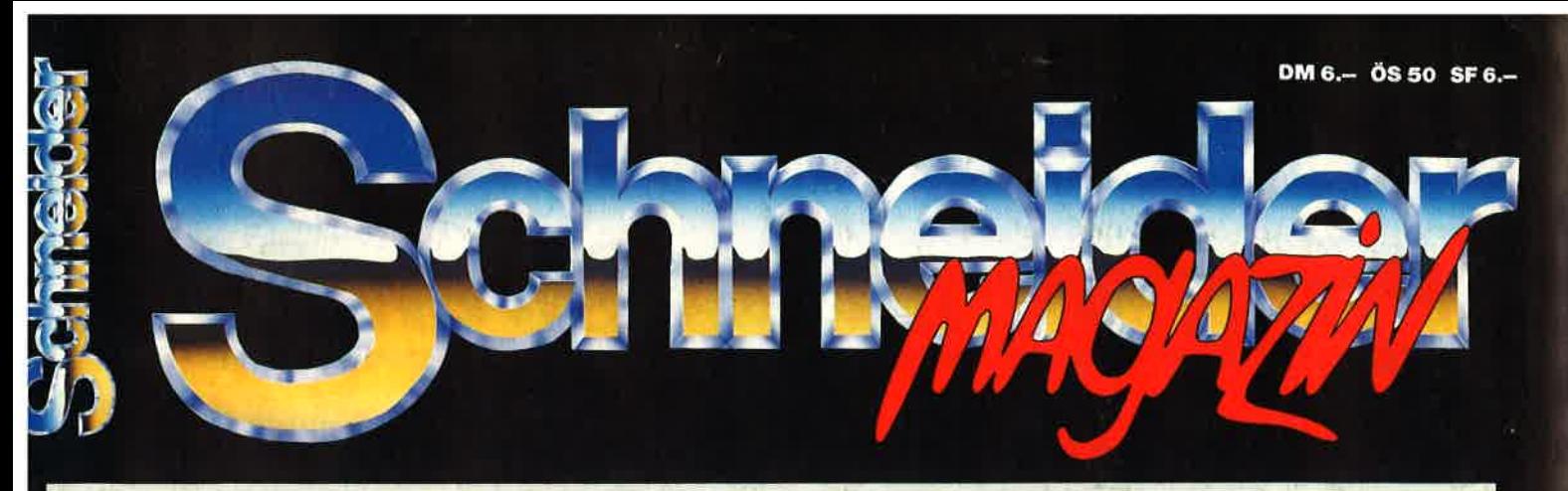

Januar '89 5. Jahrgang

## Das Magazin für Amstrad-Computer

## mstrad kommt eues Profil mit neuen

Geräten

## Zwei mal 24

**.** Oki Microline 390 und **NEC P6Plus im Test** 

## **Text glasklar**

● So programmieren **Sie Ihr eigenes Programm** 

## **Super CPC-Listings**

**A REAL AND A REAL AND A PHOTOGRAPH** 

- Platinenentwurf
- **.** Air Trafic
	- **Control**
- **Rubik's Cube** Die merunts des CPC

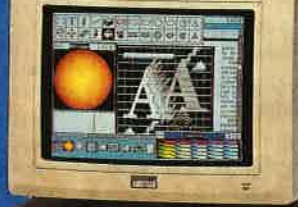

William

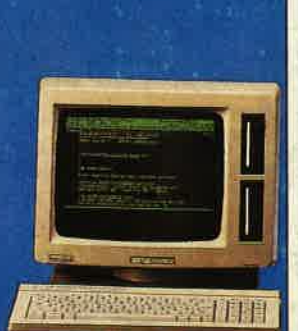

朝北

Papir

用图

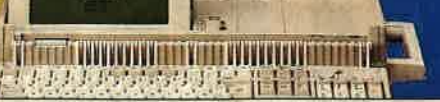

## Programme für Ihren PC

### Nummer 1

Zaitanzaige: Maschinensprache-Utility zur permanenten Zeitanzeige  $(3/87)$ 

Diagramm: Balken- und Liniendiagramme (Basic2, 4/87)

Analoguhr: Analoge Zeitanzeige in Basic2 (4/87)

Apfelplantage: Simulation in Basic2 (5/87)

Gefriergut-Verwaltung: Indizierte Datei (Basic2, 6/87)

2D-Funktionenplot: Der PC zeichnet Funktionen (Basic2, 7/87)

Basic-Lister: Das List-Programm des Schneider-Magazins In Turbo-Pascal-Sourcecode und als ausführbare Datei.'  $(7/87)$ 

Silicon-Test: Simulationsspiel  $(7/87)$ 

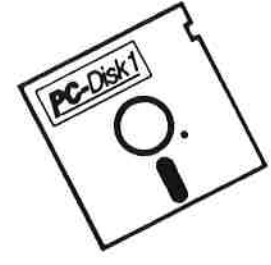

### **Nummer 2**

Käsekästchen: Das bekannte Spiel in Basic2 (8/87)

Lotto: Spielen und Auswerten (Basic2, 8/87)

Kontoführung: Haushaltsbuch im PC (Basic2, 9/87)

Icon-Editor: Zugriff auf die GEM-Icons. Turbo-Pascal-Sourcecode und ausführbare Datei\* (10/87)

3D-4-Gewinnt: Spiel in einer 3D-Version in Basic2 (10/87)

Dateiauswahl: Dateien mit Cursortasten auswählen (Basic2, 11/87)

Textverarbeitung: Programmiert in Basic2 (11/87)

Music-Player: Soundprogrammierung in Turbo-Pascal\*  $(1/88)$ 

Gauß: Lösen linearer Gleichungssysteme (Basic2, 2/88)

Disk-Label-Utility: Diskettenaufkleber komfortabel bedrucken (Basic2, 2/88)

### **Nummer 3**

3-D-Animator: Ermöglicht die Betrachtung 3-dimensionaler Funktionsflächen aus verschiedenen Perspektiven (Basic2, 1/88)

Turtle-Grafik: Die verblüffenden Möglichkeiten der Turtle-Befehle von Basic2 demonstriert dieses Programm  $(1/88)$ 

Worte-Raten: Das beliebte klassische Computer-Spiel "Hang-Man" in einer Basic2-Version für Ihren Schneider PC  $(2/88)$ 

Disketten-Utilities: Aus unserer Serie über Disketten unter MS-DOS. Auch Nichtprogrammierer kommen in den Genuß dieser hilfreichen Programme, da sie sowohl als lauffähiges Programm als auch im Sourcecode auf der Diskette enthalten sind\* (3/88)

Turbo-Utilities: Komfortable Prozeduren zum Einlesen von Strings, Integerund Realzahlen zur Verwendung in eigenen Programmen. Eine kleine Toolbox für Programmierer\* (3/88)

Videothek: Dateiverwaltungsprogramm mit wahlfreiern Zugriff. Damit bringen Sie Ordnung in Ihre Videosammlung und erhalten gleich-<br>zeitig ein gutes Beispiel für die Dateiprogrammierung in Basic2 (4/88)

**NLQ-Generator: Mit diesem** Programm erstellen Sie eigene Zeichensätze. Ausgelegt für Star NL-10, aber problemlos an andere Drucker anzupassen (Basic2, 6/88)

### Nummer 4

Mastermind: Mit diesem Basic2 Listing können Sie gegen Ihren PC spielen. Nur mit Farbmonitor (7/88)

List: Programm in Turbo-Pascal, mit dem Sie Listings mit 240 Zeilen auf einer Seite unterbringen\* (7/88)

Cassettenlabel: Kurzes, aber sehr komfortables Basic2-Programm zum Beschriften von Audio-Cassetten  $(8/88)$ 

Integrale: Programm zur Berechnung und grafischen Darstellung des Integrals von Funktionen (Basic2, 8/88)

Turbo-Patch: Eine kleine Veränderung macht Turbo-Pascal 3.01 zum universellen Editor (8/88)

Hex-Dump: Turbo-Pascal-Programm, das einen Hex-Dump von DOS-Dateien erzeugt (8/88)

Zeit und Datum: Routinen für Ihre Manipulation unter Turbo-Pascal  $(8/88)$ 

**Cursor: Maschinensprache-Utility zur<br>Veränderung der Cursor-Form (8/88)** 

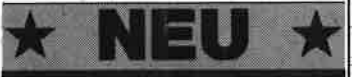

\* Auch wenn Sie nicht in Turbo-Pascal programmieren, können Sie diese Anwendungen auf Ihrem PC einsetzen, da alle Turbo-Pascal-Listings auch als<br>nennen die Ausgabe von COMPUTERpartner (ehemals Schneider Magazins, in der da

Jede Diskette kostet nur DM

Auf den PC-Disks Nr. 1-4 veröffentlicht COM-**PUTER** partner ausgewählte Programme für Schneider-/Amstrad-PCs auf Diskette. Alle Programme wurden bereits als Listing im Schneider Magazin (jetzt **COMPUTER** partner veröffentlicht. Sowohl Basic2- als auch Turbo-Pascal-Programmierer haben hier die Möglichkeit, diese lehrreichen Beispiele und einsatzbereiten Programme zu erwerben, ohne sie selbst abtippen zu müssen.

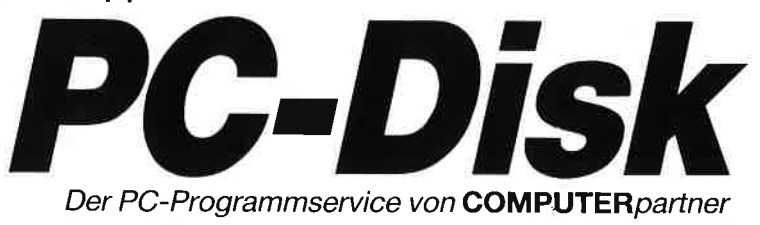

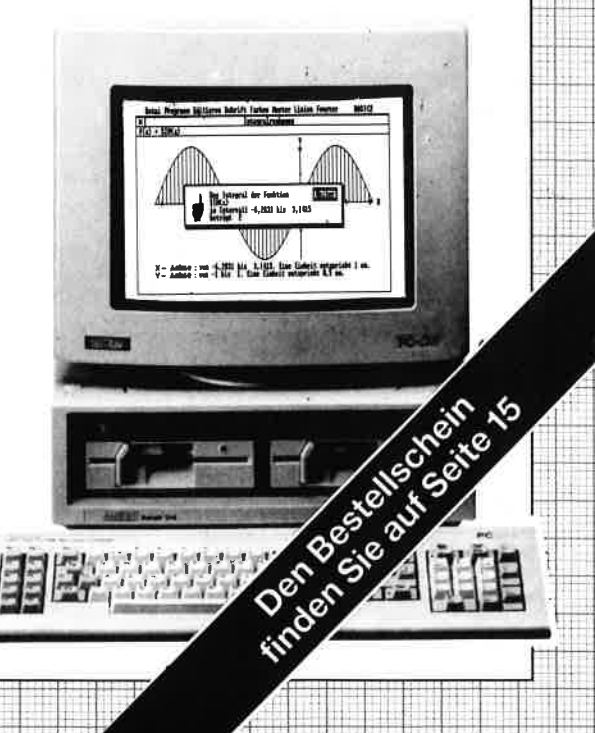

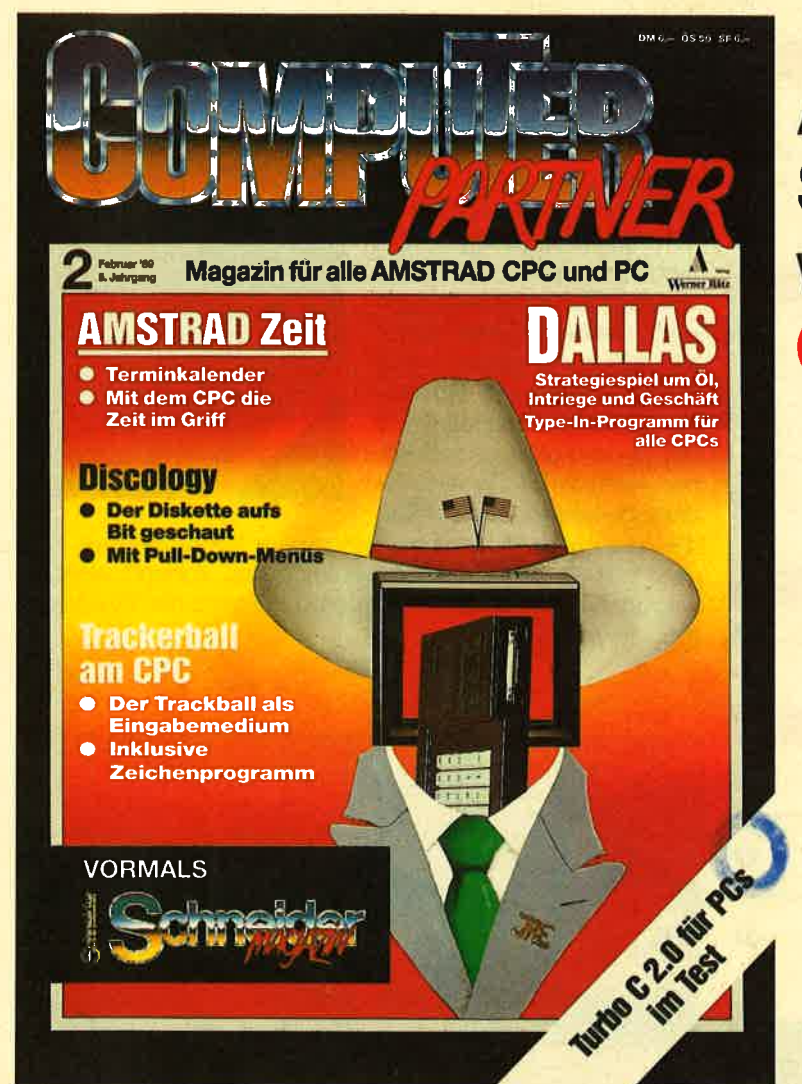

## Aus **Schneidermagazin** wird **COMPUTERpartner!**

#### Der Titel ändert sich, der lnhalt bleibt.

Aus Erfahrung wird man klug. Wenn man im Zeitschriften-Titel den Namen eines Computerherstellers trägt, kann man ganz leicht in die Bredouille geraten. Deshalb haben wir uns entschlossen, einen "unabhängigen" Namen zu wählen, eben COMPUTERpartner.

Am Inhalt von **COMPUTERpartner** wird sich nichts ändern. Wir werden weiterhin die CPC-Reihe der Firma Amstrad in den Vordergrund stellen. Aber auch Tips und Hilfestellungen für<br>unsere PC-Fans werden in schöner Regelmäßigkeit in **COMPUTER** partner erscheinen  $-$  ganz wie gehabt.

Unabhängig von all diesen Neuerungen wünschen wir all unseren Lesern beim Blättern, Lesen, Schmökern des "neuen" Magazins viel Spaß.

Wenn Sie zu denjenigen gehören, die das Schneidermagazin regelmäßig gelesen haben, werden Sie sich über diese Titeländerung sicher wundern.

Um zu erklären, müssen wir am Anfang beginnen. Die Firma Schneider vertrieb unter eigenem Namen die Computer der Firma Amstrad in Deutschland. Ende 1987 gab es wohl zwischen diesen Vertragspartnern den großen Knatsch. Schneider räumte die CPC-, Joyce- und PC-Lager leer, und brachte eigene PO-Computer auf den Markt.

Amstrad durfte aus vertragsrechtlichen Gründen erst ab Mai 1988 den deutschen Markt selbst beliefern.

Wir vom Verlag Werner Rätz wollen den Titel im Februar 1989 ändern, da wir zum Großteil die **in the thematisch behandeln, und mit de**nen hat die Firma Schneider nun ja nichts mehr im Sinn.

## **INHALT**

#### **MARKT**

6 **Amstrad News** Die neue PC-2000-Linie bringt Schwung in den PC-Markt **Public Domain für PC**  $14$ Neue Software mit deutscher Bedienungsanleitung **TESTS** 20 **Aufgebohrt** Der Nachfolger des NEC P6 im Test PC 69 **Orte von A-Z** 

PC **Factum LC** Ein gelungenes Fakturierprogramm für den kleinen Betrieb

Von Postleitzahl bis Vorwahlnummer alle Informationen im PC

#### **BERICHT**

Die unendliche Geschichte Grafikkarten und -versionen für den PC

#### **SERIEN**

Logo-Kurs, Teil 1 So machen Sie der Schildkröte Compiopaya Beine

**Interrupts auf dem CPC, Teil 1** Interrupts eröffnen neue Möglichkeiten der Programmierung

**Magatext, Teil 1** So programmiert man eine Textverarbeitung

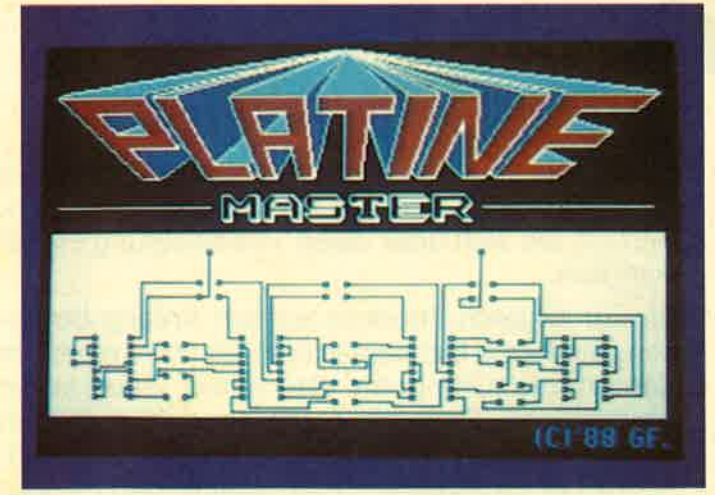

Sie wollen kleine Schaltungen verwirklichen und haben noch keine flotten Lösungen für die Erstellung des Platinenlayouts gefunden? Kein Problem, mit Platine Master wird's mit Sicherheit leichter (Seite 34 bis 42).

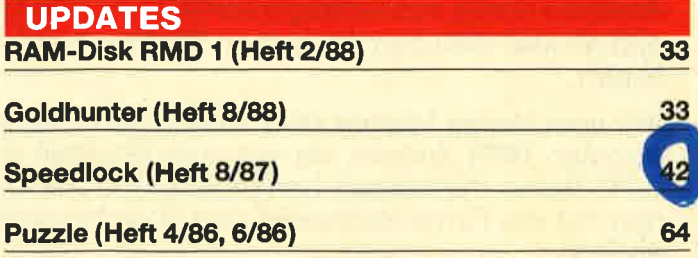

## Änderung!

Noch sieht das Schneider-Magazin wie das Schneider-Magazin aus. Aber ab Februar 1989 sollten Sie am Kiosk nach dem COMPUTER partner suchen, denn so wird das Schneider Magazin dann heißen. Grund dafür ist, daß es in Deutschland einige Zigtausend Schneider CPCs gibt, die identisch mit den ab jetzt angebotenen Amstrad CPCs sind. Allerdinas können wir Schnei-

70

66

26

27

 $31$ 

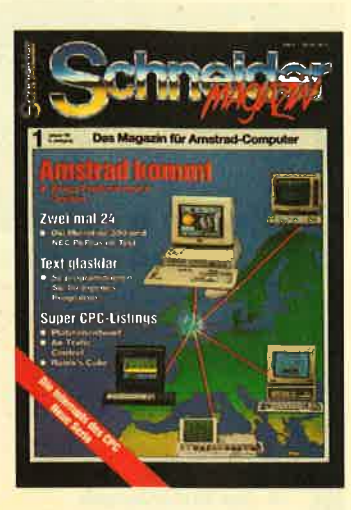

der und Amstrad nicht gemeinsam im Titel aufführen. Aus dem selben Grund haben wir auch das Vorwort diesmal weggelassen, um diese Seite voll und ganz der Titeländerung zu widmen.

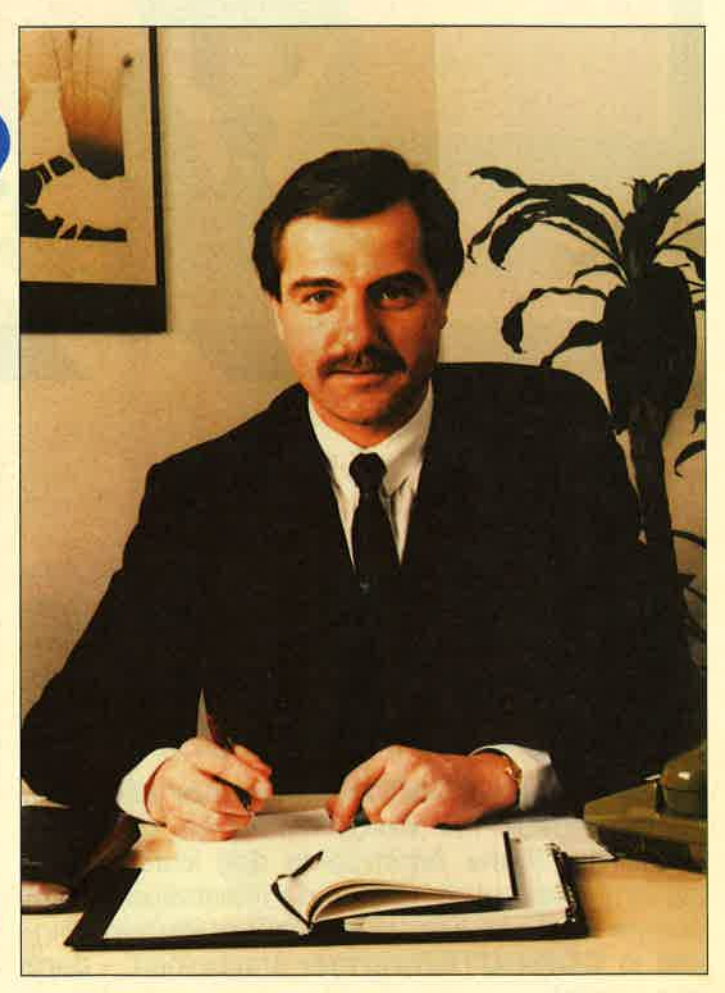

Was Heimut Jost mit der Amstrad GmbH Deutschland im ersten Jahr, das zugleich zwanzigjähriges Jubiläumsjahr des englischen Mutterhauses ist, so alles auf die Beine gebracht hat, haben wir anläßlich der Orgatechnik '88 in Köln zusammengetragen. Ob da allerdings Homecomputer den Ton angeben, können Sie im Bericht von Markus Pisters nachlesen (Selte 6 bis 13).

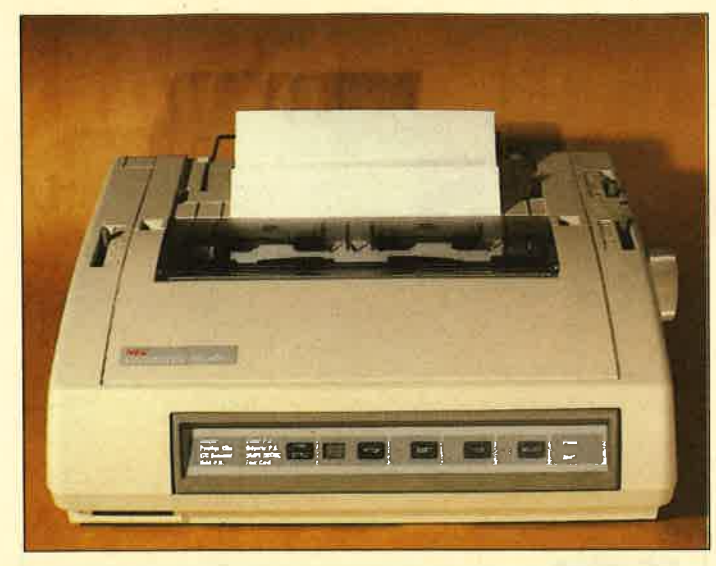

Der NEC P6 war und ist eine solide Maschine. Aber wie die Entwicklung so ist, sie läßt sich durch nichts aufhalten. Und somit kommen wir in den Genuß eines NEC P6 plus. Ws Sie davon halten können, erfahren Sie auf Seite 20 und 21..

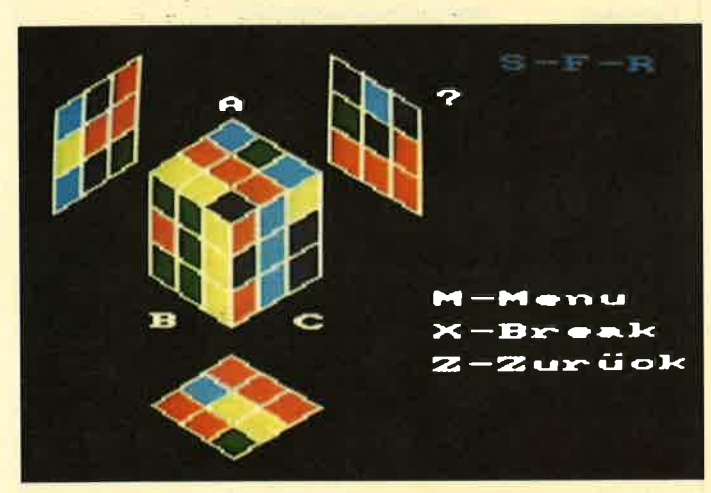

Wer den Rubic's Cube schon vor- und rückwärts beherrscht oder wer erst mal mit nur vier Feldern pro Seite beginnen will, beiden kann gedient werden. DIE Version mit 2 bis 6 Feldern Kantenlängen finden Sie auf den Seiten 56 bis 59.

## **MEGAGAMES**

Der große Spieleteil im Schneider Magazin

- **Neue Compilations** und Low-Budget-**Spiele**
- **Lesertips**
- **Leserfragen**
- **Pokes**
- **Lageplan zu Alien**
- **MEGAGAMES Gewinnspiel**
- **Top Ten**
- Interview mit Jürgen **Goeldner (Rushware)** zum Thema **Indizierung**
- **Clubs und Kontakte**
- **SPIELREVIEWS:**

**Gary Lineker's Superskills,** Supersports, Leben und sterben lassen, **Macadam Bumper, The Train, Strip Poker II plus,** By fair means of Foul, Bobo, Driller.

## **JANUAR '89**

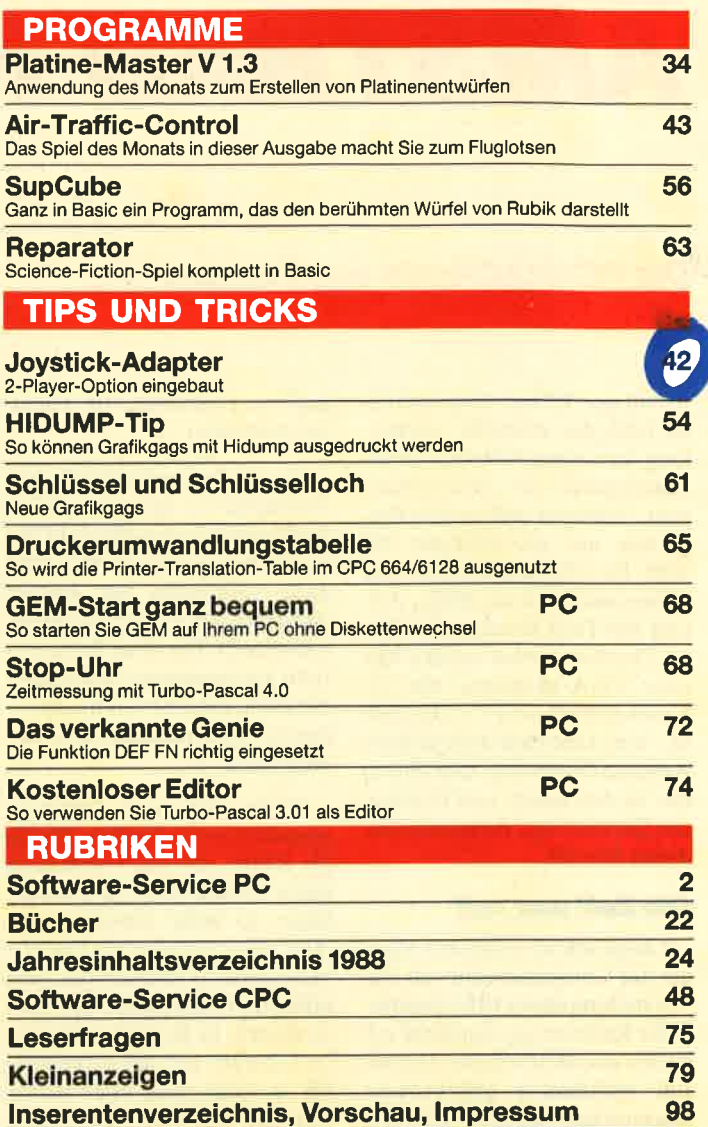

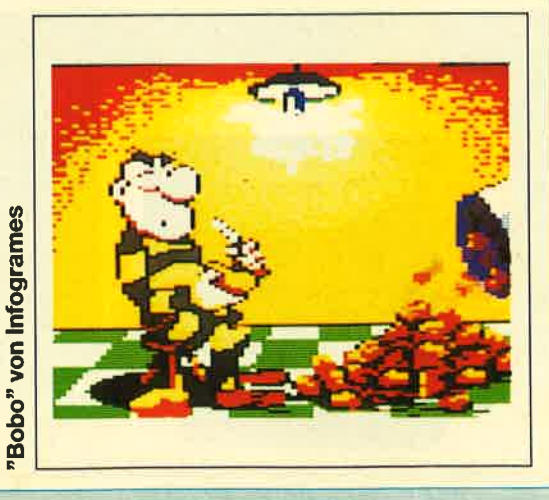

Zu gewinnen:

82-97

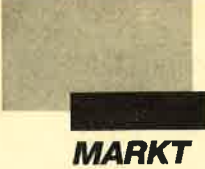

## **AMSTRAD NEWS**

### Die PC-2O0O-Linie aus England

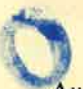

Auf der Kölner Orgatechnik 88 fand die offizielle Vorstellung der neuen Amstrad-Personalcomputer in Deutschland statt. Amstrad ergänzt das Programm um die Rechner PC 2086,PC2286 und PC2386, mit dencn jctzt auch dic PS/2-, ATund 368-Technologie erhältlich ist. Darüber hinaus runden vier neue VGA-Monitore, der 24- Nadel-Breitdrucker LQ-5000 di, ein Omninet-kompatibles Amstrad-Netzwerk und Zubehör zu den neuen und bewährten Geräten das Programm für dieses Jahr ab.

#### Die Zeit war reif

Lange schon rechneten Kenner der Computerszene mit der Vorstellung neuer IBM-kompatibler Rechner von Amstrad auf 80286- und 80386-Basis. Das im Juli verkündete gegenseitige Austauschabkommen mit IBM ließ dann schon einiges mehr vermuten, erlaubt doch diese Vereinbarung sowohl Amstrad als auch IBM, die Computerpatente des anderen zu nutzen. Damit bestätigte sich auch Amstrads Position als einer der

größten Hersteller von Personalcomputern.

Am 13. September 1988, dem Vorabend von Europas größter Personalcomputer-Show PCW, wurde in London die PC-2000- Serie vorgestellt, Sie ergänzt Amstrads Angebot an Businesscomputern. Die neue Reihe besteht aus insgesamt 24 Konfigurationen, die eine relativ individuelle Systemausstattung ermöglichen.

Hörte man von Amstrad-Händlern und Kunden häufig die Kritik, daß die Vorstellung neuer Geräte etwas langsam erfolge, so teilte Amstrad mit, man wolle zunächst die Spezifikationstrends beobachten. Die offizielle Präsentation der neuen Geräte in Deutschland fand im Oktober auf der Orgatechnik in Köln statt. Hier wurde deutlich, daß sich Geduld und Marktbeobachtung gelohnt haben. Mit den neuen PC-2000- Computern hat man ein Produkt geschaffen, das den Erfolg der vergangenen Modelle (CPC, PC 1512/1640) in den Schatten stellen kann.

#### PC 2386

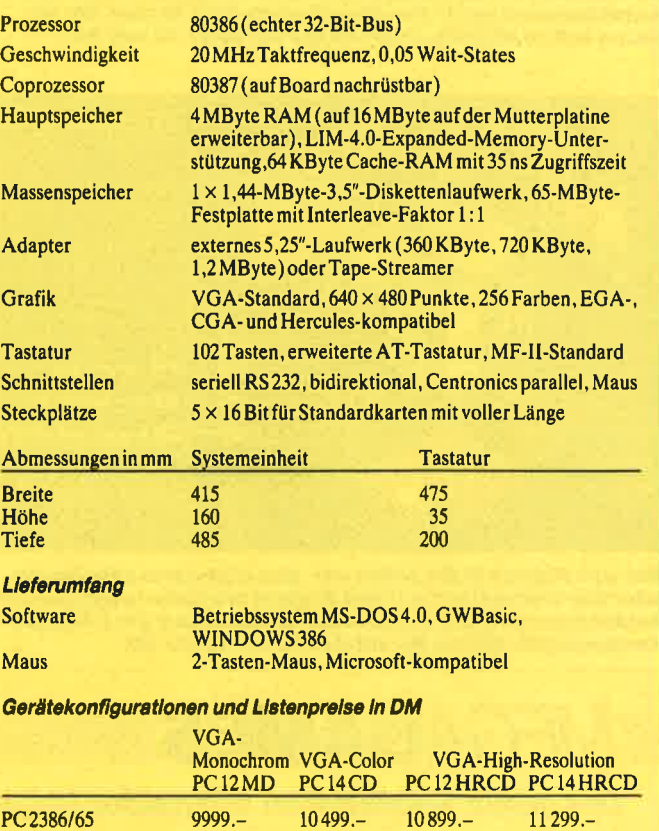

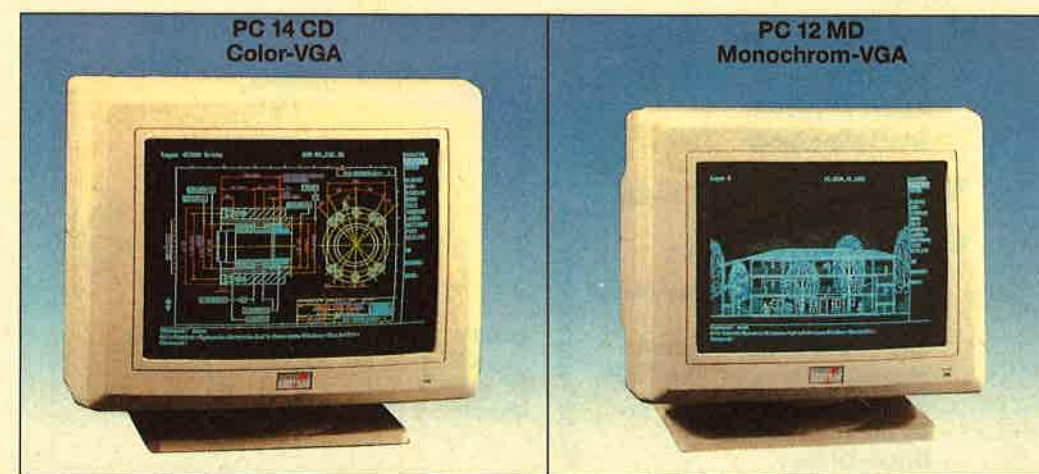

#### **Gemeinsamkeiten**

Die neuen Amstrad-Rechner erheben Anspruch auf Professionalität und High-Tech. Alle Computer der PC-2000-Serie bestehen jeweils aus drei Grundeinheiten, die in unterschiedlichen Ausstattungsstufen angeboten werden. Jedes Gerät besitzt eine VGA-Karte, die auf der Mutterplatine integriert ist. Sie kann in Verbindung mit einem Analog-Farbmonitor bis zu 262144 Farben

Lowcost VGA für Ihren PC, der PC12MD und PC14CD darstellen und entwickelt sich

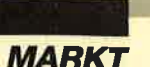

zur Zeit zum neuen Grafikstandard. Eine einwandfreie Emulation der EGA-, CGA- und Hercules-Grafikstandards ist ebenfalls gegeben.

Auffällig ist bei allen Rechnern wiederum die neue, unkonventionelle Gehäuseform. Natürlich sind auch die "inneren Werte" nicht zu verachten. Der PC 2086 verfügt über drei und der PC 2286/2386 sogar über fünf freie Steckplätze für lange Erweiterungskarten. Eine Maus gehört ebenso zum Lieferumfang wie eine große MF-Il-kompatible Tastatur mit <sup>102</sup> Tasten. Die Mausentspricht äu-Berlich der des PC 1512/1640, sie soll sich aber jetzt voll Microsoft-kompatibel verhalten. Alle Rechner sind mit 3,5"-Diskettenlaufwerken ausgestattet; man setzt also auch hier auf den neuen Standard.

Um Steckplätze einzusparen, wurden serielle und parallele Schnittstellen auf der Mutterplatine integriert. Für Anwender, die auf den Einsatz konventioneller 5,25"-Disketten nicht verzichten wollen, steht ein externes Laufwerk zur Verfügung. Es kann bei einem PC-2000-Rechner mit zwei eingebauten 3,5"-Floppys über einen Schalter in Laufwerk B: umbenannt werden, Diese Erweiterungsschnittstelle eignet sich auch zum Anschluß externer Tape-Streamer zur Datensicherung. Für den professionellen Bereich entfiel die vom PC 151211640 bekannte Joystick-Digital-Schnittstelle. Ergänzt wurde ein seitlich angebrachter, schwer zugänglicher Schlüsselschalter, der vor unberechtigter Nutzung bzw. Datenzugriff schützen soll.

Den neuen Computern liegen wie gewohnt umfangreiche deutsche Handbücher, ein dokumentiertes Betriebssystem, bewährte Standard-Software und eine ausgereifte Benutzeroberfläche bei. Der PC 2086 wird serienmäßig mit MS-DOS 3.3, GWBasic und MS-WIN-DOWS 2.03 geliefert. Beim PC 2286 erhält man dagegen MS-DOS 4.0, GWBasic und das passendere WINDOWS 286. Das Topmodell, der PC 2386, verfügt sofort über WINDOWS 386 für eine optimale Prozessornutzung. Auch hier zeigt sich die Marktbeobachtung Amstrads: Die nicht mehr zeitge- mäße Benutzeroberfläche GEM wurde vom leistungsfähigeren und mittlerweile von vielen Programmherstellern unterstützten Microsoft-WINDOWS abgelöst.

#### Der DRAM-Deal

Trotz momentaner DRAM-Krise zeigt Amstrad auch bei der RAM-Bestückung, wo es langgeht. Mindestens <sup>640</sup> KByte sind bei den PC-2000- Rechnern Standard. Der PC <sup>2286</sup>ist serienmäßig mit 1 MByte bestückt, das Spitzenmodell PC 2386 verfügt sögar über <sup>4</sup> MByte Hauptspeicher. Hier sieht man ganz deutlich die Auswirkungen der Amstrad-Entscheidung, sich mit 45 Mio. Pfund (142,65 Mio. DM) bei Micro Technology Inc. (Micron) zu beteiligen, einem Hersteller und Vertreiber von Speicherkomponenten im amerikanischen Boise, Idaho, und bisherigen Amstrad-Zulieferer von DRAMS. Bei der Ankündigung dieser Investition sagte Alan Sugar:

"Die heutige Nachricht bedeutet, daß wir wieder einmal ernste Probleme durch Initiative und Entscheidungsfreude lösen konnten und dadurch unser enges Verhältnis zu Micro Technology für die Zukunft ge-

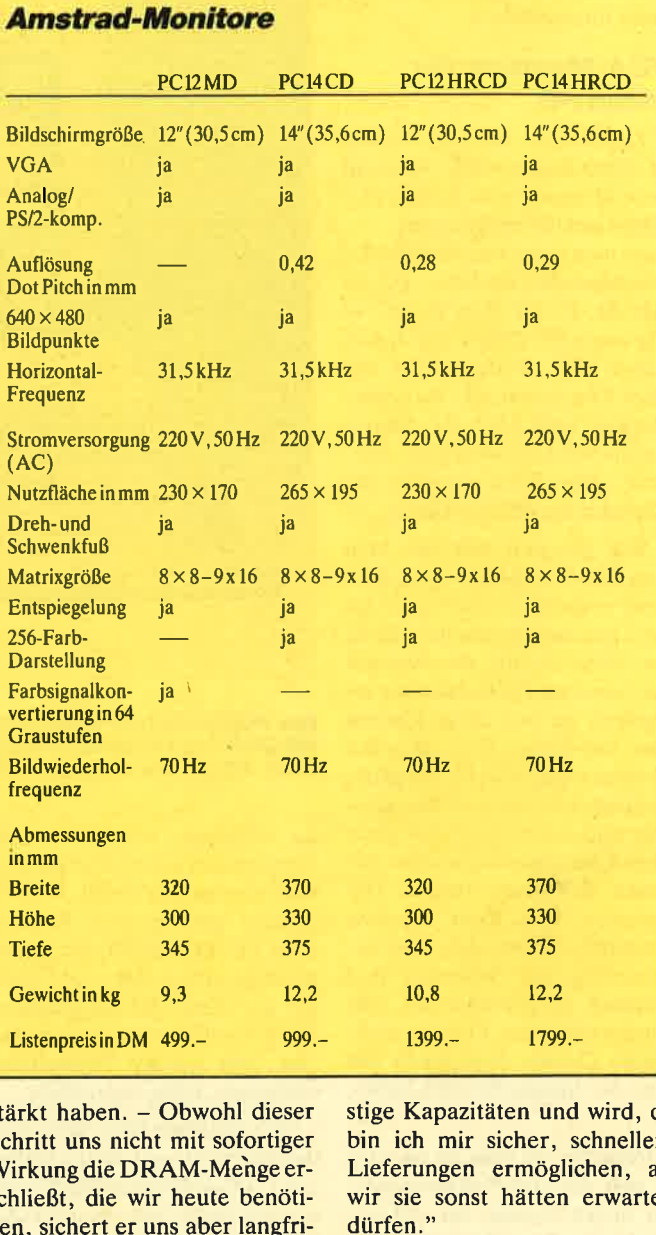

stärkt haben. - Obwohl dieser Schritt uns nicht mit sofortiger Wirkung die DRAM-Mehge er schließt, die wir heute benöti gen, sichert er uns aber langfristige Kapazitäten und wird, da bin ich mir sicher, schnellere Lieferungen ermöglichen, als wir sie sonst hätten erwarten

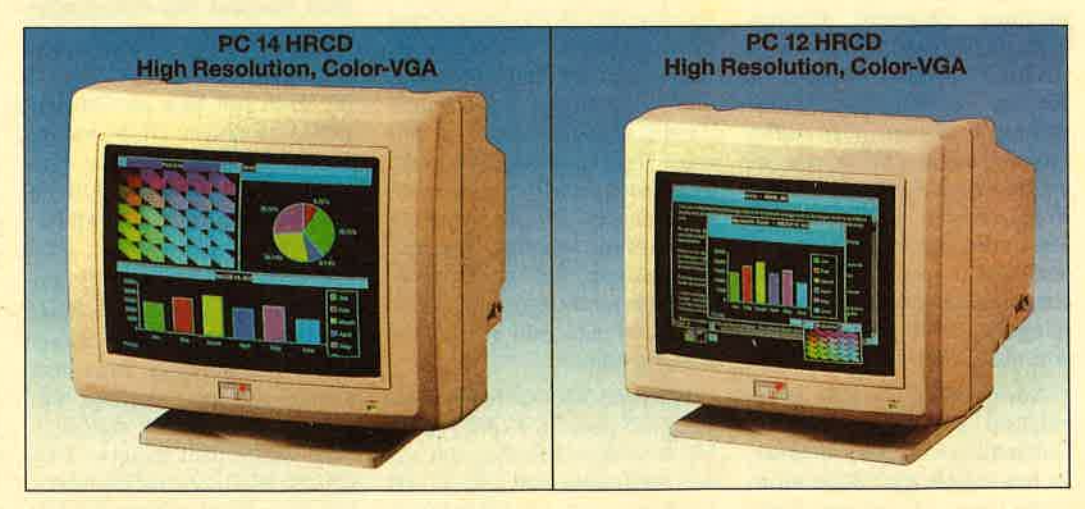

Auch noch günstig, die High Resolution Displays

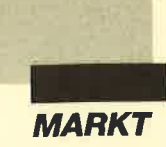

Diesen Worten ist wohl nichts mehr hinzuzufügen.

#### **VGA-Monitore für** ieden PC

Zusammen mit der neuen PC-2000-Reihe stellte Amstrad neue Monitore vor. Bei der PC-2000-Gerätekonfiguration kann man unter vier verschiedenen Modellen wählen: PC <sup>14</sup> HRCD, PC 12 HRCD, PC <sup>14</sup> CD sowie PC 12 MD. Die Buchstaben HR stehen dabei für High Resolution, CD für Color-Display und MD für Monochrom-VGA-Display bzw. -Monitor. Die Zahlen geben die Bildschirmgröße in Zoll an.

Wie gewohnt läßt sich kein Amstrad-Computer ohne Monitor erwerben. Man stößt jedoch nun aufeinen neuen Markt vor. War bislang das Netzteil des Amstrad-PC im Monitor integriert, so hat diese Unsitte jetzt ein Ende. Die aktuellen Monitore sind voll PC-tauglich, besitzen eine eigene Stromzufuhr und sollen durch ihr gutes Preis/Leistungs-Verhältnis für neuen Schwung sorgen. Die Tatsache, daß jeder Monitor vernünftig entspiegelt und serienmäßig mit Schwenk- und Drehfuß ausgestattet ist, läßt einiges erwarten. Genaue technische Details entnehmen Sie bitte der entsprechenden Tabelle.

Beim PC 14 HRCD handelt es sich um das Spitzenmodell der neuen Geräte. Es soll besonders in Wirtschaft und Entwicklung eingesetzt werden. Man denkt hier vor allem an CAD/CAM-Anwendungen, für die ein Farbbildpunktabstand von nur 0,29 mm, eine Auflösung von  $640 \times 480$  Punkten, eine Bildwiederholfrequenz von <sup>70</sup>Hz und die Wiedergabe von 256 Farben gleichzeitig aus einer Palette von 262144 Nuancen wünschenswert ist. Der entspiegelte 14"-Bildschirm mag dort ausreichen.

Auch der PC 12 HRCD ermöglicht eine extrem präzise Darstellung winziger Elemente. Er hat jedoch eine Bildschirmgrößc von 12", cinen Farbpunktabstand von 0,28 mm, ei-

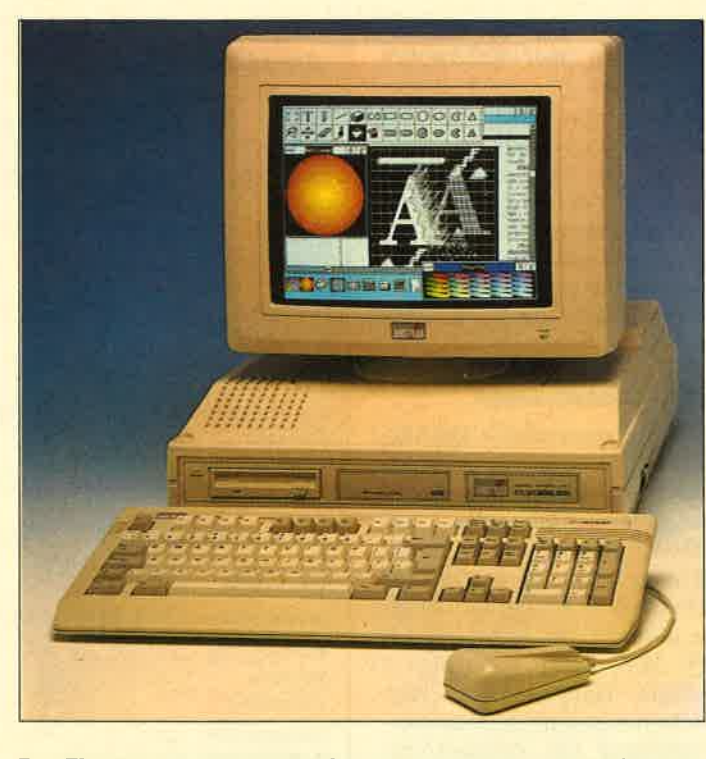

Das Flaggschiff der neuen PC Serie von Amstrad, der PC 2386. MS-DOS 4.0, Windows 386 und GW-Basic, 20 Mhz und 4 MByte (max. 16) auf der Hauptplatine.

ne Auflösung von 640 x <sup>380</sup> Punkten sowie eine Bildwieder holfrequenz von 70 Hz. Im Ge gensatz zum großen Bruder, dem PC 14 HRCD, ist dieser Monitor genau 400.- DM billi ger und dürfte für die gängigen VGA-Grafikanwendungen, die eine sehr genaue Darstellung verlangen, völlig ausreichen.

Wer hautpsächlich Wert auf<br>die Nutzung und Betrachtung der VGA-Farbmöglichkeiten legt und bisher mit einem EGA- Monitor voll zufrieden war, hat mit dem PC 14 CD das richtige Gerät gefunden. Für den semi professionellen Bereich erfüllt dieser Monitor voll seinen Zweck. Zudem belastet er mit rund 1000 DM die Geldbörse auch nicht so sehr. Es handelt sich beim PC 14 CD um einen VGA-Color-Monitor, der sei nen Brüdern "nur" im Farbbild punktabstand (0,42 mm) nach steht und eine gute VGA-Dar stellung erlaubt. he Auflösung von 640 × 380 tionen in 64 verschiedenen<br>
Publiceura sowie eine Bildwieder- Graustufen sowie eine Bildwieder- Durch<br>
he holferquenz von 70 Hz. Im Ge- die hohe Wiederholftequenz<br>
gensatz zum großen Bruder. (70

Für rund 500 DM bietet Am strad mit dem PC 12 MD einen VGA-fähigen Monitor mit ei ner Auflösung von 640 x <sup>480</sup> Punkten und 12"-Bildschirm.

#### Das Einführungsmodell PC 2086

Mit dem PC 2086 eröffnet Amstrad die neue Personalcomputerserie. Das Gerät ist kompatibel zum IBM-PS/2-Modell 30. Es ist als Einzelplatzsystem oder auch als Teil eines Rechnerverbundes gedacht. Wie der Name bereits vermuten läßt, basiert der Rechner auf einem 8086-Prozessor und kann die Grafikauflösungen VGA sowie, je nach Ausführung, auch PVGA darstellen. Damit ist also eine drastische Steigerung gegenüber dem bisherigen Topmodell PC 1640 HD 20/ECD gegeben.

Die neue Technologie steckt aber auch in einem neuen Gewand, sprich Gehäuse. Gut zugänglich sind beim PC 2086 auf der Vorderseite wahlweise ein oder zwei 3,5"-Diskettenlaufwerke mit 720 KByte oder ein 3,5"-Diskettenlaufwerk mit einer 30-MByte-Harddisk (ebenfalls im 3,5"-Format) und die entsprechenden Kontrollanzeigen untergebracht. Alle Beschriftungen sind ausschließlich in Deutsch. Die Tastatur verfügt selbstverständlich über die deutschen Umlaute und wurde technisch sowie optisch generalüberholt.

Mit 102 Tasten entsprechen die Tastaturen der neuen Computer jetzt dem MF-II-Standard. Eine vorgelagerte Handauflagefläche ermöglicht eine weniger anstrengende und damit ermüdungsfreiere Schreibarbeit. Obwohl die eigentlichen Tastaturkontakte denen der Vorgängermodelle entsprechen, entsteht durch flachere Tastenkappen (ähnlich wie beim PPC 512/640) ein angenehmeres Tippgefühl. Der abgesetzte Cursor- sowie Editierblock erleichtern längere Texteingaben.

Mit dem auf der Mutterplatine integrierten Hochleistungs-Grafikchip verfügt der PC 2086 über alle gängigen und auch den modernsten Grafikstandard. Serienmäßig unterstützen die ncuen Rechner damit die Grafikmodi Hercules, EGA, CGA,

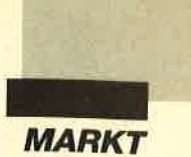

MCGA, VGA und den erweiterten VGA-Modus PVGA. Über eine DlP-Schalterleiste, die sich auf der Gehäuserückseite befindet, läßt sich die Grafikkarte optimal dem jeweils angeschlossenen Monitor anpassen.

Ist ein Multisync-Monitor angeschlossen, können alle Farbgrafikauflösungen ohne Umschalten genutzt werden. Der Monitor stellt sich dabei automatisch auf die nötigen Bildsynchronisationsfrequenzen ein. (Die zeitraubende Bildsynchronisation beim Wechsel des Grafikstandards wird somit überflüssig.) Die Anschaffung einer neuen Grafikkarte dürfte durch die vielfältigen serienmäßigen Möglichkeiten auch längerfristig nicht notwendig werden.

An Schnittstellen zur Außenwelt mangelt es den PC-2000- Computern nicht. Sie besitzen zum Anschluß zusätzlicher Peri-

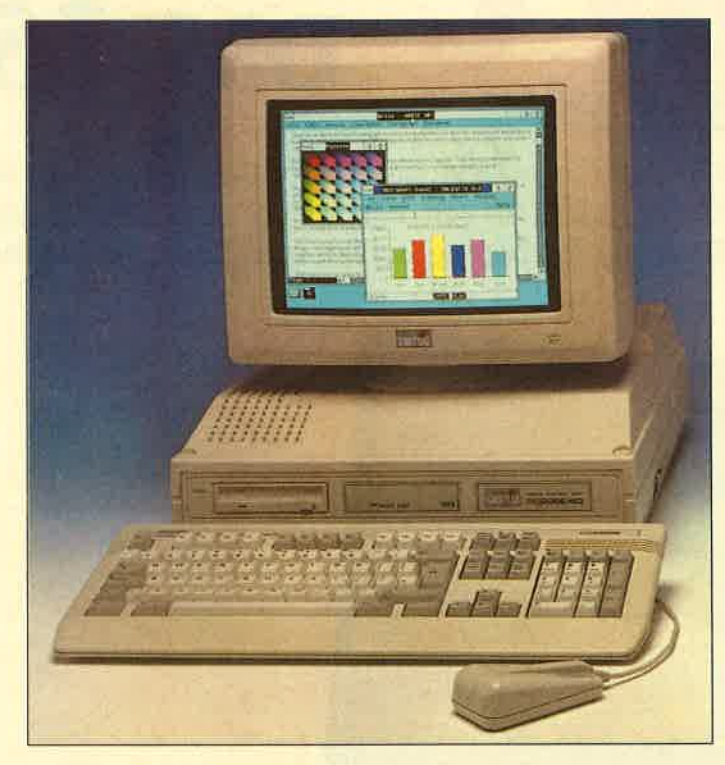

Der PC 2286 bietet alles, was heute ein AT so zu bieten in der<br>Lage sein sollte. Als Markengerät kann er jedoch mit einem prima Prels aufwarten. Die technischen Infos und Preise finden Sie auf Seite 12

pherie auf der Geräterückseite eine parallele Centronics- und eine 25polige serielle RS-232- Schnittstelle. Hier liegt ebenfalls ein genormter 9poliger Monitoranschluß (bzw. Video-Interface). An der linken Gehäuseseite befinden sich neben der Tastatur der Ein/Aus-Schalter für den Rechner, der Maus-Port, der Einstellregler für die Lautstärke des eingebauten Lautsprechers und ein Schlüsselschalter, der die Tastaturverbindung unterbricht.

An der rechten Gehäuseseite ist eine 25polige Buchse angebracht. Sie dient dem Datentransfer über ein externes 5,25"- Diskettenlaufwerk, das es in verschiedenen Kapazitätsgrößen gibt. (Die externen Laufwerke präsentierte Amstrad ebenfalls auf der Orgatechnik.) Für die Stromversorgung des Laufwerks befindet sich neben jener "Datenbuchse" noch eine

> **Lernen** mut paß

10 Programme file Kinder<br>twischen 4 und 12 Jahren

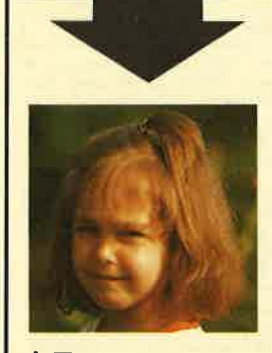

**Machen Sie den Tes** 

Sehen Sie sich links die 3 Abbildungen an. Kreuzen Sie an, wie Sie lhr Kind am liebsten sehen würden. Bestimmt haben Sie, da Sie für lhre Kinder nur das Beste wollen, Bild ,,B" angekreuzt. RI-

 $A<sub>0</sub>$ 

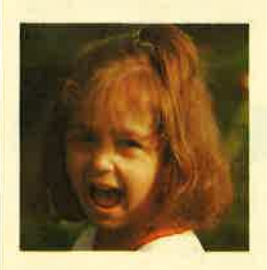

 $B$  $D$ 

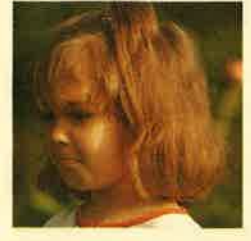

#### linge eifrig und effektiv lernen und nicht nur stur büffeln.

Auswertung

Der Pädagoge Berthold Freier hat mit den Programmdisketten "Lernen mit Spaß" I und ll ein Lerninstrument geschaffen, das in dieser Art einmalig ist.

Sicherlich liegt es lhnen auch am Herzen, daß die Spröß-

lhre Kinder bekommen Zahlen-, Text- und Farbverständnis vermittelt. Auch das Allgemeinwissen wird ausreichend gefördert.

Für Kinder ab 4 Jahre wird durch "Lernen mit Spaß" I und ll der CPO-Computer zum lehr reichen Freund.

Beide Disketten sind beim Verlag Werner Rätz für je **29. – DM** erhältlich.

Bitte den Bestellcoupon auf Seite 15 benutzen!

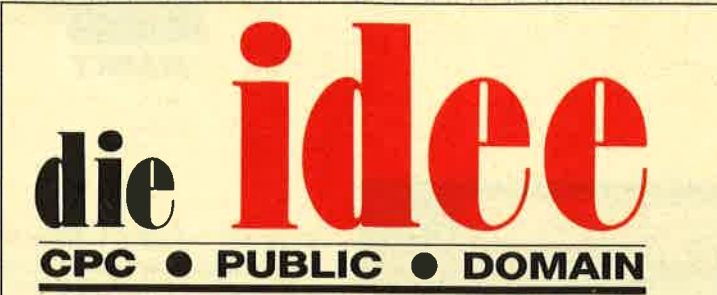

## DM 25.-

ie Diskette

finden Bestellschein

Bei Public Domain besteht die Idee darin, guten Programmen zu einer weiteren Verbreitung zu verhelfen. Das Schneider Magazin will diesen Gedanken fördern, indem CPC-Programme, die interessierte Leser zur Verfügung stellen, auf diesem Weg veröffentlicht werden.

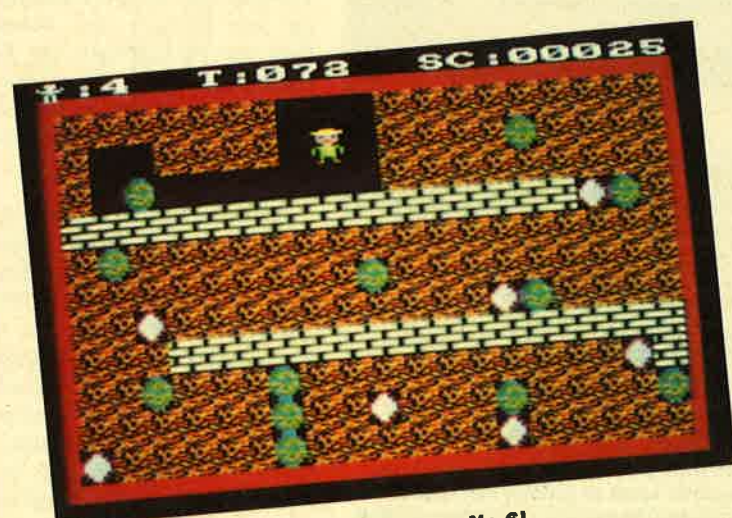

Mad Miner bietet Unterhaltung (Idee Nr. 6)

### **ID Nr. 1**

#### Anwenderprogramme

Biorhythmus • Dateiverwaltung • Diskettenmonitor • Maschinensprachemonitor • Z80-Inline-Assembler für Turbo-Pascal

#### **Spiele**

15er: Das klassische Verschiebespiel · *ISer:* Das klassische Verschiebespiel<br>
Grufti: Pacman in neuer Umgebung <br>
Grufti: Pacman in neuer Umgebung <br>
Höger: Wer nimmt das letzte Holz?<br>
Högpital: Der Alltag der Kranken-<br>
schwester • Nimm: Ein Nimm-Spiel<br>
mit Her

#### **Utilities**

Grafik-Demo: Faszinierende Grafik<br>auf dem Grünmonitor • Kurzge-<br>schichten-Generator: Der Computer<br>erzählt • Starter: Programme komfortabel starten

## **ID Nr. 2**

#### Anwenderprogramme

 $\begin{array}{l} Haushalts \emph{führung} \begin{tabular}{l} \bullet \textit{Disketienverwaltung} \end{tabular} \end{array} \begin{array}{l} \bullet \textit{Diskmonitor} \\ \bullet \textit{Disketienverwaltung} \end{tabular} \end{array}$ gen nach Breiten und Längen · Niemeyer: Statistik im Griff @ Taschen-<br>rechner @ Sonnensystem: Daten und Darstellung

#### **Spiele**

Agentenjagd: spannendes Adventure<br>
• Ernie: Geschicklichkeit auf der Py-<br>
ramide • Pyramide: Management-<br>
spiel • Rätselgenerator: erstellt Buchstabenquadrate *Solitär:* Steckspiel<br>auf dem CPC *Word Hangman*: Computerspielklassiker

## ID Nr. 3

#### Anwenderprogramme

Bodywish: Normalgewicht, Sollener-<br>Bodywish: Normalgewicht, Sollener-<br>Respecting Street Convictions<br>Conventional Respectively, the Conviction of the Convention<br>of the Sakeher and Scheme Texture (Texture Texture Texture<br>Cov

#### **Utilities**

Cas-Check: Cassetten-Header unter-Cas-Check: Cassetten-Header unter-<br>suchen  $\bullet$  Funktionstaster: Funktionstaten-Vorbelegung mit Anleitung<br>Disk-Header: Header von Disk-Files<br>anzeigen  $\bullet$  Drucker-Init.: Epson LX-800 initialisten, mit Pull-down-Me-<br>nuis  $\$ 

#### **Spiele**

Burg: Burg verteidigen  $\bullet$  Canyon of Burg: Surg verteidigen  $\bullet$  Canyon of Getdautomat: Getdspielautomatesimulation  $\bullet$  Lander; Notlandung (in Urvald  $\bullet$  Line: Annihch Trom (1) Labyrinth  $\bullet$  Map: Goldsammeln mit Hinde ze: Die Höhlen von Mihm, ein Textad-<br>
le: Die Höhlen von Mihm, ein Textad-<br>
venture O Karten: 2 Spiele in einem,<br>
17+4 und Memory O Superstory: Ein<br>
Reporter auf der Suche, Textadventure mit Grafik

### ID Nr. 4

#### Spiele

Aids: Die Jagd nach dem Serum O Antares: Kampf gegen die Wobbels O<br>Crazy Brick: Break Out im Luxusformat und mit Editor für den 664 / 6128 **O** Damestein: Mit einem Zug alle Steine vom Brett? *Labyrinth*: Unsichtbare Türen und Gänge; die Uhr läuft<br>• Luna: Gefangen auf dem Mond Rocklaby: Mit Bomben gegen Käfer Schiffe versenken: Grafisch schön gestaltet und leicht zu bedienen  $\bullet$  Soli-<br>tär: In zweifacher Version mit Anleitung O Thunderbold: Sie und Ihr Flugzeug und die Zeitbombe gewinnt: Das bekannte Spiel

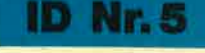

#### Anwenderprogramme

Apfelmännchen: Für MODE 1 und 0 Appending the Beveging selfekt und Titell<br>bilderzeugung C Badinerie von J. S.<br>Bach C Banjo-Melodien C Erweite-<br>rung zu Text-Basic (siehe SM 5/87) Formular: Postvordrucke ausfüllen<br>
(vom Fachmann) • Mini-Textverar-<br>
beitung • Vokabeltrainer • Zwei interruptgesteuerte Musikstücke (u.a. Oxygene)<br>
9 Zwei Lösungswege für Laby-<br>
rinth (siehe SM 9/87)

#### **Spiele**

Grips: Eine Memory-Version O<br>Guardians: 10000 Levels und jede Menge Feinde sind zu bewältigen O<br>Mission TI: Tolles Labyrinth aus Bay-<br>ern O Othello: Ein Brettspiel (2 Spieler oder gegen Computer)

#### **Utilities**

Cassetten-*I*Disketten-Inhalt CLS<br>spezial C Deutsche Fehlermeldungen<br>für Basic 1.0 C Diskettenmonitor:<br>Auch für vortex-RAM-Erweiterung C<br>Diskettenverzeichnis: Liest Directo-<br>rise in C Disketten-RSX (Format, Attribut . . .) • Konvertierer: Profimat-<br>Files in ASCII-Files • Ready-Modus-Patch für den CPC 464

#### ID Nr. 6

#### **Tips & Tricks**

Hilfe, mein Spiel läuft nicht mehr!<br>Umbau Competition Pro

#### Spiele

Ball Cracker C Drinks C Elfmeter<br>Drama C Mad Miner C Raumflug C<br>Wortspielerein

**RSX-Erweiterungen** 

Mani RSX <sup>o</sup> Turtle Grafik RSX <sup>o</sup> Window RSX

#### Anwendungen

Fernrohr V. 0.7 • Ranglisten (Tennis)<br>• Spiele Datei • USA Dauer (für Briefmarkenfans) • Videofix (Videodatei)

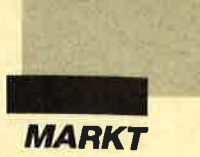

4polige Diodenbuchse, so daß der Rechner insgesamt über zwei getrennte Leitungen mit einem externen Laufwerk verbunden ist. Dieses läßt sich über einen Schalter als Laufwerk B: anmelden, um Kollisionen mit den internen Laufwerken zu vermeiden. Ein 3,5"/5,25"-Datenaustausch kann so problemlos vorgenommen werden. Die 25polige Buchse läßt sich auch als Anschluß für einen Tape-Streamer verwenden.

Eine genaue Beschreibung der Buchsen liefert Amstrad anhand eines Kabelbelegungsplans mit. Bastler können also beliebige PC-Disklaufwerke extern an die Rechner der 2000- Serie anschließen.

Für den Ausbau des Systems mit unterschiedlichen Erweiterungskarten stehen dem PC-2086-Benutzer insgesamt drei lange 8-Bit-Slots zur Verfügung. Amstrad ging hier keine Kompromisse ein, sondern ermöglicht dem PC-Anwender durch Integration sämtlicher<br>Elemente auf der Hauptplatine, dem sogenannten Motherboard, hervorragende Ausbaumöglichkeiten. Die Karten werden quer in den hinteren Teil der Rechner gesteckt, so daß Montageblende und Steckverbindungen auf der rechten Gehäuseseite liegen. Es existiert also viel Platz für zahlreiche Erweiterungen.

Darüber hinaus sind die Ausbaumöglichkeiten der neuen Rechner nicht weiter durch den Einbau des Netzteils in den Monitor eingeschränkt. Die Stromversorgung ist vom Monitor getrennt; die Computer besitzen ein eigenes, belüftetes Netzteil, das ruhig läuft. Theoretisch kann jetzt jeder beliebige Monitor an die 2000er PCs angeschlossen werden. In der Praxis entsteht nur dadurch ein kleines Problem, daß eine rechteckige Aussparung auf der Oberseite der Zentraleinheit speziell auf die Amstrad-Monitorfüße zugeschnitten ist. Bei Verwendung eines Fremdmonitors ist keine optimale Standsicherheit mehr gegeben.

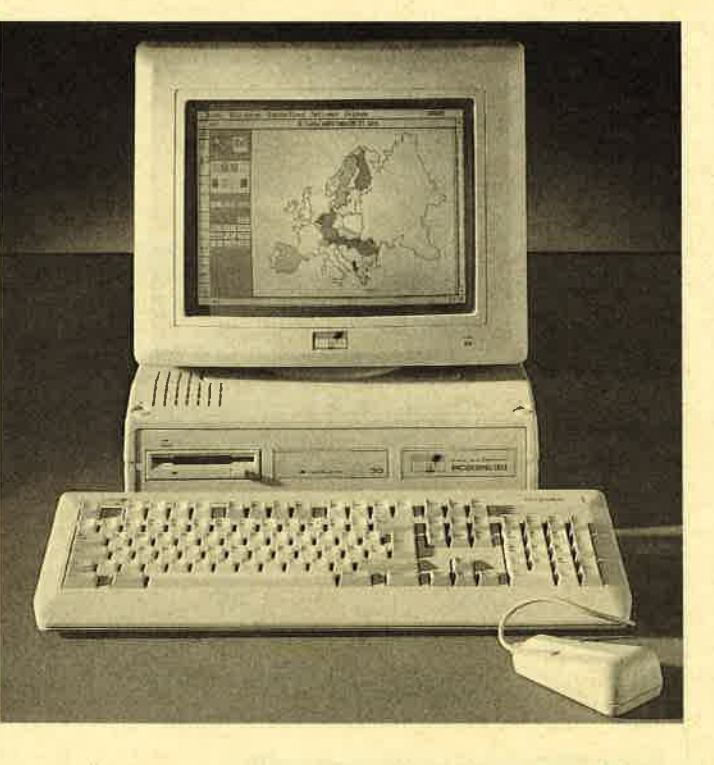

Auch für den PC 2086 gibt es VGA Grafik. Die technischen Infos und Preise finden Sie auf Seite 12.

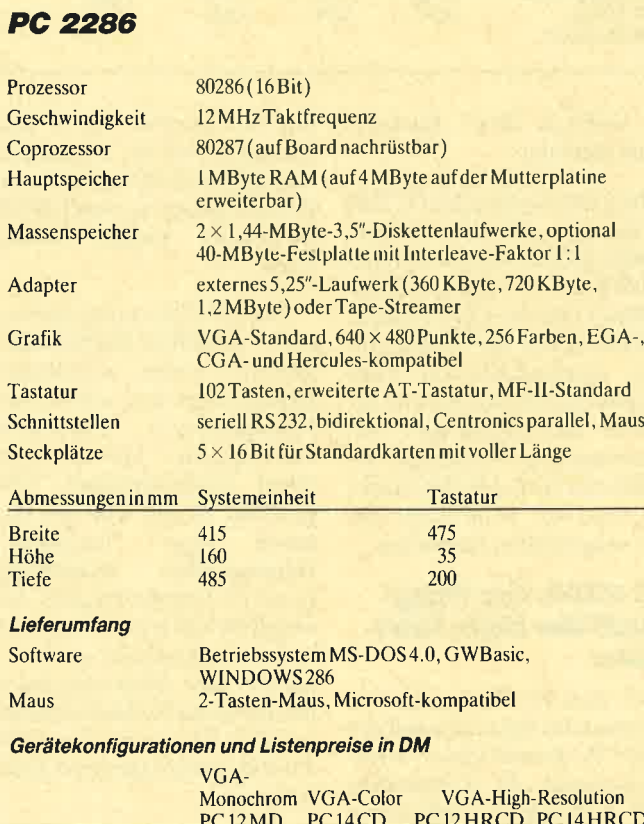

PC12MD PCl4CD PC12HRCD PCI4HRCD <sup>2</sup>Laufwerke DD 3899.- 4999.- 4399.- 40-MByte- 4999 - 5499. Harddisk/40 4799. 5899.- -s199.- 6299.-

Seit es Personalcomputer von Amstrad gibt, gehört eine Maus zum Lieferumfang. Das mitgelieferte Modell entspricht optisch dem vom PC 1512/1640 bekannten Gerät, soll jetzt aber voll Microsoft-kompatibel sein. Im Textmodus steuert die Maus (beim mitgelieferten Maustreiber) automatisch die Cursor-Tasten sowie die ENTER- und ESCAPE-Funktion an. Sehr einfach und komfortabel sind nun Einstellung der Bewegungsempfindlichkeit sowie Tastenneubelegung. Wird der Maustreiber aufgerufen, läßt sich durch Angabe bestimmter Parameter oder Optionen, die im Handbuch und als Disk-File erklärt sind, eine Anderung vornehmen. Softwaremäßig kann man übrigens auch die unterschiedlichen Modi der Grafikkarte überprüfen (VGA-Check) bzw. voreinstellen.

Die Rechengeschwindigkeit des PC 2086 ist mit 8 MHz angegeben. Das Gerät erreicht mit seinem l6-Bit-Prozessor einen Norton-System-Index von 1,9, d.h., es ist 1,9mal schneller als ein gewöhnlicher IBM-PC/XT. Dieser Wert entspricht genau dem der älteren Modelle PC 151211640. Beim Benchmark-Test "Vbench" von Golden Bow Systems zeigt sich jedoch, daß der PC 2086 eine erhebliche Geschwindigkeitssteigerung beim Video-Adapter erfahren  $hat.$  . The set of  $\mathcal{L}$ 

Beim PC 2086 kann man, wie bei allen Amstrad-Modellen, zwischen diversen Laufwerken und Monitortypen wählen. Zum Lieferumfang gehören das Betriebssystem MS-DOS 3.3, die grafische Benutzeroberfläche WINDOWS 2.03, GWBasic, eine Maus und zahlreiche Dokumentationen in deutscher Sprache.

Was man für die tägliche Arbeit benötigt, ist beim PC <sup>2086</sup> auf der Grundplatine platzsparend untergebracht. So erfolgt auch die Batteriepufferung der Datums- und Zeitabfrage bei allen neuen Rechnern, wie vom PC 1512/1640 bereits bekannt, über vier Mignonzellen, die in die Aussparung für den Monitor

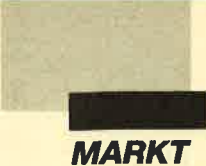

auf der Gehäuseoberseite der zentraleinheit eingesetzt werden.. Beim PC 2086 muß man schon ganz besondere Wünsche (2.B. Scanner, Oszillograph) haben, um einen der drei freien Erweiterungssteckplätze zu belegen.

Rolle und Aufgaben des PC 2086 sind vielfältig. Einerseits kann er als komplett ausgestattetes einzelnes Arbeitsgerät betrachtet werden, andererseits ist er z.B. mit einem PC 2386 als Server in der Lage, ein intelligentes Terminal im Netzwerk darzustellen.

#### PC 2286: ausgereiftes 40286-Modell

Der PC 2286 will zeigen, was heute in der Profiklasse möglich ist. Mit seinem Prozessor und der offenen Konzeption soll sich dieser Rechner den "Anforderungen von morgen stellen". Herzstück des PC 2286 ist ein leistungsfähiger, mit 12 MHz getakteter Intel-80286-Mikropr6zessor.

Die Ausstattung von PC <sup>2086</sup> und PC 2286 ist in bezug auf Tastatur, Grafikkarte, Maus und Schnittstellen identisch. Wir wollen uns nun damit begnügen, die Unterschiede zwischen beiden Modellen zu erklären. BeimPC2286 fällt zunächst der große, paritätsgeprüfte RAM-Standard-Hauptspeicher von <sup>1</sup> MByte ins Auge, der sich auf der Mutterplatine auf insgesamt 4 MByte erweitern läßt. Ein weiterer wesentlicher Unterschied liegt in der schnellen Taktfrequenz von 12 MHz, die auch bei DTP-Anwendungen gut genutzt und durch optionalen Einbau eines 80287-Coprozessors gesteigert werden kann.

Der PC 2286 ist wahlweise mit zwei 1,44-MByte-Diskettenlaufwerken im 3,5"-Format oder einem 1,44-MByte-Laufwerk und einer 40-MByte-Festplatte erhältlich. Wie die optionale 30- MByte-Festplatte des PC <sup>2086</sup> besitzt auch die größere Harddisk des PC 2286 einen Interleave-Faktor von 1:1, der sie sehr schnell macht. Fünf freie 16-Bit-Erweiterungssteckplätze haben

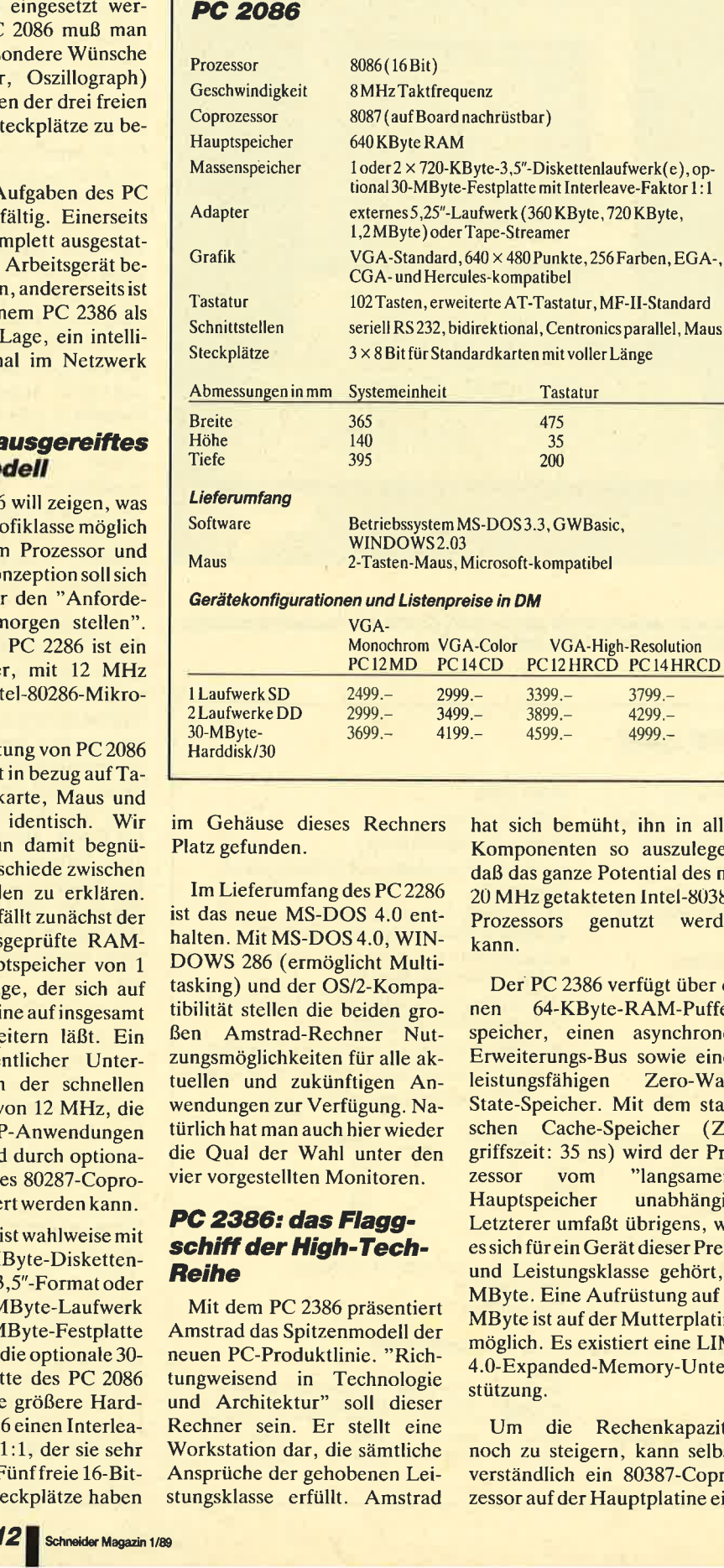

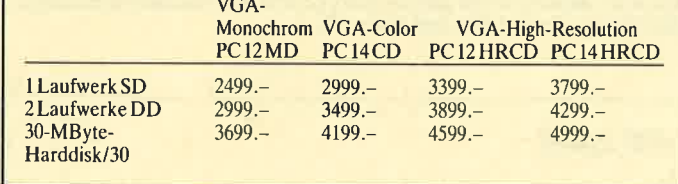

im Gehäuse dieses Rechners Platz gefunden.

Im Lieferumfang des PC 2286 ist das neue MS-DOS 4.0 enthalten. Mit MS-DOS 4.0, WIN-DOWS 286 (ermöglicht Multitasking) und der OS/2-Kompatibilität stellen die beiden großen Amstrad-Rechner Nutzungsmöglichkeiten für alle aktuellen und zukünftigen Anwendungen zur Verfügung. Natürlich hat man auch hier wieder die Qual der Wahl unter den vier vorgestellten Monitoren.

#### PC 2386: das Flaggschiff der High-Tech-Reihe

Mit dem PC 2386 präsentiert Amstrad das Spitzenmodell der neuen PC-Produktlinie. "Richtungweisend in Technologie und Architektur" soll dieser Rechner sein. Er stellt eine Workstation dar, die sämtliche Ansprüche der gehobenen Leistungsklasse erfüllt. Amstrad hat sich bemüht, ihn in allen Komponenten so auszulegen, daß das ganze Potential des mit <sup>20</sup>MHz getakteten lntel-80386- Prozessors genutzt werden kann.

Der PC 2386 verfügt über einen 64-KByte-RAM-Pufferspeicher, einen asynchronen Erweiterungs-Bus sowie einen leistungsfähigen Zero-Wait-State-Speicher. Mit dem statischen Cache-Speicher (Zugriffszeit: 35 ns) wird der Prozessor vom "langsamen" Hauptspeicher unabhängig. Letzterer umfaßt übrigens, wie es sich für ein Gerät dieser Preisund Leistungsklasse gehört, <sup>4</sup> MByte. Eine Aufrüstung auf <sup>16</sup> MByte ist auf der Mutterplatine möglich. Es existiert eine LIM-4.0-Expanded-Memory-Unterstützung.

Um die Rechenkapazität noch zu steigern, kann selbstverständlich ein 80387-Coprozessor auf der Hauptplatine ein-

gesetzt werden. Auch der pC 2386 verfügt über fünf freie, großzügig dimensionierte 16- Bit-Erweiterungssteckplätze.

Der PC 2386 wird mit dem Betriebssystem MS-DOS 4.0 ausgeliefert. OS/2 läßt sich na türlich auch einsetzen. Das bei gefügte Microsoft-WINDOWS in der passenden 386-Version erlaubt den gleichzeitigen Zu griff auf mehrere Windows oder DOS-Anwendungen.

Neben dem bereits erwähn ten 4 MByte großen und pari tätsgeprüften Hochgeschwin digkeitsspeicher mit der vollen Dichte eines 32-Bit-Bus ist eine schnelle 65-MByte-Festplatte mit Sektorenpuffer ebenfalls Standard. Die flexible Anspra che von Basis- sowie erweiter tem und zugerüstetem Speicher ermöglicht es, daß Anwender über die Software Zugriff auf verschiedene Hauptspeichers haben. Die phantastischen Möglichkeiten des integrierten Grafikchips ha ben wir bereits erwähnt.

#### Das Anstrad- **Netzwerk**

Neben den drei neuen Gerä ten bietet Amstrad als weitere professionelle Lösung ein eige nes Netzwerk  $(LAN = Local$ Area Network). Dieses wird von dem bekannten Hersteller Corvus gefertigt und entspricht den Omninet-Spezifikationen. Es erlaubt die Vernetzung von insgesamt 64 Stationen und be sitzt eine Übertragungsrate von <sup>1</sup>MBit pro Sekunde. Das Netz werk soll es Amstrad-Kunden ermöglichen, modernste Kom munikationstechniken zu nut zen.

Durch den Einsatz mehrerer Personalcomputer mit dem Be triebssystem MS-DOS hat jeder Benutzer Zugang zu den Daten, Programmen und Peripheriege räten innerhalb des Netzwerks. Alle PC-Stationen können bei spielsweise auf einen im Netz werk angeschlossenen Laser drucker (nacheinander) zugrei fen oder die Daten eines Kolle gen zur Weiterbearbeitung schnell austauschen. Eine Fir-

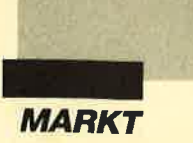

menkommunikation via Bildschirm wird so zur Realität. Der Messaging Service des AMS-NOS-Betriebssystems ermöglicht darüber hinaus die Überspielung von Telex, Briefen, Telefax und persönlichen Nachrichten zum nächsten Arbeitsplatz.

Das Netzwerk wird als Komplettpaket geliefert. Es besteht aus Hardware, Software und der entsprechenden Verkabelung. Mit dem Startpaket können bereits drei Computer miteinander verbunden werden; Erweiterungen sind problemlos möglich. Computer, Drucker, Plotter, Streamer und viele andere Peripheriegeräte lassen sich damit vernetzen und können miteinander kommunizieren. Der Preis von rund 2000 DM erscheint günstig, wenn man die Flexibilität des Netzwerkes, die einfache Installation und die komplette Ausstattung berücksichtigt.

Das eigene, ebenfalls mitgelieferte Betriebssystem AMS-NOS unterstützt das Amstrad-Netzwerk. Auf diese Weise ist es möglich, wie bisher direkt mit

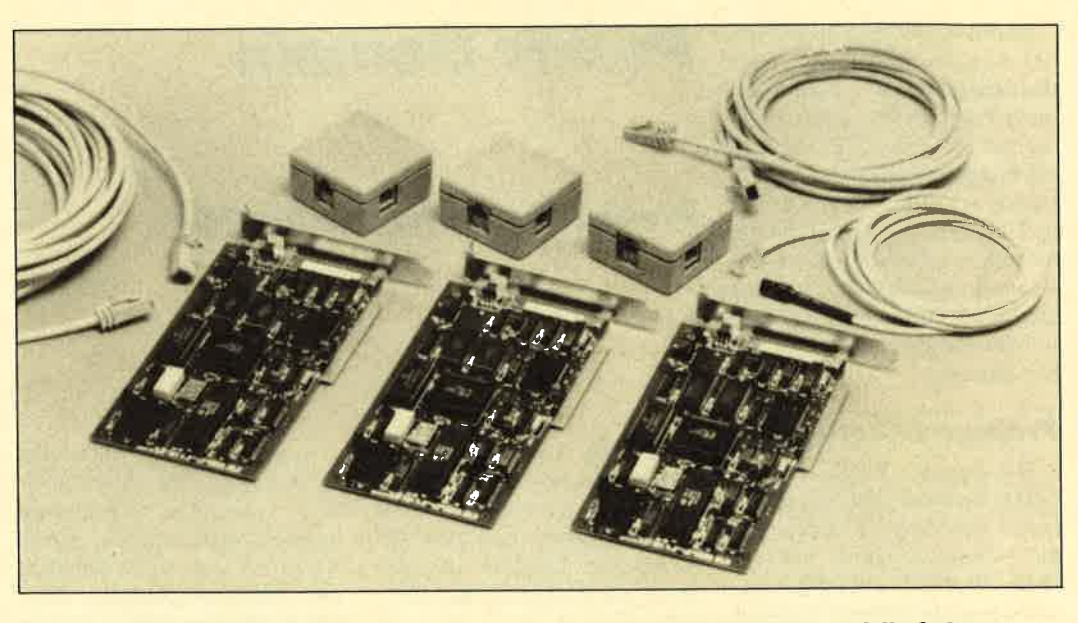

Netzwerkfähig. Alles was dazugehört, Steckkarten, Kabel mit Steckdosen und die Software.

der gewohnten Software zu arbeiten, ohne die Programmbibliothek kosten- und zeitintensiv umzuorganisieren. Ein weiterer Vorteil liegt darin, daß sich die Computer (PC/XT/AT/ PS/2), die man bisher verwendet hat, entweder als Server oder intelligente Terminals einsetzen lassen.

**Markus Pisters** 

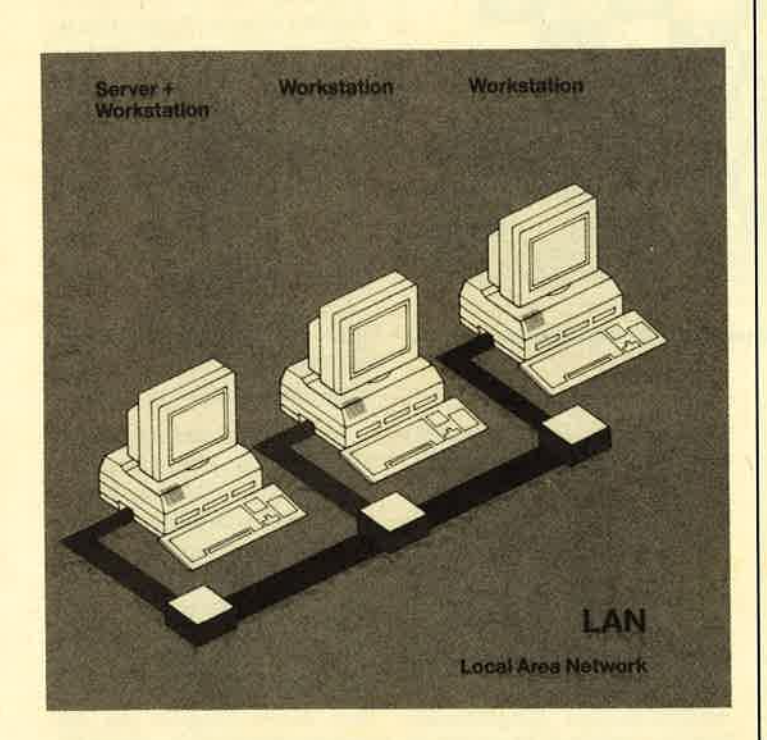

Der Server stellt die Harddisk mit der Datenbank zur Verfügung. Die Workstations werden von ihm mit Daten versorgt.

#### **Amstrad-Netzwerk**

Spezifikationen der Version 1.2 unterstütztes Betriebssystem unterstützte Netz-Hardware maximale Anzahl Netzknoten Verzeichniseinträge pro Festplatte gemeinsam benutzbare Festplatten unterstützte Computer

**Abstand Station/Station maximal** 

Speicherbedarf

großer Server Mindestspeicherbedarf PC/NOS Front-End-Cache **Back-End-Cache** normaler Speicherplatz für<br>1 MByte EMS-Speicherunterstützung

kleiner Server Mindestspeicherbedarf PC/NIS Front-End-Cache **Back-End-Cache** normaler Speicherplatz für 1 MByte EMS-Speicherunterstützung

Workstation Mindestspeicherbedarf **PC/NOS** Front-End-Cache **Back-End-Cache** 

Listenpreis für das Startpaket

 $1999 - DM$ 

MS-DOS3.1bis3.3

tible, PS/2-Modelle

IBMPC/XT/AT und Kompa-

Omninet

32 KByte

10

 $300 \text{ m}$ 

512 KByte

166 K Ryte 5KByte

128 KByte

112 KByte

512KByte

145 KByte

112 KByte

256KByte 66KByte

 $N/A$ 

5KByte

5 KByte 16KByte

Vernetzung bis zu drei Computern; Erweiterungen sind möglich; Lieferumfang: Komplettpaket, bestehend aus Hardware, Software und Verkabelung)

Diese Angaben beziehen sich auf 20-MByte-Festplatten. Für größere Harddisks kann für jedes weitere MByte Festplattenkapazität 1 KByte<br>hinzugefügt werden, bei IBM PC/AT und 80286-kompatiblen Rechnern 2 KByte.

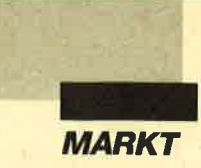

Bereits in derJuni- und Oktober-Ausgabe haben wir einige deutschsprachige Public-Domoin-Programmc vorgcstcllt, die auf 3,5"- und 5,25"-Disketten komplett mit deutscher Anleitung erhältlich sind. Nun sind drei weitere hinzugekommen, die sich an unterschiedliche Anwenderkreise richten. Zunächst aber noch einige grundlegende lnformationen zum Thema Public-Domain.

#### Preiswerte Software

Die Bcgriffe Public-Domain (PD), Freesoft und Shareware<br>lassen besonders Einsteiger in die Computerszene aufhorchcn. Wcr seine letzten Groschcn in cincn ncuen Computer invcstiert hat, freut sich natürlich bcsonders, wenn ihm Programmc dicscr Art angeboten wcrdcn. Schließlich beträgt dercn Preis nur ca. l0 bis 20 DM, während kommerzielle Software lcicht ein Vielfaches davon kostet. Die Autoren von PD-Produkten machen nämlich aus ihren Urheberrechten keine Ansprüche geltend. Somit erhaltcn andere User die Gelegenheit, solche Programme gegen Erstattung der Diskettenund Kopierkosten zu benutzen.

#### **Großes Angebot**

Längst ist der PD-Markt unüberschaubar geworden. Die Fülle von Programmen deckt viele Standardbereiche ab. Darüber hinaus erscheinen mehr und mehr PD-Programme, die ganz klar Clones bekannter Anwendungs-Software sind. Dazu zählt z.B. "Lightning Press" (s. Heft 12/88). Besonders für MS-DOS- bzw. IBM-kompatible Rechner gibt es eine Unzahl von Programmen, viele davon allerdings nur in englischer Sprache.

Die in den USA bekannte Spielart mit dem Namen Shareware konnte sich bei uns in Europa nicht durchsetzen. Dabei gehen die Autoren davon aus, daß der Käufer einen beliebigen Geldbetrag an sie überweist, wenn ihm das Programm gefällt. Als Gegenleistung bieten dann viele von ihnen Unterstützung bei Fragen, automatische

Zusendung verbesserter Versionen, Ausführung spezieller Anderungswünsche usw. In der Bundesrepublik und den benachbarten Ländern hat sich dieses Konzept nicht verbreitet.

Public Domain

Preiswerte Software für PCs

#### **Englische Sprache?**

Ein Problem minderte jedoch schon häufig die Freude: Die größtenteils in englischer Sprache abgefaßten oder unvollständigen Erläuterungen auf der Diskette haben viele lnteressenten abgeschreckt oder dazu geführt, daß der Programmein-

Empfehlenswert sind auch PD-Kataloge, die einen Überblick vermitteln und Bezugsmöglichkeiten nennen. Einen Anspruch auf Vollständigkeit und Allgemeingültigkeit können solche Broschüren, wie sie z.B. der Verlag Hofacker, Holzkirchen, vertreibt, jedoch im stark expandierenden PD-Markt niemals erheben.

Daß diese Software serienmäßig auch mit deutscher Bedienungsanleitung ausgestattet sein kann, zeigt der Verlag Werner Rätz. Das gilt nicht nur für

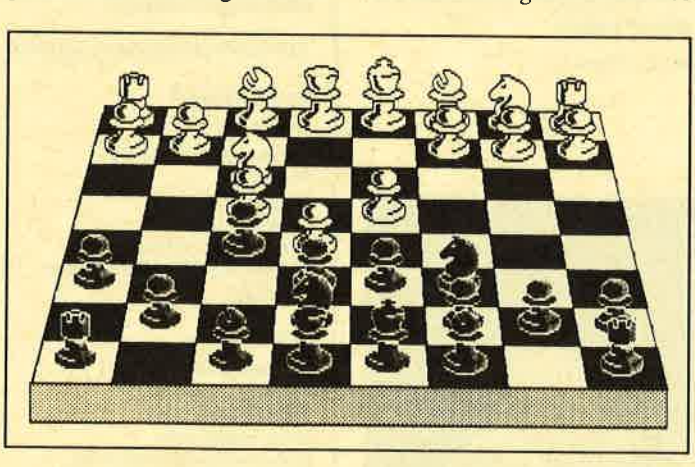

3D-Chess bietet außer der Standard 2D-Darstellung auch diese<br>Ansicht des Spielfeldes.

satz aufgrund mangelnder<br>Sprachkenntnisse oder fehlender Übersetzungsmotivation scheiterte. Komplizierte Startkommandos oder unbekannte Parametereingaben haben denselben Effekt. Viele PD-Händler gehen daher mittlerweile dazu über, für besonders gute Programme entsprechende Übersetzungen anfertigen zu lassen. So soll auch Anfängern geholfen werden, die Software effizient nutzen zu können.

die schon vorgestellten sieben PD-Disketten, sondern auch für die vier neuen. Viele dieser Programme enthalten außerdem eine integrierte Anleitung, die das Nachschlagen in der mitgelieferten überflüssig macht. Vorreiter dieser Methode ist Michael Köthe; seine Software zeichnet sich durch gleichbleibende Benutzerführung und entsprechenden Programmablauf aus. Weitere Vorteile von PD-Programmen aus diesem

Hause sind der Einheitspreis und die Tatsache, daß man mindestens drei ausgereifte Werke pro Diskette erhalt. Außerdem sind alle PD-Disketten sowohl im 5,25"- als auch im 3,5"-Format zu haben. Für Fragen wird zur Zeit eine PD-Hotline eingerichtet, um den Benutzern noch mehr Hilfestellung zu bieten.

Kommen wir nun zu den neu. en Disketten.

#### Spiele 3

Wer ein Fan von Brettspielen ist und bislang vergeblich gute und preiswerte Computerversionen gesucht hat, der findet auf dieser PD-Diskette die Programme "3D-Chess", "Mühle" und "Mastermind". Alle laufen sowohl auf CGA- (Farbgrafik-) und Hercules-Karten. Das beiliegende Heftchen enthält deutsche Kurzanleitungen. Der Preis der Diskette beträgt 20.- DM.

#### 3D-Chess

Mit dieser PD-Version des bekannten "Psion-Chess" können Sie Schach einmal anders erleben, nämlich dreidimensio- nal. Diese bemerkenswerte Umsetzung des Spiels Schach übersteigt das Niveau anderer Public-Domain-Programme bei weitem. Obwohl sehr umfangreich, benötigt "3D-Chess" weniger Speicherplatz, als eine 360-KByte-Diskette bietet. Auf eine Spielbeschreibung wurde verzichtet, da die Autoren davon ausgehen, daß die Schachregeln bekannt sind. Die Programmbedienung ist in deutscher Sprache erklärt; sie läßt sich ebenfalls auf mehreren Hilfsseiten abrufen, jedoch dann nur in englischer Sprache.

Nach dem Start folgt die Frage nach der angeschlossenen Grafikkarte (CGA oder Hercules). Anschließend erscheint ein grafisch dargestelltes Spielbrett. Der Bildschirm ist deutlich in drei Anzeigefelder unterteilt. Im oberen Drittel befindet sich eine mehrzeilige Menüleiste, mit dersich alle Befehle einfach durch Eingabe des Anfangsbuchstabens anwählen lassen. Sofort kann dann die erste

(Fortsetzung auf S. L7)

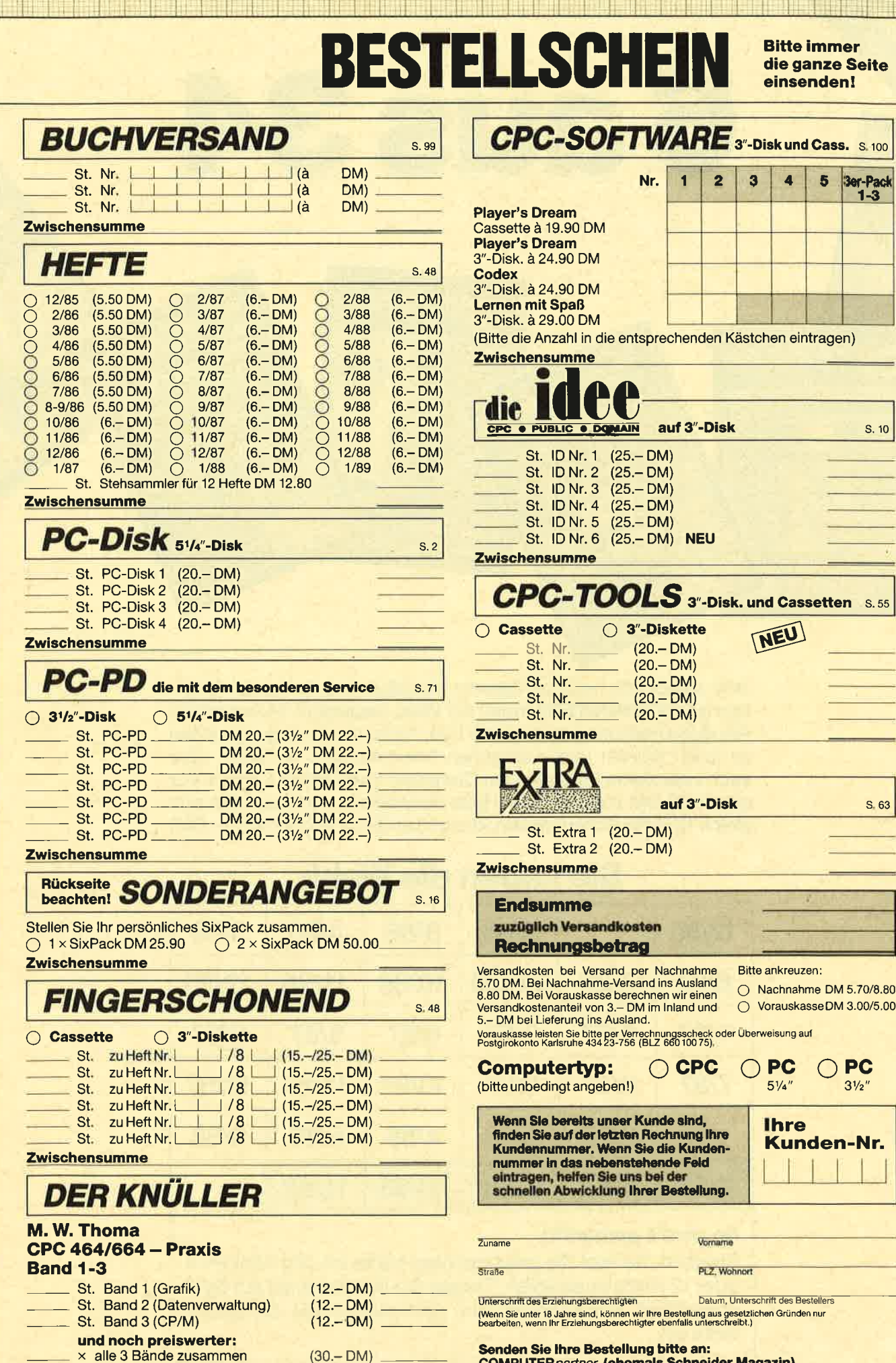

**Zwischensumme** 

**COMPUTERpartner (ehemals Schneider Magazin),** PF 1640, 7518 Bretten, Telefon 0 72 52 / 30 58

 $1/89$ 

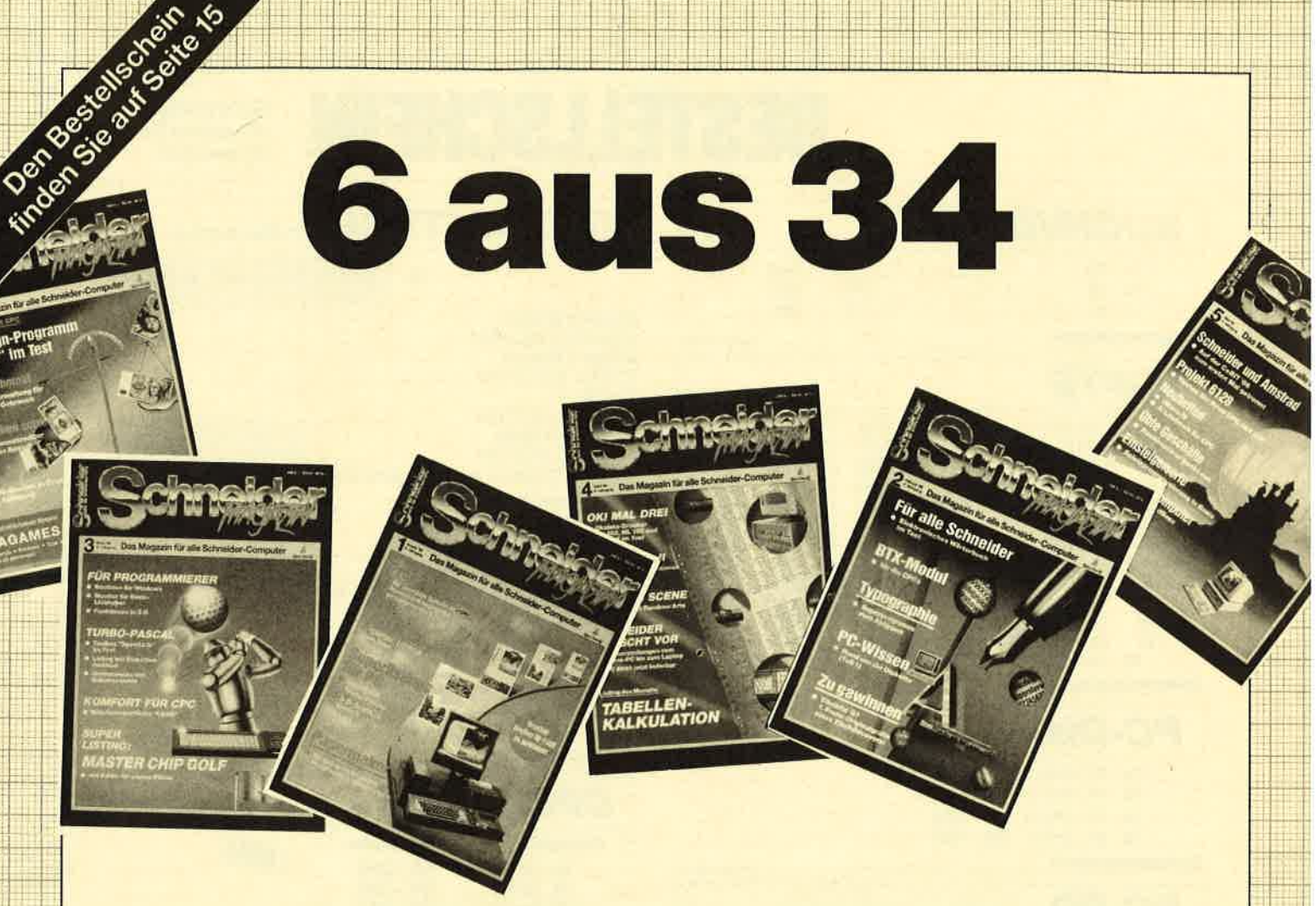

Jetzt stehen alle noch verfügbaren Ausgaben des Schneider Magazins (jetzt COMPUTERpartner) zur Wahl, insgesamt 34 Ausgaben. Alle diese Hefte sind randvoll mit Tips, Tricks und Listings, die Ihnen zu tollen Spielen und praktischen Anwendungen verhelfen, aber auch viele kleine Probleme am Computer lösen helfen können. Für nur 25,90 DM können Sie 6 Hefte auswählen. Und wenn Sie sich gleich 12 Hefte sichern wollen, kostet das Ganze sogar nur 50,-DM!

## Sie haben die Wahl:

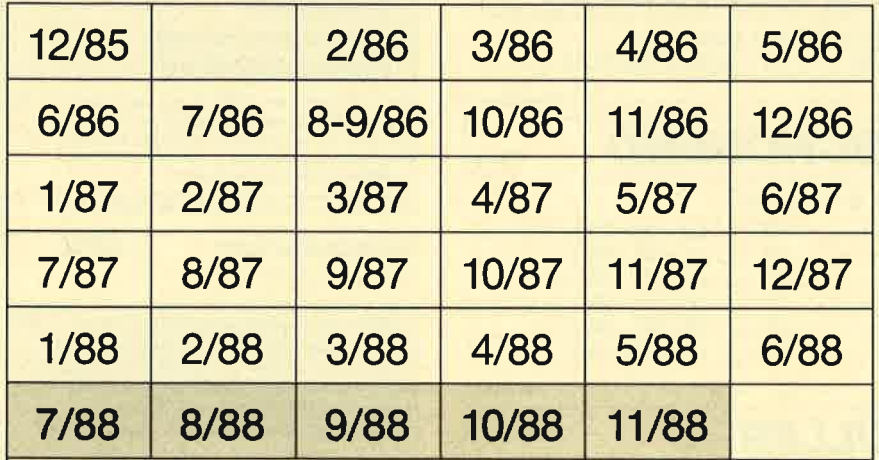

#### So wird's gemacht:

Kreuzen Sie hier die gewünschten Hefte an. Sie können 6 oder 12 Hefte auswählen. Tragen Sie lhre Auswahl auf dem umseitigen Bestellschein ein, und senden Sie die ganze Seite ein.

.... r\_. l::\_,

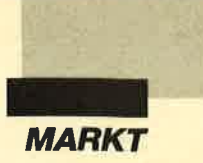

Partie beginnen. Auf dem Bildschirm werden nun sowohl die Sekunden für die Zige gezählt als auch die Züge selbst in Ziffern erfaßt.

Wichtiges Kriterium für die<br>Oualität eines Schachpro-Schachprogramms ist selbstverständlich die Spielstärke. Bei "3D-Chess" stehen 11 verschiedene Schwierigkeitsstufen zur Wahl (Level 0 bis 10). Bei der niedrigsten hat der Rechner maximal vier Minuten Bedenkzeit für jeden seiner Zige. Im nächsten Level (Equal Time) erhält er die gleiche Zeit, die der Gegner beim vorherigen Zug gebraucht hat. Weiter geht es dann mit Infinitive und Mate Level, die von Stufe 2 bis zur schwierigsten führen. Zusätzlich läßt sich zu jedem Level noch der EasY Mode einschalten. Er bewirkt, daß der Computer während der Bedenkzeit des Gegners nicht weitere Züge "überlegt", mit denen er siegen könnte.

Das auffallendste und interessanteste Merkmal von "3D-Chess" ist die dreidimensionale Darstellung des Schachbretts, die wahlweise zur zweidimensionalen zur Verfügung steht. Sie ist äußerst reizvoll und wirkt bei Hercules-Karten besonders gut. Das störende Menü fällt außerdem weg. Mit der Funktionstaste F2 kann beliebig zwischen beiden Darstellungen umgeschaltet werden. Die Steuerung der Figuren ist bei beiden Arten identisch: mit den Cursor-Tasten anwählen und mit der ENTER-/RETURN-Taste bestätigen. Der Vorgang wiederholt sich bei der neuen Platzbestimmung für die Figur.

"3D-Chess" bietet aber noch mehr. Mit der Replay-Funktion ist es beispielsweise möglich, die gerade gespielte Partie nochmals (in geraffter Zeit) ablaufen zu lassen, um die eigene und die gegnerische Taktik zu analysieren. Nützlich ist hier auch der Befehl PRINT, der es erlaubt, die einzelnen Züge auf dem Drucker zu protokollieren. Mit HINT hilft der Computer unparteiisch mit einem Zugvorschlag weiter, wenn man sich in

einer beinahe aussichtslosen Situation befindet.

Ein weiterer nützlicher Befehl ist NEXT. Er zwingt den Rechner, sofort zu ziehen, ohne vorher über andere taktische Konstellationen "nachzudenken". Will man nur die Grafik demonstrieren oder den Computer gegen sich selbst spielen lassen, ist dies mittels DEMO kein Problem.

Grafik, Funktionsumfang und Bedienung stimmen bei diesem PD-Spitzenprogramm. Da alle Hilfsseiten in der beiliegenden Anleitung ins Deutsche übersetzt sind, fällt es nicht schwer, mit den englischen<br>Bildschirmkommandos zu-Bildschirmkommandos rechtzukommen. "3D-Chess" gehört einfach in jede gute PD-Sammlung!

auf einen beliebigen Punkt des Bretts. Man trachtet danach, eine Mühle zu erhalten, d.h. drei Steine gleicher Farbe in eine Reihe zu bringen. Der Gegner versucht, dies durch Dazwischensetzen zu verhindern.

Wer eine Mühle erzielt, darf einen beliebigen Stein des Gegners vom Spielbrett nehmen, jedoch keinen aus einer geschlossenen Mühle. Stehen alle Steine auf dem Brett, so wird gezogen, und zwar abwechselnd mit einem Stein von Punkt zu Punkt. Auch dabei trachtet man danach, Mühlen zu erhalten. Weiß man einmal nicht mehr weiter, dann ist es möglich, vom Computer einen Zugvorschlag zu erhalten. Alle weiteren Regeln entsprechen ebenfalls denen des Originalspiels.

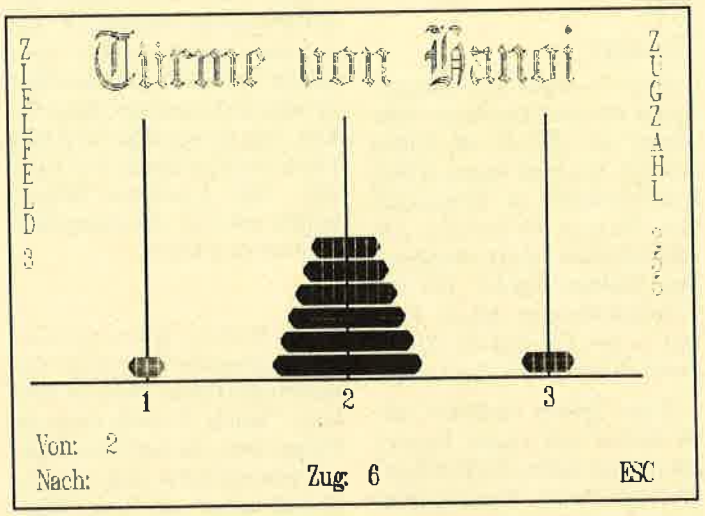

Die Türme von Hanoi, ein bekanntes Knobelspiel, das oft zum<br>Austesten von rekursiven Subroutines herangezogen wird.

#### Mühle

Hier handelt es sich um ei ne deutsche Computerversion des beliebten Brettspiels für zwei Personen, die sowohl auf CGA-/EGA- als auch auf Her cules-Grafikkarten läuft. Der besondere Vorzug dieses Ga mes liegt darin, daß man es rasch erlernen kann.

Zunächst teilt man dem Computer die Spielstärke (1 bis 6) mit und bestimmt, wer anfängt. Die Steine befinden sich außer halb des grafisch auf dem Bild schirm dargestellten Spiel bretts. Computer und Spieler setzen nun per Feldeingabe (A1

Her handelt es sich um eine einfache und präzise<br>
leite deutsche Computerversion<br>
Langeweile deutsche Spettspiels, die<br>
les beliebten Brettspiels für<br>
Langeweile vertreibt und Spaß<br>
bereitet. Zudem kann man hier<br>
veri Pers

Reihe gibt der Computer Hin-<br>weise auf Übereinstimmungen mit seiner Farbwahl. Ein schwarzer Stift besagt, daß eine Farbe richtig ist und auch an richtiger Stelle steht. Ein weißer Stift bedeutet, daß eine Farbe richtig ist, jedoch falsch plaziert wurde.

Für jeden Versuch gibt es einen Punkt. Wird die Kombination mit zehn Reihen nicht erraten, erhält man drei Strafpunkte. Das Spiel kann mit Q jederzeit abgebrochen werden. Die Steuerung erfolgt mit den Cursor-Tasten; durch Druck auf die Tasten A bis H wird eine Farbe gesetzt. Solange eine Reihe nicht abgeschlossen ist, läßt sich jedes Feld beliebig verändern. Nach Abschluß mit ENTER vergleicht der Computer sekundenschnell beide Kombinationen und gibt Hinweise in Form von Stiften aus. Nach jedem Durchgang wird gefragt, ob man weitermachen möchte. Antwortet man mit N, dann wird die Anzahl der Spiele sowie die der Versuche ausgegeben. Auf diese Art und Weise ist feststellbar, ob man seine Leistungen im Verlauf der Spiele verbessert hat.

"Mastermind" ermöglicht es, durch Überiegung das Ziel zu erreichen. Der ComPuter übernimmt dabei die Rolle des Aufgabenstellers und Kontrolleurs. Besonders auf Farbmonitoren wirkt dieses PD-Programm gut.

#### Fazit

Die PD-Diskette "Spiele 3" bietet für nur 20.- DM eine ganze Menge. Neben dem Spitzenprogramm "3D-Chess" können sich "Mühle" und "Mastermind" ebenfalls sehen lassen. Ob CGA-/EGA- oder Hercules-Grafikkarte, alle drei Programme laufen darauf ohne Schwierigkeiten. Das mitgelieferte Anleitungsheftchen erklärt darüber hinaus Bedienung und Spielziel.

#### Spiele 4

Wer einfache und gute deutsche Umsetzungen von bekannten Spielen sucht, findet aufdieser Diskette insgesamt sechs davon. Sie ähneln sich in ihrer Be-

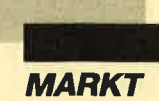

dienung, da sie alle vom gleichen Autor, Michael Köthe, stammen. Drei laufen auf einer Hercules-Karte, die restlichen drei ("Türme von Hanoi", "Puzzle" und "Solitaire") nicht. Um dies zu ermöglichen, empfiehlt sich die Anschaffungeines Emulators, wie er z.B. beim Verlag Werner Rätz erhältlich ist. Jedes Spiel präsentiert vor dem eigentlichen Start auf dem Bildschirm eine deutsche Bedienungsanleitung.

#### Türme von Hanoi

Auf dem Bildschirm erscheinen 3 Stangen, die mit einer bestimmten Anzahl von Scheiben (3 bis 10) belegt sind. Diese sollen nun auf eine vorher festgelegte Stange umgepackt werden. Zu diesem Zweck darf man immer nur eine Scheibe von einer Stange entfernen und aufeine andere bringen. Jede kann nur auf einer größeren Scheibe oder einer leeren Stange liegen. Gezogen wird durch Eingabe der Ziffern, die unter den Stangen stehen. Erst kommt die Nummer der Stange, von der die Scheibe genommen werden soll, dann die der Zielstange.

Wer knifflige Spiele mag, wird mit "Hanoi" viel Freude haben. Es bedarf einer Unmenge von wohlüberlegten Zügen, bis man die Aufgabe erfüllt hat. Häufig wird die "Hanoi"-Problematik als praktisches Beispiel zur Verwendung von Rekursionen benutzt.

#### **Solitaire**

Ziel dieses Games ist es, alle Steine bis auf einen vom Spielbrett zu entfernen. Gesprungen oder senkrechter Richtung, wenn sich hinter dem übersprungenen Stein ein Leerfeld befindet. Auf der Diskette befinden sich zwei Versionen.

Die Steuerung erfolgt mit den Cursor-Tasten. Mit der Taste INS wird ein Stein markiert, mit DEL ein Zug ausgeführt. Nach Spielende läßt sich die Reihenfolge der Züge aufdem Drucker ausgeben. Auf dem Bildschirm erscheint sie jedesmal. "Solitaire" ist ein kurzweiliges, nettes Spielchen für zwischendurch.

#### Puzzle

Bei "Puzzle" gilt es, Karten so zu ordnen, daß bestimmte Figuren herauskommen. Diese müssen außerdem aus einer Farbe bestehen. Jede Operation bezieht sich auf die Karte, die durch ein Fragezeichen markiert ist. Gesteuert wird mit den Cursor-Tasten. HOME dreht eine Karte links herum, PGUP rechts herum. Mit END markiert man sie zum Tausch. Anschließend muß das Fragezeichen auf die zweite Karte gebracht und erneut mit END bestätigt werden.

Insgesamt stehen zehn verschiedene Varianten zur Verfügung, so daß das Spiel nicht zu schnell langweilig wird. Selbstverständlich sind die Figuren grafisch auf dem Monitordargestellt.

#### Nim-Spiel

Nim ist eines der ältesten Spiele für zwei Personen. Man nimmt an, daß es aus China stammt. Gespielt wurde früher wahrscheinlich in Bodenmulden, die man mit Steinen (Anzahl zwischen 1 und n) auffüllte. Die Mulden werden bei der Computerfassung durch Fenster (1 bis 12) und die Steine durch Herzen (1bis28) ersetzt.

Zwei Spieler nehmen abwechselnd aus einem Fenster mindestens einen, höchstens jedoch alle Steine. Wer den (die) letzten Stein(e) entfernen kann, gewinnt. Steht kein Partner zur Verfügung, kann man gegen den Computer antreten. Gezogen wird durch Eingabe des Buchstabens eines Fensters und der Anzahl der zu entfernenden Steine. Es stehen verschiedene Schwierigkeitsstufen zur Verfügung.

#### Siebzehn und vier

Hier handelt es sich um ein Spiel mit 52 Karten. Der Computer hält immer die Bank. Der Vorteil, daß bei Punktgleichheit die Bank gewinnt, wird dadurch ausgeglichen, daß bei 21 Punkten oder 5 Bildern der Spieler siegt und die Bank nicht mehr ziehen darf. Zu Beginn erhalten Spieler und Rechner je eine Karte, wobei die des Computers

natürlich verdeckt bleibt. Mit J bekommt der Spieler eine weitere, bei N zieht der Rechner. Hat man über 21 Punkte, ist das Spiel verloren. Bei Punktgleichheit siegt der Computer. Bei <sup>5</sup> Bildern, 2 Assen oder 21 Punkten hat man sofort gewonnen.

Der Einsatz beträgt 5.- DM pro Partie. Auf dem Spielfeld ist Platz für 9 Karten pro Teilnehmer. Sollte ein Spieler  $8 \times 2$ Punkte und anschließend auch noch eine 3 erhalten, wird die zehnte Karte leicht verschoben auf die neunte gelegt.

#### Poker

Wer Poker kennt, wird Freude und Spaß mit dieser Computerversion haben, die äußerst einfach zu bedienen ist. Zum Werfen drückt man nur eine beliebige Taste und wählt anschließend die Karten aus, die getauscht werden sollen. Dies erfolgt mit ENTER. Auch hier beträgt der Einsatz pro Spiel 5.- DM. Die Reihenfolge ist Royal Flush, Straight Flush, 4 of Kind usw. "Die jeweiligen Bedeutungen sind im Anleitungsheft in Deutsch erklärt.

#### Fazit

Wer Karten-, Brett- oder Gesellschaftsspiele bevorzugt, findet auf der Public-Domain-Diskette "Spiele 4" sechs einfache Programme, die auch für Jüngere leicht erlernbar sind und grafikunterstützt auf dem Bildschirm dargestellt werden.

## Spiele 5 - Die EGA-Disk

Wer einen Personalcomputer mit EGA-Karte und passendem Monitor besitzt (PC 1640, Schneider Tower-AT//EGA-AT usw.), findet häufig kaum Programme, welche die Fähigkeiten dieser Karte wirklich unterstützen. Die PD-Disk "Spiele 5" schafft hier Abhilfe, enthält sie doch fünf Games, die nur mit einer EGA-Karte laufen. In einigen Fällen handelt es sich um die EGA-Version der schon bei "Spiele 4" vorgestellten Programme. Besonders gut gelungen sind "Puzzle", "Solitaire" und "Türme von Hanoi".

#### Zündhölzer

Hier können zwei personen gegeneinander oder eine gegen den Computer antreten. 23 Hölzer werden auf dem Bildschirm ausgegeben. Jeder Spieler darf nun abwechselnd mindestens eines, höchstens drei Hölzer entfernen. Wer das letzte nehmen muß, verliert. Das Game läßt sich auch abwandeln. Nach dem Start folgt die Frage nach eigenem oder normalem Spiel. "Zündhölzer" ist sehr schnell und einfach, die grafische Darstellung zufriedenstellend.

#### **Springertour**

Hier gilt es, ein Schachbrett mit einem Springer in 64 Zügen zu durchwandern, wobei jedes Feld nur einmal betreten werden darf. Dabei hat der Springer von seinem Standpunkt aus nur bestimmte Zugmöglichkeiten, die am Monitor eingangs angezeigt werden. Ohne Konzentration ist das grafisch gut animierte Spiel nicht zu meistern.

#### Puzzle

Der Spielablauf entspricht dem unter "Spiele 4" beschriebenen. Die grafische Darstellung nutzt die EGA-Vorzüge voll aus.

#### Türme von Hanoi

Das Spielprinzip ist wie bei der bereits besprochenen Version. Jedoch wirkt die EGA-Fassung durch das Mehr an Farben und die feineren Schriften edler.

#### **Solitaire**

Dieses Spiel ähnelt der unter "Spiele 4" erläuterten Ausführung, kann jedoch durch die EGA-Grafik brillante Darstellungen erzeugen.

#### Fazit

Wer einen Rechner mit EGA-Karte und passendem Monitor besitzt, erhält mit der Public-Domain-Diskette "Spiele 5" insgesamt fünf Games, die speziell für diese Grafikkarte geschrieben sind und brillant wirken. Es handelt sich dabei um einfache und unterhaltsame Denkspiele.

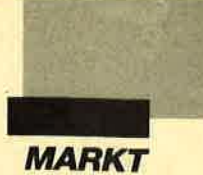

#### **Utilities 6**

Wer sich für nützliche Verwaltungs- oder Lernprogramme interessiert, findet auf der PD-Diskette "Utilities 6" drei solche Anwendungen. Sie nennen sich "Vokabel 2.0", "Englisch-Trainer" und "LP-/CD-Verwaltung". Sie sind ausschließlich in deutscher Sprache verfaßt und laufen auf allen gängigen Grafikkarren (CGA/EGA/VGA/ MDA/Hercules).

#### Vokabel 2.0

Daß ein PD-Vokabeltrainer einiges leisten kann, zeigt M. Köthe mit diesem Programm. Es läßt sich für verschiedene Sprachen (Französisch, Englisch, Latein, Italienisch) nutzen und ermöglicht es, komfortabel Vokabeldateien im AS-CII-Format anzulegen. Pro Datei sind 5000 Begriffe möglich; sollte der Speicher zu klein sein, meldet das Programm dies. Eine Vokabel darf maximal 45 Zeichen umfassen. Wenn ein Wort in der anderen Sprache mehrere Bedeutungen hat, kann man dies mit angeben. Bei späterer Abfrage muß nur eine richtige Bedeutung eingetippt werden.

Das Programm bietet die Menüpunkte Datei laden, Erweitern, Ansehen, Ändern, Suchen und Vokabeln lernen. Darüberhinaus steht ein integrierter Editor zur Verfügung. Außerdem kann man die Dateien in einen beliebigen ASCII-Editor laden und bearbeiten. Auf der PD-Diskette befinden sich drei Demodateien (Französisch, Latein, Englisch), mit denen sich üben läßt oder die als Grundstock für den eigenen Wortschatz dienen können.

Die Funktionstasten 1 bis 6 sind mit den französischen Sonderzeichen belegt. Die umständliche Eingabe über ALT entfällt damit. Einfache Bedienung und vielfältige Möglichkeiten machen das Programm zu einem interessanten Vokabeltrainer.

#### **Englisch-Trainer**

Hier handelt es sich um ein Programmpaket aus verschie-

denen, feststehenden Englisch lektionen. Es ist möglich, Hauptwörter oder Verben zu üben, Sätze zu übersetzen, Stichprobentests durchzufüh ren usw. Im Gegensatz zu "Vo kabel 2.0" kann man keine eige nen Daten mehr eingeben, son dern lediglich die zahlreichen mitgelieferten Übungen durch pauken. "Vokabel 2.0" und<br>"Englisch-Trainer" ergänzen  $"$ Englisch-Trainer" sich gut; es handelt sich um zwei völlig unterschiedlich konzi pierte Programme, die es auf ih re Art und Weise erlauben, am Computer zu lernen.

#### LP-/CD-Verwaltung

Musik- und ordnungsbegei sterte Computerfreaks werden an dieser Software sicherlich ih re Freude haben. Sie macht die komfortable Verwaltung von Langspielplatten und CDs fast kinderleicht. Im Gegensatz zu "Elvis" (PC-PD 4, "Utilities 3") lassen sich Platten verschiede ner Interpreten aufnehmen. Maximal können 450 LPs oder CDs verwaltet werden; dies reicht wohl für den Hausge-<br>brauch.

denen, feststehenden Englisch- Eintrag suchen, Ansehen/An-<br>ektionen. Es ist möglich, dern/Blättern sowie Programme. Werchen<br>Hauptwörter oder Verben zu ende mit Rückfrage. Bei der<br>elementiblen, Sätze zu übersetzen, Eingabe

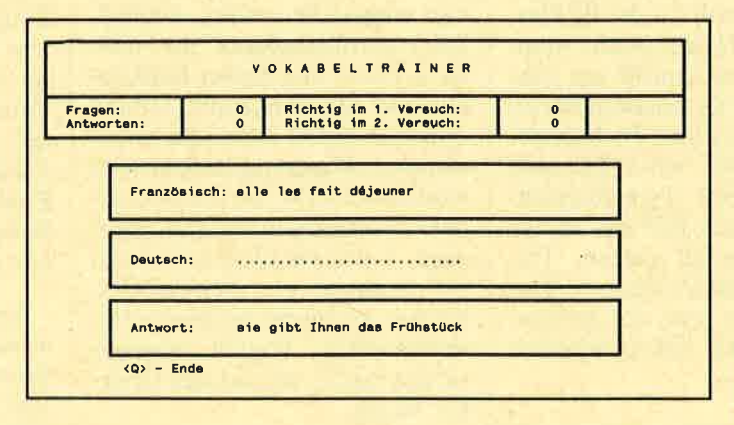

Der Vokabeltrainer liegt inzwischen in der Version 2.1 vor und<br>ergänzt sich hervorragend mit dem Englisch-Tralner.

Nach dem Laden erscheint ein Menü auf dem Bildschirm. Daraus kann man mit den Cursor-Tasten den gewünschten Punkt aussuchen und durch EN-TER/RETURN bestätigen. Zur Wahl stehen Daten laden, speichern, Datei löschen, sortieren, Daten drucken, eingeben,

auf "Vokabel 2.0" oder auf "Englisch-Trainer" zurückgreifen. Beide Programme sind sehr leicht bedienbar. Eine Plattenund CD-Verwaltung ist ebenfalls enthalten. Sie stellt ein bewährtes Mittel gegen Unordnung dar. Für nur 20.- DM ist diese Diskette erhältlich.

#### **Brauchbare PD**

Erfreulicherweise sind diese und alle bisher veröffentlichten PD-Disketten ab sofort gegen 2.- DM Aufpreis auch auf dem immer beliebter werdenden 3,5"-Diskettenformat erhältlich. Dies wird alle freuen, deren Computer serienmäßig über die neuen Diskettenlaufwerke verfügen. Übertragungsprobleme entfallen, da die Programme geprüft im richtigen Format ausgeliefert werden. Bei Bestellungen sollte man jedoch das 3,5"-Format nochmals besonders erwähnen, da die meisten Computerbenutzer momentan (noch) mit 5,25"-Disketten arbeiten.

Wer preiswerte und gute Programme sucht, die größtenteils in Deutsch verfaßt sowie dokumentiert sind und rein kommerziellen Produkten teilweise in nichts nachstehen, sollte auf die hier vorgestellte PD-Software zurückgreifen. Sicher wird so mancher PC-User bald nicht mehr auf diese günstigen und leistungsfähigen Programme verzichten wollen. ,Die ausgereiften Spiele bieten Unterhaltung und Abwechslung. Im Sinne der Anwender kann man nur hoffen, daß das PD-Angebot bald mit Software gleicher Qualität erweitert wird.

Auch Sie können lhren Teil dazu beitragen. Wer gute deutsche Public-Domain-Programme entwickelt hat, sollte diese an den Verlag Werner Rätz,<br>Kennwort PC-PD, Postfach Kennwort PC-PD, Postfach<br>1640,7518 Bretten, einsenden.

#### Markus Pisters

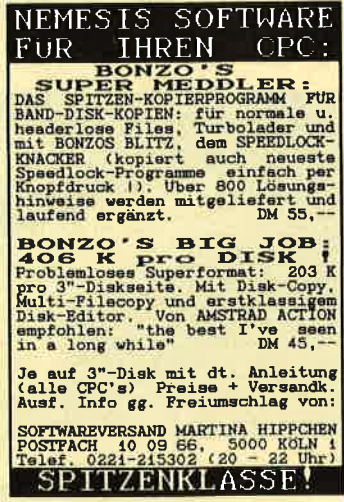

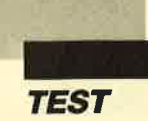

## **Aufgebohrt**

### Der Nachfolger des NEC P6 im Test

Is der Drucker NEC P6 vor drei Jahren auf den<br>Markt kam, war er das Gerät, welches der 24-Nadel-Technologie zum Durchbruch verhalf und die bessere Druckqualität der Matrix-Printer auch dem Privatanwender zugänglich machte. Inzwischen bieten alle namhaften Hersteller 24-Nadel-Geräte an, die preislich noch weitaus günstiger sind als damals der P6. Auch von NEC selbst gibt es den P2200 (s. Test im Schneider Magazin 10/88).

Der Drucker, der hier vorgestellt werden soll, ist der P6 Plus. Bereits der Name macht deutlich, daß es sich nicht um eine Neuentwicklung, sondern um einen "aufgebohrten" P6 handelt. Möglicherweise will NEC aber auch mit dieser Typenbezeichnung den guten Ruf des P6 für das neue Modell nutzen. Tatsächlich hat der P6 Plus mit dem alten P6 nicht sehr viel gemein. Er ist natürlich voll kompatibel

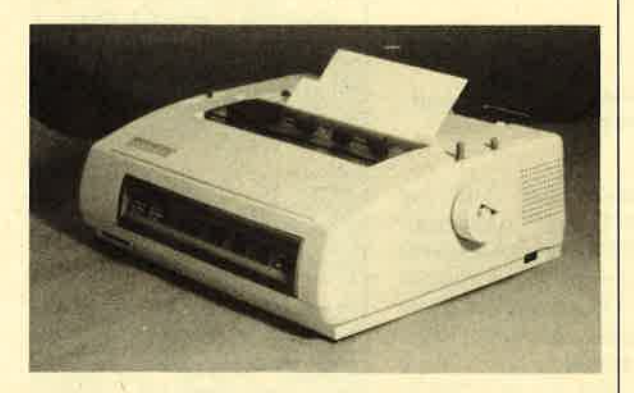

NEC P6 plus, innerlich wie äußerlich mehr geboten.

20 Schnelder Magazin 1/89

zu seinem Vorgänger, und ebenso selbstverständlich hat sich an der guten Druckqualität nichts geändert.

Schon äußerlich ist der Drukker jedoch.nicht mehr als P6 zu erkennen. Ahnlich wie beim kleinen Bruder, dem P22W, schmückt seine Front jetzt ein übersichtliches Bedienungs-Panel, über das sich sieben verschiedene Schriften in unterschiedlichen Größen direkt anwählen lassen. Daneben kann der langsamere Quiet-Modus, in dem der Drucker leiser arbeitet, hier eingestellt werden. Schließlich vervollständigen die üblichen Feed- und Select-Funktionen die Möglichkeiten, Druckoptionen direkt am Gerät zu bestimmen. Die gewählte Schriftart wird über LEDs, die Größe in einem zweistelligen Display angezeigt. Letzteres dient außerdem zur Ausgabe von Fehlercodes, die den Anwender bei einem entsprechenden Vorfall weniger rätseln lassen, warum der Drukker streikt.

Links unten befindet sich der Schacht für Font-Karten, mit denen sich der P6 Plus um weitere Schriftarten ergänzen läßt, Zur Zeit stehen Courier Light sowie die für Lesegeräte wichtige OCR-Schrift auf Font-Karten zur Verfügung.

Die wesentlichste und erfreulichste Neuerung am P6 Plus ist die Papierführung. Zumindest in dieser Hinsicht war der P6 veraltet, denn inzwischen gehört eine

Papierführung, wie sie nun auch der P6 Plus bietet, zum Standard. Die Möglichkeit, Endlospapier und Einzelblätter ohne große Umrüstarbeiten zu bedrucken, bieten ja inzwischen auch schon sogenannte Low-Cost-Drucker wie z.B. der bereits erwähnte P2200. Beim P6 war die Verarbeitung von Endlospapier nur mit einem Aufsatztraktor möglich, der zudem nicht einmal zur Grundausstattung gehörte. Nach Montage dieses Traktors konnte nun wiederum außer Endlospapier nichts mehr bedruckt werden.

Jetzt ist diese Vorrichtung bereits als Schubtraktor im Gerät integriert. Das Papier wird nicht mehr am Druckkopf vorbeigezogen, sondern geschoben. Dadurch kann der Traktor hinter der Druckwalze angebracht werden. Zusätzlich läßt sich das Papier völlig von der Walze entfernen, ohne daß man es gleich ganz aus dem Drucker nehmen muß. Der Traktor hält das Endlospapier in der Parkstellung, bis es erneut benötigt und wieder am Druckkopf positioniert wird. Der Walzendrehknopf ist bei dieser Prozedur entbehrlich. Am Drucker befinden sich zwei Hebel, von denen einer für die Umschaltung von Endlospapier auf Einzelblatt, der andere für die Bewegung des Papiers vorgesehen ist.

Im Test funktionierte dies einwandfrei, vorausgesetzt, der Printer wurde korrekt bedient. Vor allem der Schubtraktor ist sehr anfällig gegen kleinste Störungen im Papierlauf. Den in jedem Druckerhandbuch vorhandenen und selten beachteten Hinweis, den Walzendrehknopf nicht rückwärts zu bewegen, sollte man hier beherzigen. Mißachtung wird garantiert mit einem Papierstau bestraft. Andere, aber auch teurere Drucker ermöglichen die Papiersteuerung vom Bedienungs-Panel aus. Dies hat zumindest den Vorteil, daß man sich weniger Handgriffe

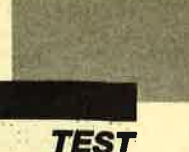

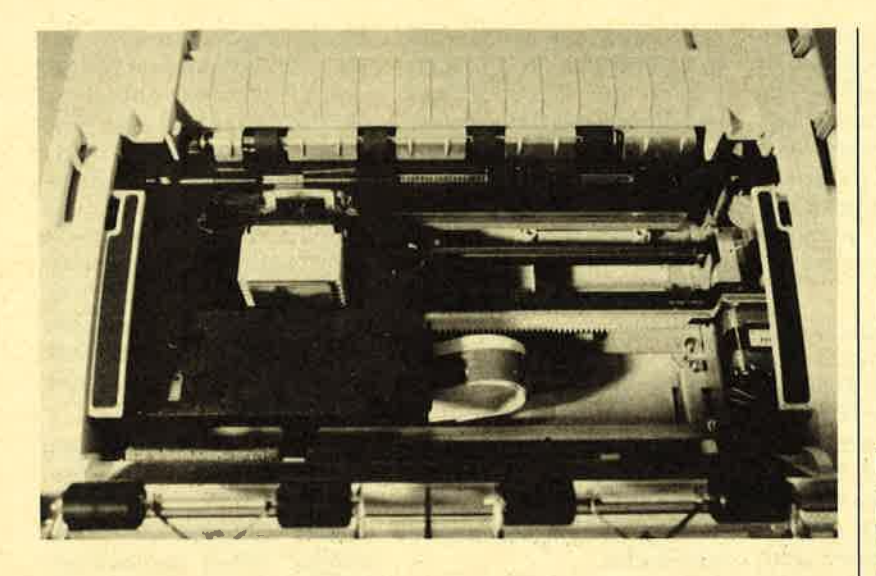

Die Farbbandkassette ist jetzt ohne Verrenkungen und schwarze Finger auszutauschen.

merken und in der richtigen Reihenfolge ausführen muß.

Kaum seinesgleichen findet die Größe des Druckerpuffers im P6 Plus. 80 KByte machen ihn auch für den professionellen Einsatz tauglich, ohne daß zusätzliche Investitionen für Hard- oder Softwarespooler anfallen. Dieses Gerät ist damit ein gutes Beispiel für den Fortschritt der Druckertechnologie in den letzten Jahren. Nicht nur an der Mechanik der Papierführung, die ihre Entsprechung in der Firmware haben muß, sondern beispielsweise auch am Druckkopf sind Miniaturisierung und höhere Integration zu sehen. Diese Verbesse-

**Technische Daten** 

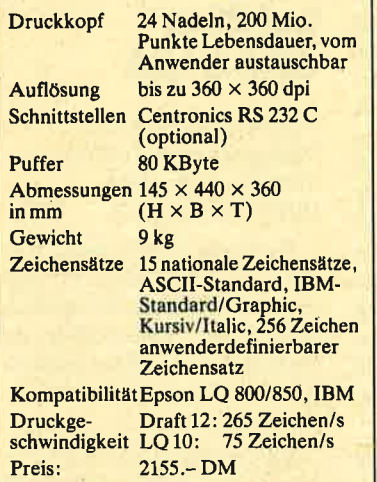

rungen der Elektronik reduzieren nicht zuletzt die Leistungsaufnahme; auf einen Ventilator wie beim P6 kann man also verzichten.

Verschwunden sind auch die (DIP-Schalter), Schalterchen mit denen bestimmte Einstellungen an den Druckern vorgenommen werden. Beim P6 Plus geht dies im Dialog vor sich. Es ist zwar naheliegend, aber nicht optimal, daß der Printer in diesem Dialog ausdruckt, was er mitzuteilen hat. Eine Anderung dieser Voreinstellungen mitten im Dokument ist auf diese Weise nicht möglich. Ob das allerdings auch notwendig ist, muß die Praxis erweisen. Andere Lösungen, etwa die Einstellung über ein LCD-Display oder vom Computer aus, sind denkbar, aber vermutlich zu diesem Preis (noch) nicht zu realisieren.

Vorbildlich ist die Dokumentation, die NEC dem Drucker mitgibt. Man erhält ein übersichtlich eingeteiltes Handbuch, das wohl auf alle Fragen eine Antwort findet und selbstverständlich in Deutsch abgefaßt ist. Der Band selbst kann bereits als Beweis für die Leistungsfähigkeit des Druckers dienen. Er wurde auf einem Atari ST mit "Signum! II" erstellt und auf einem P6 Plus ausgedruckt.

Zum Lieferumfang gehören ferner zwei 5,25"- und eine 3,5"-Diskette für kompatible PCs und den Atari ST mit dem Programm "PinPlot". Dieses unterstützt die Ausgabe von Plotter-Zeichnungen im HPGL-Format. Ein weiteres Programm unterstützt den Ausdruck im Format der FXund JX-Drucker von Epson. Ein P6-Plus-spezifisches Hardcopy-Programm für CGA und EGA ist ebenfalls beigelegt.

<sup>1:1</sup> Probeausdruck zeigt mehr als nur IBM Zeichen

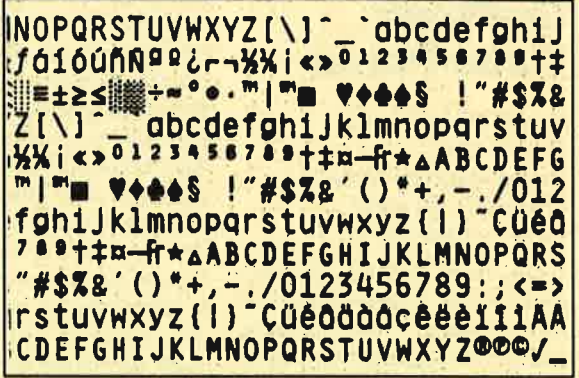

Der P6 Plus ist sozusagen ein P6 auf dem heutigen Stand der. Technik. Er wird sicherlich an den Erfolg seines Vorgängers anknüpfen können. Schwierigkeiten im Alltag sind allenfalls von der neuen Papierführung zu erwarten, zumindest dann, wenn einmal ein Handgriff mißlingt. Empfohlen werden kann dieses Gerät aber überall dort, wo gute Druckqualität und Schnelligkeit gefragt sind. Anpassungsprobleme sind dank der Standards, die der P6 bereits gesetzt hat, und aufgrund der mitgelieferten Epson-Emulation nicht zu erwarten.

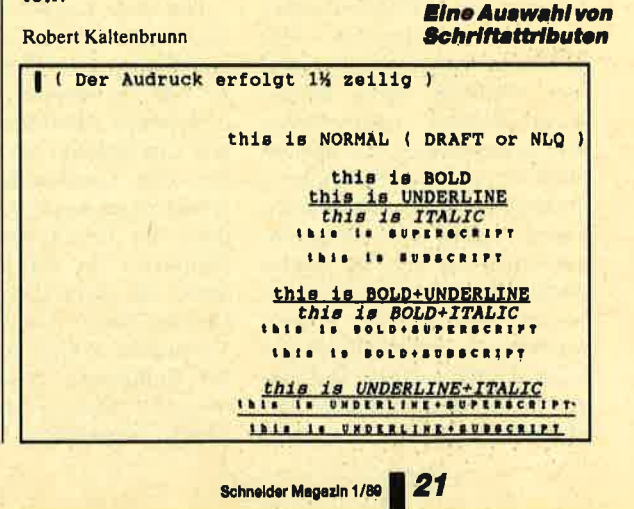

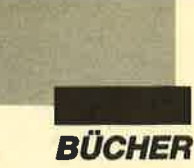

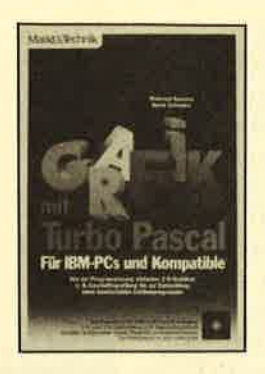

### Grafik mit **Turbo-Pascal**

Von W. Kassera und H. Schröder Verlag Markt & Technik 410 Seiten, 69.- DM ISBN 3-89090-520-X

Das Buch beginnt mit einer allgemeinen Beschreibung der verbreitetsten Grafikkarten und ihrer Möglichkeiten, doch schon nach wenigen Seiten geht es um die Grafikprogrammierung auf Hercules-Monitoren mit Hilfe direkter Port-Adressierung und Inline-Code. Anschließend erfährt man, wie sich auf CGA-Karten direkt in den Bildschirmspeicher schreiben läßt, um damit die Ausgabe von Punkten und Linien erheblich schneller zu gestalten.

Dann beschäftigt sich der Band mit der Anfertigung eigener Zeichensätze und deren Ausgabe im Grafikmodus sowie der Erstellung von Windows und Balken- und Kuchendiagrammen für Geschäftsgrafiken. Schließlich wird der Leser in die komplexe Welt der dreidi mensionalen Bilddarstellung und Animation eingeführt. Das berühmte Apfelmännchen darf hier natürlich nicht fehlen. Auch fraktale Landschaften sind zu bewundern, die sich mit Hilfe der gezeigten Beispielprogramme leicht nachvollziehen lassen, sofern man Programmiererfahrung und ein solides mathematisches Grundwissen besitzt. Ein weiteres Kapitel widmet sich ausschließlich der EGA-Grafik und den vielfältigen Möglichkeiten dieses Grafikstandards.

Im Anhang findet man eine alphabetische Aufstellung der besprochenen Grafikbefehle und Erweiterungen sowie Tips zur Interrupt-Programmierung. von EGA-Karten. Außerdem erfährtder Leser, wiesich die im Buch vorgestellten Routinen nach Turbo-Pascal 4.0 konvertieren lassen.

Obwohl sich der Band noch aufdas alte Turbo-Pascal 3.0bezieht, enthält er eine Fülle von sehr guten Tips und nützlichen Routinen, die auch bei der Arbeit mit Version 4.0 hilfreich sind und meist ohne weitreichende Anderungen entsprechend angepaßt werden können. Meiner Meinung nach ist das Buch ein Muß für jeden engagierten und grafikbegeisterten Turbo-Pascal-Programmierer. Da vom Leser jedoch intensives Mitdenken und Erfahrung in Turbo-Pascal erwartet werden, eignet es sich für all jene nicht, die schnell einige Listings abtippen wollen.

Mitgeliefert werden zwei Disketten im IBM-Format, die sämtliche im Buch aufgeführten Beispielprogramme für die ver-<br>schiedenen Grafikstandards **Grafikstandards** enthalten. Der Preis erscheint mir aufgrund des umfangreichen Inhalts durchaus gerechtfertigt.

Ulf Neubert

### Open Access ll

Von Man'red J. Kratzl Verlag M. rkt & Technik 500 Seiten 69.-DM ISBN 3-89190-442-4

Das erst : Kapitel dieses Buches besch.eibt ausführlich die<br>Installation von "Open Access II" und die Anpassung an die bestehende Hardware. Neben der Einrichtung von Suchpfaden und Standarddateinamen erläutert der Autor die Verwendung der Druckertreiber, die Parameter für das Programm sowie die Konvertierung von Dateien älterer "Open Access"- Versionen. Weiter geht es mit der Einführung in die Bedienung von "Open Access II" und dessen integriertem Desk-Manager. Hier lernt der Leser die Besonderheiten der Terminka lenders, des Taschenrechners und der anderen Optionen ken nen.

Kapitel 3 befaßt sich mit der Datenbank. Hier werden das Anlegen von Dateien und Druckmasken sowie die korrek te Abfrage von Daten und die Anderung einer bestehenden Datei an einem Beispiel vor trefflich erklärt. So können selbst Anwender, denen die Funktionsweise relationaler Datenbanken bisher unbekannt war, einen leichten und sicheren Einstieg in diesen Software-Be reich finden.

Der folgende Teil beschäftigt sich mit der Tabellenkalkula. tion. Er führt zielsicher in die umfangreichen Möglichkeiten dieses Programm-Moduls ein. Der Autor erläutert den Auf bau einer Tabelle, die Möglich keiten der Formelberechnung und auch die Verknüpfung von Tabellen mit anderen Dateien. Alle Befehle und Menüpunkte werden durchgespielt, so daß der Leser schnell mit der Funk tionsweise der Kalkulation ver traut ist. Danach findet man ei ne Erklärung zur grafischen Aufbereitung von Daten. Auf die Erzeugung von dreidimen sionalen Gebilden wird ebenso eingegangen wie auf die Zusam menstellung einer kompletten Diashow oder den Druck einer Grafik. anger. Her lenti der Lester die Modustamgehit, beschättigtsichen einer einer dem Modustamgehit, beschättigtsichen einer der einer der anterna Optionen karn der der Antenna und ersterdeningen basistonen und ein Kapitel 3 be

Es folgt die Beschreibung der Textverarbeitung. Hier werden die üblichen Funktionen wie Blockoperationen, Formatie-' rung, Schriftgestaltung und Korrekturen erläutert. Auch die Erstellung von Serienbrie fen mit Hilfe der Datenbank bleibt nicht unerwähnt. Das nächste Kapitel befaßt sich mit der Programmierung von "Open Access II". Nach der Erklärung des Editors folgt eine genaue Beschreibung der ein zelnen Befehle, sinnvollerweise nicht in alphabetischer Reihen folge, sondern sachlich nach Anwendungsgebieten geglie dert.

Während das achte Kapitel

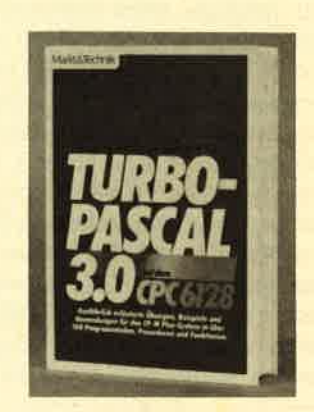

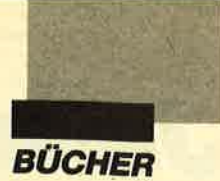

mit Turbo-Pascal arbeiten, kein Unbekannter sein. Viele von ihnen werden mit seinem Buch "Programmieren in Turbo-Pascal 3.0" den Einstieg in diese Sprache geschafft haben. Eines sei hier auch gleich verraten: Das vorliegende Werk ist größtenteils mit dem erwähnten Band identisch; Die ersten <sup>12</sup> Kapitel stimmen bis auf winzige Kleinigkeiten Buchstabe für Buchstabe überein. Erst beim Betriebssystem (CP/M anstelle von MS-DOS) und bei den Dateien findet man die notwendigen Unterschiede. Warum auch sollte man ein gutes Werk nicht mit den erforderlichen Anpassungen noch einmal herausbringen?

Der Inhalt des Bandes ist wohldurchdacht in einzelne Kapitel gegliedert. Diese sind nochmals aufgeteilt und fortlaufend numeriert. Bei jedem Abschnitt findet sich die Angabe, welche Funktionen und Befehle behandelt werden. Selbst die Programmbeispiele sind durchnumeriert. Man weiß also immer, wo man sich gerade befindet. Der logische Aufbau entspricht genau dem Vorgehen eines Neulings beim Finstieg. Nach grundsätzlichen Überlegungen (Warum Turbo-Pascal?) folgen Vorbereitungen wie Anlegen einer Arbeitdiskette, Testlauf und Inbetriebnahme sowie Bedienung des eingebauten Editors. Erste Befehle schließen sich an. Dann geht es von Prozeduren und Variablen über Funktionen bis hin zu Daten mit strukturierten Typen.

Die Spannweite der Programmiersprache wird also voll abgedeckt. Dabei fühlt sich der Lernende aber niemals überfordert, zumal alle Teile nach einem durchgehenden Schema<br>aufgebaut sind. Zuerst erklärt der Autor die allgemeinen Grundlagen, sofern sie zum Verständnis notwendig sind. Anschließend werden Funktion, Wirksamkeit und Grenzen genau beschrieben. Dann fofgt ein kurzes, aberprägnantes Beispielprogramm, bei dem man neben dem Listing noch einmal Erläuterungen anhand von

Buchstabenmarkierungen und Angaben "zur Form" findet. Letztere sind beim Übertragen auf eigene Anwendungen sehr hilfreich. Einige Kapitel enthalten auch Aufgaben zur Eigenarbeit. Die Listings sind kurz gehalten; das längste umfaßt genau sechs Seiten. Ich vermisse aber trotzdem eine Diskette mit den Beispielprogrammen, wie sie dem PC-Buch beiliegt.

Nach den einleitenden Arbeitsschritten beschäftigt sich der Autor dann schon mit komplizierteren Dingen. Er beschreibt die Programmierung eines Spiels mit mehrdimensionalen Feldern, die Gestaltung von Auswahlmenüs und den Einsatz von Zeigervariablen. Es folgen die. Einbindung von Systemfunktionen, die Erstellung von Bildschirmmasken und als umfangreichstes Kapitel die Dateibearbeitung. Gerade dieser Bereich ist sehr ausführlich und mit all seinen Möglichkeiten dargestellt. Wenn man sich hier durchgearbeitet hat, besitzt man das nötige Grundlagenwissen zu erfolgreicher und dem Problem angepaßter Programmierung. Zum Abschluß finden sich noch Informationen zum Umgang mit Mengen und zur Verknüpfung von Programmen.

Der Anhang enthält neben einem nützlichen Dienstpfogramm zum Filehandling auch Auflistungen der Prozeduren und Funktionen, der Compiler-Befehle, dgr Tastaturcodes und der Editorbedienung. Das ausführliche Stichwortverzeichnis erweist sich vor allem beim späteren Nachschlagen als äußerst nützlich. Aber noch ein weiterer Punkt hat mir sehr gut gefallen. Der Autor schreibt nicht nur vom modularen Programmaufbau, der in Turbo-Pascal möglich ist und viele Vorteile aufueist, er führt ihn dem Benutzer auch praktisch vor. Es ist immer besser, etwas selbst auszuprobieren und die Vorzüge direkt zu erfahren, als unzählige Abhandlungen darüber zu lesen. Auf die Grafik- und Sound-Möglichkeiten der CPCs geht der Verfasser nur an einer Stelle ein. Dies ist aber im Vorwort bereits erklärt. Diesen Punkt ausführlicher zu behandeln, würde ganz einfach den Rahmen des Buchs sprengen!

Wenn Sie als Neuling in die Programmiersprache Turbo- Pascal auf dem Schneider CPC 6128 einsteigen möchten und hierzu einen Leitfaden suchen, der Sie langsam, aber sicher führt, kann man Ihnen die An schaffung dieses Bandes nur empfehlen. Sie besitzen dann auch gleich noch ein umfangrei ches und gut gegliedertes Nach schlagewerk, in dem sich bei auftauchenden Problemen leicht Rat holen läßt. Die schrittweise Durcharbeitung er fordert allerdings einigen Zeit aufwand, den Sie aber dank der erworbenen Kenntnisse später locker wieder einsparen kön nen.

Berthold Freier

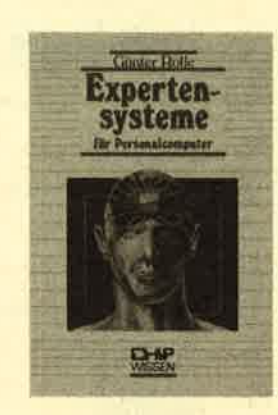

### **Experten**systeme für Personalcomputer

Von Günter Rolle Verlag Vogel 108 Seiten, 30.- DM ISBN 3-8023-0194-3

Expertensysteme stellen ein nen wichtigen Zweig der An wendungs-Software dar. Allgemein sind wohl Diagnosesyste me aus dem medizinischen Be ieich bekannt. Sie sollen den Arzt bei der Beurteilung des Krankheitsbildes und auf der Suche nach zu ergreifenden Maßnahmen unterstützen. Ent-

worr bereits erklärt. Diesem meist im direkten Zusammen.<br>Munkt ausfahringen einfachen den hang mit Künstlicher Ausfahringen zeitlingen zeitlingen zeitlingen zichten Hang mit Künstlicher Hang einfachen Schwarftelsen Hang mi

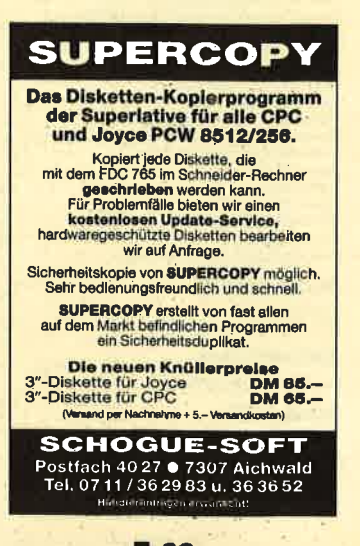

## Jahresinhaltsverzeichnis

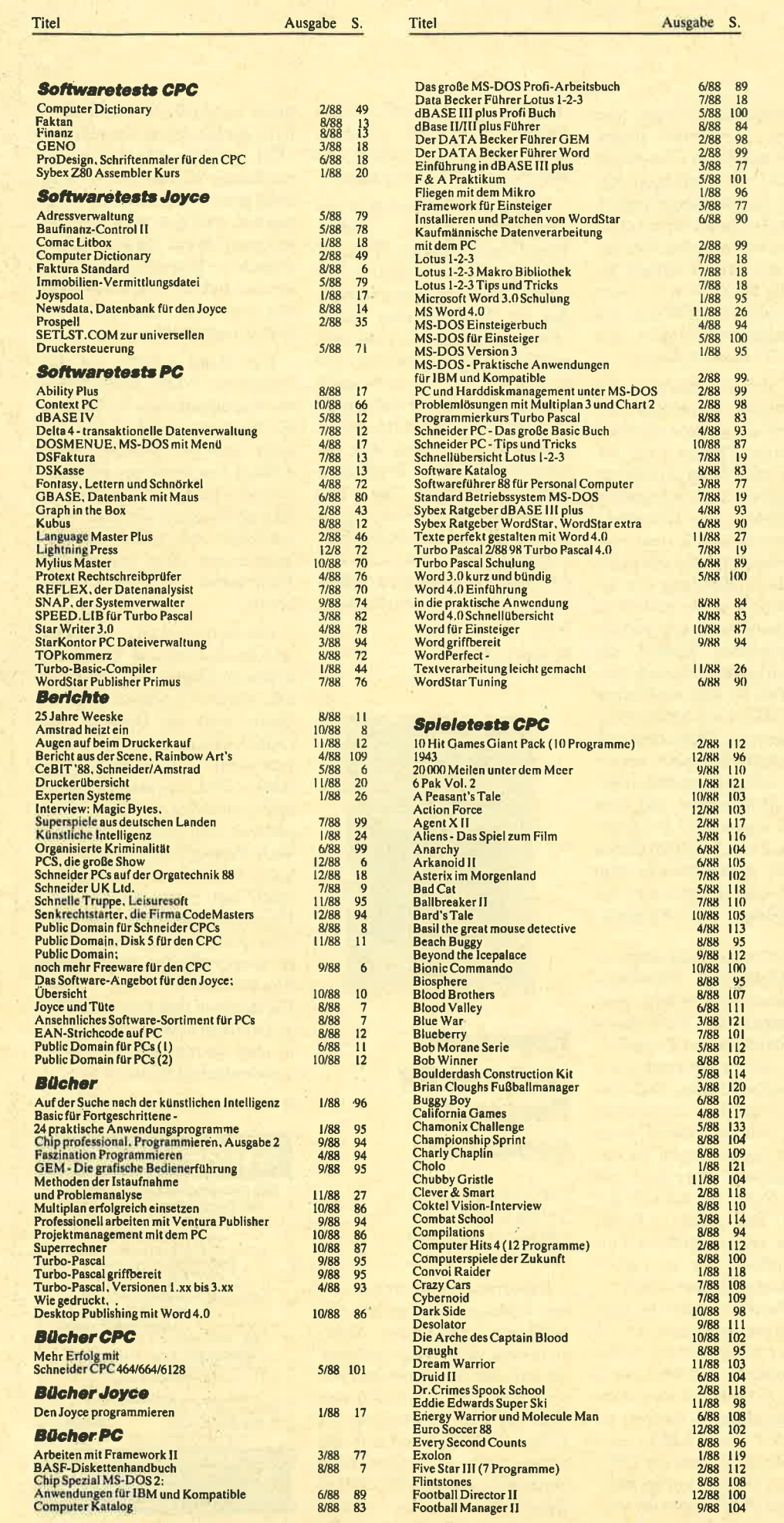

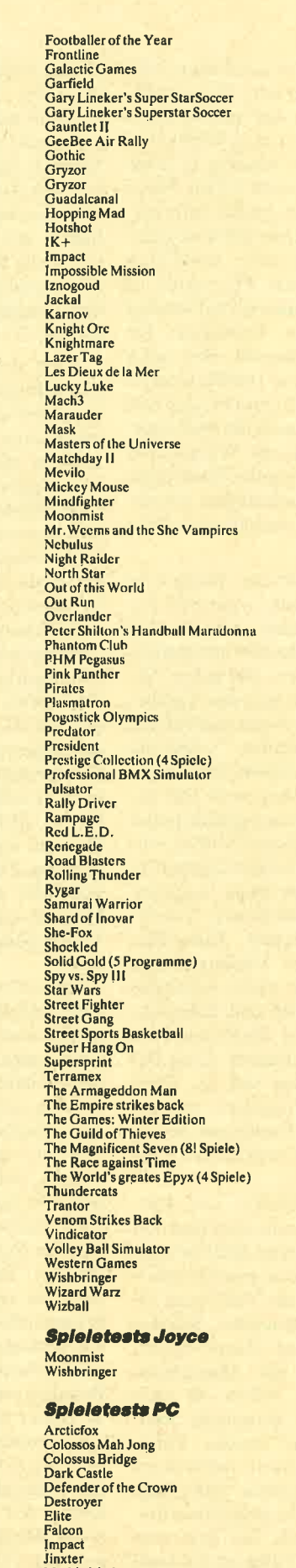

Marble Madness<br>Mindshadow

Titel

Ausgabe S.

1/88 114<br>4/88 115

10/88<br>10/88<br>5/88<br>5/88<br>4/88<br>2/88<br>1/88<br>4/88<br>4/88<br>1/88<br>1/88<br>1/88 101<br>100<br>116<br>112<br>113<br>112<br>103<br>114<br>104<br>98<br>112

 $\begin{array}{c} 77 \\ 7 \end{array}$ 8/88 6/88<br>8/88  $\begin{array}{c} 89 \\ 83 \end{array}$ 

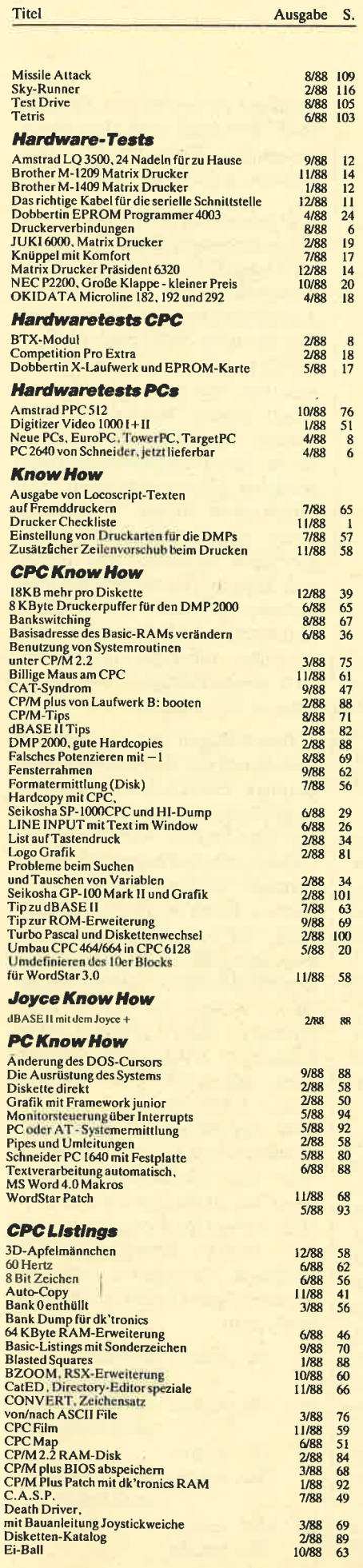

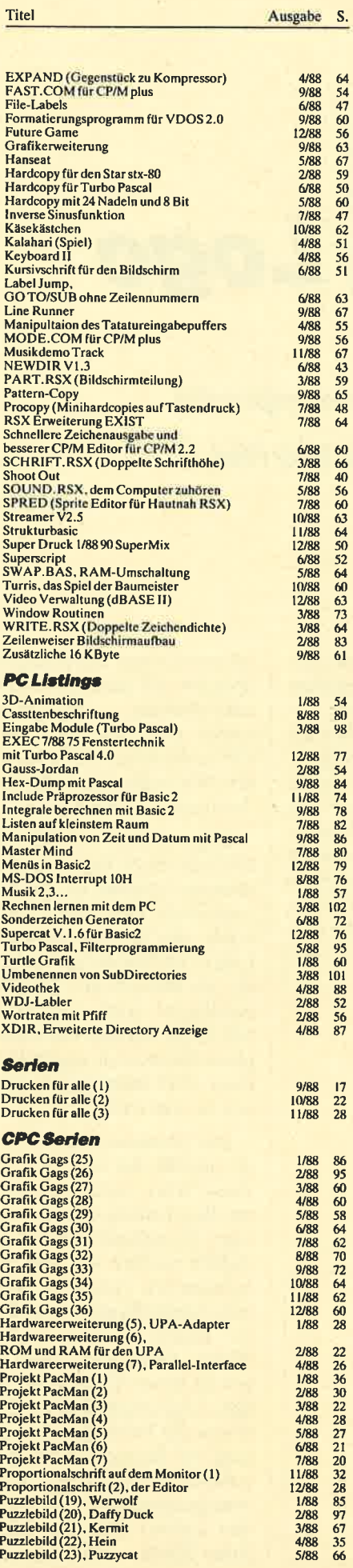

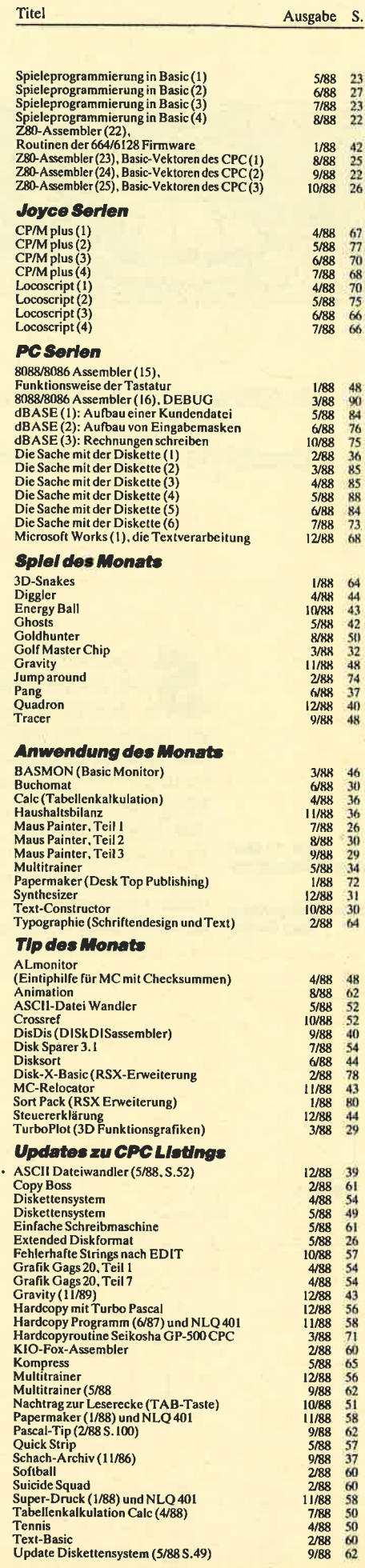

 $\sim$  $\overline{a}$ 

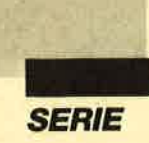

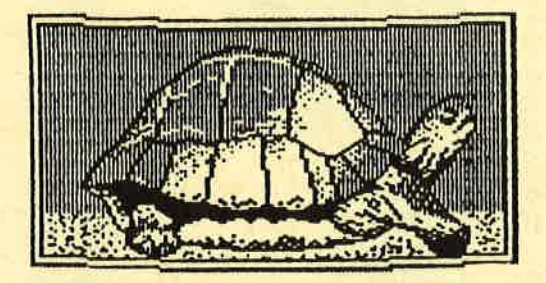

Logo

- Einführung in die Programmiersprache

Künstliche Intelligenz mit LOGO (Teil 1)

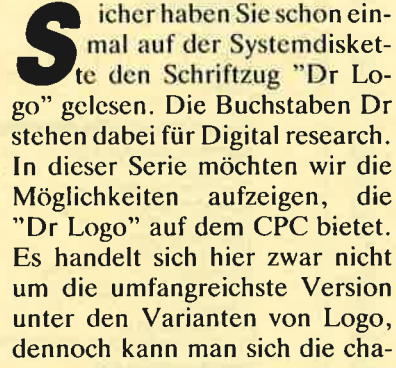

Abb. 1: Der Startbildschirm

Abb. 2: Ergebnis<br>der Demo

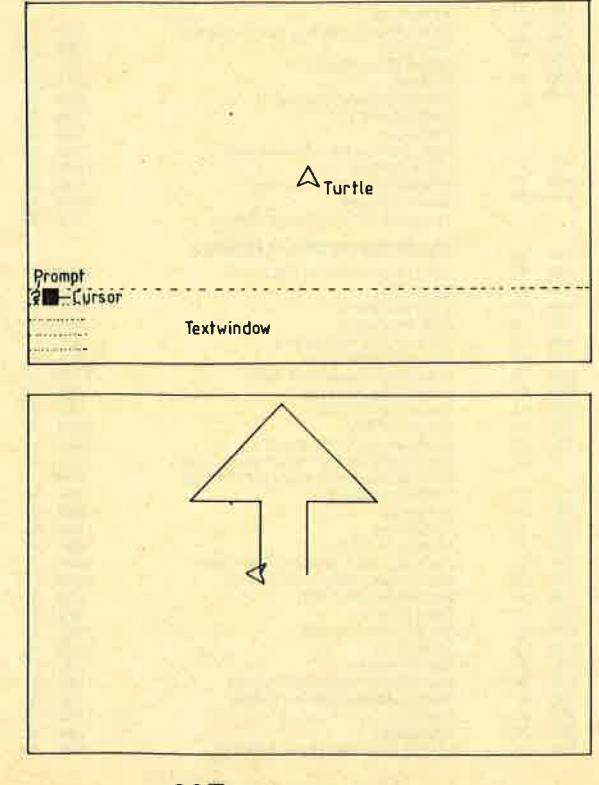

rakteristischen Merkmale dieser Sprache auf dem CPC 464 (mit zusätzlichem Diskettenlauf werk) und natürlich auf den CPCs 664 bzw.6128 gut erarbei ten. Wir wollen Ihnen Hilfen und Anregungen dazu liefern.

Logo wurde in den Jahren 1967/68 von S. Papert am Massachusetts Institute of Technology entwickelt. Es enthält viele Kon zepte der Programmiersprache Lisp (List Processing Language), die im Bereich der Künstlichen Intelligenz stark verbreitet ist. Mit Logo können Sie sich komplexe Strukturen zugänglich machen. Ziel dabei ist es, das Lernen zu unterstützen.

Der Grundwortschatz von Logo umfaßt die vier Datentypen Zahl, Wort, Satz und Liste, deren Bearbeitung mit den zugehörigen Grundoperationen erfolgt. Zahlen werden mit den Grundrechenarten Addition, Subtraktion, Multiplikation und Division zu neuen Zahlen verknüpft. Worte, Sätze und Listen lassen sich zu neuen Elementen verbinden. Logo ermöglicht es, die Probleme der Informationsverarbeitung im Bereich der Datenverwaltung (über Listen), der Textverarbeitung (über Worte, Sätze und Listen) und des Rechnens (über Zahlen und Listen davon) recht gut zu bewältigen. Der Bereich der Grafik wird über die sogenannte Turtle-Grafik problemlos abgedeckt.

Das Logo-System gestattet es, daßjeder eingegebene Befehl sofort ausgeführt wird. Diese Eigenschaft macht Logo zu einer dialogorientierten oder interaktiven Sprache. Will man nun ein Problem mit dem Computer bearbeiten, das man aber nicht in seiner ganzen Komplexität bewältigt, dann kann man Teilbereiche davon abspalten und sich zunächst diesen zuwenden. Die Möglichkeit dieser Vorgehensweise charakterisiert Logo als modulare Sprache. Die einzelnen Teilprogramme werden Prozeduren genannt. Sie können sich nach ihrer Definition in Logo selbst aufrufen, auch mehrfach. Diese Fähigkeit bezeichnet man als Rekursion.

Beschäftigen wir uns nun mit dem Reich der Schildkröte Compiopaya. Dazu laden Sie bitte das Logo-System nach den Vorgaben des Handbuchs. Am Bildschirm meldet sich ein Fragezeichen, das Prompt; dahinter erscheint der Cursor. Doch wo bleibt Compiopaya? Sie sollten ihr zuerst eine Bewegungsfläche einrichten, den Grafikbildschirm. Geben Sie dazu cs return ein  $(\text{cs} = \text{clear})$ screen)(s. Bild 1). Der Grafikbildschirm wird dabei automatisch unterteilt. Am unteren Rand erscheint ein Text-Window, das fünf Zeilen umfaßt. Außerdem sehen Sie nun zum ersten Mal die Schildkröte Compiopaya; sie ist für uns der Zeichenstift. Lassen Sie Compiopaya nun ihr erstes Bewegungsmuster zeichnen. Sie können dabei gut verschiedene Grafikbefehle kennenlernen.

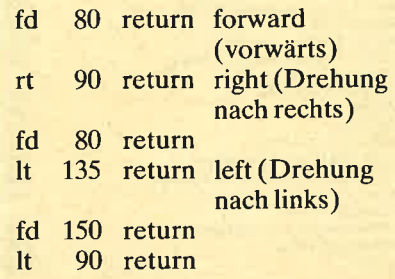

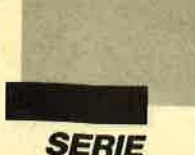

fd 150 return 135 return <sup>It</sup> fd 80 return 90 return rt 80 return fd 90 return rt

Dies war schon ein erheblicher Aufwand, um die ersten Bewegungen von Compiopaya zu veranlassen; der Monitor zeigt dafür aber auch, daß es aufwärts geht (s. Bild 2). Die Schildkröte kann sich natürlich auch rückwärts bewegen. Geben Sie einfach bk 150 return ein, und Sie sehen sofort das Ergebnis. Nun sollten Sie mit cs return den Grafikbildschirm löschen; das Textfenster bleibt dabei erhalten. Jetzt geben Sie nach dem Prompt die gleichen Befehle ein wie zuvor, schließen aber erst die letzte (!) Eingabe mit return ab. Das Ergebnis wird vor allem Basic-Freaks überraschen. Sie erkennen, daß sich die einzelnen Kommandos problemlos aneinanderreihen lassen.

Nun ist der Weg für weitere Grafikbeispiele frei. Für den return- bzw. enter-Befehl möchte ich eine Abkürzung einführen, nämlich  $\leftarrow$  >. Mit cs  $\leftarrow$ erhalten Sie wieder eine saubere Zeichenplatte, auf der Sie nun einige geometrische Grundformen erstellen können. Nehmen wir z.B. ein Rechteck. Hier geht man folgendermaßen vor:

fd 80 rt 90 fd 140 rt 90 fd 80 rt 90 fd 140 rt 90  $\leq$   $\Longrightarrow$ 

**Schauen Sie sich diese Befehls**folge einmal genau an; sicher fällt Ihnen auf, daß darin eine Wiederholung vorkommt. Bei "Dr Logo" werden solche Befehlsfolgen recht elegant gelöst, denn Logo stellt für solche Fälle das Kommando repeat zur Verfügung. Dabei wird die betreffende Befehlsfolge in eckige Klammern geschrieben. Die Anzahl der Wiederholungen ist durch die Zahl nach repeat anzugeben. Somit lautet die entsprechende Form:

repeat 2 [fd 80 rt 90 fd 140 rt  $90$  < - >

R. W. Forkert

**Interrupts auf** dem CPC (Teil 1)

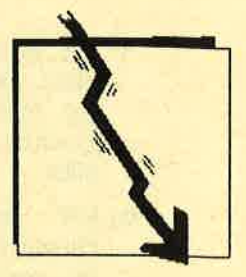

ie Entwickler des CPC haben diesen Rechner mit gewaltigen Möglichkeiten zur Verwendung von Interrupts ausgestattet. Diese kleine Serie soll Ihnen deren Programmierung näherbringen. Im ersten Teil werden die theoretischen Grundlagen besprochen. Im zweiten folgen die ROM-Routinen des CPC, die zur Programmierung von Interrupts dienen. Im dritten und letzten Teil bringen wir ein ausführliches Beispiel zu deren Benutzung.

Für Einsteiger sei zunächst erklärt, was ein Interrupt überhaupt ist. Übersetzt heißt dieser Ausdruck Unterbrechung. Auf dem CPC besteht die Möglichkeit, in festen Zeitabständen bestimmte Routinen aufzurufen. Ist der Zeitpunkt für einen Interrupt erreicht, unterbricht der CPC seine aktuelle Tätigkeit und springt die Interrupt-Routine an. An dieser Stelle soll erwähnt werden, daß die Angaben zur Interrupt-Verwaltung im Schneider-Firmware-Manual teilweise falsch sind.

Die Interrupt-Quelle für den CPC ist das Gate Array, ein speziell für den CPC entwickelter Baustein. Dieser liefert 300 Interrupts in der Sekunde. Bei jedem davon wird in eine bestimmte Routine im ROM gesprungen, die dann die verschiedenen vom Benutzer und vom Betriebssystem eingerichteten Interrupts behandelt. Es gibt drei grundsätzliche Interrupt-Arten:

**Fast Ticker** 

Aufruf 300mal pro Sekunde Ticker Aufruf 50mal pro Sekunde<br>Frame Fly Back Aufruf 50mal pro Sekunde beim Rücklauf des Monitorstrahls

Darauf kommen wir später genauer zu sprechen.

#### **Das Prinzip der Interrupt-Verwaltung**

Es gibt drei Interrupt-Ketten im CPC, die Fast Ticker Chain (Chain = Kette), die Ticker Chain und die Frame Fly Back Chain. In diesen drei sind alle ak-**Software-Interrupts** tivierten verkettet. Wie man einen neuen in eine der Chains einhängt, wird später erläutert. Tut der Benutzer dies, spricht man von einem Event (Ereignis).

Tritt nun ein Interrupt vom Gate Array auf, so kommt es zu folgenden Aktionen. Der CPC geht die entsprechende Interrupt-Kette durch. Dabei werden alle Events, die zur Ausführung kommen sollen, in die Pending Queues (= bestehende Listen, besser Warteschlangen) eingereiht. Der CPC bietet auch die Möglichkeit, einen Event nicht bei jedem Auftreten eines Interrupts ausführen zu lassen. Einer, bei dem dies geschehen soll, wird also in eine der beiden Pending Queues eingehängt. Man spricht davon, daß der Event gekickt (angestoßen) wird. Es gibt zwei verschiedene Pending Queues:

a) Die asynchrone Pending Queue (APQ): In sie werden

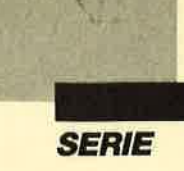

alle asynchronen Events ge-<br>kickt. Wie man festlegt, ob ein Event asynchron oder synchron ist, wird später erklärt.

b) Die synchrone Pending Queue (SPQ): Hier werden die synchronen Events verkettet.

Nachdem die entsprechende Interruptchain durchgegangen wurde und alle Events, die ausgeführt werden sollen, in eine der beiden Queues kamen, beginnt der CPC mit deren Abarbeitung. Dabei werden zunächst alle asynchronen Events in der APQ behandelt. Es ist möglich, diesen eine Priorität zuzuteilen; die Events werden nun entsprechend dieser Reihenfolge bearbeitet. Zunächst erfolgt also die Bestimmung des Events in der APQ, der die höchste Priorität hat. Trifft dies auf mehrere zu, wird der erste genommen. Aus der APQ wird die Adresse von dessen Behandlungsroutine ermittelt. Diese Routine kann im RAM oder im ROM liegen und wird jetzt vom CPC aufgerufen. Ist die Bearbeitung beendet, entfernt der CPC den Event aus der APQ und nimmt den nächsten. Das geht so weiter, bis alle Events aus der APQ an der Reihe waren. Die APQ ist damit also wieder vollständig geleert.

Beachten Sie dabei, daß die Events lediglich aus der APQ und nicht aus der Chain entfernt wurden. Beim nächsten Auftreten eines Interrupts kommt der Event wieder von der Chain in die Queue. Jetzt befinden sich noch gekickte Events in der synchronen Pending Queue (SPO). Diese werden jetzt allerdings nicht bearbeitet, sondern die Interrupt-Behandlung wird beendet.

Jeweils einer dieser Events wird durch Aufuf der Routinen KL NEXT SYNC, KL DO SYNC und KL DONE SYNC abgearbeitet. Basic führt dies z.B. immer zwischen zwei Befehlen durch. Synchrone Events werden

also zunächst in der SPQ gesammelt und dann bei Bedarf aufgerufen, also nicht sofort. Auch in der SPQ wird Rücksicht auf die Prioritäten der Events genommen.

Es gibt auch noch sogenannte<br>xpress-Events. Sie werden Express-Events. nicht einmal gekickt, sondern gleich während der Interrupt-Behandlung ausgeführt, also praktisch sofort beim Auftreten des Interrupts. Das ist für manche Anwendungen sehr wichtig.

#### Die Event-Arten

Wie wir gesehen haben, gibt es verschiedene Event-Arten. Die gröbste mögliche Unterteilung ist sicher die in synchrone und asynchrone. Bei letzteren muß auch noch zwischen normalen und Express-Events unterschieden werden. Wir wollen nun die diversen Arten vorstellen und' zeigen, wann man welche davon einsetzen sollte.

#### Asynchrone Express-Events

Sie haben die höchste mögliche Priorität. Wenn das Betriebssystem die Chains durchgeht, um die Events in die Queues einzuhängen, und auf einen asynchronen Express-Event trifft, wird dieser erst gar nicht gekickt. Vielmehr erfolgt sofort ein Sprung zu dessen Bearbeitungsroutine. Erst nach deren Beendigung werden die restlichen Bryents gekickt und dann die normalen asynchronen aus der APQ ausgeführt. Da Express-Events sofort zur Bearbeitung kommen, beachtet der CPC bei ihnen natürlich keine Priorität.

Beim Aufruf der Bearbeitungsroutine eines asynchronen Express-Events sind die Interrupts gesperrt. Achten Sie unbedingt darauf, daß Ihre Routine die Interrupts nicht wieder zulassen darf. Sonst könnte das Betriebssystem nach Bearbeitung des asynchronen Events während des Kickens von Events erneut von einem Hardware-Interrupt unterbrochen werden. Das würde möglicherweise zu einem

Rechnerabsturz führen. Deshalb dürfen auf keinen Fall Restarts benutzt werden, da diese die Interrupts wieder zulassen. Aus diesem Grund darf die Bearbeitungsroutine dieser Events auch nicht im ROM liegen, da sie sonst mit RST 3 angesprungen würde. Natürlich ist der Aufruf von Routinen, die Restarts verwenden, nicht erlaubt. Das betrifft die meisten Betriebssystemroutinen.

Da während der Abarbeitung von Express-Events die Interrupts gesperrt sind, sollte der Benutzer bemüht sein, in diesen Fällen die Bearbeitungsroutine sehr kurz zu halten. Eine Verwendung bietet sich an, wenn der Event auf jeden Fall sofort beim Eintreten des Interrupts ausgeführt werden soll, z.B. bei Bildschirmoperationen während des Rücklaufs des Monitorstrahls (Frame-Fly-Back-Interrupt ).

Beachten Sie, daß die Events nicht in eine Queue kommen, also nach Beendigung der Bearbeitungsroutine auch nicht aus einer solchen entfernt werden müssen.

#### Normale asynchrone Events

Sie werden zunächst in die asynchrone Pending Queue (APO) eingehängt. Sind alle Events (auch die synchronen) gekickt, werden die Interrupts<br>wieder erlaubt. Danach erfolgt der Aufruf der asynchronen Events in der Reihenfolge ihrer Priorität. Da die Interrupts zugelassen sind, können Restarts und die meisten Betriebssystemroutinen wieder benutzt werden.

Asynchrone Events sollten zum Einsatz kommen, wenn der Event in relativ kurzer Zeit nach dem Auftreten des Interrupts bearbeitet werden soll. Die Wahl sollte auch auf sie fallen, wenn ein regelmäßiges Aufrufen von Events erreicht werden soll. Unter Basic wird ja jeweils zwischen zwei Befehlen ein synchroner Event abgearbeitet. Durch unterschiedlichen Zeitbedarf der verschiedenen Kommandos können sich dabei starke Unregelmäßigkeiten ergeben.

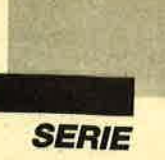

#### **Synchrone Events**

Bei ihnen findet keine Unterscheidung zwischen Express- und normalen Events statt. Dennoch hat das Express-Bit eine Bedeutung. Ist es gesetzt, so kann der Event nicht gesperrt werden, was sonst durch Aufruf einer Routine möglich ist.

Beim Auftreten eines Ihterrupts werden synchrone Events in die synchrone Pending Queue (SPO) eingehängt. Ihre Abarbeitung erfolgt jedoch nicht sofort, sondern zwischen zwei Basic-Befehlen. Basic ruft dann die Routine KL NEXT SYNC auf, um zu testen, ob noch synchrone Events auszuführen sind. Diese Routine liefert dann auch gleich den Event mit der höchsten Priorität zurück. Dieser wird mit KL DO SYNC bearbeitet und die Pending Queue mit KL DONE SYNC entsprechend geändert.

Sollen synchrone Events auch in einem Maschinenprogramm ausgeführt werden, so sind dort ab und zu die drei Routinen zur Abarbeitung synchroner Events aufzurufen.

#### Die verschiedenen Chains

Vom CPC werden drei verschiedene Interrupt-Ketten verwaltet, die Fast Ticker Chain , die Ticker Chain und die Frame Fly Back Chain. Um neue Events in diese Ketten einzureihen, existieren diverse ROM-Routinen, die im zweiten Teil unserer Serie folgen sollen. Diesen muß im Hl-Register die Adresse des sogenannten Datenblocks übergeben werden. Die Datenblöcke der verschiedenen Chains sind wie folgt aufgebaut.

#### Der Fast-Ticker-Datenblock

Bytes 0, 1: reserviert für Verkettung der Fast Ticker Chain Bytes2ff.: Event-Block

Der Event-Block spezifiziert den Fast-Ticker-Event näher und muß vorher vom Benutzer installiert worden sein.

Die beiden ersten Bytes muß der User nicht besetzen. Sie werden beim Einrichten des Events vom Betriebssystem dazu verwendet, den Event in der Fast Ticker Chain zu verketten. Der Benutzer muß lediglich den Platz für diese beiden Bytes und natürlich auch für den Event-Block zur Verfügung stellen.

Da Fast-Ticker-Events 300mal pro Sekunde aufgerufen werden, sollte die Ausführung der entsprechenden Bearbeitungsroutinen sehr schnell vor sich gehen, um das Betriebssystem nicht durch lange Fast-Ticker-Routinen zu sehr zu verlangsamen oder gar zu blockieren.

#### Der Ticker-Datenblock

Bytes 0, 1: reserviert für Verkettung der Ticker-Liste Bytes2,3: Anzahl der Interrupts, bisder Evcnt

gekickt wird (Anfangsverzögerung) Bytes 4, 5: Nachladewert für weitere Interrupts oder 0

Bytes6ff.: Event-Block

Auch hier muß der Benutzer den Event-Block spezifizieren und zwei Bytes für die Verkettung in der Chain frei halten. Zusätzlich kann er aber noch angeben, wie oft ein lnterrupt eintreffen muß, bis der Event gekickt wird.

Ein Ticker-Interrupt kommt 50mal pro Sekunde. Wenn also in Byte2 und 3 der Wert x steht, so wird der Event in Zeitabständen von x/50 Sekunden gekickt. Bei jedem Eintreffen eines Interrupts vermindert sich der Wert in den Bytes 2 und 3 um 1. Erreicht er 0, so wird der Event eingehängt und der Nachladewert in die Bytes 2 und 3 umkopiert. Beim Einttag von 0 als Nachladewert wird der Event nur beim ersten Mal gekickt und dann nie wieder. Beachten Sie, daß er jedoch keinesfalls aus der Chain ausgereiht wird.

#### Der Frame-Fly-Back-Datenblock

Bytes 0, 1: reserviert für Listenzeiger der Frame-Fly-Back-Liste Bytes2ff. : Event-Block

Dieser Datenblöck ist identisch mit dem Fast-Ticker-Datenblock, nur tritt dieser Interrupt beim Rücklauf des Monitor strahls auf. Das geschieht 50mal Art sollte vor allem für Bildschirmoperationen verwendet werden, die flimmerfrei erfolgen sollen, wie z. B. das Bewegen von Sprites.

#### Aufbau des Event-Blocks

Zu jedem Event muß vom Be nutzer ein Event-Block einge richtet werden, der den zu instal lierenden Event näher spezifi ziert, Dieser ist wie folgt aufge baut:

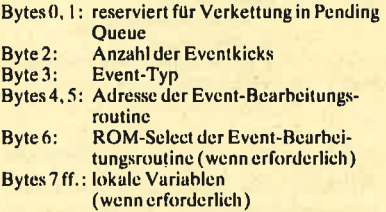

Wird ein Event in die Pending Queue gekickt, prüft das Bc triebssystem, ob er dort bcrcits existiert. Ist das nicht dcr Fall, so wird er mit Hilfc dcr crstcn bci den Bytes in die entsprechende Pending Queuc verkettet. Ist er aber bereits vorhanden, konnte jedoch zwischcnzcitlich noch nicht abgearbeitet werden, so läßt er sich nicht cinfach noch mals in die Pending Qucuc cin hängen, da nur ein Verkcttungs zeiger zur Verfügung steht. In diesem Fall wird einfach dic An zahl der Kicks (Byte 2) erhöht.

Byte2 gibt also an, wie oft ein Event bereits in die Pending Queue eingekettet wurde. Nach dessen Abarbeitung vermindert sich die Anzahl der Kicks um 1. Erreicht sie 0, sind alle Kicks ab gearbeitet, und der Event wird aus der Pending Queue entfernt, allerdings nicht aus der Chain. Das Betriebssystem des CPC 464 enthält hier einen Fehler: Die Anzahl der Eventkicks wird nach der Bearbeitung nicht verringert. Deshalb muß das bei diesem Rechner in der Bearbeitungsrou tine des Events geschehen.

Ein weiterer Punkt zuByte2. Die Anzahl der Kicks darf höch stens 127 betragen. Bit 7 von

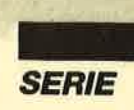

Byte 2 hat nämlich eine spezielle Bedeutung: Ist es gesetzt, so wird der Event vom Betriebssystem behandelt, als wäre er nicht vorhanden. Man spricht davon, daß er ruhiggestellt ist. Dazu später mehr.

Byte 3 des Event-Blocks charakterisiert Dringlichkeit und Art des Interrupts:

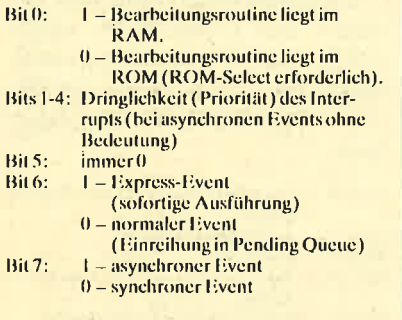

Die Bytes 4 und 5 geben die Adresse der Routine an, die den Event bearbeitet. In Byte 6 ist noch der ROM-Select einzutragen, falls die Routine nicht im **RAM** licet.

#### **Programmieren** eines Interrupts

Dazu geht man folgenderma-**Ben vor:** 

1. Zuerst ist die Event-Behandlungsroutine zu programmieren, also die Routine, die ausgeführt werden soll, wenn ein bestimmter Interrupt auftritt. Dabei ist auf verschiedene Dinge Rücksicht zu nehmen. So müssen z. B. immer folgende Ein- und Aussprungbedingungen eingehalten werden:

Bearbeitungsroutine liegt im RAM:

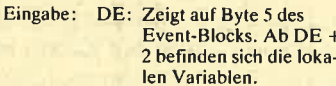

Ausgabe: Alle Register außer IX und IY dürfen verändert werden.

Bearbeitungsroutine liegt im ROM:

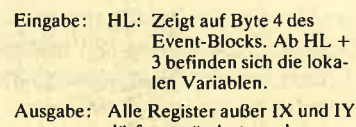

- dürfen verändert werden.
- 2. Jetzt ist der Datenblock zu erstellen. Dazu müssen Sie Platz

für den Verkettungszeiger in der Chain lassen und den Event-Block je nach gewünschtem Interrupt mit Werten beschicken.

3. Der Datenblock ist nun in die gewünschte Chain einzuhängen. Dies kann durch verschiedene Betriebssystemroutinen bewerkstelligt werden. die ich im nächsten Teil unserer Serie vorstellen will. Damit ist der Event in der Chain verkettet. Beim nächsten Interrupt wird er in die Pending Queue gekickt und dort nach einiger Zeit ausgeführt.

#### **Behandlung von Events**

**Direktes Kicken eines Events** Manchmal ist es sinnvoll, einen Event einfach in eine Pending Oueue zu kicken, ohne daß dafür ein spezieller Datenblock in irgendeiner Chain existiert. Basic hängt z.B. direkt einen synchronen Event in die Pending **Oueue, wenn der Benutzer ESC** betätigt hat. Dieser Event wird dann bei Gelegenheit abgearbeitet, und auf den Druck von ESC erfolgt die entsprechende Reaktion.

Im zweiten Teil werden wir Routinen vorstellen, die es ermöglichen, Events direkt in eine Pending Queue zu kicken.

#### **Entfernen**

von Events aus den Chains

Mit den Routinen KL DEL FAST TICKER, KL DEL TIK-KER und KL DEL FRAME FLY BACK lassen sich Events aus der entsprechenden Chain beseitigen. Sie werden beim Auftreten eines Interrupts ab sofort nicht mehr in die Pending Queue gekickt. Das Entfernen aus der Chain kann vom Hauptprogramm aus, in einer bestimmten Situation aber auch von der **Event-Bearbeitungsroutine** selbst erfolgen.

Befinden sich allerdings bereits gekickte und noch nicht bearbeitete Events in der Pending Queue, so werden diese beim

Eliminieren aus der Chain nicht gleichzeitig auch aus der Pending Queue entfernt. Es ist also möglich, daß die Bearbeitungsroutine dieser Events noch ein paarmal angesprungen wird.

#### Ruhigstellen

von gekickten Events

Wenn in Byte 2 des Event-Blocks Bit 7 gesetzt wird, so ist dieser Event ruhiggestellt. Die Anzahl der Kicks erhöht sich zwar auch weiterhin, allerdings werden diese vom Betriebssystem nicht abgearbeitet. Synchrone Events lassen sich auch durch Aufruf der Routine KL DISARM EVENT ruhigstellen.

#### Entfernen von gekickten Events aus den Pending Queues

Synchrone Events können durch Aufruf der Routine KL DEL SYNC aus einer Pending Queue entfernt werden. Die Beseitigung aller synchronen Events ist mit der Routine KL SYNC RESET möglich.

Vom Hauptprogramm müssen asynchrone Events nicht ausgehängt werden, da sie alle bereits vor dem Rücksprung ins Hauptprogramm zur Abarbeitung gelangen.

#### **Andern** des Event-Blocks

Möchten Sie Werte im Event-Block ändern, darf dieser zwischenzeitlich auf keinen Fall in die Pending Queue gekickt werden. Dies erreichen Sie, indem Sie den Event aus der Chain aushängen. Eine andere Möglichkeit besteht darin, ihn ruhigzustellen, dann die Werte abzuwandeln und zuletzt den Event wieder zu aktivieren, indem Bit 7 in Byte 2 zurückgesetzt wird.

Im nächsten Teil folgen die Betriebssystemroutinen, die zur Programmierung von Interrupts nötig sind. Im dritten und letzten Teil wird dann ein ausführliches Beispiel-Programm dazu abgedruckt.

I

Magatext

Textverarbeitungsprogramm mit Durchblick

ohl jeder Besitzer eines llet diesen auch als Arbeitsmittel mit praktischem Nutzen einsetzen. Hier dürfte insbesondere die Textverarbeitung eine herausragende Rolle spielen, da sich mit ihr viele Schreibarbeiten erleichtern lassen. Allerdings haben fertige Programme aus diesem Anwendungsbereich meist einen großen Nachteil. Entweder dienen sie nur zum Erlernen der entsprechenden Programmierung, oder es handelt sich um ausgefeilte Listings, die in der für die meisten User unverständlichen Maschinensprache verfaßt sind.

Mit meinem Programm "Magatext" will ich nun versuchen, beides zu verbinden. Auf der einen Seite werde ich Ihnen also alle Funktionen in ihrem Ablauf offenlegen und erklären. Andererseits verfügen Sie am Ende über eine jederzeit praxisgerecht einsetzbare Anwendung.

Bevor wir uns aber weiteren Details zuwenden, müssen wir uns zunächst einmal einige Grundlagen erarbeiten. Die Textverarbeitung mittels Computer hat dasZiel, all jene Arbeiten zu rationalisieren, die mit dem geschriebenen Wort zusammenhängen. Dies beginnt bei kurzen Dokumenten, die man schriftlich festhalten und dauerhaft speichern kann, und geht über die Erfassung von Briefen und die Erstellung ganzer Artikel bis zum kompletten Buchmanuskript. Dabei unterscheidet sich die Arbeit mit einem Textprogramm von der mit einer herkömmlichen Schreibmaschine. Auf die entsprechenden Punkte wollen wir nun näher eingehen.

Ein Textverarbeitungsprogramm ermöglicht die Korrektur von Fehlern, ohne sichtbare Spuren zu hinterlassen. Der Text ist ja im Speicher abgelegt und läßt sich jederzeit auf dem Bildschirm wiedergeben und verbessern. Wer schon einmal eine im nachhinein korrigierte Schreibmaschinenseite betrachtet hat, weiß sicherlich, wovon ich spreche. Bei professionellen Programmen kann man sogar ganze Absätze in die Operationen des Löschens, Kopierens oder Verschiebens einbeziehen. Die Textverarbeitung bietet ferner den Vorteil, daß man Dokumente auf einem Datenträger abspeichern, später wieder laden und dann entsprechend bearbeiten kann. lmmer wieder in der gleichen Form benötigte Teile wie Absender, Adressen, gewisse Formulierungen und Floskeln lassen sich ebenso auf einem Datenträger abspeichern, um bei Bedarf als ganzer Block in das aktuelle Schriftstück eingefügt zu werden. Mit all diesen Vorteilen gegenüber der herkömmlichen Arbeitsweise bietet ein Textverarbeitungsprogramm die Möglichkeit, vieles einfacher und kreativer zu gestalten.

(Teit 1)

Ich habe aber bereits den Punkt angesprochen, daß die meisten der in allen Preis- und Leistungsklassen angebotenen fertigen Programme für den Benutzer sogenannte black boxes sind. Er lernt zwar ihre Bedienung, durchschaut jedoch nicht, was eigentlich geschieht. Genau an dieser Stelle soll "Magatext" eingreifen. Es ist rein in Locomotive-Basic programmiert, das jc der CPC-Computcr sofort nach dem Einschaltcn bcrcithält. Allc Programmschritte lassen sich auch mit gcringcn Basic-Kcnnt nissen nachvollzichcn und vcr stehen. Natürlich fordcrt dicsc Transparenz auch ihrcn Tribut. Erwarten Sic bitte nicht, daß "Magatext" mit Maschincnspra cheprogrammen in puncto Arbeitsgeschwindigkcit, Textlängc und Leistungsumfang konkurric ren kann. Dafür ist es nach Ab schluß dieser Serie für Sie sichcr lich ein leichtes, aus diesem Li sting eine ganz auf Ihre persönlichen Bedürfnisse und Anfordc rungen abgestimmte Textverar beitung zu gestalten.

Natürlich ist es ganz klar, daß vor der eigentlichen Program mierung eine ganze Reihe von Überlegungen zu stehen hat.Zu nächst ist es erforderlich, die ge naue Zielsetzung und Wirkungs weise des späteren Produktes festzulegen. Bei großen Projek ten geschieht dies in Form eines sogenannten Pflichtenheftes, in dem genau jede gewünschte Funktion aufgelistet ist. Für un ser kleines Vorhaben genügt aber wohl die Zusammenfassung in Sätzen. Wenden wir uns nun den geforderten Funktionen zu:

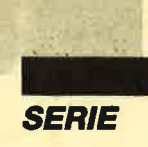

- "Magatext" soll Texte erfassen und am Bildschirm darstellen können.
- Korrekturen solien sich am Bildschirm vornehmen lassen.
- Zeichen sollen sich überschreiben und entfernen lassen.
- Leerzeichen sollen sich einsetzen lassen.
- Der Text soll bis zu 78 Zeichen je Zeile umfassen können.
- Es müssen 60 Zeilen zur Verfügung stehen.
- Der Text soll sich abspeichern lasscn.
- Gcspeicherte Texte sollen sich wicdcr laden lassen.
- Der Text soll sich ausdrucken und löschen lassen.

Damit ist unsere Liste abgeschlossen. Auf die genaue Umsetzung in einzelne Programmstückc wcrdcn wir in den einzelncn Tcilcn dicscr Serie eingehen.

Die nächste Stufe der Vorplanungen betrifft das äußere Erscheinungsbild unseres Projekts. Die entsprechenden Umsetzungen finden Sie im Listing ab Zeile 4270. Die Forderung nach bis zu 78 Zeichen pro Zeile hat zur Folge, daß wir unser Programm auf dem CPC in MODE 2laufen lassen müssen. Ansonsten könnten wir ja nicht die gesamte Zeile auf dem Bildschirm als Einheit darstellen. Die Farben gelangen so zur Ausgabe, wie der Text später auch auf dem Papier erscheinen wird, also schwarze Schrift auf weißem Grund. Wer diese.Zusammenstellung nicht. befriedigend findet, kann in den Zeilen 4290 bis 4310 andere Werte einsetzen.

Um Ausgaben schnell und gezielt vornehmen zu können, wollen wir die von Locomotive-Basic zur Verfügung gestellten Windows nutzen. Das sind Fenster, die man separat beschreiben und löschen kann. Sie gehen in horizontaler Richtung generell von <sup>L</sup> bis 80, nehmen also die gesamte Bildschirmbreite in Anspruch. Oben steht Window Nummer 0. Es ist 20 Zeilen hoch, damit sich unser Text in drei Portionen aufgeteilt darin abbilden läßt. Di rekt darunter ist Zeile 21 als Fen ster Nummer 4 definiert. Dort steht lediglich eine Strichlinie, die das Gebiet des eigentlichen Textes vom Bereich der Ausga ben trennt, die für den Anwen der bestimmt sind. Zeile22stellt Fenster Nummer 1 dar, Hier wer den wir den Namen der gerade bearbeiteten Datei sowie die ak tuelle Zeile und Spalte ausgeben. Window Nummer 2 ist Zeile 23 zugeordnet. In ihr soll immer der gerade gewählte Programmteil angegeben werden, damit der Benutzer stets die entsprechen den Informationen erhält. Ganz unten befindet sich Fenster Num mer 4, das aus den Zeilen 24 und 25 besteht. Es dient der Ausgabe yon Hinweisen, Warnungen, Rückfragen oder auch Bedie nungsfunktionen. ercitt darminet 4 definiert. Dr. 1<br>
Experimententen Sic ruine metalle and a step in Experimenten Sic ruine and<br>
tect darminer at 4 definier. Download sic restrained to the step in the step in the step in the step in the st

. AbZeile 4400 erfolgen weitere Festlegungen, die ich nun kurz erläutern will. Zuerst wird in der Variablen maxabschnitt die maximale Anzahl von Abschnitten eingetragen. Jeder von ihnen ist aufgrund der Darstellung am<br>Bildschirm genau 10 Zeilen lang. Die größtmögliche Zeilenzahl berechnet das Programm dann selbst, indem es diesen Wert mit l0 multipliziert und in der Varia- blen maxzeile ablegt (Zeile 4420). Sollten Ihnen 40 Zeilen genügen, so ändern Sie einfach maxabschnitt auf den Wert 4. Das gesamte Programm wird die geänderten Werte bei allen Be rechnungen verwenden und paßt "Magatext" damit automatisch an

Nun kommen noch zwei weite re Variablen, die Sie ebenfalls ru hig abwandeln können. Iirand enthält die Anzahl der Spalten, die am linken Rand frei gelassen werden sollen. Bitte geben Sie hier als kleinsten Wert 1 ein, sonst sonst kommt Ihr CPC ins Schleudern. In der Variablen maxspalte steht die Anzahl der Zeichen oder Buchstaben, die in einer Textzeile Platz finden sol-

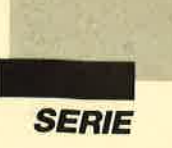

schen entsprechend abändern und anpassen.

"Magatext" ist modular aufgebaut. Vor allem die mehrmals erforderlichen Teile werden in Unterprogramme ausgelagert, auf die der eigentliche Hauptbereich beliebig oft zugreifen kann. Durch diese Methode spart man

**Magatext (1)** 

nicht nur Zeit und Speicherplatz, das Listing gewinnt auch erheblich an Übersichtlichkeit. Es sollte Sie also nicht stören, wenn ich Ihnen heute quasi nur Kopf und Schwanz von "Magatext" vorstelle.

Heute haben wir uns vor allem mit den Grundlagen befaßt. Im Berthold Freier

nächsten Heft wollen wir mit der eigentlichen Programmierung beginnen. Nach dem fünften Teil unserer Serie wird Ihnen dann "Magatext" als vollständiges Textverarbeitungsprogramm zur Verfügung stehen.

«0630» 10 REM \*\*\*\*\* M A G A T E X T \*\*\*\*\*<br>«1098» 20 REM \*\*\*\*\* Textprogramm fuer Schneider -1990 AM REM ARABA Textprogramm fuer Schneider<br>
WAGESA 30 REM \*\*\*\*\* Copyright 1988 by Berthold<br>
Freier \*\*\*\*\* Copyright 1988 by Berthold<br>
Reier \*\*\*\*\* \*06AE\* 40 REM \*\*\*\*\* Version 7.4 \*\*\*\*\*<br>\*0039\* 50 : «08F5» 60 REM \*\*\*\*\* Vorbereitungen \*\*\*\*\* \*3206\* 70 DEFINT a-z<br>
\*2006\* 70 DEFINT a-z<br>
\*21D2\* 80 GOSUB 3980<br>
\*2099\* 90 GOSUB 4280<br>
\*2196\* 100 GOSUB 4410 «008E» 3960 :<br>«008E» 3970 REM \*\*\*\*\* Umlaute und DIN-Tastatur<br>\*\*\*\*\*\* «02A8» 3980 SYMBOL AFTER 90<br>«06F1» 3990 SYMBOL 91,90,60,102,102,126,102,102 «086C» 4000 SYMBOL 92,186,108,198,198,198,108,5 «0689» 4010 SYMBOL 93,102,0,102,102,102,102,60, «0701» 4020 SYMBOL 123, 72, 0, 120, 12, 124, 204, 118, «0650» 4030 SYMBOL 124, 36, 0, 60, 102, 102, 102, 60, 0<br>«06A7» 4040 SYMBOL 125, 68, 0, 102, 102, 102, 102, 62, «07DC» 4050 SYMBOL 126,60,102,102,124,102,102,1 24,96 «03B3» 4060 KEY DEF 17,1,43,42<br>«03EB» 4070 KEY DEF 19,1,35,94<br>«03F1» 4080 KEY DEF 22,1,60,62  $*03F1*4080$  KEY DEF 22, 1, 60, 62<br>  $*04F9*4090$  KEY DEF 24, 1, 39, 96, 167<br>  $*034C*4100$  KEY DEF 25, 1, 126, 63<br>  $*03F2*4110$  KEY DEF 26, 1, 125, 93, 64<br>  $*03F2*4120$  KEY DEF 28, 1, 123, 91<br>  $*0389*4130$  KEY DEF 29, 1, \*030F> 4190 KEY DEF 43,1,122,90<br>
\*03EC> 4200 KEY DEF 57,1,51,166<br>
\*03EC> 4200 KEY DEF 57,1,51,166<br>
\*03FD> 4210 KEY DEF 71,1,121,89<br>
\*0341> 4220 OPENOUT "DUMMY" «03B0» 4230 MEMORY HIMEM-1  $*012F* 4240$ <br> $*0179* 4250$ **CLOSEQUT RETURN** «00BB» 4260 «ØBE3» 4270 REM \*\*\*\*\* Bildschirmaufteilung \*\*\*\* «01AD» 4280 MODE 2<br>«01B0» 4290 BORDER 26 INK 0,26<br>INK 1,1  $*0216*$ 4300  $*01FC*$ 4310 LNS<br>
WINDOW #0,1,80,1,20<br>
WINDOW #1,1,80,22,22<br>
WINDOW #2,1,80,23,23<br>
WINDOW #3,1,80,24,25<br>
WINDOW #3,1,80,24,25<br>
WINDOW #4,1,80,21,21 4320 «0180»  $*039A*$ 4340<br>4350<br>4360  $*03C8*$  $×03D5*$  $$02E4"$  $$02E8$ 4370 «00FC» 4380 RETURN  $*003E*$ 4390 4400 REM \*\*\*\*\* Festlegungen \*\*\*\*\* «06F7» 4410 maxabschnitt=6 \*ØBFF> 4420 maxzeile=maxabschnitt\*10<br>\*ØBFF> 4420 maxzeile=maxabschnitt\*10 «0627» 4440 maxspalte=70

«1AD8» 4450 IF (lirand+maxspalte)>78 THEN PRINT<br>"Formatfehler bei der Zeilenl(nge !":EN  $\overline{D}$ «04D2» 4460 invers=24 \*03D4\*4470 piep=7<br>\*03D4\*4480 vorhanden=0<br>\*0805\*4490 PRINT CHR\$(2) : REM Cursor aus<br>\*0C97\*4500 DIM text(maxspalte,maxzeile)<br>\*0411\*4510 DIM menu\$(7) DIM text(maxspalte, maxzeile)<br>DIM menu\$(7)<br>menu\$(1)="Text eingeben"  $*0903*4530$  menu\$(1)="Text eingeben"<br>  $*0903*4530$  menu\$(2)="Text (ndern"<br>  $*0976*4540$  menu\$(3)="Text l|schen"<br>  $*0A4B*4550$  menu\$(4)="Text specthern"<br>  $*0895*4560$  menu\$(5)="Text specthern"<br>  $*098A*4570$  menu\$(6)="Text «09A5» 4520

## **Update zu RAM-Disk RMD1**

Die Anleitung zu diesem Programm (Schneider Magazin 2/88, S. 84) ist leider fehlerhaft. Das geänderte CP/M muß folgendermaßen erzeugt und abgespeichert werden:

MOVCPM 176\*<ENTER> **SYSGEN**  $*<$ ENTER $>$ 

Hans Joachim Boysen

**Update zu** Goldhunter

In Listing 5 (GH-IT.LDR) von "Goldhunter" (s. Schneider Magazin 8/88, S. 61) ist in den Zeilen 109 und 125 jeweils die Zahl 39450 in 39500 zu ändern.

**Ralf Scheller** 

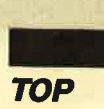

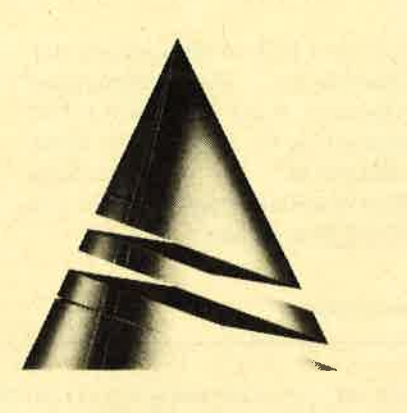

# **Anwendung<br>des Monats**

Platine-Master V. 1.3

Zur "Anwendung des Monats" haben wir diesmal "Platine-Master V. 1.3" gewählt. Alle Hobby-Elektroniker, die ihre Platinen selbst erstellen, werden sich über dieses Programm sichcr freuen. Es liefert einen SW-Ausdruck ihrer Entwürfe, den man nur noch auf Folie kopieren muß.

Geschrieben wurde "Platine-Master V. 1.3" von Günter Feldmann aus Bottrop. Unser

Autor ist 26 Jahre alt. Er absolvierte eine Lehre als Bauzeichner und leistete anschließend seinen Bundeswehrdienst. Danach nahm er an einem Weiterbildungskurs in CAD teil, der sein Interesse am Computer weckte.

Günter besitzt einen CPC 464, auf dem er mehrere Spiele erstellte. "Platine-Master V. L.3" ist sein erstes Anwenderprogramm. Inzwischen arbeitet er mit einem Atari 520 ST+.

..:,. t,..

Dieses Programm liefert Hobby-Elektronikern, die ihre Platinen selbst entwerfen und ätzen, den nötigen SW-Ausdruck auf Matrix-Printern, der nur noch auf Folie kopiert werden muß. Dabei sind zwei Formate möglich, nämlich  $14,65 \times 23,55$  cm und  $9,675 \times 15,25$ cm. Das erste entspricht einer Vergrößerung um 50 %. muß also erst mit einem Fotokopierer verkleinert werden. Dafür sind die Abstände der Druck-Pixel dichter, und das Ganze kommt dem Europaformat für Lochrasterplatinen noch näher. Ursache für den Unterschied zwischen Druck- und Europaformat sind die eingeschränkten Möglichkeiten der Matrix-Printer durch nur 7 Bits. Dennoch reicht das Normalformat in der Regel aus. Die Abweichung bezieht sich nur auf die Längsseite der Platine. Da ICs meist ohnehin senkrecht gesetzt werden, ist dies akzeptabel.

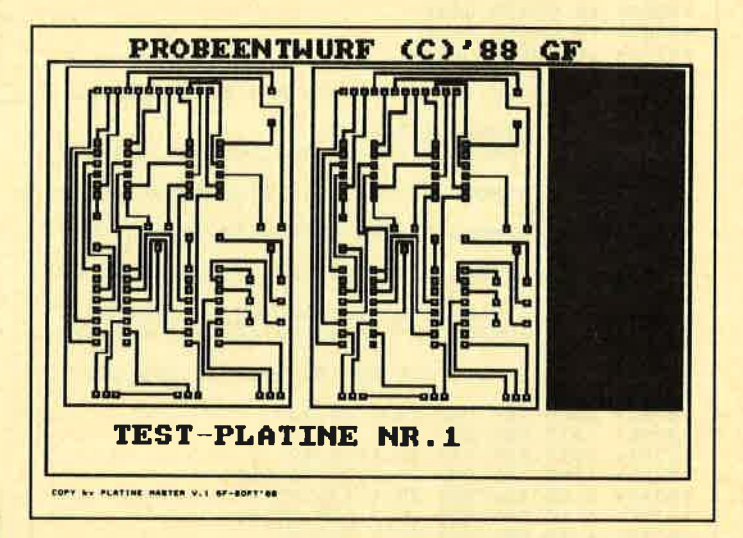

#### Hinweise zur Bedienung

Das Programm wird über Tastatur und/oder Joystick gesteuert. Direkte Funktionen wie Servicepunkte setzen, Punkte und Linien setzenllöschen und  $+/-$  werden direkt eingegeben. Über die SPACE-Taste gelangt man ins Menü.

Wer mit Cassetten arbeitet, sollte im Listing alle diskettenspezifischen Befehle entfernen oder die Routinen für DISC-SAVE/LOAD weglassen.

Die Hardcopy-Routine läßt sich jederzeit während des Druckens durch Betätigung der DEL-Taste abbrechen. Bitte bedenken Sie, daß das Normalformat zweimal gedruckt wird, um einen dunkleren Ausdruck zu erhalten. Dabei kann es sein, daß der Matrix-Printer beim zweiten Durchgang den Druckkopf nicht genau positioniert. Versuchen Sie es dann nochmals, bis es klappt.

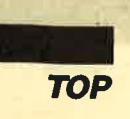

I

Beim Start erkundigt sich das Programm nach dem Namen (maximal sieben Buchstaben), unter dem die Platine später abgespeichert werden soll. Danach werden Menü und Platine gezeichnet. Letztere entspricht dem Europaformat mit  $39 \times 62$  Löchern (Lochraster). Das Setzen der ICs und Anschlußleisten ist daher rasterabhängig. Da das Druckformat senkrecht fast genau mit dem Europaformat übereinstimmt, sollten ICs, besonders größere, nur senkrecht gesetzt werden.

#### Die Programmfunktionen

Das Kreuz, am Anfang in der Mitte der Platine plaziert, läßt sich über den Zahlenblock (Tasten 1 bis 9) in alle acht Richtungen bewegen. Taste 5 setzt das Kreuz wieder in die Mitte. Die gleiche Steuerung ist auch mit dem Joystick möglich, wobei die Feuertaste der Taste <sup>5</sup>entspricht.

Das Ziehen von Leiterbahnen erfolgt ebenfalls über den Zahlenblock. Bringen Sie das Kreuz zum Anfang der Leiterbahn, und drücken Sie die Punkttaste (.) im Zehnerblock. Nun läßt sich mit der Taste 0 eine Linie zum Kreuz ziehen. Fahren Sie also das Kreuz zum Linienend- oder -eckpunkt, und drücken Sie 0 usw. Für eine neue Leiterbahn ist erst wieder der Anfangspunkt mit der Punkttaste zu markieren. Das Löschen von Leiterbahnen erfolgt im Prinzip genauso, nur daß der Punkt und die Null auf der Tastatur benutzt werden.

Einige Funktionen des Programms verlangen vor der Ausführung eine Bestätigung. Dies geschieht durch Druck auf die kleine ENTER-Taste, oder Sie brechen die Routine durch Betätigung von Taste 9 ab.

Die Routinen Bereich kopieren und Rechteck benötigen Servicepunkte. Für ein Rechteck geben Sie bitte durch Positionieren des Kreuzes und Druck auf die entsprechende Taste zwei Punkte an. Bitte achten Sie darauf, daß beide nicht auf gleicher Höhe liegen! Die Punkte kennzeichnen die diagonalen Eckpunkte des Rechtecks. Für den ersten drücken Sie Taste 1 auf der Tastatur, für den zweiten Taste 2.Beim Kopieren werden drei Punkte benötigt. Die ersten beiden entsprechen denen des Rechtecks, der dritte stellt den linken oberen Eckpunkt des neuen Bereichs dar.

Sie können auch Text auf die Platine bringen, was aber nur sehr selten der Fall sein dürfte. Fahren Sie dazu das Kreuz auf die linke untere Position derTextstelle; dann gehen Sie ins Menü. Dieses erreichen Sie über die SPACE-Taste.

#### Die Menüfunktionen

Die Menüfunktionen werden nun in ihrer Reihenfolge von links oben nach rechts unten erklärt.

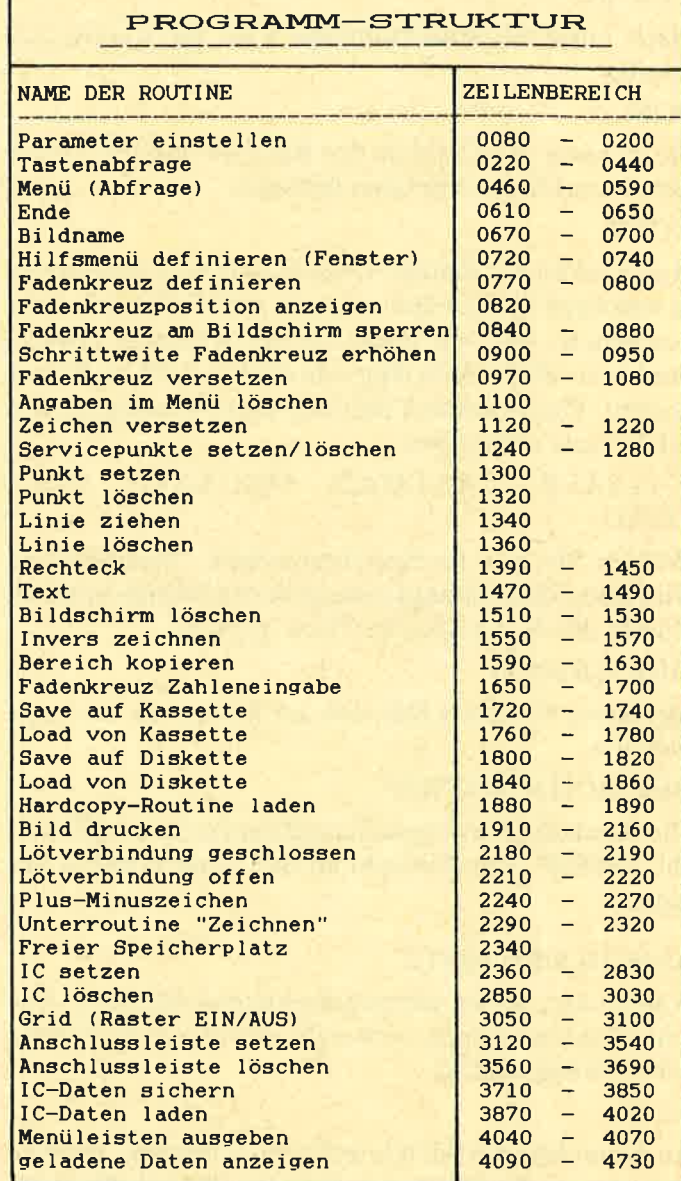

#### $>$  (zwei Leerzeichen):

Über dieses Zeichen können Sie das Mcnü wicdcrvcrlassen.

#### IN (invers/normal):

Dient als Umschalter zwischen den Zeichenarten. Im Inversmodus (auch angezeigt im Fenster der ersten Zeile links neben der X-Position) werden alle weiteren Zeichenbefehle mit Stift 0 (schwarz) ausgeführt; im Normalmodus wird in Weiß gezeichnet. Diese Funktion eignet sich z.B. zum Löschen von ausgefüllten Flächen usw.

#### AZ(Text):

Hier lassen sich die Texte eingeben, die auf die Platine geschrieben werden. Die linke untere Ecke des Textes entspricht der letzten Kreuzposition.

#### CLEAR:

Nach einer Sicherheitsabfrage wird die Platine gelöscht.

POS:

Sie können die Position des Kreuzes durch Eingabe der X- und Y-Koordinaten festlegen.

#### COPY:

Ausdrucken der Platine. Dazu muß festgelegt werden, in welchem Format dies erfolgen soll. Falls noch nicht geschehen, wird ein Name für die Schaltung erfragt, der bis zu30 Zeichen lang sein darf und mit zu Papier kommt. Der Ausdruck läßt sich durch Betätigung der DEL-Taste abbrechen.

CAS-SAVE, CAS-LOAD, DISC-SAVE, DISC-LOAD:

Wählen Sie hier Ihr Speichermedium. Anschließend wird unter dem anfangs eingegebenen Namen mit dem Zusatz.PLA abgespeichert bzw. geladen.

#### GRID (Raster):

Mit dieser Funktion läßt sich der Raster ein- und ausblenden.

#### BEREICH KOPIEREN:

Die durch die Servicepunkte gekennzeichneten Bereiche werden nach Auswahl an ihre neue Position kopiert.

#### ANSCHLUSSLEISTE:

Wählen Sie, ob Sie setzen oder löschen möchten. Anschlußleisten können senkrecht nur maximal 39 Pole haben, waagrecht 62.

#### IC:

Auch hier können Sie ICs setzen oder löschen. Die Positionierung eines IC erfolgt wie bei Anschlußleisten. Dazu geben Sie bitte die Anzahl der Pole ein und bestimmen, ob Sie horizontal oder vertikal setzen möchten. Anschließend erscheinen in der linken oberen Ekke der Platine vier blaue Punkte, welche die Eckpunkte des IC darstellen (bei Anschlußleisten nur 2). Mit dem Joystick oder über den Zahlenblock läßt sich der IC nun zu seiner Position bewegen. Die Feuer- oder die kleine ENTER-Taste lassen ihn dann an dieser Stelle erscheinen.

Das Löschen ist etwas einfacher. Sie werden nach der Nummer des IC gefragt. Danach blinkt an der linken oberen Ecke des IC eine Linie, und es erfolgt eine Sicherheitsabfr age, bevor gelöscht wird.

LÖTAUGE SETZEN (geschlossen oder offen):

Mit dieser Funktion läßt sich auf der Platine ein Lötauge plazieren (bei inverser Darstellung löschen). Dieses kommt auf die Position des Kreuzes und kann anschließend noch über Joystick/Tastatur versetzt wer den. (Achtung: Fahren Sie es nicht über vorhandene Linien usw.; diese werden dadurch gelöscht!) Nach der Positionierung drücken Sie die kleine ENTER-Ta ste.

#### RECHTECK:

Diese Funktion läßt sich nur ausführen, wenn vorher die diagonalen Eckpunkte mit den Servicetasten fest gelegt wurden! Es folgt eine Abfrage, ob Sie ein nor males oder ein ausgefülltes Rechteck wünschen.

#### FREE:

Im Ausgabefenster erscheint eine Mitteilung über den noch freien Speicherplatz. Zlsätzlich wird eine Garba ge Collection durchgeführt. Um unliebsame Wartezei ten zu vermeiden, sollte diese Funktion ab und zu aus geführt werden.

#### ENDE:

Diese Funktion bricht das Programm nach einer Si cherheitsabfrage ab, ohne Ihre Daten zu sichern. Die se sind danach verloren!

Günter Feldmann

### Platine - Master

(055D) <sup>10</sup> <0788> <sup>20</sup> (06AEr <sup>30</sup> (08D5> <sup>40</sup> <0933, <sup>50</sup> <sup>|</sup>\*a\*\*rr\*\*rrr\*r\*\*ttt\*\*\*tri\*t\*i\*\*i\*i ,rr P L A T I N E.- M A S T E R r\* (081 5t 'r\* (c) 4/88 <sup>|</sup>\*t <sup>I</sup>tt by G.Feldlnann Rheinische Str.70 <sup>4600</sup>Dortnund <sup>1</sup> TeI. z Q23t/143624 ttIttt <07 2D> ta <0543r <6722> <0148>  $*0501*$  $*0399*$ <br> $*0438*$ <br> $*0633*$ <0440> <0288> (0689> (0BA9f (0F61t | \*tlttttti\*t\*tli\*ilit\*ttt\*\*tltiitt 0' OO MODE <sup>1</sup> <sup>10</sup>rNK 0, <sup>0</sup>: INK <sup>1</sup>, 26: INK 2, 1tl : INK 3,5 <sup>20</sup>BORDER O:PAPER O:PEN I:CI,S <sup>30</sup>SYl.lBOIr AFTER 127:GOSUB 160 110 RUN" !platine. prg" <sup>50</sup>'synbole <sup>60</sup>DIM e(9) <sup>70</sup>FOR i=1 TO <sup>80</sup>e(i)=a:IF :READ <sup>A</sup> 91111111 170 FOR 1=1 TO<br>180 e(i)=a:IF e<br>190 SYMBOL e(1) 190 SYMBOL e(1),e(2),e(3),e(4),e(5),e(6)<br>,e(7),e(8),e(9)<br>210 ERASE e:RETURN<br>220 DATA 128,0,211,146,147,146,219,0,0,1<br>220 DATA 128,0,211,146,147,146,219,0,0,1<br>23,3,33,0,0,131,0,206,72,78,66,206,0,1,2<br>2,0,110,74,74,74,14,0,9 60 70 80 ro 9:READ a<br>? e(1)=0 THEN 210 ELSE NEXT<br>(1).e(2).e(3).e(4).e(5).e(6 ,135, 0, 0,126, 90,126,126, 66, 0<br>DATA 136, 0,119,69, 86, 85,117, 0,0,1<br>8, 84, 84, 84, 88,0,0,138,0,124, 68,68, ,0 ,0 ,L39 ,0 ,0 ,62,34,34,34,52,0,L40 , 9,8s,119, <sup>0</sup>,0.0 ,14L,LL9 .85,7L9,0,0 , e(7),e(8),e(<br>EXPLEST 200 GOTO 170<br>EXPLEST 210 ERASE e:R<br>E2CB9>:220 DATA 128. 29<br>,3<br>,38<br>,38<br>,3870 ₹23 d,<br>12<br>, 1 3 0 0 0 8 4 1 ,1<br>57<br>13<br>12<br>12 0 0 37,<br>68,0<br>0,0<br>119 , 85, 119, 142, 0, 7, 7, 255, 255, 7, 7, 0, 144, 0, 22<br>4, 224, 255, 255, 224, 224, 0<br>4240 DATA 145, 0,7,4,252, 224, 224,0<br>240 DATA 145, 0,7,44,252, 224,0,147,0,127,64,64,64,<br>64, 127, 0, 148, 0, 254, 254, 254, 254, 254, 254 ,149,0<br>08,72, <sup>0</sup>,t52, ,0 , 148 ,0 , 254 , 254 , 254 , 254 , 254 , 254 , 0<br>, 55 , 37 , 54 , 37 , 37 , 0 , 0 , 150 , 0 , 108 , 72 , 1<br>108 , 0 , 0 , 151 , 0 , 105 , 77 , 109 , 75 , 105 , 0 ,<br>0 , 102 , 84 , 86 , 84 , 102 , 0 , 0 , 0
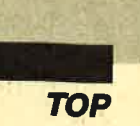

**Halt!-Aufgepaßt!** 

**Aus Schneider Magazin** wird COMPUTER partner!

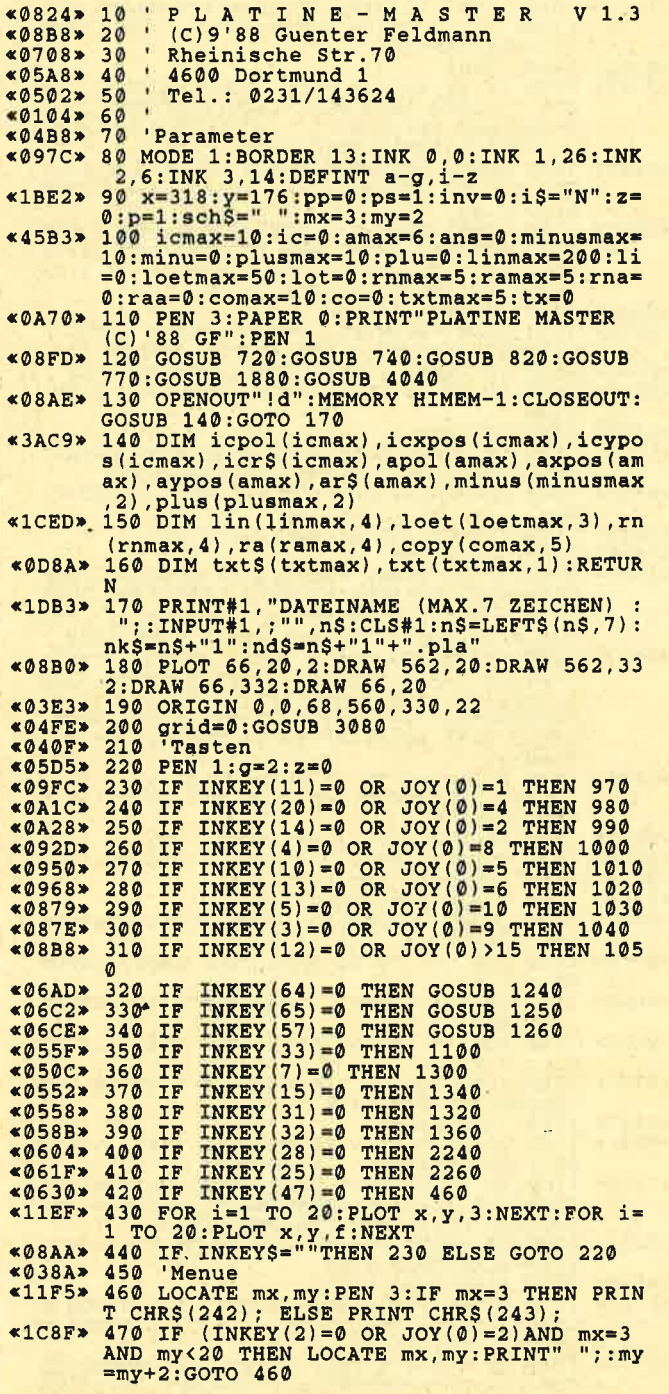

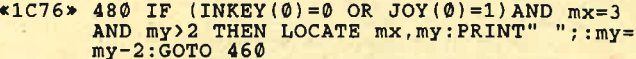

- 
- 
- 
- 
- 
- 
- AND my-22 THEN LOCATE mx, my:PRINT" ";: my-<br>
"The Ago IF (INKEY(2)=0 OR JOY(0)=2) AND mx=3<br>
AND my=26 THEN LOCATE mx, my:PRINT" ";: mx<br>
=38: my=2: GOTO 460<br>
THEN LOCATE mx, my:PRINT" ";: mx<br>
=38: my=12: GOTO 460<br>
28: my=1  $70$
- 70<br>
\*1135> 560 IF mx=3 THEN ON my/2 GOTO 220,1550,1<br>
\*0155> 560 IF mx=3 THEN ON my/2 GOTO 220,1550,1<br>
\*0A16> 570 ON my/2 GOTO 3080,1590,3120,2360,218<br>
\*0A16> 570 ON my/2 GOTO 3080,1590,3120,2360,218<br>
\*0.2210,1390,580,590<br>
- 
- 
- 
- 
- 
- 
- 
- 
- \*0CA8\* 670 IF nk\$=n\$+"1"THEN nk\$=n\$+"2":RETURN<br>\*0E5A\* 680 IF nk\$=n\$+"2"THEN nk\$=n\$+"3":RETURN<br>ELSE RETURN
- «1202» 590 IF nd\$=n\$+"1"+".pla"THEN nd\$=n\$+"2"+<br>".pla":RETURN
- «13B4» 700 IF ndS=nS+"2"+".pla"THEN ndS=nS+"3"+
- 
- $(13B4*)700 IF n dS=nS+"2" +", p1a"THEN n dS=nS+"3" +$ <br>  $(23B4)*?100 * RETURN ELSE RETURNELSEER+1, ps: PEN#1, p  
\n p: CLS#1:WINDOW#2, 27, 27, 1, 1: PARER#2, 2: PEN#1, p  
\n p: CLS#1:WINDOW#2, 27, 27, 1, 1: PARER#2, 2: PENH  
\n p: CLS#2:ICLSE4? HTMLDOW#3, 28, 28, 1, 1, 1: PARER+3, 2  
\n PENH3, 1:CLS#$
- %17DD> 730 WINDOW#5, 32, 34, 1, 1: PAPER#5, 2: PEN#5, 1<br>
%17DD> 730 WINDOW#5, 32, 34, 1, 1: PAPER#5, 2: PEN#<br>
%10D+%5. WINDOW#6, 35, 37, 1, 1: PAPER#6, 2: PEN#<br>
%1: CLS#5: WINDOW#7, 38, 40, 1, 1: PAPER#7, 2: P<br>
EN#7, 1: CL
	- **RETURN**
- «0550» 750 'Kreuz def.<br>«01C2» 760 '
- 
- URN
- $&00E1*790$ \*301C\* 800 PLOT x, y+4, f1: PLOT x, y+6, f2: PLOT x+4<br>y, f3: PLOT x+6, y, f4: PLOT x, y-4, f5: PLOT x, y-6, f6: PLOT x-4, y, f7: PLOT x-6, y, f8: MOVE  $(0.502) * 810 * POS.$ <br>  $(0.502) * 810 * POS.$ <br>  $(0.502) * 810 * POS.$ <br>  $(0.501) * 820 \text{ CALL } & \text{BD19:PRINT#5, USING''#++''}; x; : \text{CAL} \\ & L & \text{BD19:PRINT#7, USING''#++''}; y; : \text{RETURN} \\ & 0.785 * 830 * \text{Kreuz} \\ & \text{einsperren} \\$
- 
- $*0785*830$  'Kreuz einsperren<br>  $*06F3*840$  IF  $x<68$  THEN  $x=68$ <br>  $*06D1*850$  IF  $x>560$  THEN  $x=560$ <br>  $*06AD*860$  IF  $y<22$  THEN  $y=22$ <br>  $*0722*870$  IF  $y>330$  THEN  $y=330$ <br>  $*0142*880$  RETURN
- 
- 
- 

 $\blacktriangleright$ 

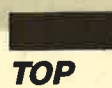

**\*0650\* 890 'Schrittweite<br>
\*073D\* 900 IF g=2 THEN g=4:RETURN<br>
\*074B\* 910 IF g=4 THEN g=6:RETURN<br>
\*0759\* 920 IF g=6 THEN g=8:RETURN<br>
\*0773\* 930 IF g=8 THEN g=10:RETURN<br>
\*078D\* 940 IF g=10 THEN g=12:RETURN<br>
\*0943\* 950 IF g=**  $*027F*1070$  GOSUB 840:GOSUB 820<br> $*0524*1080$  GOSUB 770:GOSUB 780:GOSUB 900:GOTO <010E> 1090<br>
<02B2> 1000 CLS#1:GOTO 440<br>
<02B2> 1100 CLS#1:GOTO 440<br>
-2013> 1110 'Zeichen vers. \*0538\* 1120 IF INKEYS="THEN 1120<br>
\*12A0\* 1130 IF INKEY(11)=0 OR JOY(0)=1 THEN IF<br>
y<328 THEN y=y+2:GOTO 1220<br>
\*12AE\* 1140 IF INKEY(20)=0 OR JOY(0)=4 THEN IF \*12AE\* 1140 IF INKEY(20)=0 OR JOY(0)=4 THEN IF<br>
\*>72 THEN x=x-2:GOTO 1220<br>
\*1281\* 1150 IF INKEY(14)=0 OR JOY(0)=2 THEN IF<br>
\*>22 THEN Y=y-2:GOTO 1220<br>
\*1298\* 1160 IF INKEY(4)=0 OR JOY(0)=8 THEN IF<br>
<660 THEN x=x+2:GOTO 122 \*1A48\* 1180 IF INKEY(13)=0 OR JOY(0)=6 THEN IF<br>x<72 AND y>22 THEN x=x-2:y=y-2:GOTO 1220<br>\*1A39\* 1190 IF INKEY(5)=0 OR JOY(0)=10 THEN IF<br>x<560 AND y>22 THEN x=x+2:y=y-2:GOTO 122 1200 IF INKEY(3)=0 OR JOY(0)=9 THEN IF x<br>560 AND y<328 THEN x=x+2:y=y+2:GOTO 122  $*146B*$ 1210 IF INKEY (6)=0 OR JOY (0)>15 THEN RET<br>URN ELSE GOTO 1130<br>1220 GOSUB 820:RETURN<br>1230 'Servicepunkte **«ORES»**  $*02B2*$  $&070F$ 1240 IF z=1 THEN RETURN ELSE GOSUB 800:p<br>1=TEST(x,y):x1=x:y1=y:PLOT x1,y1,p1+1:z=<br>1:FOR t=1 TO 50:NEXT:GOSUB 770:GOTO 440  $x239E$ 1250 IF  $z=1$  THEN RETURN ELSE GOSUB 800: p<br>2=TEST(x,y):x2=x:y2=y:PLOT x2,y2,p2+1:z=<br>1:FOR t=0 TO 50:NEXT:GOSUB 770:GOTO 440 «23AD» 1250 1:FOR t=0 TO 50:NEXT:GOSUB 770:GOTO 440<br>
23BD\* 1260 IF z=1 THEN RETURN ELSE GOSUB 800:p<br>
3=TEST(x,y):x3=x:y3=y:PLOT x3,y3,p3+1:z=<br>
1:FOR t=0 TO 50:NEXT:GOSUB 770:GOTO 440<br>
\*107E\* 1270 PLOT x1,y1,p1:PLOT x2,y2,p2:PLOT x3<br> «0F50» 1300 GOSUB 800:PLOT x, y, ps:x1=x:y1=y:GOS<br>UB 770:GOTO 440  $*04C2*1310$  'Pkt loesch<br>  $*04C2*1310$  'Pkt loesch<br>  $*0F61*1320$  GOSUB 800:PLOT x, y, pp:xl=x:yl=y:GOS<br>
UB 770:GOTO 440<br>  $*02F5*1330$  'Linie  $(430A* 1330)$  Linie<br>  $(430A* 1340)$  IF li(linmax THEN GOSUB 800:PLOT x1<br>  $y1$ , ps:DRAW x, y, ps:lin(li, 0)=xl:lin(li, 1<br>  $y1$ :lin(li, 2)=x:lin(li, 3)=y:lin(li, 4)=p<br>  $s:1i=1i+1:x1=x:y1=y:GOSUB 770:GOTO 440$ <br>
LSE GOSUB 1370:GOTO «4315» 1360 IF (4315> 1360 IF liklinmax THEN GOSUB 800:PLOT x1<br>
y1,pp:DRAW x,y,pp:lin(li,0)=xl:lin(li,1<br>
)=y1:lin(li,1<br>
)=y1:lin(li,1<br>
)=y1:lin(li,3)=x:lin(li,3)<br>
cli=li+1:xl=x:yl=y:GOSUB 770:GOTO 440 E<br>
LSE GOSUB 1370:GOTO 440<br>
x15D1> li<linmax THEN GOSUB 800: PLOT xl :CLS#1:RETURN<br>:CLS#1:RETURN<br>1380 'Rechteck «0462» 1380 \*0D24\* 1390 CLS#1:PRINT#1, "RECHTECK: <A>UFGEFUE<br>LLT ODER <N>ORMAL ?"<br>\*0C19\* 1400 IF y2>y1 THEN r1=2 ELSE r1=-2

 $*$ ØDBD» 1410 IF INKEY(69)=0 THEN 1420 ELSE IF IN KEY(46)=0 THEN 1430 ELSE 1440 «45AC» 1420 IF raa<ramax THEN GOSUB 800:GOSUB 1 \*43AC\* 1420 IF Taa(ramax THEN GOSUB 800:GOSUB 1<br>280:ra(raa, 3)=x2:ra(raa, 1)=x2:ra(raa, 2)=<br>11:ra(raa, 3)=y2:ra(raa, 4)=ps:raa=raa+1:F<br>0R r2=y1 TO y2 STEP r1:PLOT x1,r2,ps:DRA<br>W x2,r2,ps:NEXT:GOSUB 770:GOTO 1100 ELSE<br>60SU  $(48049) 1430 \text{ IF maximum} + \frac{1}{280} \cdot \frac{1}{280} \cdot \frac{$ \*16ED\* 1450 CLS#1: PRINT#1, "Rechteck-Maximum err<br>eicht !!!", "Taste druecken ...":CALL &BB 18: CLS#1: RETURN 'Text 460 \*2B7C\*  $1200$  Extra Satisfyllog CLS41: PLOT x, y, a: PLOT 639, 399, 1: MOV<br>
Extra Satisfyllog CLS41: PLOT x, y, a: PLOT 639, 39, 3<br>
99, 0: txt\$ (tx) = a\$: txt (tx, 0) = x: txt (tx, 1) = y<br>
: tx= tx+1: GOSUB 770: GOTO 1100  $520$  $*034F$   $*1540$  'Invers<br>  $*151A$   $*1550$  IF inv=1 THEN 1560 ELSE pp=1:ps=0:p<br>  $=0:inv=1:is=-1::GOSUB$  740:GOTO 1570<br>  $*0E30$   $*1560$  pp=0:ps=1:p=1:inv=0:i\$="N":GOSUB 74 1570 FOR t=1 TO 50:NEXT:GOTO 440<br>1580 'Kopieren  $$66BF$  $«043F»$ %250E> 1590 IF COCORNATHEN CLS#1:PRINT#1, "BER<br>EICH WIRD KOPIERT !":GOTO 1600 ELSE CLS#<br>1:PRINT#1, "COPY-Maximum erreicht !!", "Ta<br>ste druecken ...":CALL &BB18:GOTO 1100<br>%5571> 1600 GOSUB 800:GOSUB 1270:copy(co,0)=x1:  $2.200 \times 10^{-10} \times 2.200 \times 10^{-10} \times 2.200 \times 10^{-10} \times 2.200 \times 10^{-10} \times 2.200 \times 10^{-10} \times 2.200 \times 10^{-10} \times 2.200 \times 10^{-10} \times 2.200 \times 10^{-10} \times 2.200 \times 10^{-10} \times 2.200 \times 2.200 \times 2.200 \times 2.200 \times 2.200 \times 2.200 \times 2.200 \times 2.200 \times 2.2$ F y4-y2<br>1610 FOR yc=0 TO c2 STEP 2:FOR xc=0 TO c<br>1 STEP 2:cf=TEST(x4+xc,y4-yc):IF cf<>1 T<br>HEN 1630  $\times1E32*$ HEN 1659<br>1620 PLOT x3+xc, y3-yc, cf<br>1630 NEXT xc: NEXT yc: GOSUB 770: GOTO 1100<br>1640 'Eingabe Position (:)<br>1650 GOSUB 800: GOSUB 1270<br>1660 CLS#1: PRINT#1, "FADENKREUZ VERSETZEN<br>: X-WERT: "; «0A33»  $*0708*$  $*0815*$  $0360*$ **«0B59»**  $X-WERT:$  $*09C8*$   $1670$  FOR  $t=1$  TO 50:NEXT:CALL &BB03:INPUT  $$ 1680 CLS#1: PRINT#1, "FADENKREUZ VERSETZEN 1990 FOR : ";<br>1990 FOR t=1 TO 50:NEXT:CALL &BB03:INPUT<br>#1.:"".v  $*09DD*$ #1,;"", Y<br>1700 CLS#1:GOSUB 840:GOSUB 870:GOSUB 820<br>1700 CLS#1:GOSUB 7440<br>1710 'Cas-Save<br>1710 'Cas-Save<br>1720 GOSUB 800:CLS#1:PRINT#1, "SAVE AUF K<br>88.: KL.ENTER=JA, T9=NEIN";<br>1730 IF INKEY(6)=0 THEN CLS#1:PRINTE 1:GOSUB 371<br>  $&078C$ «0457»  $*ØD6F*$ **«135B»**  $&0A04*$  $*0470*$ %9470\* 1/50 'Cas-Load<br>
\*11DD\* 1760 GOSUB 800:CLS#1:PRINT#1, "LOAD VON K<br>
AS.:BILDNAME (MAX.8 ZEI.):":CALL &BB03:I<br>
NPUT#1,;"",nlS<br>
\*2379\* 1770 IF nl\$<>"9"THEN CLS#1:nl\$=UPPER\$(LE<br>
FT\$(nl\$,8)):PRINT#1,nl\$:n\$=LEFT\$(nl\$,LEN

**TOP** 

 $(n1\$ ) - 1:  $\texttt{TRPE}:\texttt{nk}$ \$ = nl \$: GOSUB 3870: GOSUB 770:CLS#1:GOTO 220<br>1780 IF n1\$="9"OR n1\$=""THEN GOSUB 770:G<br>OTO 1100 ELSE GOTO 1770  $~40E22*$ 1790 'Disc-Save  $*0514*$ \*0CB5\* 1800 GOSUB 800:CLS#1:PRINT#1,"SAVE AUF D<br>fSC: KL.ENTER=JA ,T9=NEIN";<br>\*1463\* 1810 IF INKEY(6)=0 THEN CLS#1:PRINT#1,UP PERS (nd3); : DISC : nk\$=nd\$:GOSUB 3710:GOSU<br>
B 690:GOSUB 770:GOTO 1100<br>
1820 IF INKEY(33)=0 THEN GOSUB 770:GOTO<br>
1100 ELSE GOTO 1810  $\n **W**$ 1100 EDB WWW ---<br>1830 'Disc-Load<br>1840 GOSUB 800:CLS#1:PRINT#1, LOAD (DISC<br>1840 WINNE (ohne EXT.!): ":CALL ADBO3:I  $$  $$2186*$ 60TO 220<br>1860 IF n1\$="9"OR n1\$=""THEN GOSUB 770:G<br>OTO 1100 ELSE GOTO 1850  $\triangle$ GCCA 1870 'MC-Routine laden  $*06F4*$ «06F4» 1870 'MC-ROUTINE LAGEN<br>«1100» 1880 IF PEER(&AOF0)<>&B7 THEN MEMORY &A0<br>EF:LOAD"!platine.hrd",&AOF0 «0138» 1890 RETURN<br>«040E» 1900 'Drucken «1455» 1910 GOSUB 800: CLS#1: PRINT#1, "DRUCKER EI \*1455\* 1910 GOSUB 800:CLS#1:PRINT#1,"DRUCKER EI<br>NSCHALTEN, DANN":PRINT#1,"EINE TASTE DRU<br>ECKEN...";:CALL &BB06:CLS#1<br>\*1AD5\* 1920 a\$="":WHILE a\$<>"":a\$=INKEY\$:WEND:I<br>NPUT#1,"Format : (N)ormal oder (G)ross ?<br>",a\$:a\$=UPPER\$(  $\begin{array}{r} \text{N350A} \text{ } \text{ } 1500 \text{ } 1940 \text{ } \\ \text{N0001940} \text{ } \text{ } 1970 \text{ } 1970 \text{ } 1970 \text{ } 1970 \text{ } 1970 \text{ } 1970 \text{ } 1970 \text{ } 1970 \text{ } 1970 \text{ } 1970 \text{ } 1970 \text{ } 1970 \text{ } 1970 \text{ } 1970 \text{ } 1970 \text{ } 1970 \text{ } 1970 \text{ } 197$ «ØAF2» 1980 IF form=1 THEN i=1 ELSE i=22<br>
«ØE21» 1990 PAPER#1,0:CLS#1:PEN 1:LOCATE INT(20<br>
«Ø420» 2000 ORIGIN 0,0,0,640,0,400<br>
«Ø8DB» 2010 PLOT 66,20,0:DRAW 562,20:DRAW 562,3<br>
«Ø8E2» 2020 PLOT 66,20,0:DRAW 562,20:DRAW 56 2030 IF TOTM=1 THEN ORIGINAL 0, 352, 584, 35<br>
2040 IF grid=1 THEN GOSUB 3080<br>
2050 PRINT#8, CHRS (27) "@"CHRS (27) "8"CHRS (<br>
27) "B"CHRS (2) CHRS (0) CHRS (27) "D"CHRS (1) CH  $&0.725$  $*$ ØF20»  $RS(0)$ 2060 PRINT#8, CHR\$(27) CHR\$(12) CHR\$(11) CHR  $&0A41*$  $S(9)$  CHRS (27) CHRS (10) 2070 CALL & A0F0, form, 0, 255, 85, 109: PRINT# «ØA6A» 8, CHR\$(13)<br>
«17E6» 2080 IF form=1 THEN PRINT#8, CHR\$(27) CHR\$<br>
(12) CHR\$(9) CHR\$(11) CHR\$(27) "J" CHR\$(1);: C NLL &AOFO, form, 0, 255, 85, 109<br>
\*OF6A\* 2090 IF form=3 THEN a\$=CHR\$(27)+CHR\$(10)<br>
:PRINT#8, STRING\$(5, a\$)<br>
\*16C2\* 2100 PRINT#8, CHR\$(27) "@"CHR\$(27)"S"CHR\$(<br>
1)CHR\$(15)" (1) CHR\$(15)"<br>
EMASTER V1.3 (C)'88 by GF-SOFT"<br>
EMASTER V1.3 (C)'88 by GF-SOFT"<br>
EMASTER V1.3 (C)'88 by GF-SOFT"<br>
EMASTER V1.3 (C)'88 by GF-SOFT"<br>
1, 1:PRINT sc<br>
15;:LOCATE 1, 1:PRN 1:PAPER#1,1:CLS#1<br>
40399> 2120 ORIGIN 0, 

\*384E> 2220 s=p:GOSUB 2300:GOSUB 1120:IF INKEY(<br>
6)=0 THEN loet(lot,0)=2:loet(lot,1)=x:lo<br>
et(lot,2)=y:loet(lot,3)=s:lot=1ot+1:GOSU<br>
B 2300:GOSUB 770:GOTO 1100 ELSE s=0:GOSU<br>
B 2300:MOVE x,y:GOTO 2220<br>
\*059D> 2230 'Plus- $*3026*2250$  s=p:GOSUB 2310:GOSUB 1120:IF INKEY<br>6)=0 THEN plus (plu, 0)=x:plus (plu, 1)=y:pl<br>us (plu, 2)=s:plu=plu+1:GOSUB 2310:GOSUB 7 us(plu, 2)=s:plu=plu+1:GOSUB 2310:GOSUB 7<br>70:GOTO 1100 ELSE s=0:GOSUB 2310:GOSUB 7<br>70:GOTO 2250<br>8260 GOSUB 800:IF minu=minusmax THEN CLS<br>42268> 2260 GOSUB 800:IF minu=minusmax THEN CLS<br>41:PRINT#1, "MINUS-Maximum erreicht | RAWR 0,4, S:MOVER 2, 0:DRAWR 0,-4, S:MOVER<br>-2, 2:RETURN<br><10D3> 2300 MOVER -2, 2:DRAWR 0,-4, S:DRAWR 4, 0, s DRAWR 0, 4, s: DRAWR -4, 0, s: MOVER 2, -2: RET **IIRN** 2310 MOVER  $-2, 0:DRAWR$  4, 0, s: MOVER  $-2, -2$ :  $$0C8A$ DRAWR 0,4,s:MOVER 0,-2:RETURN<br>2320 MOVER -2,0:DRAWR 4,0,s:MOVER -2,0:R  $*074D*$ **ETURN** ETURN<br>
\*0656> 2330 'Speicherplatz<br>
\*1D61> 2340 CLS#1:PRINT#1, "Noch freier Speicher<br>
raum (Bytes):";:a=FRE(""):PRINT#1,a;:FOR<br>
i=0 TO 3500:NEXT:CLS#1:a=0:RETURN<br>
\*038D> 2350 LCS#1:PRINT#1, "IC <S>etzen oder <L><br>
2360 CLS#1 2370 aS=UPPERS(INKEYS):IF aS=""THEN 2370<br>2380 IF aS="S"THEN 2390 ELSE IF aS="L"TH<br>EN 2850 ELSE IF aS="9"THEN MOVE x, y:GOSU «0938»  $*1687*$ 770: GOTO 220 ELSE 2370 B 2390 IF ic=icmax+1 THEN PRINT CHRS(7); :P<br>RINT#1, "Bereits "icmax" IC's vorhanden !<br>!!":FOR i=0 TO 2500:NEXT:CLS#1:RETURN<br>2400 IF ic=0 THEN ic=1  $*1EFA*$ «071A»  $2440$  IF pol MOD 2<>0"THEN PRINT CHR\$(7);<br>:GOTO 2420  $*0AA2*$ 2450 IF pol>20 THEN abst=48 ELSE IF pol><br>2 THEN abst=24 ELSE PRINT CHR\$(7);:GOTO  $*16DA*$  $2120$ «16A2» 2460 xx=x:yy=y:x=70:y=328:MOVE x,y:icpol «0799» 2490 icr\$(ic)=UPPER\$(r\$)

%06DA\* 2200 'Loetauge offen<br>%20F9\* 2210 GOSUB 800:IF lot=loetmax THEN CLS#1<br>:PRINT#1, "LOET-Maximum erreicht !!!", "Bi<br>tte\_Taste druecken ...":CALL &BB18:GOSUB

2384E> 2220 s=p:GOSUB 2300:GOSUB 1120:IF INKEY

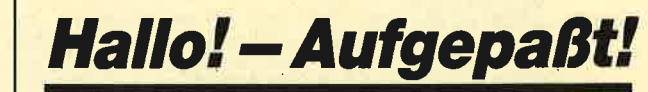

**Aus Schneider Magazin** wird COMPUTER partner!

 $\blacktriangleright$ 

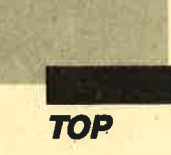

«1438» 2500 ic1=TEST(x,y):ic2=TEST(x+(pol/2-1)\*  $*1AB0*$  2510 ic3=TEST(x, y-abst)::ic4=TEST(x+(pol \*1Abw\* 2314E> 2520 PLOT x, y-abstration-<br>
x214E> 2520 PLOT x, y, 3: PLOT x+(pol/2-1)\*8, y, 3: P<br>
LOT x, y-abst, 3: PLOT x+(pol/2-1)\*8, y-abst  $*152D* 2530$  IF INKEY(4)=0 OR JOY(0)=8 THEN IF ( \*152D\* 2530 IF INKEY(4)=0 OR JOY(0)=8 THEN IF (<br>\*11D0\* 2540 IF INKEY(4)=0 OR JOY(0)=2 THEN IF<br>\*11D0\* 2540 IF INKEY(14)=0 OR JOY(0)=2 THEN IF<br>\*2550 IF INKEY(20)=0 OR JOY(0)=4 THEN IF<br>\*2550 IF INKEY(20)=0 OR JOY(0)=1 THEN \*01F1> 2580 GOTO 2530<br>
\*2C55> 2590 PLOT x, y, ic1:PLOT x+(pol/2-1)\*8, y, ic2:PLOT x+(pol/2-1)\*8,<br>
x-abst, ic4:x=x+8:GOTO 2500<br>
\*2C62> 2600 PLOT x, y, ic1:PLOT x+(pol/2-1)\*8,<br>
x-abst, ic4:x=x+8:GOTO 2500<br>
\*2C62> 2600 PLOT  $x$ 54B0> 2640 x1=x:y1=y:FOR i=1 TO pol/2:MOVE x1,<br>
y1:s=p:GOSUB 2300:x1=x1+8:NEXT:y1=y1-abs<br>
y1:s=p:GOSUB 2300:x1=x1+8:NEXT:y1=y1-abs<br>
t:x1=x:FOR i=1 TO pol/2:MOVE x1,y1:s=p:G<br>
OSUB 2300:x1=x1+8:NEXT:MOVE x,y:icxpos(i<br>
c) % C) EXERCIVE SUBSTRATE:<br>
% COMPOSTANT COSUB 770:GOTO 1100<br>
% COARO > 2660 'vertikal<br>
% COARO > 2670 IF UPPER\$(r\$)<>"V"THEN PRINT CHR\$(7)<br>
::GOTO 2430 «1233» 2710 IF INKEY(4)=0 OR JOY(0)=8 THEN IF x \*1233\* 2710 IF INKEY(4)=0 OR JOY(0)=8 THEN IF \*<br>\*159C\* 2720 IF INKEY(14)=0 OR JOY(0)=2 THEN IF<br>\*159C\* 2730 IF INKEY(14)=0 OR JOY(0)=2 THEN IF<br>\*0F4E\* 2730 IF INKEY(20)=0 OR JOY(0)=4 THEN IF<br>\*0F62\* 2740 IF INKEY(11)=0 OR J  $*0.225$ <br>  $*0.225$ <br>  $*1.225$ <br>  $*2.25$ <br>  $*2.25$ <br>  $*3.25$ <br>  $*4.25$ <br>  $*4.25$ <br>  $*5.25$ <br>  $*6.25$ <br>  $*7.25$ <br>  $*7.25$ <br>  $*8.25$ <br>  $*2.25$ <br>  $*8.25$ <br>  $*2.25$ <br>  $*2.25$ <br>  $*2.25$ <br>  $*3.25$ <br>  $*3.25$ <br>  $*4.25$ <br>  $*7.25$ <br>  $*7.25$ <br>  $*7.25$ <br>  $*$  $2820 \times 1-x; y1=y:FOR$  i=1 TO pol/2:MOVE x1,<br>y1:s=p:GOSUB 2300:y1=y1-8:NEXT:x1=x1+abs<br>t:y1=y:FOR i=1 TO pol/2:MOVE x1,y1:s=p:G<br>OSUB 2300:y1=y1-8:NEXT:MOVE x,y:icxpos(i<br>c)=x:icypos(ic)=y:ic=ic+1<br>c.cosub 770:GOTO 2 **«4E6C»** «ØCD5» 2830 x=xx: y=yy: MOVE x, y: GOSUB 770: GOTO 2 «04F3» 2840 'IC loeschen<br>«01F8» 2850 GOSUB 800:CLS#1<br>«0489» 2860 WHILE INKEY\$<>"":WEND<br>«0BA9» 2870 INPUT#1, "WELCHES IC LOESCHEN ? NR.<br>:",icnr:CLS#1

 $*0828*2880 \text{ IF ionr=0 THEN GOSUB 770:GOTO 220}\n*134E*2890 \text{ IF ionr} \times \text{OR} \times \text{Icpol} (\text{ionr}) = 0 \text{ THEN PRINT CHRS}(7); \text{GOTO } 2870\n*5FFF*2900 \text{ic1=TEST} (\text{ixapos} (\text{ionr}) - 2, \text{icypo} (\text{ionr})$ \*SFFF\* 2900 icl=TEST(icxpos(icnr)-2,icypos(icnr)<br>  $+2$ ,icypos(icnr)+<br>
2):ic2=TEST(icxpos(icnr),icypos(icnr)+<br>
2):ic3=TEST(icxpos(icnr)+2,icypos(icnr)+<br>
2):PLOT icxpos(icnr)-2,icypos(icnr)+2,3;<br>
PLOT icxpos(icnr),icypos(ic \*0F0C> 2930 IF UPPERS(aS) <>"J"AND UPPERS(aS) <>"<br>
N"THEN PRINT CHRS(7);:GOTO 2920<br>
\*31B5> 2940 INK 3,14:PLOT icxpos(icnr)-2,icypos<br>
(icnr)+2,ic1:PLOT icxpos(icnr),icypos(ic<br>
mr)+2,ic1:PLOT icxpos(icnr),icypos(ic<br>
mr)+2,i  $abst = 24$ «1596» 2970 x1=icxpos(icnr): y1=icypos(icnr): p=0 2970 x1=icxpos(icnr):y1=icypos(icnr):p=0<br>
:MOVE x,y<br>
2980 IF icr\$(icnr)="V"THEN 3020<br>
2990 Thorizontal<br>
3000 FOR i=1 TO icpol(icnr)/2:MOVE x1,y1<br>
:s=p:GOSUB 2300:x1=x1+8:NEXT:y1=y1-abst:<br>
x1=icxpos(icnr):FOR i=1 TO icpol(  $40963*$ **«05D5»**  $*4589*$ **«OAFF»**  $*43DC$ :MOVE x1, y1:s=p:GOSUB 2300:y1=y1-8:NEXT: :MOVE x1, y1:s=p:GOSUB 2300:y1=y1-8:NEXT:<br>
MOVE x, y<sub>1</sub>:p=1<br>
x394F> 3030 FOR i=icnr TO ic+1:icpol(i)=icpol(i<br>
+1):icxpos(i)=icxpos(i+1):icypos(i)=icyp<br>
os(i+1):icr\$(i)=icr\$(i+1):NEXT:ic=ic-1:G<br>
OSUB 770:GOTO 220<br>
x2324> 3 \*04C4\* 3060 NEXT j, i:RETURN<br>
\*05CA\* 3070 'Grid (EIN/AUS)<br>
\*011E\* 3080 GOSUB 800<br>
\*18E3\* 3090 IF grid=1 THEN a=2:aa=0:GOSUB 3050:<br>
\*02D5\* 3100 GOSUB 770:GOTO 220<br>
\*0743\* 3110 'Anachlussleiste<br>
\*0743\* 3110 'Anachlussleiste **«0146» 3120 GOSUB 800** \*0D5C\* 3130 CLS#1:PRINT#1, "ANSCHLUSSLEISTE <S>E<br>\*0D5C\* 3130 / <L>OESCHEN ?";<br>\*1293\* 3140 a\$=INKEY\$:IF a\$<>"THEN 3140 ELSE I<br>\* a\$="9"THEN MOVE x, y:GOSUB 770:GOTO 220<br>\*07E6\* 3150 a\$=INKEY\$:IF a\$=""THEN 3150<br>\*0CDB\* 3160 a\$= :FOR i=0 TO 500:NEXT:CLS#1:GOSUB 770:GOT  $220$  $\Omega$ «1690» 3190 INPUT#1, "ANZAHL DER POLE : ", apol(a ns): IF apol(ans)>62 THEN PRINT CHRS(7);<br>GOTO 3190<br>3200 CLS#1:INPUT#1,"<H>orizontal oder <V  $*1E71*$ Pertikal :", a\$:a\$=UPPER\$(a\$):IF a\$<>"H"A<br>ND a\$<>"V"THEN PRINT CHR\$(7);:GOTO 3200<br>3210 CLS#1:ar\$(ans)=a\$:IF a\$="V"THEN 339  $*0B6A*$  $\frac{3220}{3230}$  'horizontal<br>3230 xx=x:yy=y:x=70:y=328:MOVE x,y<br>3240 ic1=TEST(x,y):ic2=TECT(x+((apol(ans  $&05BC$ «OF7A»  $\star$ 15F3»  $Y-8>22$  THEN 3330<br>  $*0E9F*$  3280 IF INKEY(20)=0 OR JOY(0)=4 THEN IF<br>  $x-8>68$  THEN 3340<br>  $*0E8D*$  3290 IF INKEY(4)=0 OR JOY(0)=8 THEN IF x +8<560 THEN 3350

**TOP** 

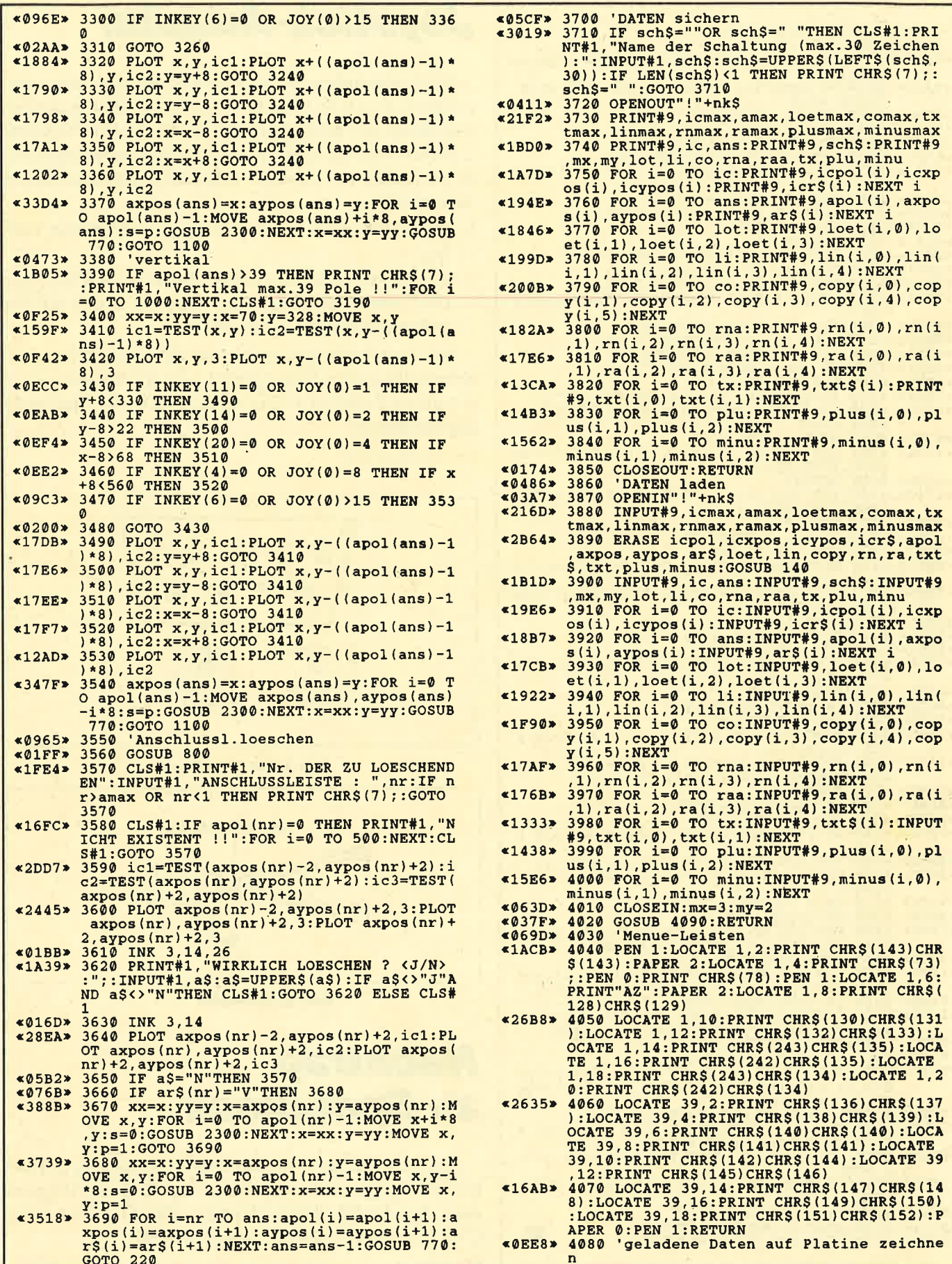

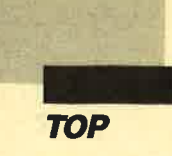

≪064F» 4090 IF ic=0 THEN 4290<br>«0560» 4100 FOR i=1 TO.ic<br>«0EE1» 4110 IF icpol(i)>20 THEN abst=48 ELSE ab  $st = 24$  $*0A06*$  4120 IF icr\$(i)="V"THEN GOSUB 4220 ELSE GOSUB 4140 «03BA» 4130 NEXT i:GOTO 4290 4140  $xR = 1:G0T0$  4290<br>4150  $R0R = 1:Gxpos(i)$ <br>4150  $R0R = 1$  TO icpol(i)/2<br>4160 MOVE  $x1, y1: s=1:GOSUB$  2300<br>4170  $x1=x1+8:NEXT$  j: $y1=y1-abst:x1=icxpos$  $*0D8D*$  $*07B7*$  $\times 13E4$  $(1)$ «0955» 4180 FOR j=1 TO icpol(i)/2<br>«07D5» 4190 MOVE x1, y1:s=1:GOSUB 2300<br>«06BE» 4200 x1=x1+8:NEXT j 4210 RETURN  $*0151*$  ${\small \begin{array}{ll} & \texttt{\&0151b} & \texttt{4210} & \texttt{KETUKN} \\ & \texttt{\&010Db} & \texttt{4220} & \texttt{KITCxpos(i)} : y1 = \texttt{icpos(i)} \\ & \texttt{\&0987b} & \texttt{4230} & \texttt{FOR} & \texttt{j} = 1 & \texttt{TO} & \texttt{icpol(i)} / 2 \\ & \texttt{\&0807b} & \texttt{4240} & \texttt{MOVE x1}, y1 : s = 1 : \texttt{GOSUB} & 2300 \\ & \texttt{\&1436b} & \texttt{$ (1)<br>  $(269A5)$  4260 FOR j=1 TO icpol(i)/2<br>  $(298A5)$  4270 MOVE x1, y1:s=1:GOSUB 2300<br>  $(309B)$  4280 y1=y1-8:NEXT j:RETURN<br>  $(669F)$  4300 FF ans=0 THEN 4380<br>  $(669F)$  4300 FCR i=1 TO ans<br>  $(120F)$  4300 FCR i=1 TO ans<br>  $(12$ NEXT i:GOTO 4380<br>FOR j=0 TO p-1:MOVE x1+j\*8,y1:s=1:G<br>2300:NEXT j «03DD» 4330 «132A» 4340 OSUR «01DD» 4350 RETURN «01DD» 4350 RETURN<br>
«1240» 4360 FOR j=0 TO p-1:MOVE x1, y1-j\*8:s=1:G<br>
«00F2» 4370 RETURN<br>
«0584» 4380 IF lot=0 THEN 4430<br>
«070C» 4390 FOR i=0 TO lot-1<br>
«0EB2» 4400 MOVE loet(i,1),loet(i,2):s=loet(i,3 \*0BB0> 410 IF loet(i,0)=1 THEN GOSUB 2290 ELSE<br>
60SUB 2300<br>
\*0226> 4420 NEXT i<br>
\*0563> 4420 NEXT i<br>
\*0563> 4430 IF li=0 THEN 4470<br>
\*0663> 4440 FOR i=0 TO li-1<br>
\*137A> 4450 PLOT lin(i,0),lin(i,1),lin(i,4):DRA<br>
\*024E> 4460 «1542» 4500 DRAW rn(i, 1), rn(i, 3): DRAW rn(i, 0), r<br>n(i, 3): DRAW rn(i, 0), rn(i, 2)<br>«0280» 4510 NEXT i \*068B\* 4520 IF raa=0 THEN 4580<br>\*077D\* 4530 FOR i=0 TO raa-1<br>\*0FD1\* 4540 IF ra(i,3)>ra(i,2) THEN r1=2 ELSE r «0D30» 4550 FOR r2=ra(i, 2) TO ra(i, 3) STEP r1<br>«0E3E» 4560 PLOT ra(i, 0), r2, ra(i, 4): DRAW ra(i, 1 \*0E3E> 4560 PLOT ra(i,0),r2,ra(i,4):DRAW ra(i,1)<br>
\*0E3E> 4560 PLOT ra(i,0),r2,ra(i,4):DRAW ra(i,1)<br>
\*06F8> 4550 IF Plu=0 THEN 4600<br>
\*182C> 4590 FCR i=0 TO plu:MOVE plus(i,0),plus(<br>
\*06F8> 4590 FCR i=0 TO plu:MOVE plus(i,  $\begin{array}{ccccccccc}\n\text{1} & \text{3} & \text{3} & \text{4} & \text{5} & \text{6} & \text{7} & \text{8} & \text{8} & \text{9} & \text{1}\\
\text{2} & \text{3} & \text{4} & \text{700} & \text{65} & \text{7} & \text{85} & \text{7} & \text{84} & \text{78} & \text{78} & \text{78} & \text{88} & \text{78} & \text{78} & \text{78} & \text{78} & \text{78} & \text{78} & \text{78} & \text{78} & \$ 4720 <0A51> 4710 PLOT x3+xc, y3-yc, cf<br><06D6> 4720 NEXT xc:NEXT yc:NEXT i<br><03F0> 4730 PLOT 639, 399, 1:RETURN M

#### **Joystick-Adapter**

Vielleicht haben Sie sich auch schon über den sogenannten Joystick-Adapter von John Hall geärgert. weil dieser nur zwei 1er-Sticks, nicht aber die begehrte 2-Player-Joystick-Option (die laut Packungsaufschrift zu vermuten war) zuläßt. Folgender Tip kann Ihnen weiterhelfen:

- 1. Im Fachhandel Joystick-Buchse + Gehäuse kaufen!
- 2. Buchse des Adapters kappen! Von beiden Steckern die Drähte blanklegen und nach der Skizze mit der gekauften Buchse verlöten!

Die Kabel sind paarweise an die farblich entsprechende Buchse zu löten (Kabel 1-7), die beiden grauen jeweils an 8 und an 9. Die weißen Kabel werden nicht angeschlossen!

**Christian Ocsterwind** 

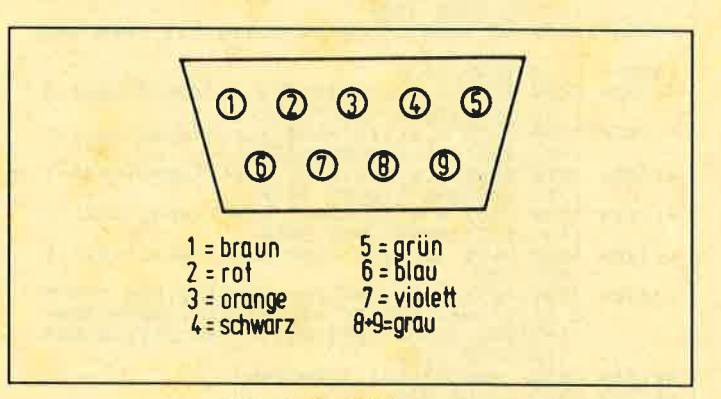

**Abb. 1: Die Pinbelegung** 

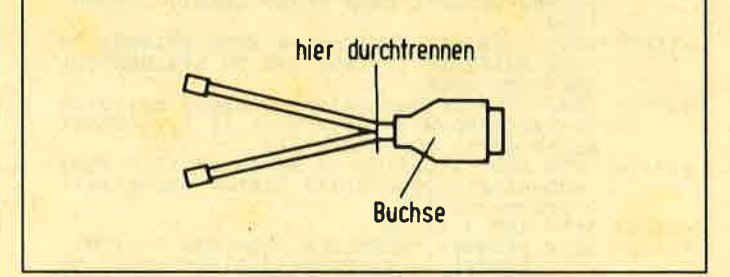

**Abb. 2: Trennhilfe** 

#### **Nachtrag** zu Speedlock

Leider weist die Verbesserung zu Speedlock in Heft 8/87 (S. 76) einen kleinen Fehler auf. In Zeile 180 muß man den CALL-Befehl ändern. Dieser lautet nicht-CALL &BB00, sondern CALL &B000.

```
Martin Maier
```
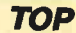

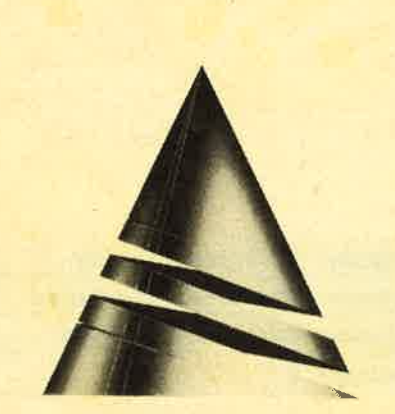

# **Spiel des<br>Monats**

Unser "Spiel des Monats" trägt den Titel "Air-Traffic-Control". Wie dieser Name schon vermuten läßt, dürfen Sie sich hier als Fluglotse betätigen. Versuchen Sie doch einmal, mehrere Flugzeuge heil zum Ziel zu leiten. Das ist gar nicht so einfach. Damit das Spiel lange Spaß bereitet, können Sie zahlreiche Parameter einstellen. Außerdem lassen sich auch Auswertungen zu Papier bringen.

"Air-Traffic-Control" stammt von Jürgen von Schmeling. Er ist 28 Jahre alt und wohnt in München. Unser Autor besitzt einen CPC 464 mit Grünmonitor und arbeitet in Basic.

Zur Zeit studiert Jürgen Volkswirtschaft. Wenn er in seiner Freizeit nicht vor dem Computer sitzt, beschäftigt er sich mit Briefmarken oder geht mit der Kamera auf Motivsuche.

#### **Air-Traffic-Control**

Bei diesem Spiel schlüpfen Sie in die Rolle eines Fluglotsen in München. Ziel ist es, bis zu zehn Flugzeuge sicher zu ihren Zielen zu leiten. Dabei kann man Flugrichtung, -höhe und -geschwindigkeit jeder Maschine beeinflussen.

Nach dem Programmstart läßt sich eine ausführliche Anleitung aufrufen. Anschließend kann man zwischen den Optionen a, b und c wählen. Dabei handelt es sich um eine leichte Übungs-, eine Standard- und eine frei definierbare Einstellung. Bei Option c lassen sich folgende Parameter festlegen:

- Anzahl der gleichzeitigen Maschinen (4 bis 10 sind möglich.)
- Geschwindigkeit der Flugzeuge (langsam, normal oder schnell). Dies betrifft nur den Ablauf der Simulation, die Tempolimits bleiben die gleichen.

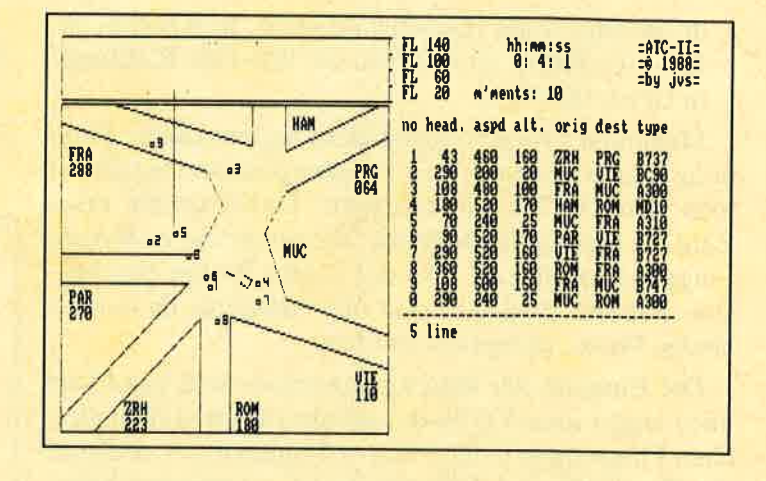

- Schwierigkeitsgrad. Hier hat man die Wahl zwischen leicht und schwer. Im ersten Fall muß die Maschine zur Übergabe an eine andere Leitstelle nur innerhalb des Korridors sein; zur Landungsübergabe kann sie eine beliebige Geschwindigkeit haben. Bei der Einstellung schwer muß das Flugzeug zur Übergabe im Korridor sein, das Heading muß korrekt sein  $(\pm 10$  Grad) und die Flughöhe mindestens 10000 feet betragen; zur Landungsübergabe darf die Geschwindigkeit 240 Knoten nicht überschreiten.
- Ende der Simulation: unbegrenzt bzw. nach einer bestimmten Anzahl von Maschinen (10 bis 1000) oder nach einer bestimmten Zeit (2 bis 120 Minu $ten).$
- $\overline{\phantom{0}}$ Computerausfälle lassen sich aus- bzw. einschalten, d.h., alle Maschinen können für eine bestimmte Zeit auf dem Monitor unsichtbar werden, die betreffenden Flugzeugdaten sind aber weiterhin ablesbar. Der Wert w für die Computerausfälle läßt sich in Zeile  $880$  ändern  $(880$  IF RND  $\lt w$  THEN...).
- Korridore können eingezeichnet werden. Dies ist auch im Verlauf der Simulation nachträglich mit k möglich.
- Drucker aus- bzw. einschalten. Im letzteren Fall werden fortlaufend Auswertungen zu Papier gebracht.

Nun noch einige Hinweise zur Bedienung. Wird der Bildschirm dunkel und man hört ein telefonähnliches Geräusch, dann drückt man einfach SPACE. Die Eingaben zur Änderung von Richtung, Geschwindigkeit und Höhe erfolgen nach diesem Schema:

- Nummer der Maschine
- Buchstabe für den betreffenden Parameter (Geschwindigkeit: v für velocity, Höhe: a für altitude, Richtung: h für heading sowie l oder r für links oder rechts)

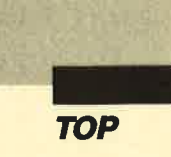

- dreistellige Zahl (Geschwindigkeit: in Knoten, ca. 120-510; Höhe: in 100 feet, ca. 020-170; Richtung: in Grad,000-360)

Maximale Fluggeschwindigkeit und maximale Flughöhe der verschiedenen Flugzeugmuster entnimmt man den DATA-Anweisungen. Dabei ist die erste Zahl die maximale Flughöhe, die zweite die maximale Fluggeschwindigkeit und der fünfte Posten das Muster. Falsche Eingaben sind nicht möglich, da nur zulässige Werte akzeptiert werden.

Die Eingabe der Maschinennummer und von I (für line) ergibt eine Verbindungslinie zwischen dem gleichen Flugzeug in beiden Darstellungsarten. k zeichnet die Korridore ein, falls man bei den Optionen keine gewählt hat und sie nachträglich doch benötigt. q löscht die aktuelle Eingabe, sofern die letzte der drei Zahlen noch nicht eingetippt wurde. e beendet die Simulation nach einer Sicherheitsabfrage.

Kommen wir nun zum Bildschirmaufbau. Links oben sieht man einen West-Ost-Schnitt durch den Flugraum. Die Maschinen werden hier durch einen Punkt dargestellt. Rechts davon sind die Flightlevels angegeben, wobei sich die Zahl auf den Strich darunter bezieht. Jeder Level umfaßt 4000 feet; angezeigt wird also der Flugraum von 2000 bis 18000 feet. Links unten erscheint der Flugraum von oben. Man sieht in der Mitte die Landebahn in München, rechts darunter das Landeloch sowie eventuell die Korridore. Die Maschinen werden hier durch ein Quadrat und die Flugzeugnummer dargestellt. An den Rändern stehen die Namen und Richtungen der Zielleitstellen. FRA <sup>288</sup> heißt, daß man einen Kurs von 288 Grad einhalten muß, um dorthin zu gelangen. Maschinen kollidieren, wenn der Höhenunterschied weniger als 400 feet beträgt und der Ortsabstand kleiner als etwa vier Bildpunkte ist.

Rechts oben wird mit hh:mm:ss die Simulationszeit angezeigt, darunter mit m'ments (für movements) die Anzahl der insgesamt geleiteten Maschinen. Gegebenenfalls steht in Klammern dahinter, wann die Simulation stoppt. Rechts unten erscheinen die Flugdaten: no (Nr. der Maschine), head (Flugrichtung), aspd (Geschwindigkeit), alt (Flughöhe), orig (Herkunftsleitstelle), dest (Zielleitstelle) und type (Flugzeugmuster). Nach Ende der Simulation gibt es auf dem Monitor noch eine kurze Auswertung.

Nun noch ein Hinweis zum Drucker: Die Codes beziehen sich auf einen Citizen 120-D (Epson); sie können aber in den Zeilen 4440 bis 4770 angepaßt werden.

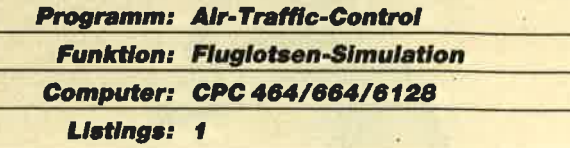

#### Air-Traflic-Control

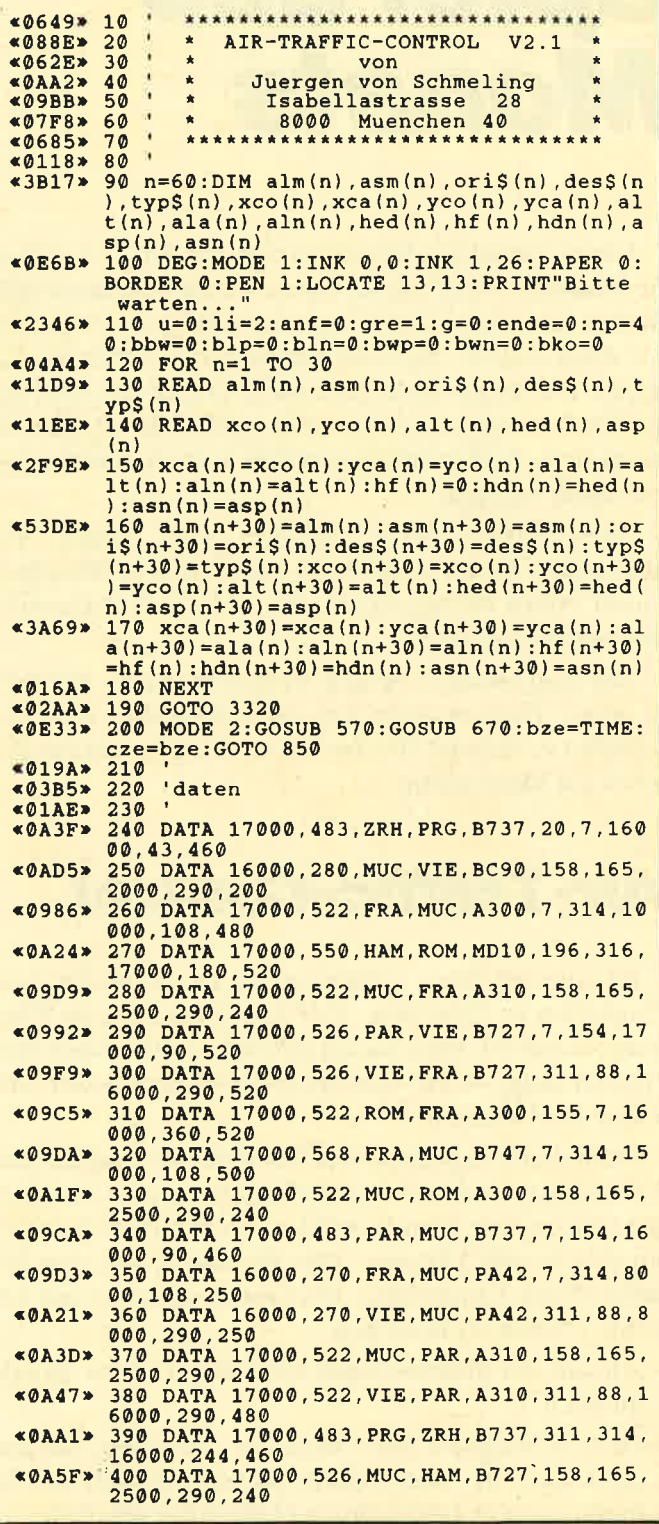

44 Schneider Magazin 1/89

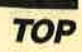

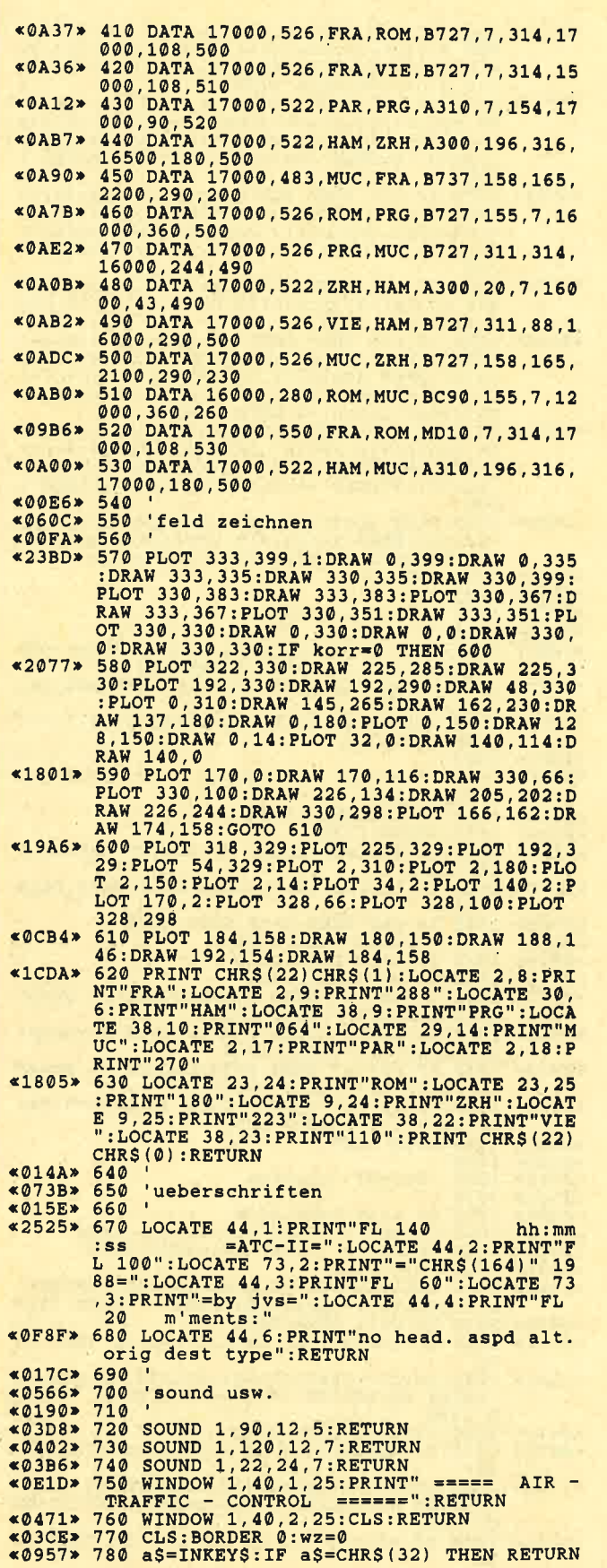

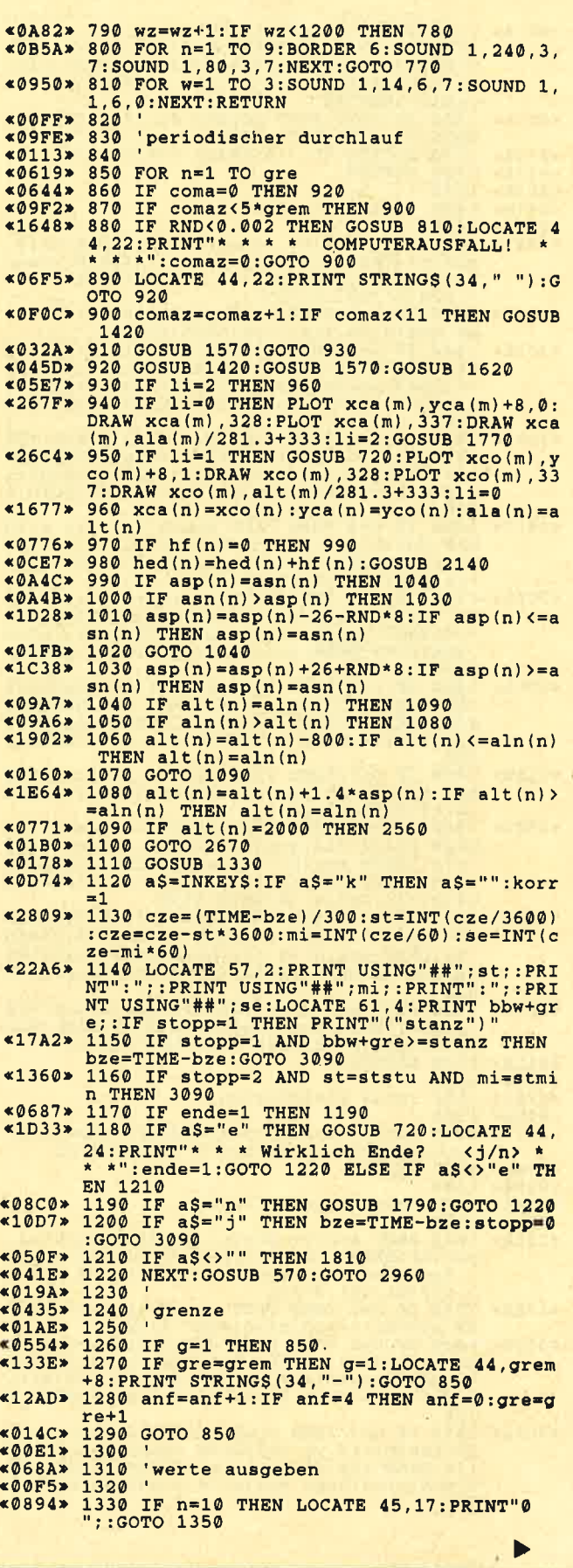

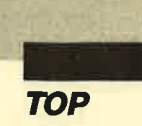

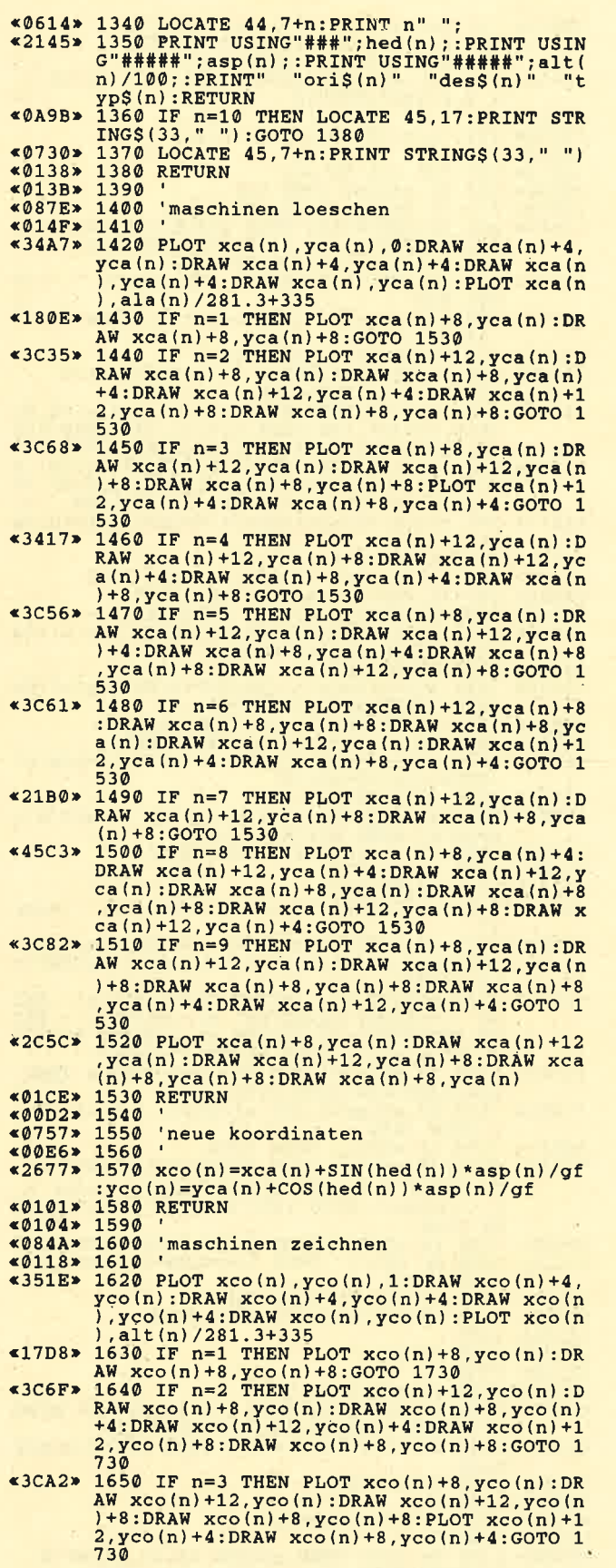

 $_{\rm 50}$ 

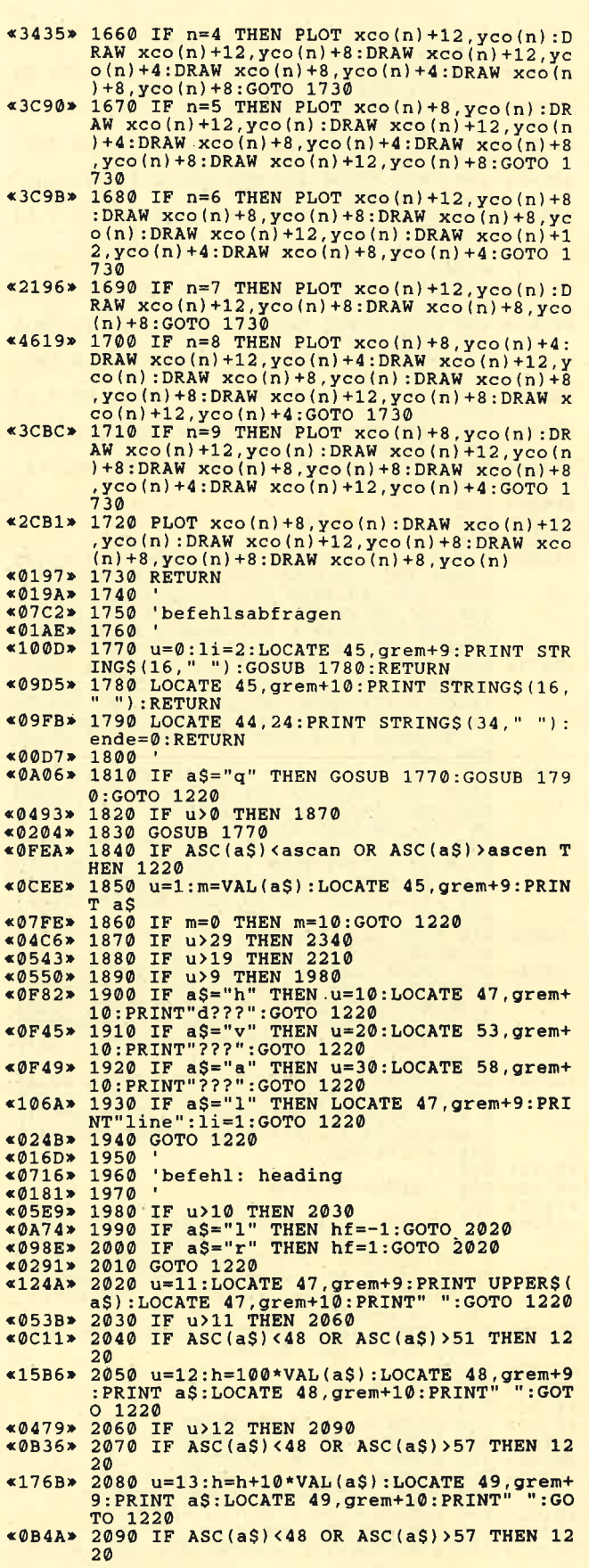

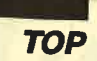

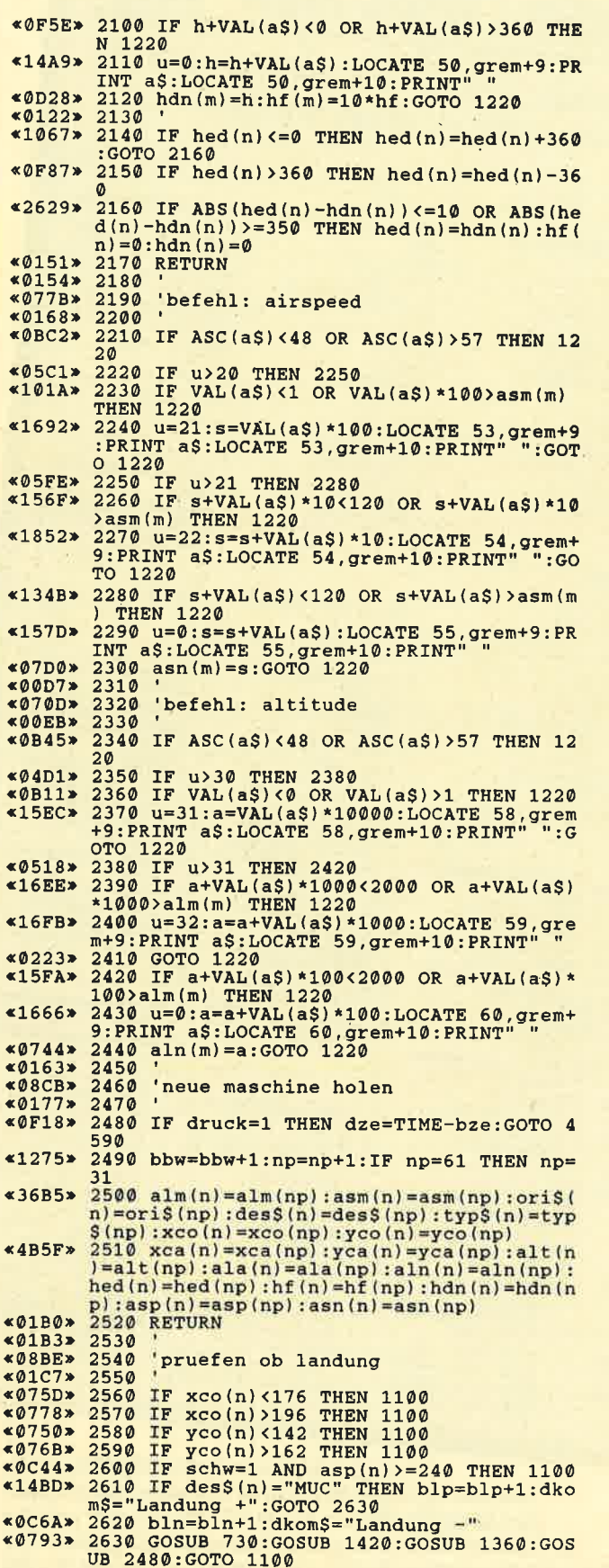

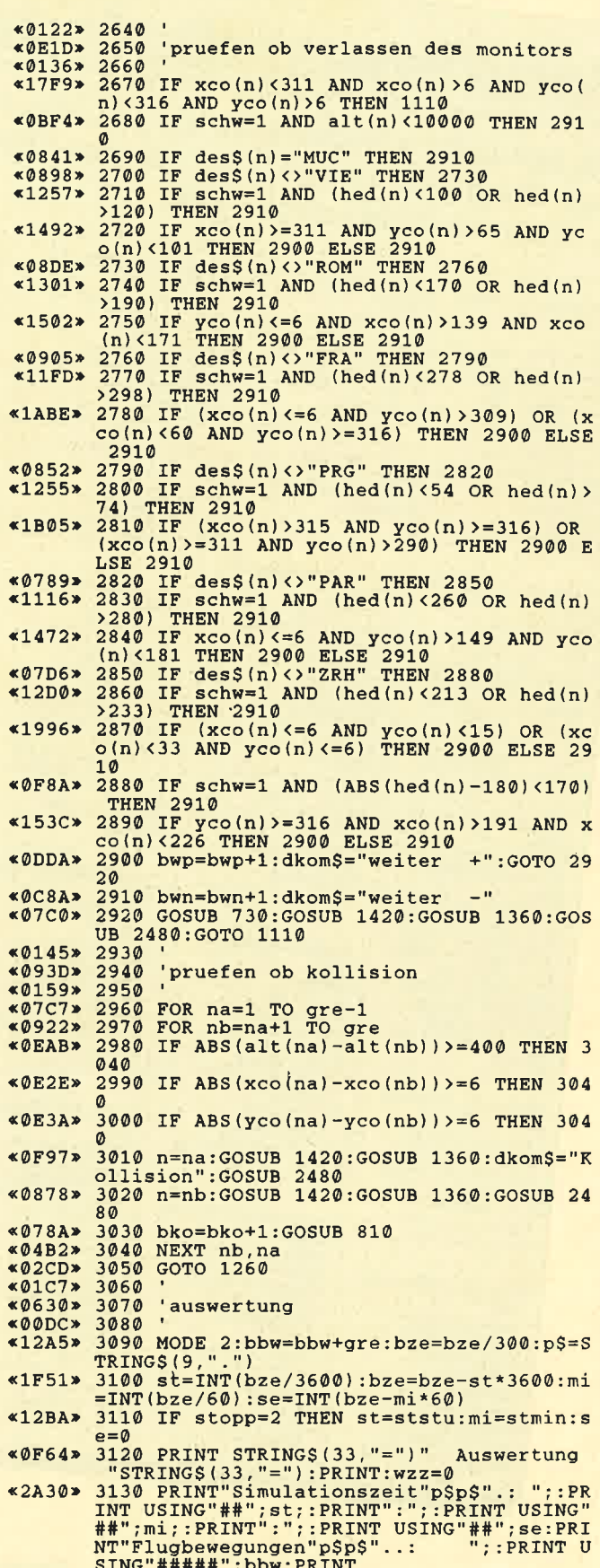

 $\overline{\phantom{a}}$ 

 $\frac{1}{2}$  $\ddot{\phantom{0}}$ 

 $*$ 

 $\ddot{\phantom{1}}$ 

 $\frac{1}{\sqrt{2}}$ 

 $\bullet$ ×  $\ddot{\phantom{0}}$ 

(Fortsetzung des Listings auf Seite 52)

### »Fingerschonend«

Sonderangebot: Jede Disk nur 15.-

#### Das besondere Angebot für alle, die ihre Software-Bibliothek auffüllen wollen. Jede "Fingerschonend"-Diskette von 12/85 bis 12/87 erhalten Sie zum ermäßigten Preis von 15.- DM. chnolder-Magazin

### Schneider-Magazin<br>12/85

**The Section of Acres 2** 

Darts, Hexmonitor, Sprites,<br>Kalender 464,<br>Kalender 664/6128, Kalender 664/6128,<br>Senso, Sasem (nur<br>464), Software-Unr,<br>Compressor, Ex-<br>prader, Euler, Ex-<br>pram, Killer, Sichere<br>Kennungszelle,<br>Grafik Gegs,<br>Variablendump<br>(nur 464), (pur 464).

Schnedder-Magazin<br>1786<br>Grafik-Gags,<br>Kriendod Basic<br>Reindod Basic<br>(nur 464), Examiner<br>(nur 464), Discharter-waltung, Discloctor,<br>Showdown 464,<br>Lotto, BAS (nur mit<br>Lotto, BAS (nur mit<br>Laufw.), CPC-Orgel.

#### **hnelder-Magazin**

2/88<br>Eingabe einer<br>Funktion per INPUT, Busy-Test,<br>DATAGEN.BAS,<br>PROGHELP, Zeichen-PROGHELP, Zeichen-<br>vergrößerung, Jump<br>Over, Extended Basic<br>2, 7 Grafik-Gage,<br>Dir Doctor, Pro-Safe<br>Editor, Etikett, BAS,<br>Editor, Etikett, BAS,<br>List $\text{\#S}^n$ ,

#### hneider-Magazin Discmon, Discrax, Demo 1, Demo 2,<br>Mini-Monitor, Sieben

auf einen Streich.<br>Calc, Mathe CPC. Painter, Screener,<br>Periodensystem.

#### Schneider-Magazin 4/86 Sieben auf einen<br>Streich, Statistik, Tape cleaner,

Stringsuche, Input, Baudoopy, HI-Dump, Fehler-<br>routine, Sepp im<br>Paternoster, Puzzle.

#### Schneider-Magarin

5/86<br>Rücherdatei, suoneraatel,<br>Sieben auf einen<br>Streich, FQuader,<br>Window, XBOS, Trickfilmgrafik + Demo (läuft<br>auf 464 und 664 nui vortax-Speiche<br>azwaiterung),<br>Sort (nut 464),<br>ElektraCAD, Life, **Lohar** Zantus.

#### neider-Magazin

 $6/88$ Asso, Sieben auf einen Streich Scrollbremse (464), Scrollbremse<br>(664/6128), Notizblock Supergrafik,<br>Copy?? Right!!<br>V.2.0, Hello (464 + vortex-Laufwerk),<br>Puzzle (Mouth),<br>MINIBOS, Listings zum<br>Floppykurs,<br>CAT-Routine,<br>Steinschlag.

#### chneider-Magazin

7/86<br>Minigolf,<br>Centibug, **Schubler**<br>Digitalisierer,<br>Sieben auf einen<br>Streich (Teil 8),<br>Neues Puzzlebild<br>Neues Puzzlebild (Puzface),<br>Bos. Dat. Bas  $(464 + vortex$ Speichererweiterung).

#### hneider-Magazin 8-9/86

Sieben auf einen<br>Streich (Teil 9),<br>Blinkender Cursor und Tastenclick, Musikgraph,<br>RSXINFO, Basic-Compiler, vortex. Com.<br>Mini-Movie,<br>Neues Puzzlebild<br>Memater) (Hamster). **Jolly Jumper** 

#### **inneider-Magazin**

10/86 Längenausdehnung,<br>Thermometer,<br>Examiner, Sieben auf einen<br>Streich (Teil 10). Quader malen.<br>Symbol-Definition. Sympores,<br>Disastembler,<br>Neues Puzzlebild (Puzpsy),<br>Fastroutine Fastroutine,<br>Utilities für die<br>vortex-Floppy,<br>Pyramide, High Term.

Schneider-Magarta<br>11/86 Blumenspiel, Sieben auf einen<br>Streich (Teil 11), Streich (Teil 11),<br>Schach-Archiv,<br>Mini-Texter,<br>Mini-Texter,<br>Mouse Puzzlebild<br>(Madonna),<br>Funktionstaten für<br>den vortex-Monitor,<br>des vortex-Monitor,<br>des portex-Monitor, Catsuch.<br>Forth-Compiler. Tennis

#### Schneider-Magazin<br>12/88

Stringverwaltung (vortex),<br>Basic-Logo-<br>Translator, **Heben auf einen** Streich Tico-Tico.<br>Buchstaben drehen. **Datel** Astro

#### chneider-Magazin

Grafik-Gags (Teil 13), ENV-ENT-Designer,<br>FILL-Routine für den CPC 464,<br>Neues HI-Dump, Neues Hier<br>Starfighter,<br>Puzzlebild Conan,<br>Haushaltsführung,<br>TAPE-Befehle für vortex,<br>Disc-Etiketten für vortex.<br>OAX-Converter für

vortex,<br>RAM sichern / laden für vortex.

#### Schneider-Magazin  $2/87$

 $\overline{0}$ **Grafik-Gags** 

(Teil 18),<br>Puzzlabild (Dämon),<br>DMP 2000

Initialisierung.

Disk-System

Hardcopy,<br>Super Painter,<br>Ritter Kunibert,<br>4 RSX-Befehle,

**4 ASA-Beferine,<br>Yin Yang (vortex),<br>F1X-Patch (vortex),<br>Bank (vortex),<br>Diskinfo (vortex),** 

Schneider-Magazin<br>7/87<br>Grafik-Gags

(Teil 19),<br>Puzzle Lucky Luck),

Diskettensystem

(Teil 2).<br>Zeichensatz RSX.

DIN-Tastatur +

Konfigurations-Test.<br>Sicherheitskoplen.

Sortiarprogramm,<br>DiPar, INTERN +,<br>LIST + EDIT,<br>Fremdformate,<br>NLY-401-Zeichen

**Speed Look.** 

RSX-Generator,<br>Rocking CPC,<br>Samantha Fox Hilfe,

Schuelder-Magazin

Grafik-Gags (Teil 20),<br>Puzzle (Dan Cooper),

Beute-Beziehung.

Beute-Bexienung,<br>(Teil 3),<br>Textmaker (vortex),<br>Profi-Screen (vortex),

Compressor,<br>Islam, Skat,<br>8-Bit-Treiber,

REM-Killer,

DELETE. Rocking CPC<br>(Teil 3),

Räuber

TopCalc.<br>Super Edit 1.0.

Flipper,<br>Basic-Cross-

Referenzen.<br>GEM-like.

Rester. Parabel.

 $(Tell 1)$ .

Dokumentierte<br>Disketten-<br>verzaichnisse,<br>SP.COM, Telegrafen-<br>textausgabe,<br>Persönlichkeitstest.<br>Multicol. Labels,<br>Grafik-Gags (Teil 14),<br>Puzzlebild CH. Schillo,<br>Suicide Squad.

#### **Schneider-Magazin**

 $2/87$ Musik Strukto Royal-Flush, Chelix), Sieben auf einen **Orraich** (Teil 15). Hardcopy für den<br>DMP 2000, Menuett. Gigadump Unerase, Com.

#### **Schneider-Magazin**

**A/57** Hardcopy für<br>Selkosha GP 500, Selkosha Gr buot,<br>Break Utility,<br>Break Utility,<br>Grafik-Gegs Teil 16.<br>Puzzlebild<br>(Spiderman), Fractals,  $C-P$ . KIO-Fox-Assembler, Roulette, Flowers,<br>RSX + (vortex)<br>Dataformat unter<br>CP/M (vortex).

#### chneider-Magazin

6/87 Laufschrift, Top-Grafik,<br>Befehlserweiterung, Tastatur,<br>Grafik-Gags (Teil 17), **Text-Basic** Memotron,<br>Puzzlebild (Clever), Kopierer (vortex),<br>Copy Boss (vortex)

#### chneider-Magazin

Grafik-Gags (Teil 21).<br>Puzzle (Schlumpf), Fließkomma-Fhenkommen<br>Girokontoführung,<br>Labyrinth, Diskettensystem (Teil 4).<br>Disk-Fehler-Erkennung,<br>Timer stellen.

**Schneider-Magazin<br>10/87**<br>Grafik-Gags (Teil 22),<br>Puzzlebild 16 (Alien), Entwurf, Such + Tausch, Frogger, Diskettensystem (Teil 5),<br>6128-Bankswitching.

#### innelder-Magazin

Grafik-Gags (Teil 23),<br>Puzzlebild (Eddie),<br>Stack, USERDIR, Bulldozer,<br>CP/Mdump, Modus 2.<br>Break Key, Flacker,<br>Sprite-Routinen,<br>CP MBAS.COM, Bulldozer, Stone's Rag,<br>Diskettensystem<br>(Teil 6),<br>PSG + KAUTO, Steinschlag-Bilder,<br>Schrägschrift,<br>Diskhefehle (vortex).

#### chneider-Magazin

12/87 Grafik-Gags (Teil 24),<br>Puzzlebild 18 (Werner),<br>Sprites hautnah, Sternenhimmel, Dow Jones,<br>Sound-Machine, Q-Bert 2, Neue Sound-Befehle, Multiplikation, Menuett,<br>Extended Format, DIN-Copy,<br>Circle & Spot,<br>CP/M+ ohne Systemspuren.<br>HI-Score-Eingabe, Schreibmaschine, Screen-RSX, Magic-Scroll

Der Programmservice des COMPUTER partners (ehemals Schneider Magazin) für alle, denen das Abtippen der Listings zu mühsam ist. Mit "Fingerschonend" erhalten Sie zu jedem Heft die kompletten Programme auf Cassette und Diskette. Zum einmalig günstigen Preis von 15.- DM je Cassette und 25.- DM für die Diskette.

#### **Schneider-Magazin**

 $1/RR$ 3D Snakes DTP Sort-Pack Puzzlebild 19 (Werwolf) Grafik Gags (Teil 25) **Blasted Smiares** Super-Druck<br>CP/M Plus Patch

#### Schneider-Magazin  $2/88$

Jump around, Typographie,<br>Disk-X-Basic,<br>Puzzlebild 20 (Daffy Duck), Grafik-Gags  $(Tail 26)$ RMD1 (RAM-Disk CP/M 2.2),<br>Disk-Katalog Hardcopy für Star **STX-80** Titelbild zeilenweise, dk'tronics Bankdump Pacman-Listing 1, 2, 3.

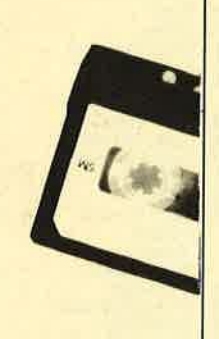

#### **Schneider-Magazin**  $3/88$ Golf Master-Chip,

Basic-Monitor<br>BASMON, TurboPlot,<br>Puzzlebild 21 (Kermit), Grafikgags 27,<br>Bank0.enthüllt 2 Modi auf einmal Doppelte Zeichendichte, Doppelte Zeichenhöhe. CP/M+BIOS abspeichern. Death Driver Window-Basic. Zeichensatz-Konvertierung

#### **Schneider-Magazin**  $4/88$

Diggler,<br>Tabellenkalkulation, Almonitor,<br>Puzzlebild 22 (Hein). Grafik Gags 28 Kalahari. Expander **Tastenpuffer** nipulation, **Keyboard** II

**Schneider-Magazin**  $5/88$ Ghosts. **Multitrainer ASCII-Datei Wandler,** Puzzlebild 23 (Puzzycat),<br>Grafik-Gags 29, Hanseat,<br>Sound-RSX 24-Nadel-Hardcopy, RAM-Swap,<br>Punkten, Teil 1

#### 6/99 Pang, Buchomat **Lang, Buchomat,<br>DiskSort, Grafik Gags<br>Teil 30, NEWDIR,** Hen Su, NEWLIN,<br>Bank Dump,<br>File-Label, Hardcopy Turbo Pascal,

**Schneider-Magazin** 

CPC Map, Kursiv-<br>schrift, Superscript, 8-Bit-Zeichen CP/M 2.2 Patch 60 Hertz, Label Jump,<br>Pacman Teil 6, **Punkten Teil 2** 

#### **Schneider-Magazin**  $7/BA$

Maus Painter (Teil 1), Shoot Out, Disk-Sparer 3.1. Grafik-Gags (Teil 31),<br>Projekt PacMan  $(Teil 7)$ . Punkten (Teil 3). SPRED, Procopy,<br>C.A.S.P., EXIST, Inverse Sinusfunktion

#### **Schneider-Magazin**

 $8/88$ Gold Hunter,<br>Maus Painter (Teil 2), Animation,<br>Grafik-Gags 32 Punkten (Teil 4)

#### **Schneider-Magazin**  $9/88$ Tracer (Tron),<br>Maus-Painter (3), DisDis,<br>Grafik-Gags 33, Line-Runner,<br>Sonderzeichen-Lister,<br>FAST.COM MODE.COM, Pattern-Copy Fensterrahmen Grafik-Erweiterung,<br>Format für VDOS 2.0,

#### Schneider-Magazin<br>10/88

Drucken für alle (1),<br>Basic-Vektoren (2)

Energy Ball,<br>Text Constructor, Crossref, Grafik Gags (34),<br>Basic Vektoren (3), BZOOM\* Streamer V 2.5\*, Ei-Ball\* Käsekästchen\*, Turris\*

#### **Schneider-Magazin**

11/88 Gravity Haushaltsbilanz, MC-Relocator,<br>Grafik Gags (35), Proportionalschrift (1),<br>Drucken für alle (3), AutoCopy<sup>\*</sup>, CPC Film,<br>Structure Basic<sup>\*</sup>, Track (Sound)\*,<br>CadED

#### **Schneider-Magazin** 12/88 Quadron,<br>Synthesizer,

Steuerberechnung,<br>Grafik Gags (36), Proportionalschrift (2), Super Mix, Future Game,<br>3-D-Apfelmännchen, 18KB mehr pro Diskette. Video Verwaltung

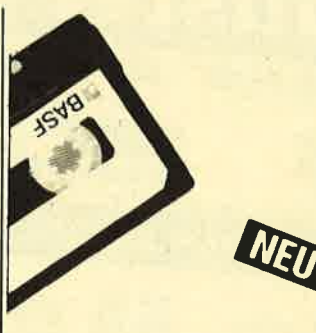

#### **Schneider-Magazin**  $1/89$

Magatext (1) Platine Master Air-Traffic-Control, Super-Rubic's-Cube, Grafik Gags (37), Ruparator Update für Puzzle

1166

### **Nachbestellen**

können Sie frühere Ausgaben des **COMPUTERpartners (ehemals Schneider Magazin). Noch sind die meisten Hefte** zu haben.

Nutzen Sie unser Angebot, so lange es noch möglich ist. Denn auch die Tips und Tricks aus früheren Ausgaben des **COMPUTER** partners (ehemals Schneider **Magazin) sind topaktuell.** 

TESTS

LISTINGS

1512

Magazin

**Wenn Sie Ihre COMPUTERpartner** (ehemals Schneider Magazin) immer im direkten Zugriff haben wollen: Wir helfen Ihnen mit einem Stehsammler aus stabilem Plastik. Am besten gleich mitbestellen. Nur 12.80 DM

Den Bestellschein

 $\star$ Diese Programme sind nur auf Diskette und Kassette veröffentlicht. Im Heft finden Sie lediglich die Beschreibung.

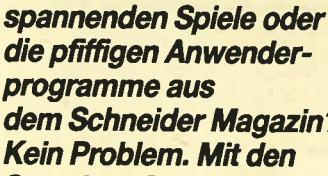

**Wollen Sie nur die** 

dem Schneider Magazin? **Kein Problem. Mit den Samplern Codex 1-4** erhalten Sie die besten **Programme und Utilities. Player's Dream 1-4** enthält die Superspiele aus zwei Jahrgängen des Schneider Magazins.

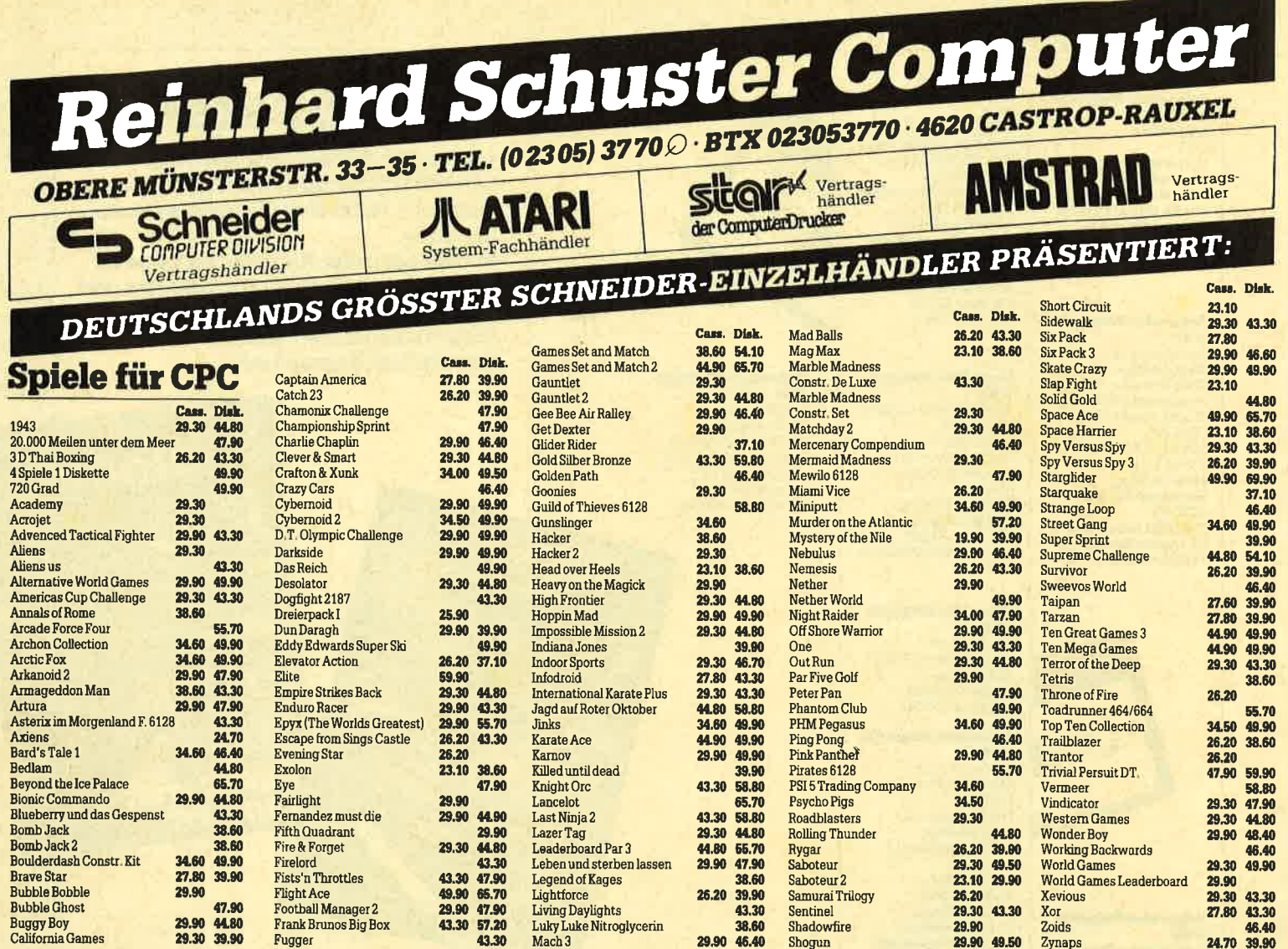

#### KUNSTLEDER-HAUBEN

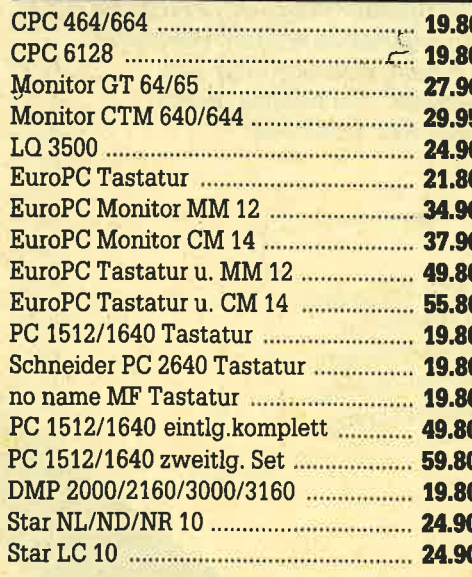

#### **AMSTRAD**

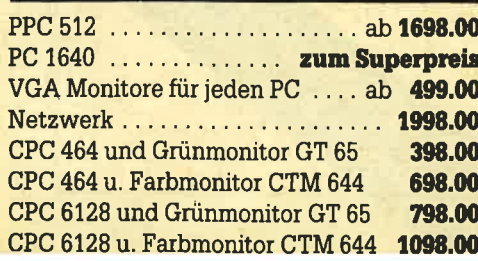

#### **HARDWARE**

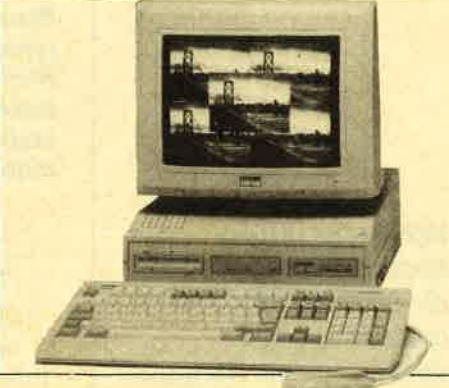

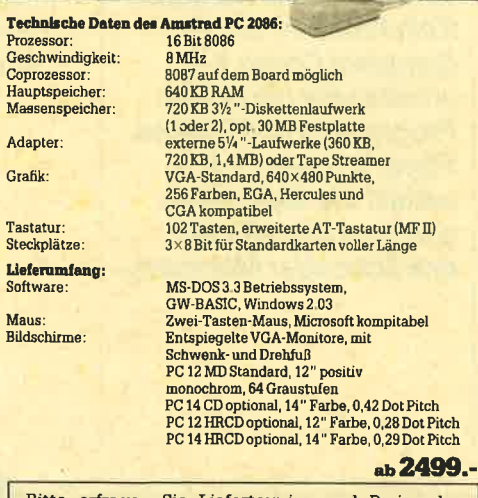

Maus<br>Bildsc

Bitte erfragen Sie Liefertermine und Preise der<br>neuen Amstrad-Rechner 2286 und 2386 sowie der<br>Schneider-Produkte Sprinter 264 und Laser Sprinter.

#### CPC-ZUBEHÖR

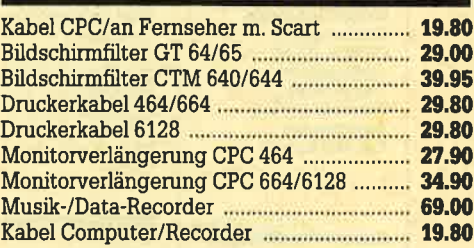

#### **DISKETTEN**

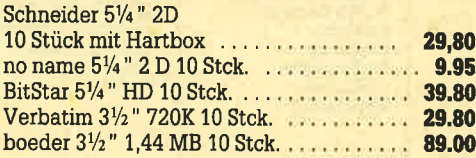

#### **PC-ZUBEHÖR**

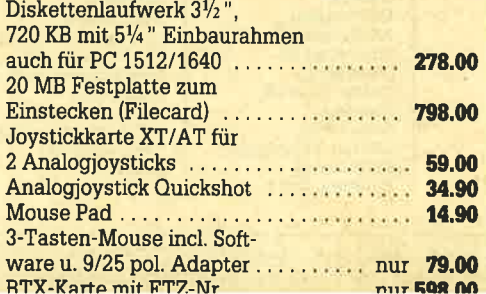

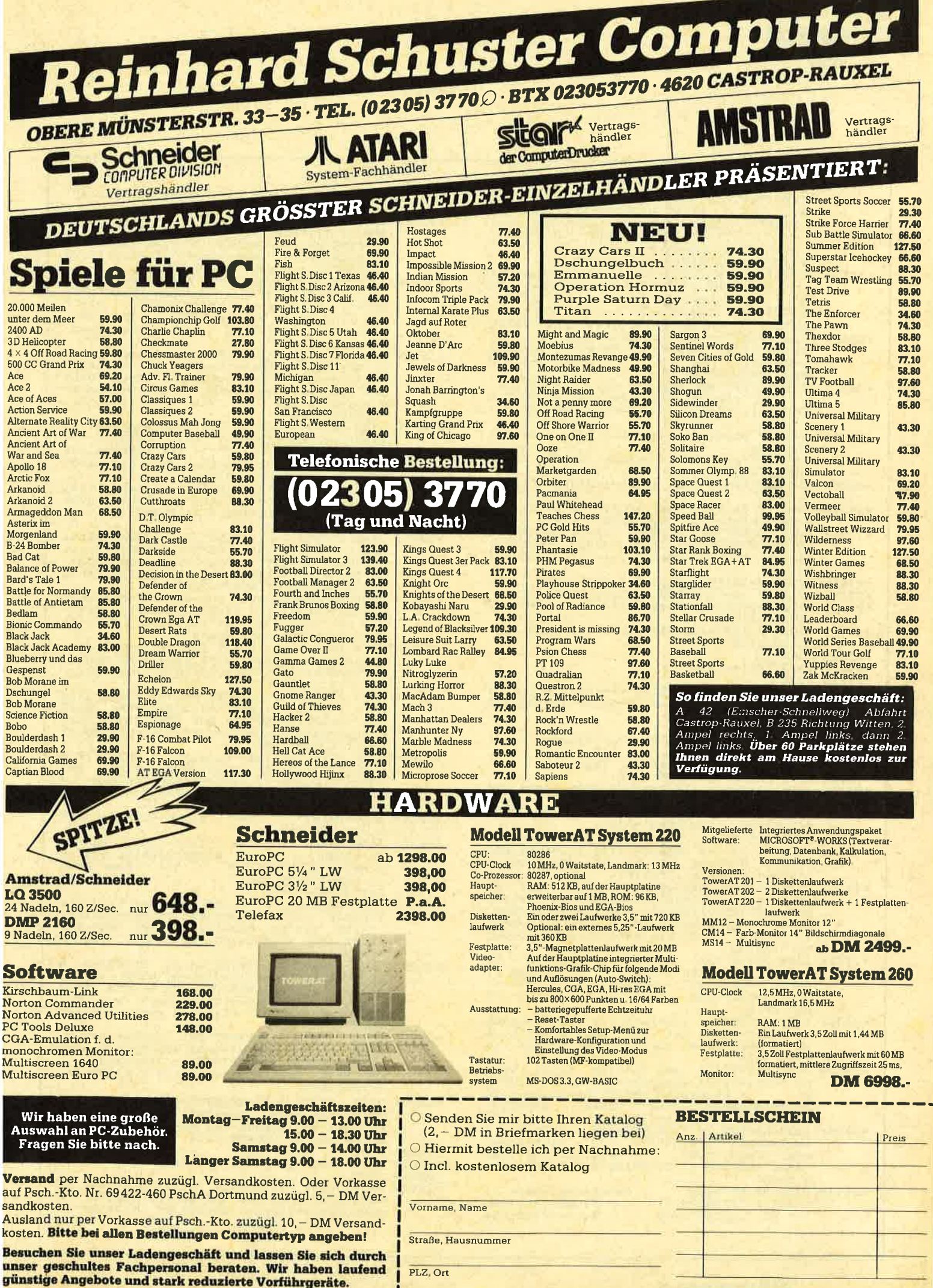

trittimer und Preisanderu

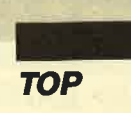

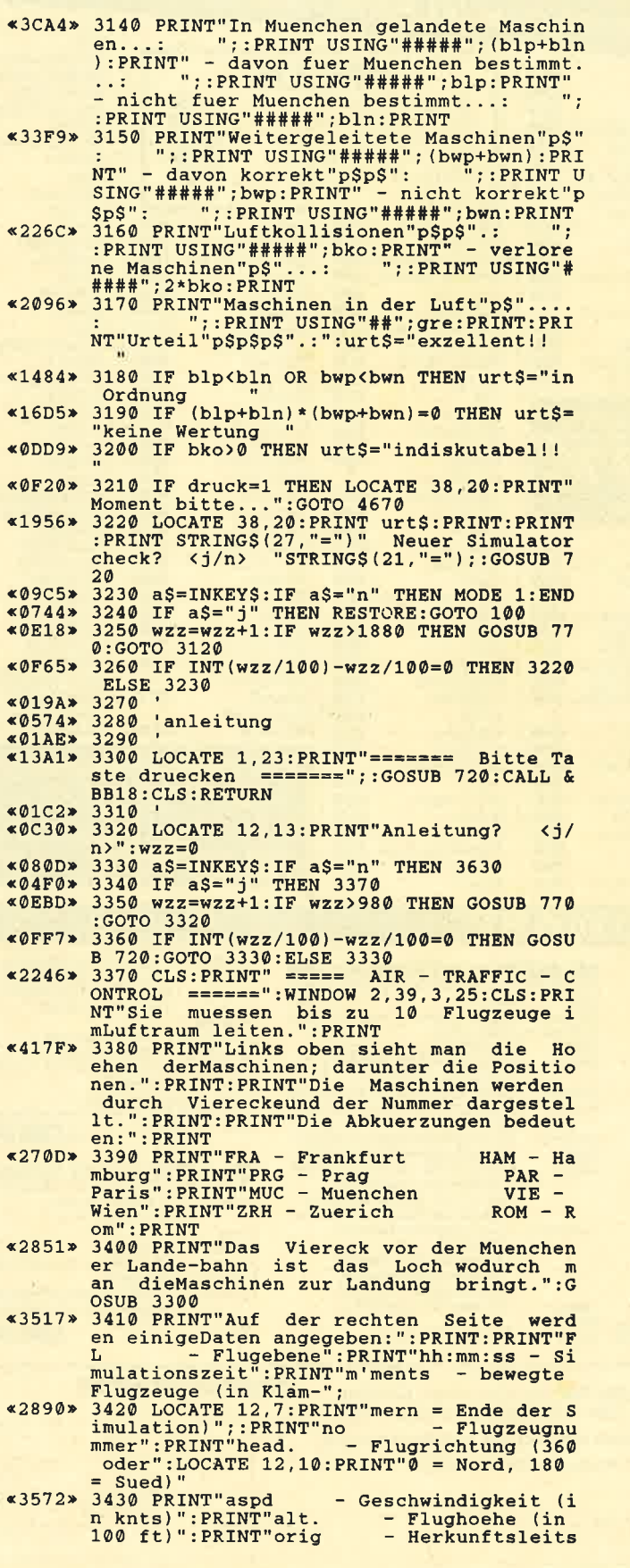

- 
- telle":PRINT"dest Zielleitstelle":<br>
PRINT"type Flugzeugtyp:"<br>
\*23DE\* 3440 LOCATE 12,16:PRINT"A Airbus":LOC<br>
ATE 12,17:PRINT"B Boeing":LOCATE 12,1<br>
8:PRINT"MD McDonnell Douglas":LOCATE 1<br>
2,19:PRINT"BC Beechcraf
- werlinksherum dder":PRINT"<br>
aristics" or international in the state of the method of the state of the state of the course of the state of the state of the state of the state of the state of the state of the state of the s
	-
	-
	-
	-
	-
	-
- ft":PRINT:PRINT"Nur bei 2000 ft ist ein<br>
e Uebergabe zurLandung in Muenchen moegl<br>
ich!":GSUB 330 PRINT"Weitere Eingaben:":PRINT:PRIN<br>
T:PRINT">no<+>1< fuer eine Linie zwi<br>
schen":LOCATE 12,5:PRINT"der selben M<br>
aschine
- 
- $\begin{array}{lll} & & & & & & & & \\ & & & & & & & & & \\ \hline \textbf{an} \textbf{ einen} & & & & & & \\ \textbf{an} \textbf{ einen} & & & & & & \\ \textbf{that, ":PRINT:PRINT" & & & & \\ \textbf{b} \textbf{a} & & & & & \\ \textbf{b} \textbf{a} & & & & & \\ \textbf{b} & & & & & & \\ \textbf{b} & & & & & & \\ \textbf{b} & & & & & & \\ \textbf{b} & & & & & & \\ \textbf{b} & & & & & & \\ \textbf{b} & & & & & & \\ \textbf{b} & & & & & & \\ \textbf{b}$
- «3375» 3560 LOCATE 1,17: PRINT"Wenn das Bild uns ichtbar wird, wegender Einbrenngefahr,<br>kann man es miteinem Druck auf die<br>Leertaste wiedersichtbar machen.":GOSUB 3300
- «4125» 3500<br>ann Maschinen kolli-dieren, kann man m<br>it den MaschinenNr.2, Nr.5 und Nr.0<br>die alle mitgleichem Kurs aus Mue<br>nchen starten, ein bisschen experimentier
- \*3385\* 3580 LOCATE 1,9: PRINT"Der Hoehenuntersc<br>hied sollte mindes-tens 400 Fuss betrag<br>en.":LOCATE 1,13: PRINT"Der Abstand in der Ebene sollte min-destens 4 Bildpunkt<br>e betragen."
- «2A69» 3590 LOCATE 1,17: PRINT"Die Zahl unter einer Ortsangaben (etwaFRA 288) ist der Kunst den mannenhal-ten muss, um dorthin zu gelangen. ": GOSUB 3300
- 
- %2464" 3630 GOSUB 750:LOCATE 10,13:PRINT"b - St<br>andardoptionen":LOCATE 10,11:PRINT"a - U<br>ebungseinstellung":LOCATE 10,15:PRINT"c

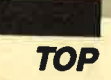

| - Optionen waehlen": LOCATE 10, 17: PRINT"?<br>":GOSUB 720                                      |               | «18CF» 3970 IF stanz<=500 THEN 4050 ELSE texS="                                             |
|-------------------------------------------------------------------------------------------------|---------------|---------------------------------------------------------------------------------------------|
|                                                                                                 |               | Wirklich so viele Maschinen? <j n="">"</j>                                                  |
| «2485» 3640 a\$=INKEY\$:IF a\$="a" THEN grem=5:asc<br>an=49:ascen=53:gf=140:schw=0:stopp=0:com  |               | «0892» 3980 WINDOW 1, 40, 13, 25: CLS: PRINT: PRINT t                                       |
| $a = 0: korr = 1: GOTO 4130$                                                                    |               | exS:GOSUB 720<br>«0A29» 3990 a\$=INKEY\$:IF a\$="n" THEN CLS:GOTO 3                         |
| «2172» 3650 IF a\$="b" THEN grem=10:ascan=48:asc                                                |               | 940                                                                                         |
| en=57:gf=120:schw=0:stopp=0:coma=0:korr=                                                        |               | «07D2» 4000 IF a\$="j" THEN 4050 ELSE 3990                                                  |
| 1:GOTO 4130                                                                                     |               | «1FA1» 4010 GOSUB 760: LOCATE 9, 6: PRINT"Nach wie                                          |
| «053C» 3660 IF a\$<>"c" THEN 3640                                                               |               | vielen Minuten": LOCATE 12, 8: PRINT" soll                                                  |
| «33A2» 3670 GOSUB 760:LOCATE 6,6: PRINT"Wieviele                                                |               | das Programm": LOCATE 17, 10: PRINT" stoppen                                                |
| Maschinen wollen Sie": LOCATE 9,8: PRINT"                                                       |               | :":ststu=0                                                                                  |
| gleichzeitig leiten?": LOCATE 4, 12: PRINT"                                                     |               | «1847» 4020 PAPER 1:PEN 0:PLOT 254,174,1:DRAW 2                                             |
| 4 bis 10 Maschinen sind moeglich, ":LOCAT                                                       |               | 54, 192: DRAW 368, 192: DRAW 368, 174: DRAW 25                                              |
| E 8,14: PRINT"bitte Anzahl eingeben":G<br><b>OSUB 720</b>                                       |               | 4, 174: WINDOW 17, 23, 14, 14: CLS: GOSUB 720: I                                            |
| «082F» 3680 a\$=INKEY\$:IF a\$="" THEN 3680                                                     |               | NPUT"", stmin                                                                               |
| «114A» 3690 IF a\$="1" THEN grem=10:ascan=48:asc                                                |               | «14BD» 4030 stmin=INT(stmin):IF stmin<2 OR stmi<br>n>120 THEN 4020                          |
| en=57:GOTO 3720                                                                                 |               | «02B6» 4040 PAPER 0:PEN 1                                                                   |
| «0B44» 3700 IF ASC(a\$)<52 OR ASC(a\$)>57 THEN 36                                               |               | «2705» 4050 GOSUB 760:LOCATE 8,6:PRINT"Sollen C                                             |
| 80                                                                                              |               | omputerausfaelle, ":LOCATE 4, 8: PRINT"d.h.                                                 |
| «10E5» 3710 grem=ASC(a\$)-48:ascan=49:ascen=ASC(                                                |               | Maschinen werden unsichtbar, ":LOCATE 12                                                    |
| $aS$ )                                                                                          |               | ,10:PRINT"vorkommen? <j n="">":GOSUB 720</j>                                                |
| «1025» 3720 GOSUB 760: LOCATE 6, 6: PRINT"Geschwin                                              |               | «1495» 4060 a\$=INKEY\$:IF a\$="j" THEN coma=1:com                                          |
| digkeit der Maschinen:"                                                                         |               | $az=5*green:GOTO 4090$                                                                      |
| «099D» 3730 LOCATE 11, 9: PRINT"1 - langsam (leic<br>$ht)$ "                                    |               | «0A99» 4070 IF a\$="n" THEN coma=0:GOTO 4090                                                |
| «0669» 3740 LOCATE 11, 11: PRINT"n - normal"                                                    |               | «02D2» 4080 GOTO 4060                                                                       |
| «09E1» 3750 LOCATE 11, 13: PRINT"s - schnell (sch                                               |               | «1C84» 4090 GOSUB 760:LOCATE 9,6:PRINT"Sollen d<br>ie Luftkorridore":LOCATE 7,8:PRINT"einge |
| $wer)$ "                                                                                        |               | zeichnet werden? $\langle j/n \rangle$ ": GOSUB 720                                         |
| «07D9» 3760 LOCATE 11, 15: PRINT"?": GOSUB 720: af=                                             |               | «OCIA» 4100 a\$=INKEY\$:IF a\$="j" THEN korr=1:GOT                                          |
| 100                                                                                             |               | 0 4130                                                                                      |
| «0D28» 3770 a\$=INKEY\$:IF a\$="1" THEN gf=140:GOT                                              |               | «0909» 4110 IF a\$="n" THEN korr=0:GOTO 4130                                                |
| 0 3800                                                                                          |               | «0124» 4120 GOTO 4100                                                                       |
| «0A02» 3780 IF a\$="n" THEN gf=120:GOTO 3800                                                    |               | «119B» 4130 GOSUB 760:LOCATE 2,6:PRINT"Gleichze                                             |
| «0650» 3790 IF a\$<>"s" THEN 3770                                                               |               | itige Maschinen: "grem: PRINT                                                               |
| «0C9F» 3800 GOSUB 760: LOCATE 4, 4: PRINT"Schwieri<br>gkeitsgrad:"                              |               | «1620» 4140 PRINT" Geschwindigkeit der Maschine                                             |
| «42C6» 3810 LOCATE 1,6: PRINT" 1-leicht, Maschin                                                |               | n: ";: IF gf=140 THEN PRINT"langsam"<br>«1244» 4150 IF gf=120 THEN PRINT"normal" ELSE I     |
| en muessen zur Ueber-<br>gabe nur inne                                                          |               | F gf=100 THEN PRINT"schnell"                                                                |
| rhalb des Korridors<br>sein; und zur                                                            |               | «1984» 4160 PRINT: PRINT" Schwierigkeitsgrad                                                |
| Landungsuebergabe in<br>Muenchen koenne                                                         |               | : ";: IF schw=0 THEN PRINT"leicht"                                                          |
| n sie eine beliebige<br>Geschwindigkeit                                                         |               | ELSE PRINT"schwer"                                                                          |
| haben."                                                                                         |               | «137A» 4170 PRINT:IF stopp=0 THEN PRINT" Die Si                                             |
| «38AA» 3820 LOCATE 1, 12: PRINT" 2-schwer, Maschi                                               |               | mulation endet nicht.": GOTO 4220                                                           |
| nen muessen zur Ueber-<br>gabe innerhalb                                                        |               | «17BA» 4180 IF stopp=1 THEN PRINT" Simulation e                                             |
| des Korridors sein.<br>eine Mindestho<br>ehe von 10000 Fuss ha-                                 |               | ndet nach"stanz"Maschinen.": GOTO 4220                                                      |
| ben, und das<br>heading muss korrekt";                                                          |               | «1597» 4190 IF stopp=2 THEN PRINT" Simulation e<br>ndet nach"stmin"Minuten."                |
| «2A8F» 3830 PRINT"<br>sein (+- 10grd); zur Land                                                 |               | «OFBC» 4200 IF stmin=120 THEN ststu=2:stmin=0:G                                             |
| ungsueber-<br>gabe muss die Geschwindigk                                                        |               | OTO 4220                                                                                    |
| ungsueper- gape muss die veschwindige<br>eit klei- ner als 240 kts sein.":PRI                   |               | «1214» 4210 IF stmin>59 THEN ststu=1:stmin=stmi                                             |
| NT: PRINT" ?": GOSUB 720: schw=1                                                                |               | $n - 60$                                                                                    |
| «ØBC3» 3840 a\$=INKEY\$:IF a\$="1" THEN schw=0:GOT                                              |               | «2103» 4220 PRINT:IF coma=0 THEN PRINT" Es gibt                                             |
| 0.3860                                                                                          |               | keine Computerausfaelle. "ELSE PRINT" Co                                                    |
| «0493» 3850 IF a\$<>"2" THEN 3840                                                               |               | mputerausfaelle kommen vor."                                                                |
| «1B92» 3860 GOSUB 760:LOCATE 11,6:PRINT"Soll di<br>e Simulation": LOCATE 15, 8: PRINT" automati |               | «227C» 4230 PRINT: IF korr=0 THEN PRINT" Korrido                                            |
| sch":LOCATE 13,10:PRINT"stoppen? <j n="">"</j>                                                  |               | re sind nicht eingezeichnet. "ELSE PRINT"                                                   |
| :GOSUB 720                                                                                      |               | Korridore sind eingezeichnet."<br>«104B» 4240 LOCATE 2,22: PRINT"==== Optionen in           |
| «ØD5E» 3870 a\$=INKEY\$:IF a\$="n" THEN stopp=0:GO                                              |               | Ordnung? $\langle j/n \rangle$ ====": GOSUB 720                                             |
| TO 4050                                                                                         |               | «09F7» 4250 a\$=INKEY\$:IF a\$="n" THEN CLS:GOTO 3                                          |
| «0507» 3880 IF a\$<>"j" THEN 3870                                                               |               | 630                                                                                         |
| «2DC1» 3890 GOSUB 760: LOCATE 5, 6: PRINT"1 - Ende                                              |               | «0601» 4260 IF aS<>"i" THEN 4250                                                            |
| nach einer bestimmten": LOCATE 9,7: PRINT                                                       | $*0186*4270$  |                                                                                             |
| "Anzahl von Maschinen.": LOCATE 5, 10: PRIN<br>T"2 - Ende nach einer bestimmten": LOCATE        |               | «OF7D» 4280 'abfrage nach drucker und druckerte                                             |
| 9, 11: PRINT"Zeit. ": LOCATE 5, 14: PRINT"?":                                                   | «019A» 4290 ' | st.                                                                                         |
| GOSUB 720                                                                                       |               | «21E0» 4300 GOSUB 760:dw=0:LOCATE 9,6:PRINT"Sol                                             |
| «ØCC8» 3900 a\$=INKEY\$:IF a\$="1" THEN stopp=1:GO                                              |               | len die Daten auf dem"; LOCATE 12,8: PRINT                                                  |
| TO 3930                                                                                         |               | "Drucker ausgegeben": LOCATE 14, 10: PRINT"                                                 |
| «0A06» 3910 IF a\$="2" THEN stopp=2:GOTO 4010                                                   |               | werden? $\langle j/n \rangle$ ": GOSUB 720                                                  |
| «0192» 3920 GOTO 3900                                                                           |               | «ØDE1» 4310 a\$=INKEY\$:IF a\$="n" THEN druck=0:GO                                          |
| «1C2F» 3930 GOSUB 760: LOCATE 8, 6: PRINT"Nach wie                                              |               | TO 200<br>«0679» 4320 IF a\$<>"j" THEN 4310                                                 |
| vielen Maschinen": LOCATE 12,8: PRINT"sol<br>1 das Programm": LOCATE 17, 10: PRINT" stopp       |               | «1078» 4330 LOCATE 23, 10: PRINT" ja! ": druck=1: d                                         |
| en:"                                                                                            |               | $raus = 0:ff = 0:WINDOW 1,40,14,19$                                                         |
| «17FC» 3940 PAPER 1: PEN 0: PLOT 254, 174, 1: DRAW 2                                            |               | «0C0C» 4340 i=INP(&F500) AND &X1000000:IF i<>64                                             |
| 54, 192: DRAW 368, 192: DRAW 368, 174: DRAW 25                                                  |               | <b>THEN 4510</b>                                                                            |
| 4, 174: WINDOW 17, 23, 14, 14: CLS: GOSUB 720: I                                                |               | $&$ ODEF > 4350 PRINT"<br>* * * Drucker einschalten                                         |
| NPUT"", stanz                                                                                   |               | $\frac{1}{2}$ * * * ":GOSUB 720                                                             |
| «14BA» 3950 stanz=INT(stanz): IF stanz<10 OR sta<br>nz>1000 THEN 3940                           |               | $*1271*$ 4360 dw=dw+1:IF dw=12 THEN GOSUB 740:FOR                                           |
| «1ADF» 3960 PAPER 0:PEN 1:IF stanz<20 THEN texS                                                 |               | $t = 1$ TO 700: NEXT: GOTO 4300<br>«0871» 4370 FOR t=1 TO 220:NEXT:PRINT:GOTO 4340          |

<sup>3900</sup> FAFER WIFEN IIIT Stanz(20 THEN CEXX)<br>="Wirklich nur so wenige Maschinen? (j/n<br>>":GOTO 3980

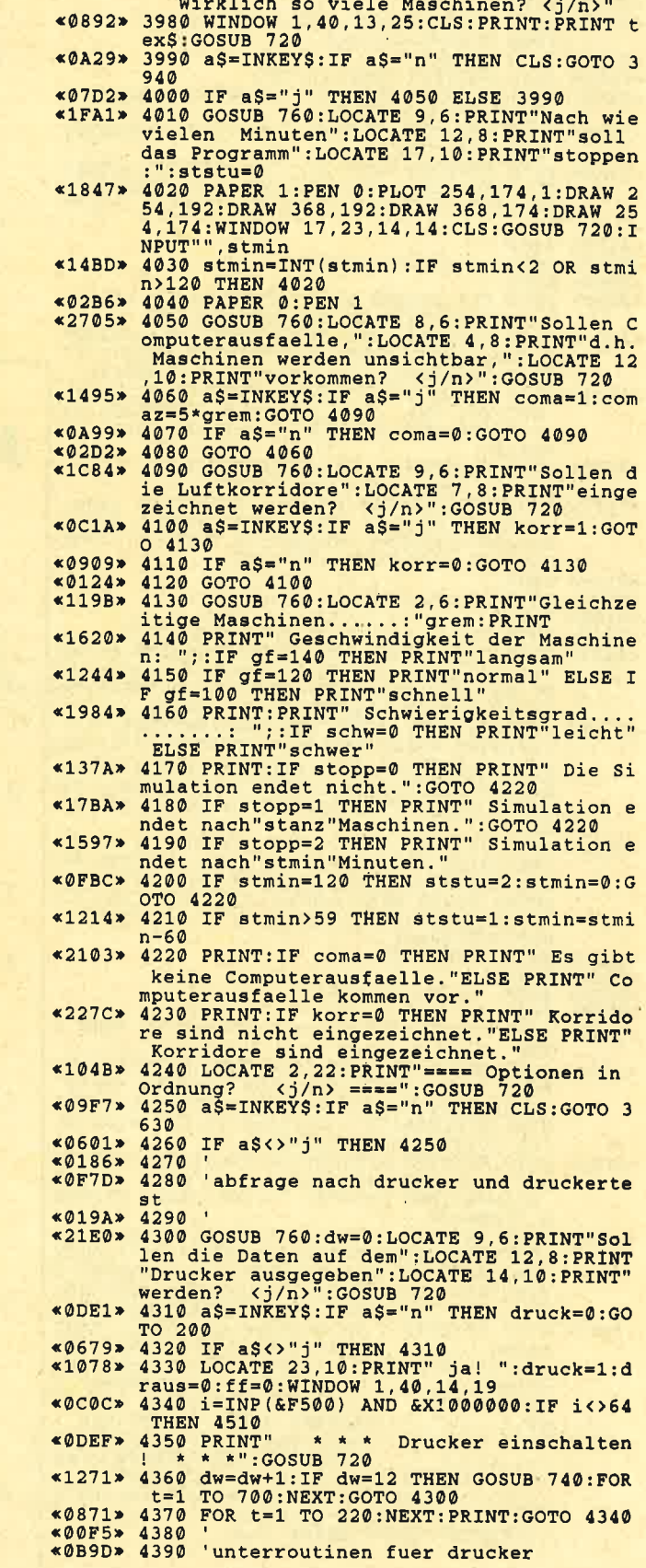

 $\blacktriangleright$ 

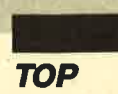

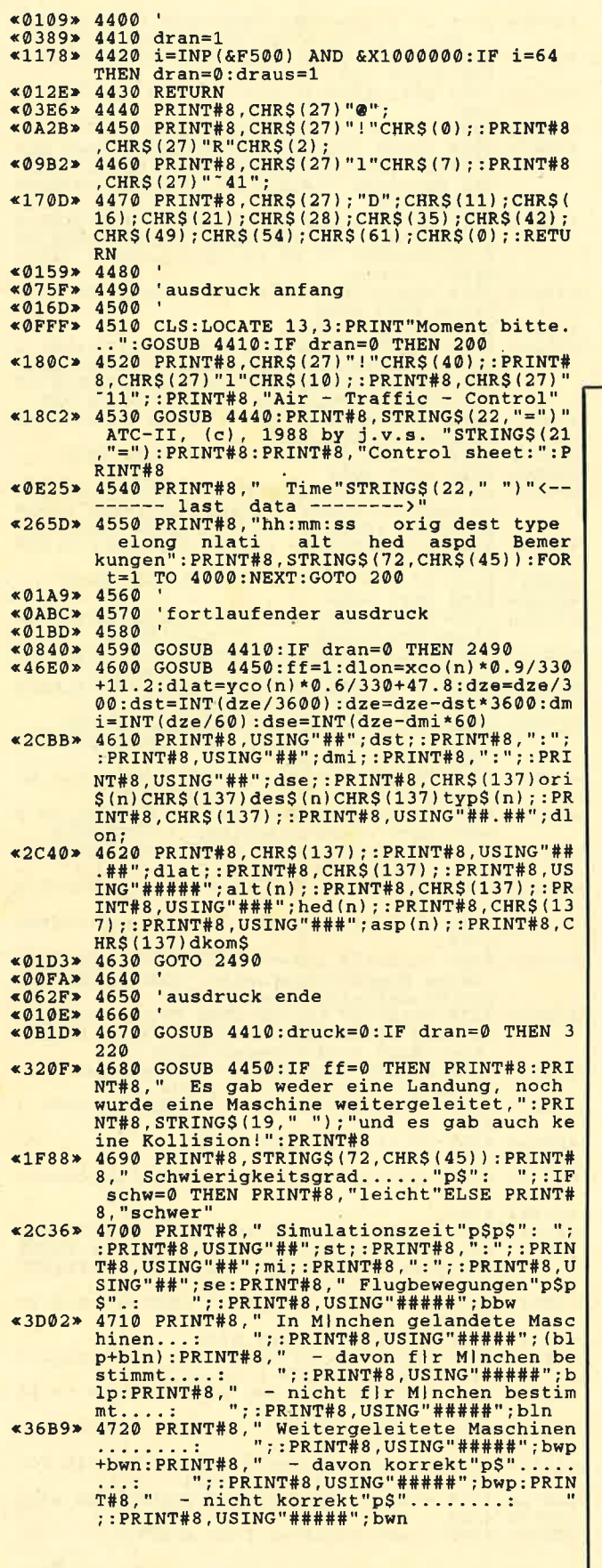

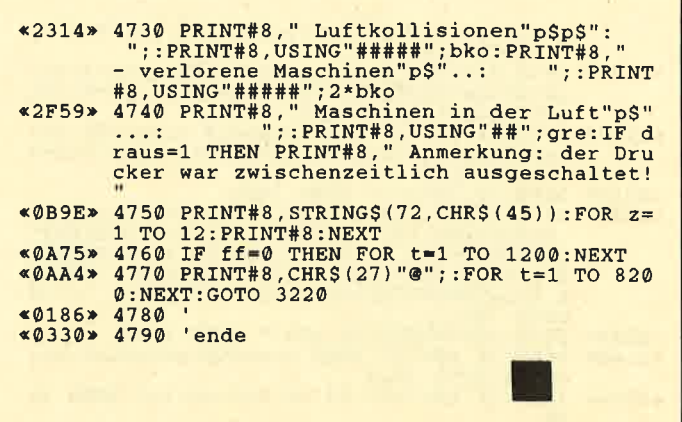

**HIDUMP-Tip** 

Einer unserer Leser fragte, wie man mit HIDUMP z. B. die Grafikgags ausdrucken kann. Dazu ist folgendes zu sagen:

- 1. Die Meldung "Type mismatch" deutet auf einen Tippfehler in den DATA-Zeilen hin.
- 2. Man nehme HIDUMP-N.MC von Fingerschonend 1/87. Die HIDUMP-Fassung aus Heft 4/86 verträgt sich leider nicht mit dem Basic-Befehl ORIGIN.
- 3. Ferner benötigt man die auch zu HIDUMP passende Beschreibung von GIGADUMP aus Heft 3/87.
- 4. Man nehme ein HIDUMP.GO-Programm, das im einfachsten Fall so aussieht:
	- 10 MEMORY &8FFF: LOAD "HIDUMP-N.MC", &9000: NEW
- 5. Nach RUN "HIDUMP.GO" können nun nacheinander die Grafikgags geladen werden. Sie enthalten zum Abschluß Programmzeilen wie z.B. 80 GOTO 80. Diese sind durch 80 CALL &9000: PRINT#8 zu ersetzen. Dann bewirkt ein RUN, daß die Grafik mit HIDUMP ausgedruckt wird.
- 6. Als HIDUMP.GO kann man auch CPMDUMP aus dem Schneider Magazin 11/87 nehmen, wenn man Zeile 170 durch 170 END ersetzt. Die Hardcopy wird dann durch Drücken der Taste CTRL 6 ausgelöst. Der Vorteil ist, daß die jeweiligen Grafikprogramme nicht mehr geändert werden müssen.
- 7. Nach jedem Ausdruck sollte man PRINT#8 eingeben oder den Printer kurz ausschalten, um den Druckerpuffer zu leeren.

Gerhard Knapienski

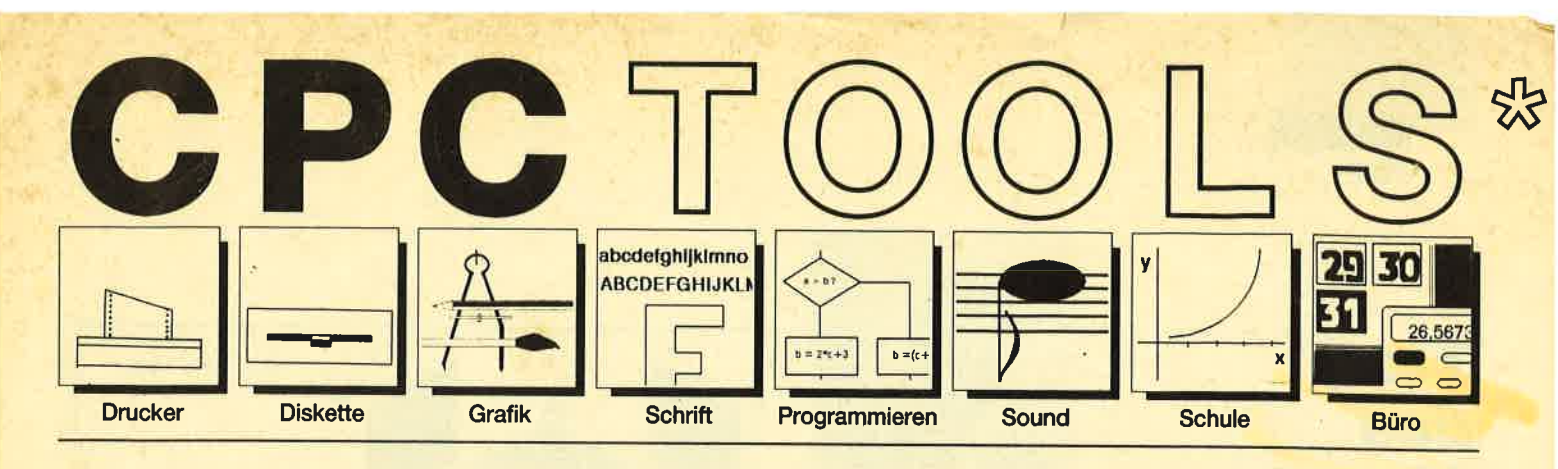

#### Nr. 1: Drucker

Busy Test (2/86), Etiketten Druck (2/86), LIST#8 (2/86), HIdump (4/ 86), Hldump Hilfsprogramm (10/ 86), Hldump neu (1/87), SP.COM (Spooler) (2/87), DMP 2000 Hardcopy (3/87), Gigadump (3/87), F-C-P (4/87), Hardcopy Seikosha GP 500 (4/87), Top Grafik (5/87), DMP 2000 lnitialisierung (6/87), Hardcopy (6/87), NLQ 401 Zeichen (7/87), BBit Treiber (8/87), CP/M Screen Dump (11/87), DIN Hardcopy (12/ B7), Superdruck (1/BB), Hardcopy für Star STX-80 (2/BB), 24 Nadel Hardcopy (5/88), 8bit PRINT#8 (6/ BB), Hardcopy Turbo Pascal (6/88), Procopy (7/88), Sonderzeichen Lister (9/88), Pattern Copy (9/BB).

#### Nr. 2: Diskette

DISC Doktor (1/86), DIR Doktor (2/ 86), Eiskmonitor (Disk-RSX) (3/86), CAT-Routine (6/86), CATsuche (1 1/ 86), UNERASE.COM (3/87), SYS-DISC (5/87), Diskettenparameter (7/87), Fremdtormate (7/87), Kompressor (Exp. 4/88) (8/87), Disketten Fehlererkennung (9/87), CP/M BAS Converter (11/87), Formatieren ohne CP/M 2.2 (12/87), CP/M+ ohne Systemspuren laden (12/87), Extended Diskformat (12/87), CP/ M+ Patch und On/Off (1/88), Disc-X-Basic (2/BB), RMD1 (RAM Disk CP/M 2.2) (2/88), Disk-Katalog (2/ BB), CPIM+ Bios abspeichern (3/ BB), Expander (für Kompressor 8/ 87) (4/88), DiskSort (6/88), CP/M Patch (6/88), Disk Labels (6/88), NEWDIR (6/88), Disk Sparer 3.1 (7/ B8), EXIST (7/BB), DisDis (9/88), Streamer V2.5 (10/88), CatEd (11/ B8), AutoCopy (1 1/88).

Compressor (12/85), Expander (12/ 85), Screener (RSX für 2 Schirme) (3/86), FQuader (5/86), Window (5/ 86), Quader malen (10/86), Drehbuchstaben (12/86), Fillroutine (1/ 87), Telegrafen Textausgabe (2/87), Multicolor (2/87), Spiralen (4/87), Laufschrift (5/87), MASK (5/87), Softscroll (5/87), Super Painter (6/

87), Raster (6/87), 4 BSX Befehle (6/ 87), Flackernder Bildschirm (1 1/ 87), Modus 2 (11/87), Sprites (11/ 87), Circle & Spot (12/87), High Score Routine (12/87), Magic Scroll (12/87), Screen RSX (12/87), Titelbild zeilenweise (2/88), 2 Modi auf einmal (3/88), Window Basic (3/88),<br>Frequenzumschaltung (6/88), Frequenzumschaltung FAST.COM (9/88), MODE.COM (9/ 88), Fensterrahmen (9/88), Grafik-Erweiterung (9/88), BZOOM (10/ 88).

#### Nr. 4: Schrift

Breitschrift (1/86), DIN Tastatur (2/ 86), Zeichenvergrößerung (2/86), Unzial Schrift (4/86), Sort (5/86), Symbol Editor (10/86), Drehbuchstaben (12/86), Telegrafen Textausgabe (2/87), ASCII Sortierung (3/87), F-C-P (4/87), Zeichensatz RSX (7/87), DIN Tastatur und Sortierroutine (7/87), Super Edit 1.1 (7/ 87), NLQ 401 zeichen (7/87), BBit Treiber (8/87), Schrägschrift (1 1/ 87), Schreibmaschine (12/87), Typographie (2/BB), Doppelte Zeichendichte (3/88), Doppelle Zeichenhöhe (3/88), Zeichensatz Converter (3/88), 8bit PRINT#8 (6/88), Kursiv Schrift (6/88), Superscript (6/ 88), Sonderzeichen Lister (9/88), Proportionalschrift (1) (1 1/88), Proportionalschrift (2) Editor (12/88).

#### Nr.5: Programmier-

Extended Basic (1) (1/86), Extended Basic (2) (2/86), ASSO, Label Assembler (6/86), Basic Compiler (8/86), Disassembler (10/86), Forth<br>Compiler (11/86), Basic-Logo Translator (12/86), Musik Compiler (3/87), Kio-Fox-Assembler (4/87), Text Basic (5/87), GEMlike (Modus 2) (7/87), Fließkomma Compiler (9/ 87), Stack (11/87), Struktur Basic (1 1/88). Translator (12/86), Musik Compiler<br>Translator (12/86), Musik Compiler<br>Nr. 3: Grafik Text Basic (5/87), GEMlike (Modus hilfen

#### Nr.6: Büro I

Kalender (12/85), Datei Verwaltung 0/86), DIN Tastatur (2/86), Etiketten Druck (2/86), CALC (Taschen-

rechner) (3/86), Statistik (4/86), Bü cherdatei (5/86), Notizblock (6/86), High Term (DFÜ) (10/86), Mini Texter (11/86), ASCII Sortierung (3/87), DIN Tastatur und Sortierroutine (7/ 87), TOP Calc (7/87), Text Maker (8/ 87), Schreibmaschine (12/87), DTP (1 /88), ASClldatei-Wandler (5/88).

CPC Orgel (1/86), Digitalisierer (7/ 86), Musik Graphik (8/86), Ticotico (12/86), ENV-ENT Designer (1/87), Menuett (3/87), Musik Compiler (3/ 87), Rocking CPC(7/87),|SLAM (8/ 87), Rocking CPC (2) (8/87), Ragti me (11/87), Menuett (12/87), Sound Machine (12/87), Neue Soundbefehle (12/87), Sound RSX (5/88), Musik Demo Track (11/88), Synthesizer (12/88).

#### Nr. 8: Science

Mathe CPC (3/86), Perioden Sy stem (3/86), INPUT (4/86), Statistik (4/86), Elektra CAD (5/86), 3D Prozessor (7/86), Fractals (4/87), Para bel (6/87), Sternenhimmel (12/87), Multiplikation (12/87), Turbo Plot (3/88), Multitrainer (5/88), lnverse Sinusfunktion (7/88).

#### Nr. 9: Büro 2

High Term (DFÜ) (10/86), Datei(12/ 86), Haushaltsführung (1/87), Super Edit 1.1 (7/87), TOP Calc (7/87), Girokontoführung (9/87), Buchomat<br>(6/88), Haushaltbilanz (11/88), Steuerberechnung (12/88).

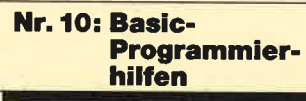

Variablen Dump (12/85) LIST#8 (2/ 86), PROGHELP (2/86), Error-Rou tine (Deutsche Meld.) (4/86), String Suche (4/86), Window Editor (1 1/ 86), Label Jump (2/87), Strukto (3/ 87), Suche (3/87), Break Utility (4/ 87), MASK (5/87), List & Edit (7/87),<br>XREF (Cross Refenrenzen) (7/87),

#### Nr. 7: Sound Nr. 11: Assembler

rechnery (308), State Mark (478), Nural Content (876), Nural Content (876), Nural Content (876), Nural Content (876), Nural Content (876), Nural Content (876), Nural Content (876), Nural Content (876), Nural Content (876),

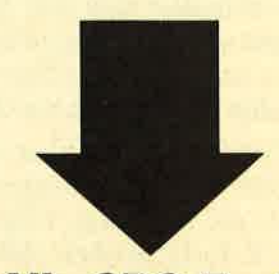

Tools, engl. Werkzeuge. Im Computerbereich versteht man darunter kleine Hilfsmittel, die die Arbeit mit dem Computer, z.B. das Programmieren oder bestimmte Anwendungen erleichtern. CPC-Tools sind eine Zusammenstellung solc

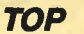

#### Tip des **Monats**

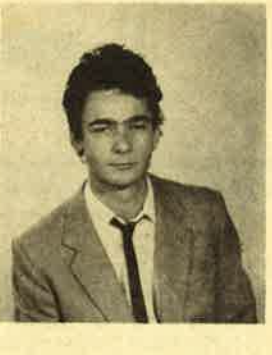

#### **Super Rubik's Cube**

Das Programm "SupCube" ("Super Rubik's Cube") ist ganz in Basic geschrieben. Deshalb kann jeder nach eigenen Wünschen Verbesserungen vornehmen. "SupCube" simuliert einen Rubik-Würfel. Dabei enthält eine Reihe 2 bis 6 farbige Felder. Deren Anzahl wählt man zu Beginn.

Zunächst erkundigt sich das Programm, ob Sie eine gespeicherte Version laden wollen und, wenn ja, ob dies von Diskette oder Cassette erfolgen soll. Ist das nicht der Fall, setzt sich der Ablauf fort. Sie legen nun die Anzahl der Felder fest. Nach einer gewissen Wartezeit erscheint der Würfel auf dem Bildschirm. Daneben befinden sich drei Spiegel, welche die hinteren Seiten sowie die untere zeigen. In der rechten oberen Ecke ist ein Fragezeichen zu sehen; das Programm erkundigt sich nach Ihrem Zug.

Zuerst ist das Zeichen der Seite einzugeben, die Sie drehen wollen (A, B oder C), dann die Schicht und am Ende die Richtung. Ungünstige Züge lassen sich mit der X-Taste löschen. Mit Z nimmt man den letzten Zug zurück, und mit M wird das Menü aufgerufen. Dort lassen sich verschiedene Punkte wählen. So kann man z.B. eine interessante Stellung speichern oder laden usw.

Petr Potužnik

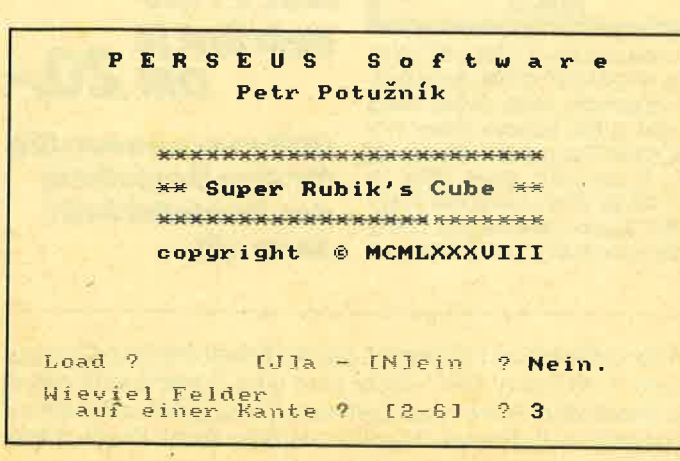

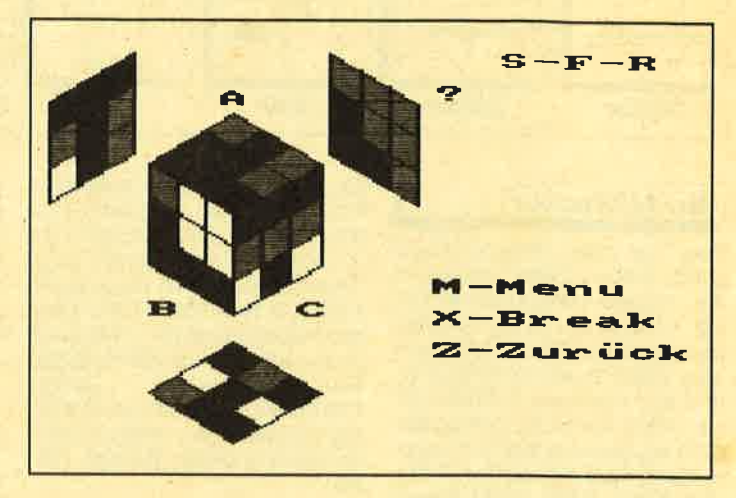

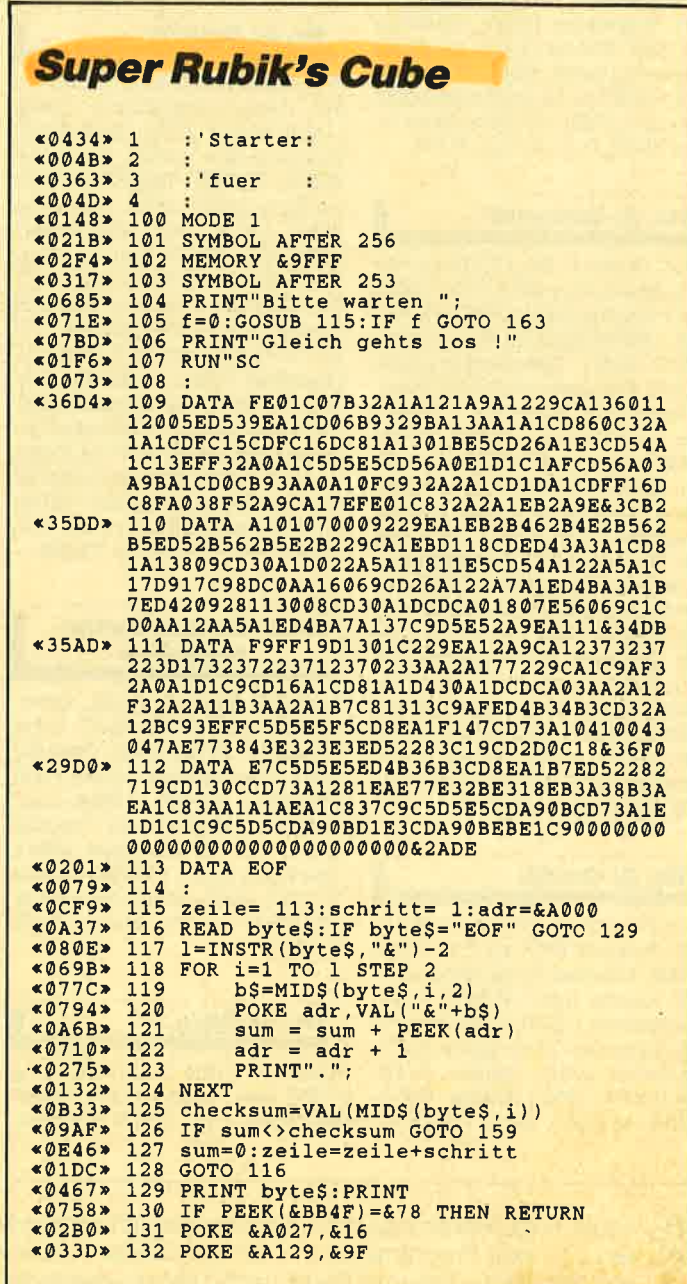

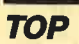

```
«ØBCD» 830 pe=pe+1:IF pe=4 THEN pe=1<br>«ØB43» 840 PEN pe:LOCATE 5,16:PRINT "I N I T I A L I S I E R U N G"
  «0124» 850 RETURN
  «0127» 860
  «0369» 870
                         START
  «013B» 880
  «0145» 890
  «ØEEF» 900 ' Speicher fuer letzte Zuege [ max.
  *118F* 910 CLEAR: p=100: ade=HIMEM: adr=ade-p:MEMO
              RY adr-1
  «ØAE9» 920 FOR x=adr TO ade: POKE x, 0:NEXT
  «016D» 930
  «05A3» 940 ' Bildschirm
  «ØF41» 950 MODE 1:BORDER 0:RESTORE 2610:FOR x=0
 TO 10:READ XX:INR X.XX:INR X.XX:INR X.XX:INR X.XX:INR X.XX:INR X.XX:INR X.XX:INR X.XX:INR X.XX:INR X.XX:INR X.XX:INR X.XX:INR X.XX:INR X.XX:INR X.XX:INR X.XX:INR X.XX:INR X.XX:INR X.XX:INR X.XX:INR X.XX:INR X.XX:INR X.XX:
 «218A» 970 PRINT "
                                         PERSEUS
              970 PRINT "PERSEUS Software":LOCATE 13,3:PEN 2:PRINT"Petr Pot<br>uz";CHRS(8);CHRS(11);CHRS(254);CHRS(32);
 «OAAB» 990 LOCATE 11, 9: PEN 1: PRINT "Super Rubik
                s Cube'
 «ØEC6» 1000 LOCATE 8,13:PEN 2:PRINT "copyright";CHRS(164); " MCMLXXXVIII"
 *0C15> 1010 PEN 3:LOCATE 1,20:PRINT "Load ?<br>
*0C15> 1010 PEN 3:LOCATE 1,20:PRINT "Load ?<br>
*028B> 1020 GOSUB 1950<br>
*055E> 1030 IF UPPERS(aS)="J" THEN 2140<br>
*070A> 1040 IF UPPERS(aS)="J" THEN 1020<br>
*070A> 1050 PEN 2:PRINT "N
 «021F» 1090 PRINT b
 «0118» 1100
 «0782» 1110
                      ' Initialisierung
 «012C» 1120
 <02CD> 1130 EVERY 10,0 GOSUB 820<br><04C7> 1140 ENV 1,2,3,20,1,1,20,3,-2,20<br><0717> 1150 DIM a(6,b,b):a$=""
 «0154» 1160
 «07D0» 1170
 «07D0» 1170 ' Fertiger Zustand<br>«0F7F» 1180 FOR x=1 TO 6:FOR xx=1 TO b:FOR xy=1
               TO b
 *095A* 1190 a(x, xx, xy) = x+1<br>*05F3* 1200 NEXT xy, xx, x
 «0186» 1210<br>«1118» 1220 ' Vermischen { Simulation einigen
zuegen }<br>
«07D4» 1230 FOR z=1 TO 3+3*b<br>
«1C13» 1240 s=1+INT(RND*2,99):v=1+INT(RND*(b-1,
 (01)) : m=1+2*(5)RND*10<br>
(0AD3*1250 t=127+m*(10*0+s))«02CC» 1260 GOSUB 500
«02DC» 1270 NEXT z<br>«024E» 1280 EVERY 0,0 GOSUB 820
 «00D7» 1290
«0A53» 1300 ' Aufzeichnen des Wuerfels<br>«0629» 1310 MODE 0:PLOT -100,-100,1:PEN 1<br>«04B5» 1320 FOR xy=1 TO 2
*04B5* 1320 FOR xy=1 TO 2<br>
*018C* 1330 RESTORE 2620<br>
*04CA* 1340 FOR xx=1 TO 4<br>
*0549* 1350 READ z1, z2, z3<br>
*051A* 1360 ON xy GOSUB 1920, 1930<br>
*0468* 1370 NEXT xx, xy<br>
*04F2* 1380 FOR xx=1 TO 4<br>
*0571**02E0 * 1410 NEXT xx<br>*0159 * 1420*0602*1430 ' Ausfaerbung<br>
*0ADA*1440 s=1:FOR v=1 TO b:GOSUB 130:NEXT v
```
\*0E8D\* 1450 TAG:MOVE 168,360:PRINT "A";:MOVE 10<br>0,150:PRINT "B";:MOVE 250,150:PRINT "C";<br>:TAGOFF «0181» 1460 «1517» 1470 LOCATE 13, 15: PEN 1: PRINT "M-Menu": LOCATE 13, 17: PRINT"X-Break": LOCATE 13, 19:<br>PRINT"Z-Zuruck": LOCATE 18, 18: PRINT CHR\$( «06DF» 1480 s=1:v=1:m=1<br>«019F» 1490 ' «0876» 1500 ' Eingabe des Zueges<br>«0674» 1510 PEN 2:LOCATE 15,1:PRINT "S-F-R":PEN «062C» 1520 WINDOW 13, 20, 3, 10: CLS: PRINT"? ";: PE N «028B» 1530 GOSUB 1950<br>«0A15» 1540 MIDS(a\$,1)=UPPER\$(a\$):IF a\$="M" THE N 1810 «ØD4B» 1550 IF a\$="Z" AND s<>0 THEN m=-m:GOTO/1  $720$  $*0CDA*$  1560 IF a\$<>"A" AND a\$<>"B" AND a\$<>"C"<br>THEN 1530 THEN 1530<br>
\*05AF> 1570 s=ASC(a\$)-64<br>
\*05AF> 1570 s=ASC(a\$)-64<br>
\*01C8> 1580 PRINT a\$;"-";<br>
\*01C8> 1590 GOSUB 1950<br>
\*072F> 1600 IF UPPER\$(a\$)="X" THEN 1510<br>
\*0256> 1610 v=VAL(a\$):IF v<1 OR v>b THEN 1590<br>
\*0350> 1620 IF b>V1 \*0282\* 1700 m=2\*(ASC(aS)=242.5):IF ABS(m)>1 THE<br>  $\frac{1000 \text{ m} - 2*(\text{ASC}(\text{aS}) - 242.5) : \text{IF} \text{ ABS}(\text{m}) > 1 \text{ THE}}{1000 \text{ N}}$ <br>
\*0282\* 1710 PRINT aS<br>
\*0AAB\* 1720 t=127+m\*(10\*v+s)<br>
\*0190\* 1730 ' «ØCCB» 1740 ' Zug in Speicher legen [ !! b < 1 3 «171F» 1750 POKE adr, t:adr=adr+1:IF adr>ade THE  $N$  adr=ade-n \* 02EC\* 1760 WINDOW 1,20,1,22<br>
\* 02CC\* 1770 GOSUB 500<br>
\* 04F2\* 1780 GOSUB 500<br>
\* 0447\* 1790 GOSUB 130:GOTO 1520<br>
\* 00D7\* 1800 ' «00D7» 1800 \*0099> 1810 'Menu<br>
\*029B> 1810 'Menu<br>
\*0092> 1820 MODE 1:PRINT:RESTORE 2630:FOR x=1 T<br>
0 8:READ m\$:PEN 2:PRINT "........ ";:PEN 3:PRI<br>
\*07D6> 1830 PEN 1:PRINT "......... ";:PEN 3:PRI<br>
\*00000 NT.MS:PRINT (x=5) \*(sd=0)=1 TH ' Menu «1221» 1840 IF (x=6)\*(sd=1)+(x=5)\*(sd=0)=1 THEN READ m\$  $\begin{array}{lll}\n\text{\textbf{*0.1}} & \text{RBAD} & \text{m} & \text{m} \\
\text{\textbf{*0.2}} & \text{1850} & \text{NEXT} & \text{RBT} & \text{RBT} \\
\text{\textbf{*0.3}} & \text{1860} & \text{NOCATE} & 28,1: \text{PRINT} & \text{CHRS} & (253): \text{LOCATE} \\
\text{34,15:PRINT} & \text{CHRS} & (253) & \text{RBT} & \text{RBT} \\
\text{41.3:PRINT} & \text{CHSS} & (253) & \text{RBT} & \text{R$ \*01EB> 1880 GOSUB 1950<br>
\*02EB> 1880 GOSUB 1950<br>
\*0286> 1890 v=VAL(a\$):IF v<1 OR v>8 THEN 1880<br>
\*0957> 1900 ON v GOTO 1980,1910,870,2050,2210,2<br>
\*011B> 1910 END<br>
\*12B8> 1920 FOR x=0 TO b:MOVE z1,z2-x\*(100/b):D<br>
\*12B8> 1920 1970<br>1980 ' Zug zurueck<br>1990 m=-m:t=127+m\*(10\*v+s):GOSUB 500:GOT «0616»  $*1175*$  $0.1300$  $2000$  $&019F$ «05DB» 2010 ' Tape <=> Disc<br>2010 ' Tape <=> Disc<br>2020 IF sd=1 THEN sd=0:|TAPE ELSE sd=1:|  $*0F4C*$ DISC

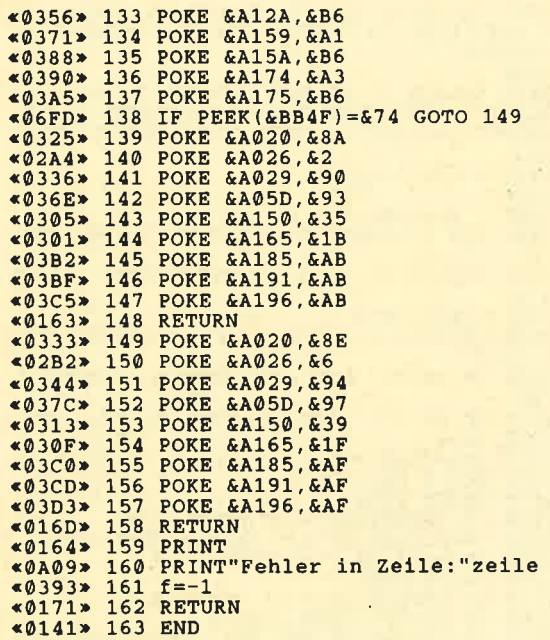

#### **SRC, Hauptprogramm**

Perseus Software<br>Petr Potuznik  $*0826*60$  \*\*  $\star$   $\star$ - 2027<br>
- 2027<br>
- 2021 - 2021<br>
- 2021 - 2021<br>
- 2021<br>
- 2021<br>
- 2021<br>
- 2021<br>
- 2021<br>
- 2021<br>
- 2021<br>
- 2021<br>
- 2021<br>
- 2021<br>
- 2021<br>
- 2021<br>
- 2021<br>
- 2021<br>
- 2021<br>
- 2021<br>
- 2021<br>
- 2021<br>
- 2021<br>
- 2021<br>
- 2021<br>
- 2021<br>  $*0136*110$ <br> $*0614*120$ <br> $*014A*130$ SUBROUTINEN  $*05F3* 140$ <br> $*015E* 150$ Ausfaerbung «015E» 150 '<br>
«090E» 160 'F v<>1 AND v<>b THEN 290<br>
«099E» 160 'F v<>1 AND v<>b THEN 290<br>
«0958» 170 st=s-3\*(v=b)<br>
«0802» 180 FOR vr=1 TO b:FOR x=1 TO b<br>
«0896» 190 ON st GOSUB 230,240,250,260,270,280<br>
«070D» 200 GOSUB 2  $*16B0* 240$  sx=100+x\*86/b:sy=294-(2\*vr+x-1)\*50/b<br>:RETURN  $*17D3* 250$  sx=186+x\*86/b:sy=235-(2\*vr-x-1)\*50/b \*1.55<br> EFTURN<br>  $*1654 + (x - b + v - 0.5) * 86/b : sy = 110 - (b + x - v + 50/b) : EETURN$ \*1623\* 270 sx=283+x\*86/b:sy=299+(2\*vr-x-0.5)\*50<br>/b:RETURN<br>\*1636\* 280 sx=2+x\*86/b:sy=245+(2\*vr+x-1)\*50/b:R ETURN  $\begin{array}{lllllllll} \text{\textbf{0.4.4.5}} & \text{EVALU} & \text{EVALU} & \text{EVALU} & \text{EVALU} & \text{EVALU} \\ \text{\textbf{0.5.6.5}} & \text{EVALU} & \text{EVALU} & \text{EVALU} & \text{EVALU} & \text{EVALU} \\ \text{\textbf{0.6.6}} & \text{EVALU} & \text{EVALU} & \text{EVALU} & \text{EVALU} & \text{EVALU} & \text{EVALU} \\ \text{\textbf{0.6.6}} & \text{EVALU} & \text{EVALU} & \text{EVALU} & \$ variation and the contract of the contract of the contract of the contract of the contract of the contract of the contract of the contract of the contract of the contract of the contract of the contract of the contract of  $*1196*350$  st=6:vr=b-v+1:FOR x=1 TO b:GOSUB 280<br>:GOSUB 210:NEXT

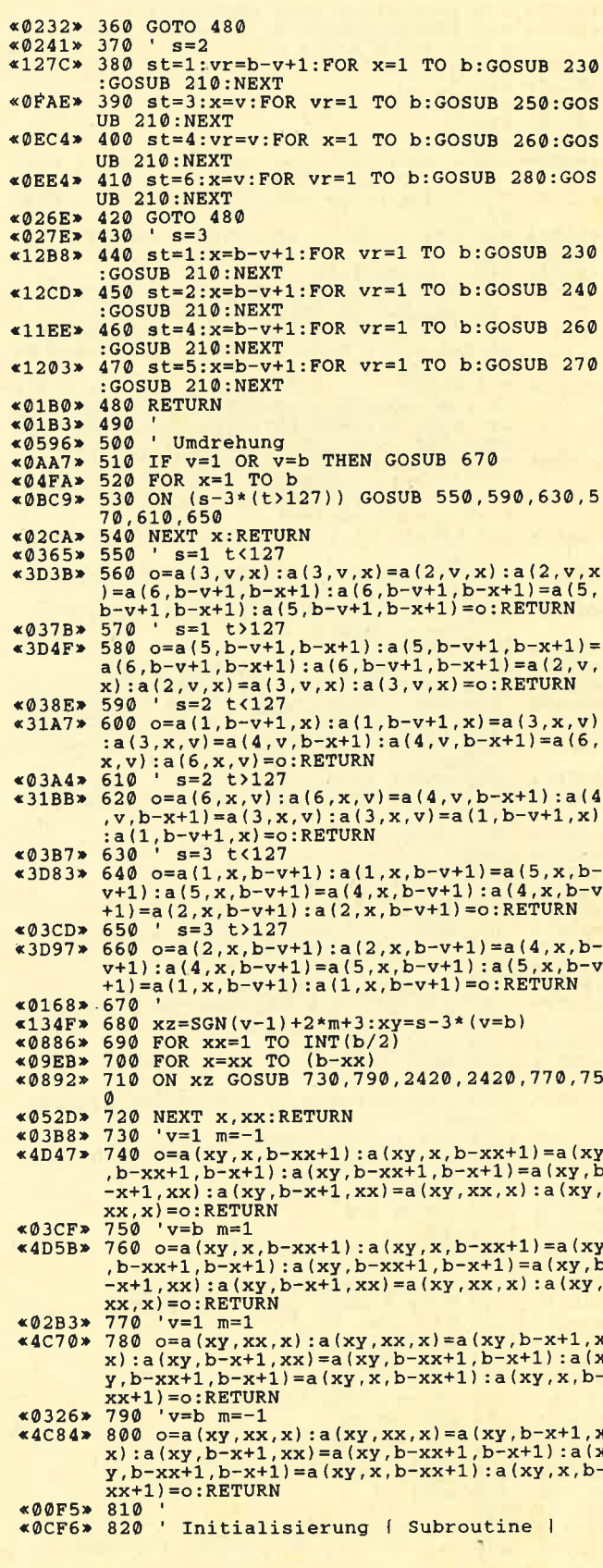

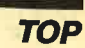

M

«01F6» 2030 GOTO 1810 «01C7» 2040 «075F» 2050 ' Save am disc / tape <0128> 2060 GOSUB 2340<br><0254> 2070 OPENOUT jf\$<br><026A> 2080 PRINT #9,b «OF11» 2090 FOR x=1 TO 6: FOR xx=1 TO b: FOR xy=1  $(9F11)$  2090 FOR X=1 TO 6:FOR XX<br>  $(9738)$  2100 PRINT #9, a(x, xx, xy)<br>  $(9585)$  2110 NEXT xy, xx, x<br>  $(900F)$  2120 CLOSEOUT<br>  $(015B)$  2130 GOTO 1300<br>  $(012C)$  2140 \*0BC7> 2170 LOCATE 6,15:PEN 3:PRINT "Tasten Sie<br>
\*0CAB> 2180 GOSDB 1950:IF VAL(a\$) <1 OR VAL(a\$) ><br>
2 THEN 2180<br>
\*0CE8> 2190 IF VAL(a\$) =2 THEN |TAPE:sd=0 ELSE s \*0FE8> 2190 IF VALIDES<br>
d=1: IDISC<br>
\*0168> 2200 '<br>
Load aus disc / tape<br>
\*086C> 2210 'Load aus disc / tape<br>
\*1DDF> 2220 POKE HIMEM, sd: POKE HIMEM+1, p: CLEAR;<br>
sd=PEEK(HIMEM): p=PEEK(HIMEM+1): ade=HIMEM<br>
sd=PEEK(HIMEM): p  $\begin{array}{ll}\n\text{& 2330 F-N: and}\\ \n\text{& 2230 FON x=240} \\
\text{& 2230 FON x=adv TO ade:POKE x, 0:NEXT \\
\text{& 307 & 2250 OPENIN jfs}\n\end{array}$  $*053A*2270$  DIM  $a(6, b, b)$ <br> $*0FCF*2280$  FOR  $x=1$  TO 6: FOR  $xx=1$  TO b: FOR  $xy=1$ TO b «07DA» 2290 INPUT #9, a (x, xx, xy) **«0643» 2300 NEXT xy, xx, x**<br>«009D» 2310 CLOSEIN «011A» 2320 GOTO 1300  $*00EB* 2330$ <br> $*043F* 2340$ Filename «09EC» 2350 MODE 1:IF sd=1 THEN PEN 2: IDIR."\*.s 

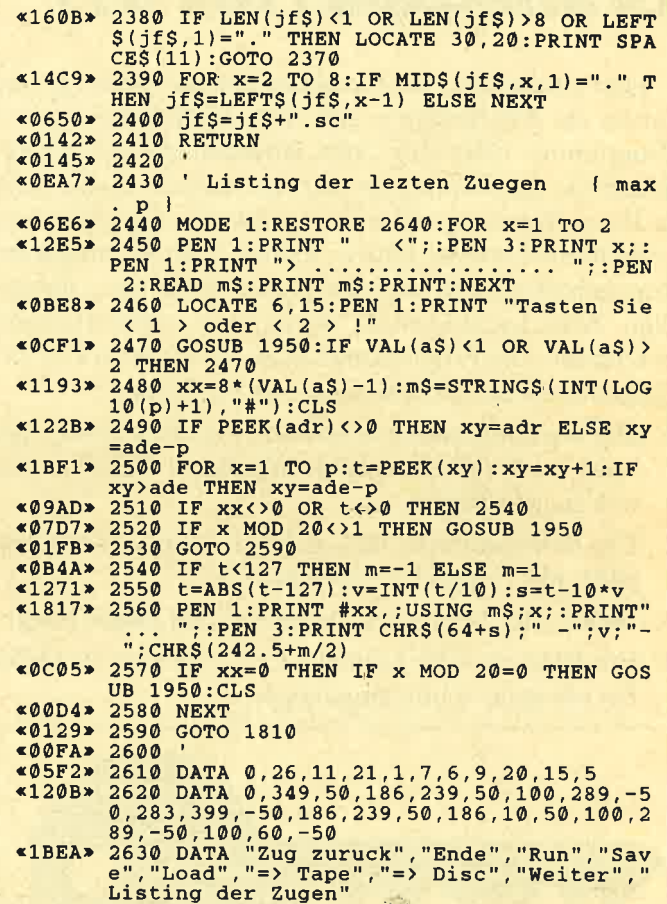

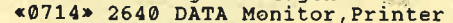

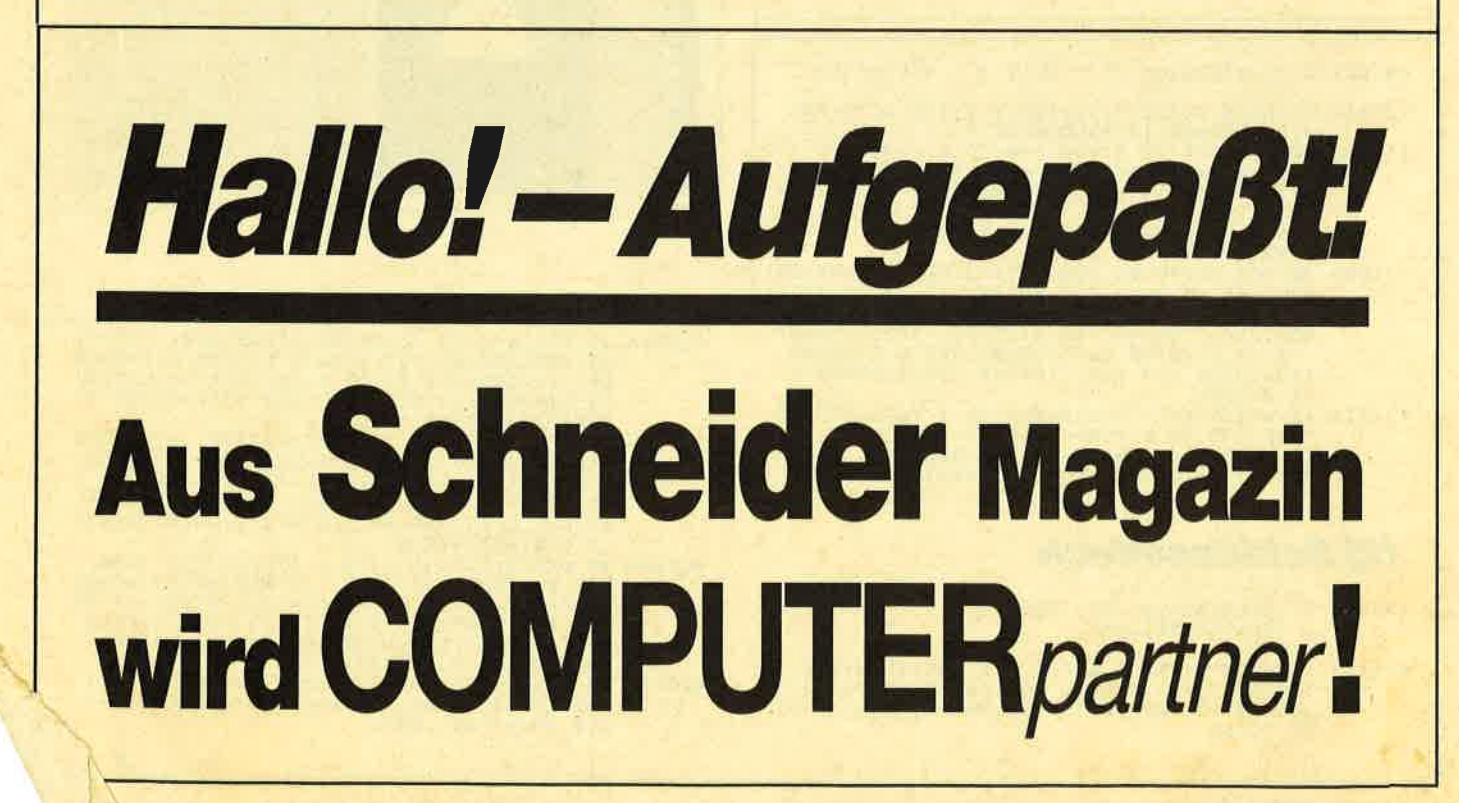

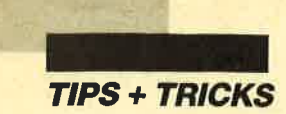

#### **Grafikgags (Teil 37)**

Hier sind wieder unsere sieben Kurzprogramme, die Ihnen als Anregungen, zur Ausschmückung eigener Programme oder nur zum Ansehen dienen sollen. Wenn Sie die Grafikgags starten, egal ob alleine oder in Ihren Werken, sollte Ihr Computer die grafischen Einschaltparameter haben. Da die Listings möglichst kurz gehalten sind, habe ich wie üblich auf die vollständige Zurücksetzung des Bildschirms weitestgehend verzichtet. Die Programme laufen auf allen drei CPCs. Folgende Bilder stehen heute zur Verfügung:

- 1. Die Großaufnahme eines Sicherheitsschlüssels. Ich habe mich dabei bemüht, möglichst wirklichkeitsnah zu schattieren.
- 2. Ein Schlüsselloch, das nicht zu obigem Schlüssel paßt, mit Einblick in ein Zimmer.
- 3. Dulcis, der Maulwurf, der aus einem Hügel blickt.
- 4. Ein Kino von der Leinwand aus gesehen; der Film hat übrigens schon angefangen.

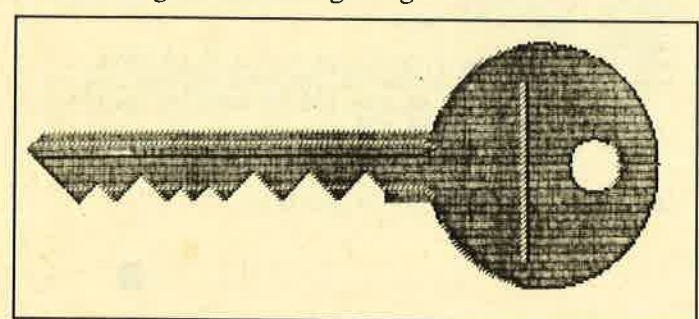

1 'Grafikgags 37 - TeiI 1 - Schluessel (0cEc> 3.26:BORDER 13:RANDOMIZE 1<br>
20 FOR C=0 TO 1:FOR a=0 TO 1:r=90-a\*2-c\*<br>
70:p=r\*r:FOR x=-r TO r STEP 2:y=SQR(p-x\*<br>
x':PLOT 540+x+c\*40,200-y:DRAWR 0,2\*y,1+a<br>
x'2\*a\*(c=1)-2\*(1-a)\*(x)-80+c\*90 AND x<-20<br>
+c\*50):NEXT:PLOT 530-c\*4 FOR 150 : NEXT: FLUT 53W-C\*4-8-2, 13W, 17C°2:D<br>
RAWR 0, 130 : NEXT a, C<br>
30 FOR a=180 TO 520 STEP 2: PLOT a, 174: DR<br>
AWR -40, 40, 1-(a)180) : DRAWR 12, 12, 3+(a)18<br>
0) : NEXT: PLOT 152, 226, 3: DRAWR 300, 0: PLOT<br>
45, 214  $*0751*10$  MODE 1:INK  $0,13:INK$  1, 0:INK 2, 10:INK<br>3.26:BORDER 13:RANDOMIZE 1  $$5D9A*20$  $*31FE*$ <3 8F1>

. 174-d\*c-b\* (d=1 I , 2+d: DRAWR 0 , -2: DRA ll x+c, 174, 0:NEXT:x=x+c-2:NEXT:GOTO <sup>40</sup>

#### (2) Schlüsselloch

<7342> 1 'Grafikgags 37 - Teil 2 - 'Schluesselloch

%1548 10 MODE 1:INK 0,4:INK 1,0:INK 2,10:INK 3<br>23:BORDER 0:SYMBOL 255,24,60,98,193,213,<br>65, 34, 28:SYMBOL 254,60,98,209,169,149,1<br>39,70,60

- 5. Eine auf eine Kugel projizierte Schrift. Im prinzip kann man alles auf die Kugel werfen. Man muß lediglich das gewünschte Objekt in die linke obere Ecke des Bildschirms packen und den Radius (r) passend einstellen. Wichtig dabei ist, daß nur der Kreis mit dem Radius r abgetastet wird, der Rest bleibt unberücksichtigt.
- 6. Zwei Muster, die aus einzelnen,  $4 \times 4$  Pixel großen Modulen gebildet werden. Dabei kommen jeweils zwei verschiedene Funktionen für die Muster und die Farben zum Einsatz.
- 7. Zum Abschluß noch der Blick aus meinem Fenster bei Dämmerung. Er zeigt die Silhouette von drei Häusern gegen den Abendhimmel.

Christoph Schillo

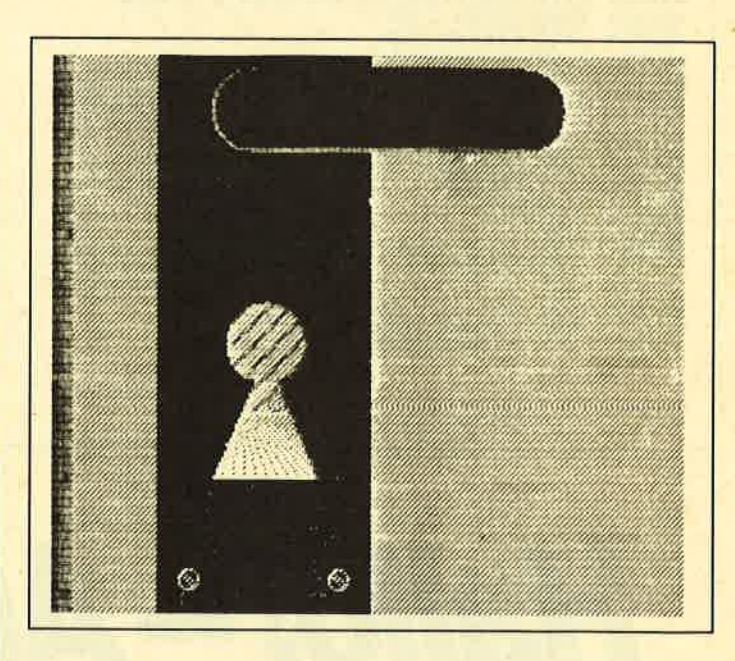

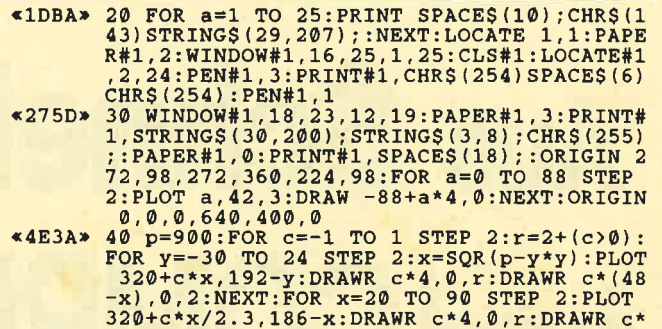

 $(48-x/2.3)$ , 0, 2:NEXT x, c<br>50 FOR y=-30 TO 30 STEP 2:x=SQR(p-y\*y):P<br>LOT 310-x, 360+y, 1:DRAWR 4, 0:DRAWR 200+2\*<br>x, 0, 2+(y<-26):NEXT <2093>

 $\blacktriangleright$ 

4Q <sup>X</sup> Sie können es selbst nachrechnen. Sie erhalten 12 Ausgaben von COMPUTERpartner(ehemals Schneider Magazin) genau zum Preis von 11. Und dazu noch frei Haus. Immer druckfrisch! Lückenlos! Machen Sie es sich doch einfach abonnieren Sie COMPUTER*partner* Werner Rätz a=- /erlag

Abo-

Abo-<br>
ISch möchte COMPUTER*partner* in Zukunft regelmäßig zugeschickt bekom-<br>
men. Die Abodauer beträgt 12/6 Ausgaben und kann bis spätestens 4 Wo-<br>
ehen vor Aboende wieder gekündigt werden. Ohne Kündigung läuft das Abo<br>
a

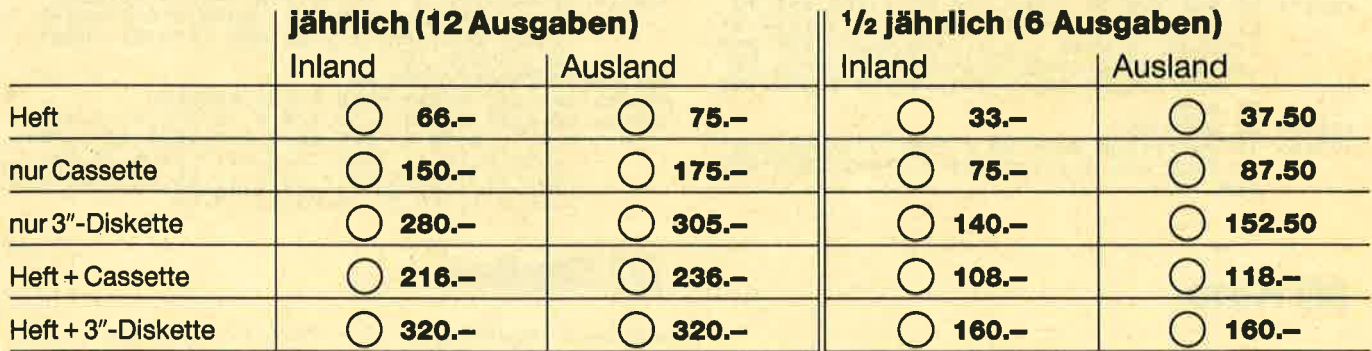

/orauskasse:

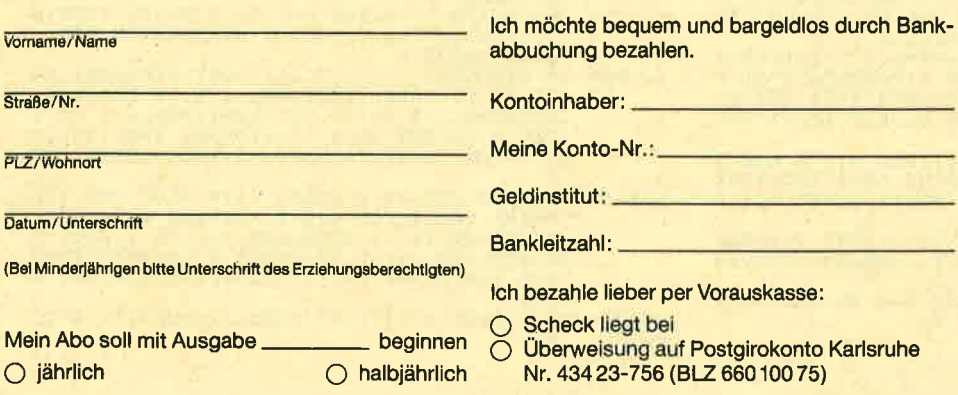

 $\overline{P}$ 

Garantle:

Mir ist bekannt, daß ich diese Vereinbarung innerhalb 10 Tagen widerrufen kann und bestätige dies mit meiner zweiten Unterschrift.

Zur Wahrung der Frist genügt das rechtzeitige Absenden des Widerrufs.

2. Unterschrift

Bitte einsenden an: Verlag Werner Rätz Postfach 1640, 7518 Bretten

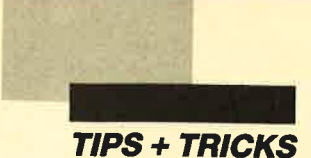

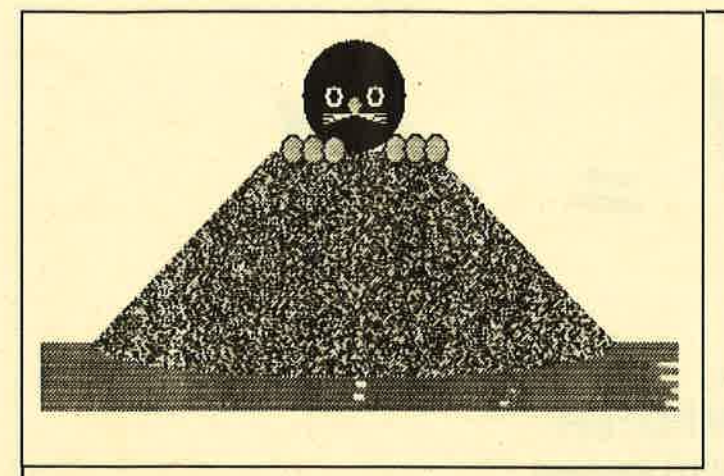

#### (3) Maulwurf

«0C66» 1 'Grafikgags 37 - Teil 3 - Maulwurf

- «0638» 10 MODE 1: INK 0, 23: INK 1, 0: INK 2, 3: INK 3
- \*0638> 10 MODE 1:INK 0,23:INK 1,0:INK 2,3:INK 3<br>
\*422F> 20 PAPER 9<br>
16:DRDER 9<br>
20 PAPER 2:FOR a=22 TO 25:LOCATE 1,a:PRI<br>
NT STRINGS(40,207);:NEXT:FOR a=5 TO 15:P<br>
EN 1:PAPER 2:FOR b=0 TO 2\*a+1:LOCATE 20-<br>
a+b,6+a:BYMBOL
- <1B02> 30 LOCATE 20-a,6+a:PEN 0:PAPER 0:PRINT C<br>HR\$(22)CHR\$(1)CHR\$(212):LOCATE 21+a,6+a:<br>PRINT CHR\$(213)CHR\$(22)CHR\$(0):NEXT:PEN
- x360a> 40 c=320:d=290:r=50:f=1:GOSUB 70:FOR a=0
- \*380A\* 40 C=320:d=290:r=50:r=1:GOSUB 70:FOR a=0<br>
TO 2:FLOT 290,266+a\*4.0EXT:d=282:r=6:f=3:GOSUB<br>
AN 350,266+4\*a:NEXT:d=282:r=6:f=3:GOSUB<br>
70:d=290:c=300:r=8:f=0:GOSUB 70:c=340:GO<br>
SUB 70:f=1:r=4:GOSUB 70:c=300:GOSUB 70<br>
\*  $(0.5TEP 2:0=50K(P-Y-Y) = 0.7KER + 2.3E + 2.5E + 2.5E + 2.5E + 2.5E + 2.5E + 2.5E + 2.5E + 2.5E + 2.5E + 2.5E + 2.5E + 2.5E + 2.5E + 2.5E + 2.5E + 2.5E + 2.5E + 2.5E + 2.5E + 2.5E + 2.5E + 2.5E + 2.5E + 2.5E + 2.5E + 2.5E + 2.5E + 2.5E + 2.5E + 2.5E + 2.5E + 2$
- 
- **IIRN**

#### (4) Kino

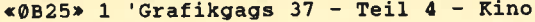

- 
- «10DC» 10 MODE 1:INK 0,0:INK 1,3:INK 2,14:INK 3<br>
,24,26:BORDER 0:SYMBOL 255,85,170,85,170<br>
,85,170,85,170:SPEED INK 2,1<br>
«4E73» 20 y=100:FOR a=1 TO 6:y=y\*1.2:r=10+a\*6:p<br>
=r\*r:FOR c=-r TO r STEP 2:h=SQR(p-c\*c):F<br>
OR s=0 T
- R. 2007<br>
 RESP = 2007<br>
 RESP = 300 PRINT CHRS (22) CHRS (1):PEN 3:FOR a=0 T<br>
0 19:LOCATE 20-a, a+6:PRINT CHRS (222) STRI<br>
NGS (a\*2,255) CHRS (223) ::NEXT:LOCATE 1,1:P<br>
RINT CHRS (22) CHRS (0)<br>
<1EF3> 40 r=10:p=100:FOR x=
- **EXT**
- $\begin{array}{lll} * \texttt{\&0FDF} * \overset{\text{C}}{\to} \overset{\text{C}}{\texttt{0}} \overset{\text{TMK}}{\texttt{0}} & 3, \texttt{RND*13+13, 4:FOR} \texttt{a=1 TO RND*40+1} \\ & 0: \texttt{CALL} & \texttt{BD19:NEXT:GOTO 50} \end{array}$

#### (5) Kugelprojektion

- $\triangleleft$ 13A1> 1 'Grafikgags 37 Teil 5 -<br>'Kugelprojektion
- «061B» 10 MODE 1: INK 0, 0: INK 1, 2: INK 2, 26: INK 3
- $*061B* 10 MODE 1:INK 0, 0:INK 1, 2:INK 2, 26:INK 3  
\n*1D15* 20 PAPER 0:PER 1:FOR a=1 TO 5:LOCATE 1, a  
\n:PRER 3:PER 1:FOR a=1 TO 5:LOCATE 2, 3:PE  
\nN 2:PAPER 0:PRINT CRRS (22)CRRS (1) "PSY":  
\nOCATE 3, 2:PRINT"P":LOCATE 3, 4:PRINT"Y"CH$ R\$(22)CHR\$(0):PEN 1
- R\$(22)CHR\$(0):PEN 1<br>
\*35AD\* 30 r=40:rt=r\*2/3.14:FOR s=-r TO r:y=100+<br>
s:ry=SQR(r\*r-s\*s):FOR t=-ry TO ry:p=TEST<br>
\*0335\* 40 NEXT t, 6<br>
\*0355\* 40 NEXT t, 70 r (1) THEN GOSUB 60<br>
\*0075\* 50 FOR a=1 TO 5:LOCATE 1, a:PRINT SPACE
- 
- 
- 

#### **(6) Muster**

- «0BD6» 1 'Grafikgags 37 Teil 6 Muster
- «0641» 10 MODE 1: INK 0, 26: INK 1, 0: INK 2, 2: INK 3
- D b, c, d, e: SYMBOL a, b, c, d, e: PRINT CHR\$(a) :NEXT
- -
- \* (\* 1958)<br>
\* 292E \* 30 MODE 1: PRINT CHRS (23) CHRS (1): TAG<br>
\* 292E \* 40 FOR x=0 TO 80: FOR y=1 TO 50: PLOT -2,0<br>
(x/y MOD 3+1): MOVE x\*8-8, y\*8-2: PRINT CH<br>
RS ((x\*y+y) MOD 18+238); :NEXT y, x: CALL &B<br>
B18: GOSUB 70<br>
- 
- «0234» 60 TAGOFF:GOTO 60<br>
«0462» 70 CALL &BB18:MODE 1:TAG:RETURN<br>
«2358» 80 DATA 0,0,0,0,0,4,0,0,0,4,2,0,0,4,1<br>
«2358» 80 DATA 0,0,0,0,0,4,0,0,0,4,2,0,0,4,1<br>
0,0,2,4,10,0,2,5,10,0,2,5,10,4,10,5,10<br>
(4,10,5,10,5, 10,5,14,5

#### (7) Skyline

- «0C16» 1 'Grafikgags 37 Teil 7 Skyline
- 
- 
- $*0616 > 10$ MODE 1:INK 0,0:INK 1,4:INK 2,8:INK 3,<br>17:BORDER 0<br>413DE> 20 LOCATE 1,14:FOR a=1 TO 6:PAPER CINT(a<br>22:PEN INT(a/2):PRINT STRING\$(80,207);<br>823B6> 30 WINDOW#1,1,12,23,25:CLS#1:WINDOW#1,14<br>32,21,25:CLS#1:WINDOW#1,  $RS(1)$  CHRS (214) STRINGS (a-1, 143) ; : NEXT: PEN

«2B17» 40 PLOT 250,80,0:DRAWR 0,70:PLOT 200,150<br>
:DRAWR 100,0:POR a=0 TO 8:PLOT 196+a\*12,<br>
154:DRAWR 12,-6:NEXT:FOR a=0 TO 3:PLOT 3<br>
00+a\*2-140\*(a)1),80:DRAWR 0,60:NEXT:PLOT<br>
200,130:DRAWR 60,-10:DRAWR 20,0:DRAWR 6  $\boldsymbol{\theta}$  $,10$ 

«0637» 50 LOCATE 1, 1: PRINT CHR\$ (22) CHR\$ (0) : GOTO  $50$ 

#### **Reparator**

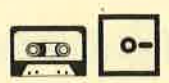

Im Jahre 203L versucht ein Bösewicht, die Herrschaft über die Erde an sich zu reißen. Auf der ganzen Welt hat er vollkommen computerisierte Kontrollstationen aufgebaut. Ihre Aufgabe ist es nun, in Gestalt einer getarnten Sonde die Computer in diesen Stationen zu zerstören und die mit Müll verseuchte Umwelt zu reinigen.

Das Spiel wurde ganz in Basic geschrieben. Seine Darstellung ist ziemlich abstrakt und farbenfroh. Die L7 Levels bestehen aus verschiedenen Zonen, nämlich den Kontrollstationen und der Umwelt, die von Coladoben zu befreien ist.

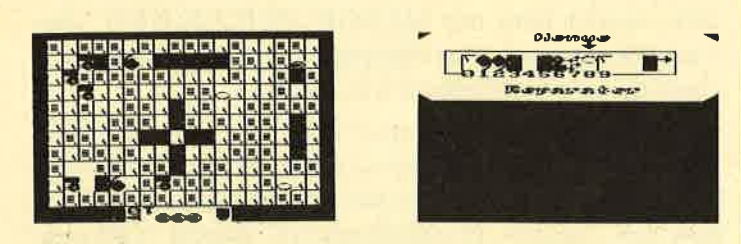

Nach dem Titelbild erscheint das Menü. Dort sind neun Bausteine aufgelistet, aus denen das Spiel hauptsächlich besteht. Außerdem findet man hier zwei andere Symbole. Das erste soll das Bild darstellen, das nach Druck auf RESET auf dem CPC 464 erscheint (entspricht also Ende). Der Pfeil bedeutet "zum Spiel". Wählt man einen der neun Bausteine an, taucht ein Untermenü auf. Hier kann man zwischen "Informationen zu diesem Baustein" und "Symbole mit ähnlicher Bedeutung" wählen. Bevor man versucht, die Welt zu retten, sollte man unbedingt herausfinden, was die Bausteine genau bewirken, sonst wird man käum Erfolg haben. Beim zweiten Punkt werden die Bausteine aus der zweiten Zone gezeigt, welche dieselbe Bedeutung haben wie der jeweilige Baustein aus der ersten Zone.

Vor Beginn eines Levels sollte man seine Aktionen sehr gründlich überlegen. So ist es z.B. ratsam, die Kristalle immer der Reihe nach aufzunehmen. Anderenfalls ist es sehr schwierig, alle zu erwischen. Bevor man versucht, die Kristalle aufzusammeln, sollte man sich am Rand entlangtreiben lassen und alle Computer und Gebisse mit Raketen zerstören. Ist eine Rakete abgeschossen, läßt sie sich nach oben und unten lenken. Schießen kann man nur von links nach rechts. Um in den nächsten Level zu gelangen, müssen alle Kristalle bzw. Coladosen aufgesammelt und alle Computer zerstört werden.

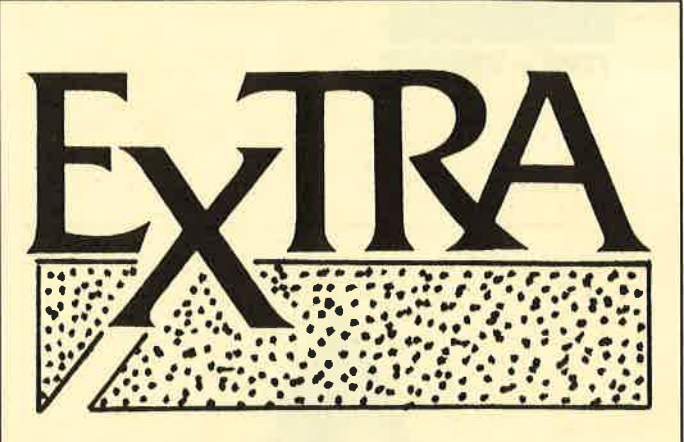

Unter dieser Bezeichnung haben wir unsere ersten beiden "EXTRA-Disketten" fertiggestellt.

Sie zeichnen sich dadurch aus, daß immer ein Schwerpunktthema bei der Programmauswahl festgelegt wird.

Die Programme, alle astrein durchprogrammiert, erwießen sich zum Abdruck im Schneider Magazin (ab jetzt COMPUTER partner) als zu lang. Aber aufgrund der hohen Qualität wollen wir diese unseren Lesern nicht vorenthalten.

Für eine Handvoll Märker (DM 20.- pro Diskette) bekommen Sie einen Sack voll guter Programme für lhren cPc.

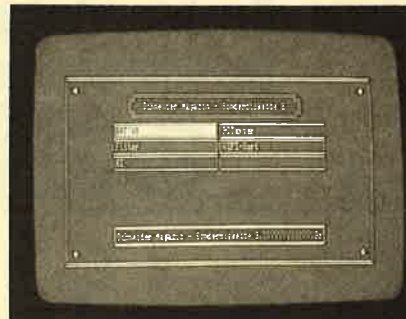

So präsentieren sich die **EXTRAdisketten** 

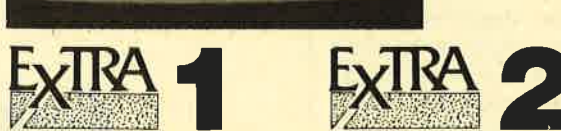

(Pascal) Turbo Draw (Zeichenprogramm) Apfelmännchen Show Pic **Tools Pascal Lister** Keyboard und **Graphiktools Dateiverwaltung** Treiber für NLQ 401

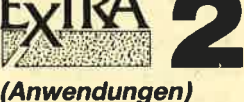

Kl (Expertensystem)

**PCtexter** (Textprogramm)

Videocassettenverwaltung

**Dateiverwaltung** 

Filter Berechnen (Elektronische Schaltungen berechnen)

**Gute** Bildschirmgestaltung, nicht nur bel

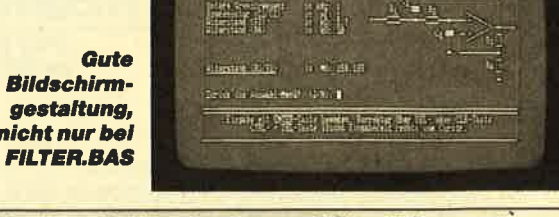

Carsten Hesener Bitte Bestellschein auf S. 15 benutzen

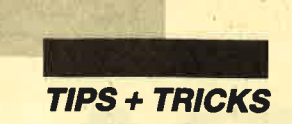

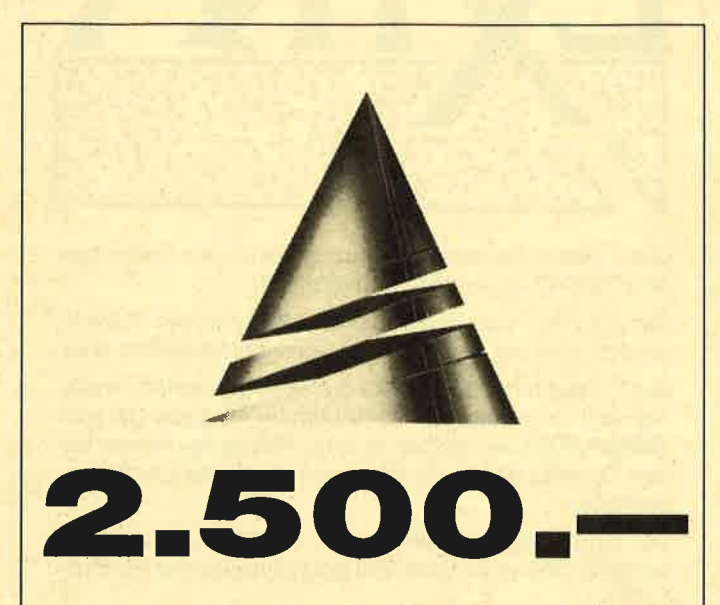

sind Monat für Monat im Topf für die besten Programmeinsendungen unserer Leser. An der Auswahl zum "Anwenderprogramm des Monats", zum

"Spiel des Monats" und zum "Tip des Monats" nehmen alle eingesandten Listings teil. Dabei sollten Anwenderprogramm und Spiel für sich lauffähige, abgeschlossene Programme sein, während als "Tip des Monats" auch Utilities oder Unterprogramme mit neuen Ideen gute Chancen haben. Aber auch wenn Ihr Programm nicht zum "Listing des Monats" gekürt wird, kann es abgedruckt werden. **COMPUTERpartner sucht** immer gute Listings, die dann gegen Honorar veröffentlicht werden. Chancen, aus Ihrem Hobby Geld zu machen, haben Sie in jedem Fall. Machen Sie mit!

**Anwendung** des Monats **PLATINE MASTER** 

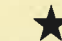

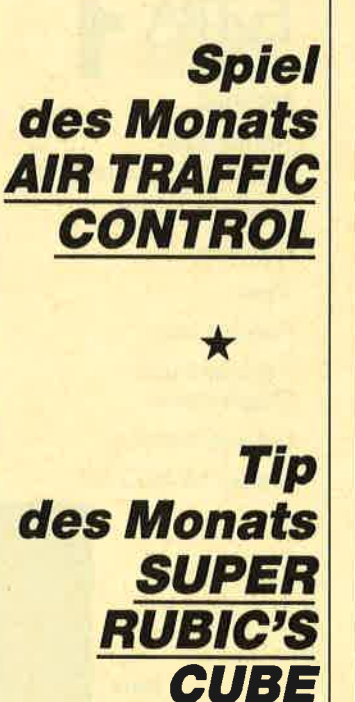

Senden Sie Ihre Programme bitte auf Cassette oder Diskette und mit ausführlicher Anleitung an den COMPUTERpartner (bisher Schneider Magazin), Redaktion, PF 1640, 7518 Bretten

#### **Verbesserung zum Puzzle-Programm**

Durch folgende Veränderungen läßt sich das Puzzle-Programm (Ausgabe 4/86, Update in Heft 6/86) mit dem Joystick spielen. Die langsame und umständliche Eingabe der Koordinaten ist nun nicht mehr erforderlich.

Zuerst tippt man folgende Zeilen ein und speichert sie anschließend mit SAVE"ZEILEN.NEU" auf Diskette ab:

Dann muß man den Computer zurücksetzen und das Puzzle-Basic-Programm laden. Nun sind die Zeilen 900, 1500, 1510, 1520, 12000 und 12010 zu löschen. Jetzt bindet man mit MERGE"ZEILEN.NEU" die Veränderungen in das Hauptprogramm ein und speichert dieses anschließend wieder ab.

Nach dem Programmstart läuft alles wie gewohnt ab. Nachdem der Computer die Puzzle-Teile vermischt hat, folgt die Frage nach der momentanen Position des Cursors (Leerplättchen). Zuerst wird der Buchstabe, dann die Zahl eingetippt. Die Eingabe schließt man mit ENTER ab. Mit dem Joystick verschiebt man nun den Cursor, während unten seine Position ständig angezeigt wird. Will man anstelle des Joysticks die Tastatur verwenden, sind die Zeilen 1050 bis 1065 entsprechend zu ändern.

**Rainer Schmidt** 

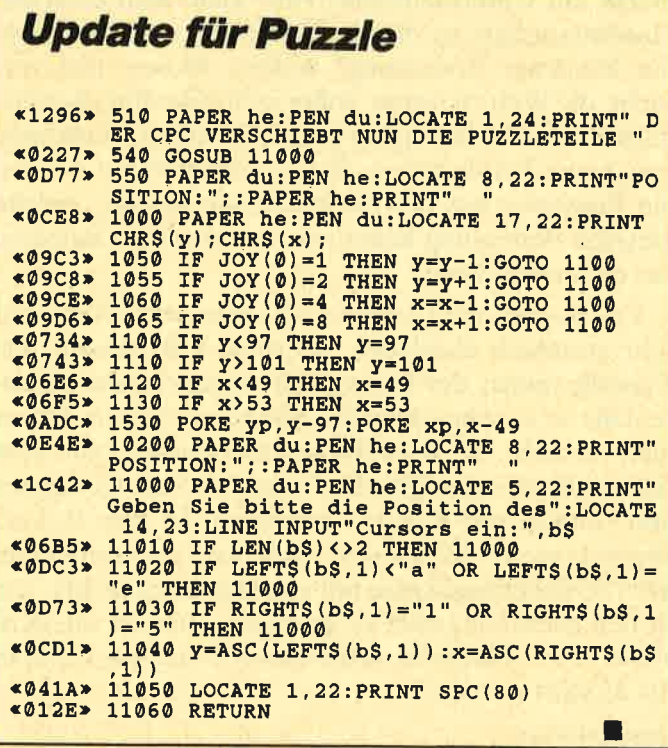

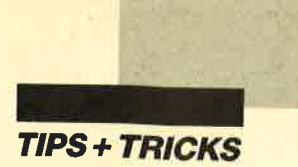

#### Die Printer-Translation-Table des CPC 664/6128

Beim CPC 664 bzw. 6128 wurde das Betriebssystem um eine Tabelle zur übersetzung von bestimmten Werten, die mit PRINT#8 zum Drucker geschickt werden, erweitert. Sie beginnt bei &B804, endet bei &B82C und umfaßt maximal 41 Byte. Im ersten bei &8804 steht die Anzahl der übersetzungen; nach dem Systemstart sind dies 10. Maximal kann die Tabelle 20 Ubersetzungen aufnehmen. Es sind deshalb nur <sup>20</sup> und nicht 40, weil ja zu jedem CPC-Wert der entsprechende, der zum Drucker gesendet werden soll, in der Tabelle enthalten sein muß.

Die Firmware-Routine MC PRINT CHAR über\_ prüft zuerst die Längenangabe bei Adresse &B804. Ist diese nicht 0, so wird die Tabelle untersucht und ein CPC-Zeichen, falls enthalten, in das entsprechende Druckerzeichen ungewandelt. Bei Grafikausdrucken sollte man das Längen-Ryte auf 0 setzen, da sonst stö\_ rende Punkte auftauchen können. Der Befehl PRINT\_ #8 benutzt nämlich genau diese Routine. In Programmen können Sie diese Umschaltung folgendermaßen in Ihre Hardcopy-Unterprogramme einbäuen:

 $100001 = PEEK(&B804)$ 10010 POKE &B804.0

10020

. (Irgendwelche PRINT # g-Anweisungen oder . Aufruf einer MC-Routine)

IOITO

10180 POKE &B804,1

10190 RETURN

Selbstverständlich kann man auch eigene Drucker-<br>umwandlungstabellen erzeugen. Die folgende Grafik, die den Zustand dieser Umwandlungstabelle nach dem Einschalten des CPC 664 bzw. 6128 zeigt, wird Ihnen dabei sicher helfen.

In Spalte Nr steht die Nummer des Eintrags. Nummer 0 ist die Länge der Tabelle. Unter Adr. finden Sie die Adresse des Bytes in hexadezimaler Schreibweise. Die für das zweite Byte ist einfach um eins höher. In Spalte W1 steht der Wert, den der CPC an die Routine MC PRINT CHAR übergibt. Unter W2 befindet sich der Wert, der von dieser Routine an den Drucker geschickt wird. In Spalte B sieht man das Zeichen, wie es mit PRINT CHR\$(1) CHR\$(x) auf dem Bildschirm des CPC zur Ausgabe gelangt; x muß man einen der Werte aus Spalte B zuweisen. Unter D befinden sich

die Zeichen, wie sie auf dem Drucker ausgegeben werden. In Spalte E sieht man schließlich, wie Epson-<br>kompatible Drucker die Zeichen aus Spalte D ausgeben, wenn zuvor mit

#### PRINT#8, CHR\$(27) "R"CHR\$(2);

der deutsche Zeichensatz eingeschaltet wurde.

Dann ist aber der Sinn der Tabelle nicht mehr gege\_ ben, da man diese Zeichen auch im normalen ASCII-Zeichensatz innerhalb der Werte 32 bis 127 findet. Ob diese Belegung der Tabelle speziell für "Locoscript" gewählt wurde oder ein anderer Grund zum Zustande-<br>kommen der Werte führte, konnte bisher nicht geklärt werden. Hier sei nochmals darauf hingewiesen, daß man diese raffinierte Falle für Hardcopy-programme einfach mit POKE &B804,0 ausschalten kann.

Es mag aber auch einige sinnvolle Anwendungen geben. Die entsprechenden Werte sind dann ebenso einfach und schnell gepoked, wenn man beispielsweise mit SYMBOL AFTER 248 deutsche Zeichen für den Bildschirm definiert. Aber auch dann darf der alles entscheidende Poke &B804, Länge nicht vergessen werden.

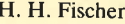

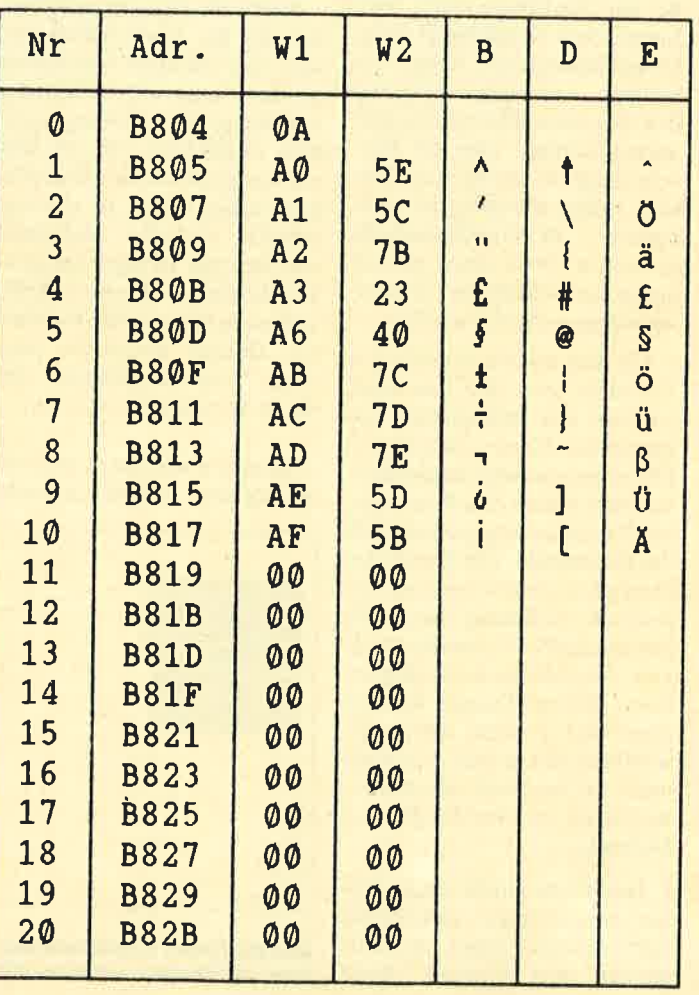

: : . :',.'91: i'... !-: . ] "''",'I PC

-.''..'''":].: '',.-\ '"4-:y;- iij .,,;r,r ; !r.: i,;;ii :

Ursprünglich war der PC für professionelle Anwender konzipiert. Allein schon sein Preis machte ihn früher für andere User unerschwinglich. Textver-<br>arbeitung, Datenverwaltung Datenverwaltung und Tabellenkalkulation waren die Hauptanwendungen für das neue Arbeitsgerät im Büro. Die Programme dafür wurden von der alten Rechnergeneration<br>mit CP/M-Betriebssystem adaptiert. Da diese Computer über keinerlei Grafikfähigkeiten verfügten, wundert es nicht, daß auch die MS-DOS-PCs der ersten Stunde ohne Grafik auskommen mußten. Der zur glei- chen Zeit ausgebrochene Homecomputerboom brachte die Programmierer und Techniker im PC-Bereich auf die Idee, die spartanischen PC-Programme durch den Einsatz von Grafik aufzuwerten.

Je mehr der PC sich in den letzten Jahren vom reinen Geschäfts- zum Hobbycomputer entwickelte, desto größer wurde die Nachfrage nach fortschrittlichen Grafikfähigkeiten. Dementsprechend kann der heutige Anwender zwischen den unterschiedlichsten Grafikkarten wählen. Um die Entscheidung ein wenig zu erleichtern, wollen wir heute die wich-<br>tigsten PC-Grafikstandards vorstellen. Doch zuvor müssen einige grundlegende Zusammenhänge erläutert werden.

Ein Bild auf dem Monitordes Rechners setzt sich aus einer Vielzahl von Bildpunkten, sogenannten Pixeln, zusammen. Die nebeneinander angeordneten Pixel bilden eine Pixelzeile, alle Pixelzeilen ergeben letztlich das Gesamtbild. Die Anzahl der Pixel pro Zeile bestimmt die horizontale Auflösung eines Bildes, die der Pixelzeilen die vertikale. Je höher die Auflösung ist, desto feinere Details können abgebildet werden, desto aufwendiger und teurer ist jedoch auch die benötigte Hardware, bestehend aus Grafikkarte und Monitor.

Das gleiche gilt für die Anzahl der verschiedenen, gleichzeitig darstellbaren Farben. Je mehr Farben man wünscht, desto

#### Grafik für den PC

#### Die unendliche Geschichte

mehr Informationen müssen über jedes einzelne Pixel im Bildspeicher der jeweiligen Grafikkarte vorhanden sein. Das Bild wird nämlich in einem separaten Grafikspeicher auf der Karte gehalten, um den Speicher des PC nicht zu blok kieren. Wenn man überlegt, daß eine hochwertige Grafik bis zu <sup>512</sup>KByte belegt, ist diese Auslagerung in einen separaten Speicher dringend notwendig, da andernfalls keine Anwen dungsprogramme mehr im PC Platz finden würden.

Auch die Geschwindigkeit, mit der die Grafikinformatio nen zum Monitor übermittelt werden, steigt mit wachsender Auflösung und Farbenpracht. Eine Grafikkarte, die ein Bild mitwenigen Pixeln und nureini gen Farben bildet, ist also we sentlich einfacher aufgebaut und benötigt weniger Speicher als eine Karte, die eine Höchst auflösung mit vielen Farben bie tet. Daraus resultieren auch große Preisunterschiede zwi schen den einzelnen Karten.

Kommen wir nun zu den ver-

mehr Informationen müssen Der älteste für den PC ist die neutralisationen müssen Der alteste Einzicher der jeweiligen CGA Grafik. Die Buchstaben Bildspeicher der jeweiligen CGA stehen für Color-Grafikarie vorhanden sein. p

Das Bild einer Grafik besteht aus Bildpunkten (Pixel), die in Reihen und Spalten wie eine Matrix angeordnet sind.

lenfrequenz von 15,75 kHz gewährleisten/ Bei den Steckverbindungen ist darauf zu achten, daß ein 9poliger RGB-TTL-Eingang vorhanden ist.

Sehr bald nach Einführung des CGA-Standards stellte sich heraus, daß dessen Auflösung für Textverarbeitung und anspruchsvolle Grafikanwendungen nicht ausreichend war. Deshalb wurde eine Grafikkarte entwickelt, die unter dem Namen HGC (Hercules Graphics Card) einen Standard setzte. Hier handelt es sich um eine sogenannte Monochromgrafik, d.h., die Darstellung erfolgt in einer Farbe, also je nach Monitor jn Grün, Bernstein oder **Weiß** 

Der HGC-Standard weist eine beachtliche Auflösung von <sup>720</sup>\* 350 Pixeln auf. Schriften und Grafiken erscheinen gestochen scharf. Damit kann man auch für längere Zeit Textverarbeitung betreiben, ohne daß die Augen ermüden. Die Hercules-Karte begnügt sich mit einem preiswerten Monochrommonitor, der eine Bildwiederholfrequenz von 50 Hz und eine Zeilenfrequenz von 18,4 kHz gewährleistet. Zum Anschluß wird eine 9polige TTL-Steckverbindung benutzt.

Nachdem CGA und HGC für lange Zeit die einzigen Grafikstandards waren, kam von der Firma Commodore eine sinnvolle Zusammenfassung dieser beiden durch die sogenannte  $AGA-Karte (AGA = Advan$ ced-Graphics-Adapter). Sie vereinigt die Grafikmodi von CGA und HGC auf einer Karte. Die fortgeschrittene Technik und die Benutzung eines hochintegrierten Customchips ermöglichten es, daß die AGA-Karte nur halb so groß ist wie eine CGA- bzw. Hercules-Karte. Als Monitor genügt ein einfacher Monochrommonitor, auf dem die Farben der AGA-Karte als Graustufen dargestellt werden.

Immer leistungsfähigere Software erforderte immer detailgetreuere, farbige Grafikausgaben, so daß man mit dem CGA- und HGC-Standard nicht-

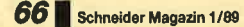

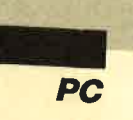

mehr auskam. IBM entwickelte daraufhin den Enhanced-Graphics-Adapter oder kurz EGA. Dieser Standard bietet neben den Auflösungen von CGA zusätzlich eine von 640 \* 350 Pixeln. In jedem Modus können 16 Farben aus einer Palette von insgesamt 64 dargestellt wer- den. Die Bildwiederholfrequenz beträgt genau wie bei der CGA-Karte 60 Hz, während die Zeilenfrequenz bei 21,85 kHz liegt.

Die neuesten Versionen der bekanntesten Programme benutzen bereits den hochauflösenden EGA-Modus. Viele EGA-Karten anderer Hersteller als IBM besitzen zusätzlich zu den erwähnten Standards erweiterte Grafikmodi, welche die beachtliche Auflösung von 800 x 600 Pixeln erreichen. Damit lassen sich Texte in einem Format von 25 Zeilen ä 132 Zeichen darstellen. Diese Sondermodi werden aber nur von wenigen Programmen unterstützt. Wer allerdings Anwendungen im Bereich Desktop-Publishing oder CAD betreibt, sollte sich über diese Grafikkarten informieren. User, die mit einer "normalen" EGA-Karte arbeiten, kommen mit einem EGA-Monitor zurecht. Wer allerdings eine EGA-Karte mit Sondermodi benutzen möchte, muß auf einen relativ teuren Multisync-Monitor zurückgreifen.

Der kommende Grafikstandard wird vermutlich das Video-Graphics-Array sein, kurz VGA genannt. Diese Grafikkarten werden von IBM in den neuen PS/2-Systemen verwen-<br>det. Fremdhersteller bieten VGA-Karten an, die auch ohne weiteres in jedem PC-XT- oder PC-AT-Modell eingesetzt werden können. Neben den Modi der CGA- und EGA-Karten bringt die IBM-VGA-Karte Auflösungen von 640 \* 480 Pixeln und  $720 * 400$  Pixeln. In diesen Modi lassen sich 16 Farben aus 262 144 möglichen wählen.

Die kompatiblen VGA-Karten der Fremdhersteller besitzen darüber hinaus eine Vielzahl von Sondermodi. Bis zu 22

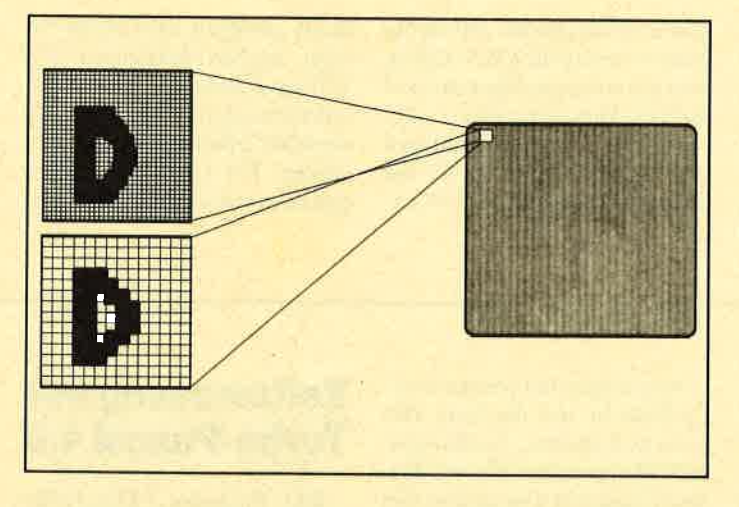

Je mehr Bildpunkte prc Flächenelnhelt dargeatellt wetden, desto besser ist die Auflösung einer Grafik.

zusätzliche Sonderfunktionen, von der erhöhten Auflösung bis hin zu einer ZOOM-Funktion, werden angeboten. Doch Vorsicht, alle Modi, die nicht dem IBM-Vorbild entsprechen, benötigen für jede einzelne Software spezielle Anpassungsroutinen, so daß vermutlich nur die am meisten verbreiteten Programme unterstützt werden. Vor jedem Kauf ist also sehr sorgfältig zu prüfen, ob sich aus der Funktionenvielfalt ein Vorteil für den persönlichen Arbeitsbereich ergibt. Ebenfalls ist zu beachten, daß die Geschwindigkeit, mit derdie diversen Karten die Grafik aufbauen, sehr unterschiedlich ist. Daher ist eine Vorführung beim Händler mit Sicherheit der beste Weg, die passende Grafikkarte zu finden.

Die Bildinformationen werden bei den VGA-Karten nicht

mehr digital, sondern in analoger Form an den Monitor weitergeleitet. Dies hat zur Folge, daß man einen Multisync-Monitor mit analogen Eingängen benötigt. Die Bildwiederholfrequenz beträgt bei VGA 70 Hz, die Zeilenfrequenz liegt bei 31,5 kHz. Die VGA-Technik ist jedoch noch relativ neu, so daß bis jetzt nurwenige Programme mit entsprechenden Treibern ausgerüstet sind. Daher ist die Anschaffung einer VGA-Ausrüstung, bestehend aus VGA-Karte und Monitor, nur im professionellen Bereich ratsam.

Die beste Grafikkarte nützt nichts, wenn ein falscher Monitor angeschlossen ist. Aus der unübersehbaren Anzahl von Angeboten muß der günstigste Kompromiß zwischen Kompatibilität, Ergonomie und Preis/ Leistungs-Verhältnis gefunden werden.

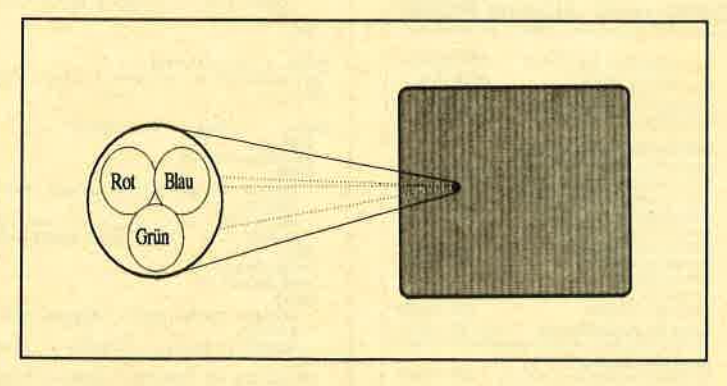

Bei Farbgrafiken setzt sich ein Pixel aus drei Farbpunkten zusammen. Mit den Grundfarben Rot, Grün und Blau lassen sich<br>alle anderen Farben erzeugen.

Die preiswerteste Lösung bildet ein Standard-Monochrommonitor. Er läßt sich mit einer Hercules- und/oder einer CGA-Karte betreiben. Hier muß man ca. 400 bis 500 DM (inkl. Grafikkarte) investieren. Damit erhält man im Hobbybereich eine brauchbare Darstellung von Texten, und wenn man ab und zu eine kleine Grafik erstellen möchte (2.8. mit "GEM-Draw" oder "GEM-Paint"), ist diese Lösung ebenfalls geeignet.

Die CGA-Karte bietet die Garantie, daß man auch alle derzeit erhältlichen Spiele benutzen kann. Monochrommonitore stellen die Zeichen grün auf schwarz, bernstein auf schwarz oder weiß auf schwarz dar. Manche Monitore erlauben auch Reverse-Betrieb, d.h., Vorder- und Hintergrundfarbe werden vertauscht. Welche Lösung für dcn Einzclncn am günstigsten ist, hängt weitgehend vom persönlichen Geschmack ab. Der Trend geht zw Zeit zum Schwarzweiß-Monitor.

Im professionellen Bereich ist die genannte Lösung für Textverarbeitung, Datenverwaltung und Tabellenkalkulation ohne Einschränkungen tauglich. Man muß allerdings beachten, daß sich die Hercules-Karte ohne leichten Eingriff in die PC-Hardware nicht gleichzeitig mit der CGA-Karte benutzen läßt. Wer die Karten nicht dauernd umstecken möchte bzw. nicht basteln kann oderwill, sollte auf die AGA-Karte von Commodore zurückgreifen.

Bei Anwendungen, die eine detaillierte farbige Grafik erfordern, wie beispielsweise CAD oder Desktop-Publishing, sollte eine EGA- oder besser eine VGA-Karte eingesetzt werden. Im Hinblick auf die verschiedenen Sondermodi dieser Karten ist auch die Anschaffung eines Multisync-Monitors empfehlenswert. Damit ist gewährleistet, daß man auch bei zukünftigen Grafikkarten kompatibel bleibt. Dies hat allerdings auch seinen Preis. Multisync-Monitore kosten zwischen 900 und 4000 DM. Dabei spielt die Qua-

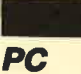

lität der Lochmaske eine entscheidende Rolle. Je kleinerein Bildpunkt dargestellt werden kann, desto teurer ist der Monitor.

Auch die verschiedenen Anschlußmöglichkeiten schlagen sich im Preis nieder. Die einfacheren Geräte für EGA-Karten sind mit einem 9poligen Stecker für TTl-Signale versehen, während die teureren zusätzlich über Anschlußbuchsen für die analogen Eingänge der VGA-

Karte verfügen. Wer einen ab solut flachen Bildschirm den herkömmlichen gewölbten Ausführungen vorzieht, muß ebenfalls erheblich mehr inve stieren. Für CAD-Anwendun- Karte verfügen. Wer einen ab-<br>
Solut flachen Bildschirm den malen" 14"-Modelle zu benut-<br>
herkömmlichen gewölbten zen. Die Entscheidung für einen<br>
Ausführungen vorzieht, muß 16"- oder 20"-Monitor schlägt<br>
ebenfalls erhebli

#### GEM-Start vorbereiten

Hier geht es um den Start von GEM auf dem PC 1512/1640 mit einem bzw. zwei Laufuerken wie von einer Festplatte.

Die umständliche Installierungvon GEM aufdem PC <sup>1640</sup> mit zwei Diskettenlaufuerken hat mich auf die Idee gebracht, alle notwendigen Dateien möglichst auf einer Diskette unterzubringen und so den Rechner zu überreden, direkt in die Benutzeroberfläche GEM durchzustarten.

Zunächst müssen Sie eine neue Diskette als Systemdiskette formatieren. Dies geschieht über Format/S. Anschließend sind folgende Dateien von der Systemdiskette 1 auf die neue Diskette zu kopieren:

- command.com
- config.sys
- ramdrive.sys
- mouse.com
- keybgr.exe
- autoexec.bat

Nun sind die Dateien display

.com und gem.bat von der Startup-Diskette auf die neue Diskette zu kopieren. Auf der neuen Diskette richten Sie anschließend folgende Directories mit md "name" ein:

- gemboot
- gemdesk
- gemsys
- gemstart

Die genannten Directories sind von den jeweiligen Disketten bis auf gemsys komplett zu kopieren. Aus der Directory gemsys kopieren Sie nur folgende Dateien in die Directory gemsys auf der neuen Diskette :

- mdmono.ass
- gemvdi.sys
- assign.sys
- ibmehmp6.sys

Die Batch-Datei autoexec .bat ist so zu korrigieren, daß zu- letzt gem aufgerufen wird. Dann setzen Sie den Rechner zurück und legen die neue Systemdiskette ein. Jetzt startet der Computer direkt in die Benutzeroberfläche GEM durch.

Hans-Georg Plutz

#### Zweitlaufwerke für GPC und Joyce PCW **III FI FI AnshluB von 2 ex-**<br>I Gernen Laufwerken an 1 GPC oder 1<br>Ugyde, Switch zum Anschluß von 2<br>CPCs an ein Laufwerk – ermöglicht den **Illum I** Betrieb belder Rechner mit Zugniff auf Zweitlaufwerk für CPC 464/664/6128 (2 x 80 Sp. + DiskPara + MsCopy) Set 3.5"-Ausführung DM 298.00<br>5.2s"-Ausführung DM 348.00<br>DiskPara einzeln<br>DiskParaeinzeln DM 79.00<br>(Rechner und vorhandenes Lautwerk angelosn)<br>Disketten 3" in 10er-Pack DM 55.00 (Rechner und vorhandenes Laufwerk angeben)<br>(Misketten 3" in 10er-Pack OM 55.00<br>Mis-Tumer WordStar-Erweiterung, Enmal Installiert, stehen<br>Dis neue WordStar-Erweiterung, Enmal Installiert, stehen Floppyswitch für CPCs für JOYCE PCW SWITCH zum Anschluß<br><sub>v</sub>on 2 CPCs an ein Laufwerk Zweitlaufwerke für Joyce problemlos anzuschließen (2 3,5"-Laufwerk ohne Netzteil DM 278.00<br>5.25"-Laufwerk mit Netzteil DM 378.00<br>Umschalter auf 40/80 Sp. (Frank 10.00<br>Wig für MsCopy benötgt)<br>MsCopy für Joyce 5.25"-Disk. DM 49.00<br>Btx-Modul für CPC DM 20.00 DM 49.00 DM 398.00 (Renn6 ong€b6n) dk'tronica-Speichersrueiterung für CPCs cPc464 - <sup>64</sup>KB DM 168.00 Neue dt. PD-Software<br>+18 MacroPack/Z80 u. +19 Telekommu<br>Ahnenforschung<br>Ein dBasell-Programm mit dt. Anleitung DM 149.- DM 179.-DM 149.- 80 Spuren) DM 278.00 finleren ehen .<br>PD-Software ist auf ca. 60 CP/M-Formaten lieferbar. Formattabelle<br>og bitte anfordern. Ahmentor Bornumg<br>**Kandis 6nigolis Frammilt dt. Anieltung DM 30.00**<br>Weltere CPC- und Joyce-Produkte im Katalog.<br>Alle CP/M u. BABIC-Kurse auf Dlakette

**BCCKer** Tel. Bestellung Mo.-Fr. ab 17 Uhr<br>18856/504<br>Weer-Sprechstunde: tägl. ab 20 Uhr Soft- und Hardwareversand<br>Fasanenweg 2, 6690 St. Wendel 8, Tel. 0 68 56 / 5 04

#### Zeitmessung mit Turbo-Pascal 4.O

Die Prozedur "Zeit-Differenz" ermöglicht es, die vergangenen Sekunden zwischen zwei ermittelten Systemzeiten festzustellen. Man kann damit also selbst leicht austesten, wie sich das Zeitverhalten von Programmen oder einzelnen Routinen verändert, wenn im Quelltext bestimmte Abwandlungen vorgenommen wurden. Vor allem bei aufwendigen Sortier- oder Grafikroutinen ist die genaue

Kenntnis der Dauer eines Programmteils sehr hilfreich. Auch wenn ein Programm eine Pause von genau festgelegter Länge einhalten soll, läßt sich mit Hilfe der Zeitmessung der nötige Wert für DELAY feststellen.

Denkbar ist noch eine weitere Anwendungsmöglichkeit. Man kann die Prozedur in eigene Werke integrieren und sich die genaue Zeit, die das Programm aktiv war, am Ende anzeigen lassen.

Ulf Neubert

#### Zeitmessung PROGRAM Zeitmessung; US8S Crt, Dor; **TYPE**  $Zeit$ Tvp = Record Stu<mark>nde, Minute, Sekunde, Hundert : Word;</mark><br>END; Startzeit, Startzeit,<br>Endzeit : Zeittyp;<br>Dauer : Real; PROCEDURE Zeit\_Differenz (Anfang, Ende : ZeitTyp;<br>VAR SekundenDauer : Reall; rUNCTION Eundertstel (Zeit: Zeit<mark>typ) : Real;</mark><br>BEGIN .uin<br>WITH Zeit DO **BEGTN** Suodertstel := ((Stunde \* 60.0 + Minute) \* 60.0 + Sekunde) \* 100.0 + Bundert;<br>END: END: BEGIN | Zeit\_Differenz |<br>| SekundenDauer := (Bundertstel (Ende) - Eundertstel (Anfang)) / 100.0;<br>END; 886IN | Demo zur Zeitmessung |<br>ClrScr: WITH Startzeit DO **BEGIN** Cettime (Stunde, Minute, Sekunde, Bundert);<br>Titteln;<br>Tritel,D; grite ('tthrzeit :,Stunde, ':', Minute, ':', Sekunde, ':', Bundert);<br>WriteLn (' bitte einen Moment Geduld ...'); Delay (5000);<br>WITH Endzeit DO **BEGIN** Cettime (Stunde, Minute, Sekunde, Eundert);<br>Gettime (Stunde, Minute, Sekunde, Eundert); IriteLn ('Uhrzeit : ',Stunde, ':', Minute, ':', Sekunde, ':', Bundert); END;<br>Zeit\_Differenz (Startzeit, Endzeit, Dauer);<br>WriteLn;<br>WriteLn; verteden ('Während Sie auf den Bildschirm geschaut haben, sind sie genau');<br>Writeln (Dauer:10:2, ' Sekunden âlter geworden!' );

I

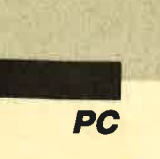

I

### Orte in der BRD

#### Fertige Datensammlung mit Informationen über alle Ortschaften

Iwei fertige Datensamm-<br>
1<br>
Innen bietet die Berliner<br>
1<br>
ISoftware-Firma dialogpartner für ihre Datenverwaltungsprogramme "Kartei Privat" und "Kartei Privat Also" an. Sie<br>nennen sich "Orte (BRD) von A-Z" und "Sport-Daten-Rekor-<br>de". Beide sind nur lauffähig unter dem Betriebssystem MS-DOS und den genannten Programmen. Der Preis beträgt jeweils 125,- DM. Wir haben die Sammlung "Orte (BRD) von A-Z" kurz getestet.

#### Hardware-Voraussetzung und<br>Installation

Ausgeliefert wird das Programm auf zwei 5,25"-Disketten.<br>Ein beiliegendes DIN-A4-Blatt gibt die Installationshinweise. Der Käufer erhält eine fertige Datei mit sämtlichen Postleitzahlen, Orten und Telefonvorwahlen der Bundesrepublik Deutschland. Als Hardware benötigt

man einen MS-DOS-kompatiblen Rechner mit einer Festplatte, auf der noch mindestens 720 KByte Speicherplatz frei sind, und natürlich eins der beiden "Kartei Privat"-Programme.

Die Sammlung wird mit dem Befehl ORTWIN in ein eigenes Unterverzeichnis namens ORTE installiert. Danach läßt sich das eigentliche Dateiverwaltungsprogramm ganz normal starten. In dessen Hauptmenü muß allerdings das Datenlaufwerk gewechselt werden (F2 c: \ orte) oder, wenn der Benutzer nur mit der Sammlung arbeiten möchte, in der Installation als ständiges Datenlaufwerk festgelegt werden (F9). Anschließend läßt sich die Sammlung ganz normal über<br>die Cursor-Tasten und RE-TURN starten.

#### Die Arbeit mit der &mmlung

Es erscheint ein Bildschirm (s. Bild 1) mit den Datenfeldern

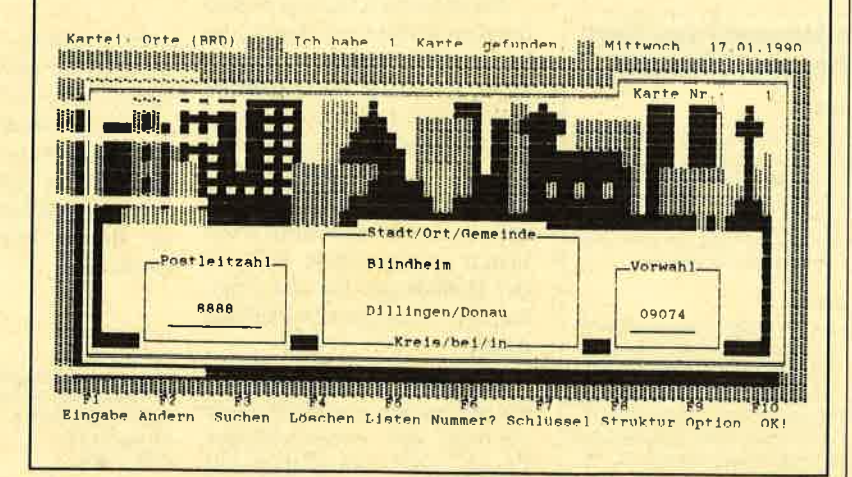

Abb. 1: Anzelge der Datenfelder bel "Kartel Privat".

Postleitzahl, Stadt/Ort/Gemeinde, Kreis/bei/in und Vorwahl. Nach jedem dieser Felder kann gesucht werden (F3). Die Arbeit entspricht vollständig der normalen Bedienung der "Kartei Privat"-Programme; keine Funktion wurde eingeschränkt. Dies bedeutet, daß der Benutzer selbst die Datei erweitern, also neue Daten hinzufügen kann (Fl), z.B. solche aus der DDR oder dem Ausland. Bestehende Daten lassen sich ändern (F2) und löschen (F4). Außerdem kann man die Datei noch abwandeln (F9, Menüpunkt OPTIO-NEN). So ist es z.B. möglich, die Dateistruktur und die Maske seinen eigenen Ansprüchen anzupassen.

Des weiteren lassen sich die gerade benötigten Daten über die F5-Taste ausdrucken bzw. als ASCII-File abspeichern, so daß man sie in ein Textverarbeitungsprogramm übernehmen kann. Über die Funktionstaste F7 läßt sich der Schlüssel, nach dem die Datei sortiert ist, ändern. Voreingestellt ist als Schlüssel das Datenfeld Stadt/Ort/Gemeinde.

#### Fazit

Mit der Datensammlung "Orte<br>(BRD) von A-Z" erhält der Käufer eine fertige Datei, die das Ortskennzahlen- und Vorwahlverzeichnis der Post überflüssig macht. Der Benutzer kann über wenige Tastenbetätigungen die gewünschte Postleitzahl oder Te- lefonvorwahl herausfinden. Sinnvoll ist die Sammlung allerdings nur, wenn eine Textverarbeitung eingesetzt wird, welche die Möglichkeit bietet, Fremdprogramme mitten in derTextbearbeitung aufzurufen, am besten über ein Makro. Dies ist z.B. bei "MS-Word 4.0" oder "WordPerfect 4.2" der Fall. Ansonsten führen herkömmliche Nachschlagewerke genauso schnell zum Ziel. Zudem sind sie billiger. Positiv zu vermerken ist, daß der Benutzer die Datei nachträglich verändern kann.

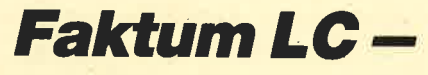

**PC** 

#### Rechnungen schreiben auf dem PC, und das mit allem Komfoft

Wer einen Kleinbetrieb, ein Einzelhandelsgeschäft oder einen Handwerksbetrieb führt, kennt die Qual beim Schreiben von Angeboten, Lieferscheinen, Rechnungen und Gutschriften. Immer wieder muß man dieselben Adressen, Daten sowie Zahlen eingeben und die oftmals komplizierten Berechnungen bei Rabatt oder Mehrwertsteuer durchführen. Anschließend soll das Ganze auch noch schön aussehen und ohne Tippfehlei dastehen. Zu all dem bietet düsi-Software mit "Faktum LC" eine komfortable Hilfe.

Der Hersteller bezeichnet sein Werk als "Textverarbeitungsprogramm zum Schreiben von Rechnungen". Dies ist jedoch untertrieben. Nach dem Laden befindet man sich in einem gut angelegten Auswahlmenü, das die Punkte Rechnung erstellen/bearbeiten, Stammdaten eingebenl ändern, Artikelliste bearbeiten, Kundenliste bearbeiten und Programmende bietet. Zunächst wird man wohl die Stammdaten eingeben, und hier wartet die zweite Überraschung. Das Programm erlaubt

10 durchnumerierte Zahlungsbedingungen, die sich als Texte eingeben lassen. Beim späteren Zusammenstellen der Rechnung gibt man nur noch die Nummer an, und der Computer setzt den entsprechenden Satz ein. Alle Formulierungen sind frei wählbar und von ausreichender Länge. Ebenso darf man anschließend Meldetexte festlegen. Hier sind ohne weiteres Werbetexte oder auch jahreszeitliche Anmerkungen möglich.

Der nächste Punkt betrifft den Rechnungskopf; er soll rechts oben eingedruckt werden. Nattirlich kann man diesen Teil bei Verwendung von Firmenbriefbögen frei lassen oder für zusätzliche Informationen oder Angebote nutzen. Im Bereich 4 dürfen Sie drei Mehrwertsteuersätze eingeben. Dies ist einmal der volle, dann der halbe und schließlich ein weiterer, beispielsweise für den Export. All diese Teile werden später ebenfalls über Nummernaufrufe fertig eingebunden. Für eine eigene Form Ihrer Rechnungen ist es möglich, die

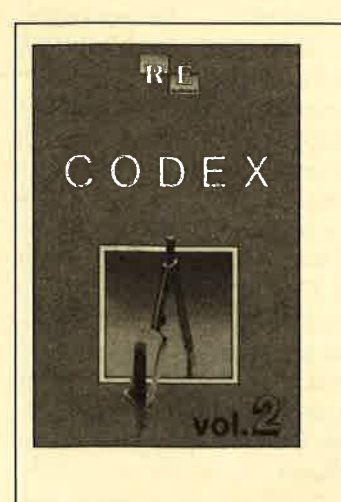

#### Die Auswahl aus dem<br>Schneider Magazin

#### Codex I

Hexmonitor (12/85), Sprites mit Editor<br>12/85), Datenverwaltung (1/86), DIR-<br>Doctor (Directory-Editor) (2/86), Mini-Monitor (3/86), Bücherdatei (5/86), Labelassembler ASSO (6/86), Notizblock (Sideklick) (6/86), Basic-Compiler (8-9/ 86), Disassembler (10/86) u.a.

#### Godex ll

Softwareuhr (12/85), Datagenerator (2/ 86), Taschenrechner (3/86), Painter (3/<br>86), Periodensystem, (3/86), Flektro-Periodensystem (3/86), Elektro-CAD (5/86), Copy??right!! V2.0 (6/86), 3.D-Prozessor (7/87), Digitalisierer (7/ 86), Tastenklick (8-9/86), Symbol-Editor (10/86), Fast-Routine (10/86), DFÜ (10/ 86), Neues HI-Dump (1/87)

Datumszeile weiter zu gestalten. So können Sie beispielsweise vor dem automatischen Einfügen des jeweils aktuellen Datums den Ort ausgeben lasseri. Selbstverständlich muß man diese Stammdaten abspeichern, damit sie für die spätere Arbeit sofort zur Verfügung stehen.

Um einen genauen Überblick zu erhalten, kann man die Stammdaten auch zu Papier bringen. Ich habe das entsprechende Blatt neben meinen Computer gehängt und kann damit alle gewünschten Formulierungen schnell aufsuchen und die zugehörige Nummer eingeben. Bei Druckern der neuen Generation lassen sich sogar die Zeilen festlegen, die am oberen Rand frei bleiben sollen. Dies ist gerade bei Verwendung von fertigen Briefbögen mit Eindruck des Firmenemblems vorteilhaft.

Nach Rückkehr ins Hauptmenü wendet man sich der Artikelliste zu, die bis zu 999 Gegenstände aufnehmen kann. Vorgesehen sind Felderfürdie Artikelnummer, die bis zu 35 Zeichen lange Bezeichnung, die Maßeinheit und den bis zu neun Stellen langen Preis. Bei Bedarf kann man sogar den Preis inklusive Mehrwertsteuer angeben. Dann ist dem Computer durch ein vorangestelltes Doppelkreuz zu sigrialisieren, daß diese Form gewählt wurde; die Umrechnung führt er automatisch durch. Auch diese Liste kann man verändern, erweitern und ausdrucken.

Bei der ersten Sitzung ist nun die Kundenliste anzulegen, die bis zu 200 Einträge umfassen kann. Sie bietet im Adreßfeld sechs Zeilen zu je 40 Zeichen für Anrede, Namen, Anschrift und für zwei Leerzeilen sowie zusätzlich ein Feld für die Telefonnummer. Nachdem auch diese Daten abgespeichert sind, ist der Grundstock für eine komfortable Rechnungserstellung gelegt.

Diesem wichtigen Punkt wollen wir uns nun zuwenden. Nach Anwahl der entsprechenden Option gibt man einfach die Nummer des Kunden ein, und

schon ist das Adreßfeld komplett ausgefüllt. Eventuelle Anderungen lassen sich selbstverständlich noch durchführen. Anschließend gelangt man in den eigentlichen Rechnungsbereich. Hier erscheint nach Eingabe der Artikelnummer sofort die ganze, komplett ausgefüllte Zeile, nur die Mengenangabe fehlt noch. Nachdem auch diese eingetippt ist, errechnet der Computer den Zeilenbetrag und setzt ihn ein. So lassen sich alle Posten sehr schnell eingeben. Ferner ist wichtig, daß man jederzeit Text dazwischenschieben kann, falls dies notwendig erscheint. Nach der letzten Zeile wird der Unterpunkt verlassen. Die erstellte Rechnungläßt sich nun abspeichern oder zu Papier bringen.

Beim Ausdruck werden Datum, Adresse und Aufteilung automatisch mitangegehen. Dann geschieht etwas sehr Erfreuliches. Der Computer fügt unten die.Gesamtsumme, die nach verschiedenen Sätzen aufgeschlüsselte Mehrwertsteuer und den Endbetrag von selbst ein. Selbst einen Rabatt kann man auf einzelne Zeilen oder die gesamte Summe gewähren. Alle notwendigen und oftmals umständlichen Berechnungen werden automatisch ausgeführt und korrekt ausgedruckt. Das Programm erstellt aber nicht nur Rechnungen, Der gleiche Datensatz läßt sich auch als Angebot, als Lieferschein ohne Preisangaben oder als Gutschrift auf dem Printer ausgeben.

Es ist schon ein Genuß, wie die Papiere nacheinander fehlerfrei und sauber formatiert aus dem Drucker kommen. Wenn Sie einen entsprechenden Umfang an Schreiben dieser Art zu bewältigen haben, kann ich Ihnen "Faktum LC" nur empfehlen.

Hersteller/Bezugsquelle : düsi-Computer-Software Fa. Daniel Schwinn Meisenweg 6 7073Larch

Berthold Freier

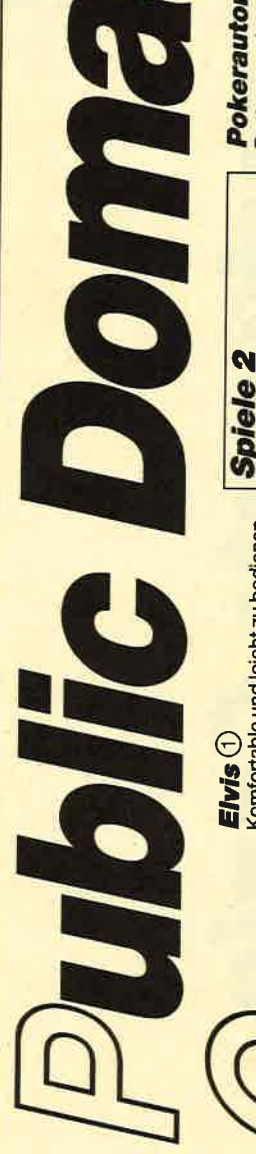

Komfortable und leicht zu bedienen-<br>de Verwaltung für LPs.

Liga<sup>(1)</sup>

Mit diesem Programm erstellen Sie<br>Ihre eigene Bundesliga-Tabelle, Viel-<br>seitige Auswertungsmöglichkeiten.

# **Utilities 4**

### Bestell-Nr. PC-PD 05) Adress<sup>(1)</sup>

Eine Adressverwaltung braucht je-<br>der. Mit diesem Programm be-<br>kommt man eine komfortable Ver-

Bestell-Nr. PC-PD 01)

DOSEdit<sup>(1)</sup>

**Utilities** 

## $$ ion Speichert die letzten Befehle auf<br>DOS-Ebene und ermöglicht die Ar-<br>beit mit ihnen ohne Neueingabe.

Nüzilche Artikelverwaltung, die die<br>Suche nach bestimmten Zeitschrif-<br>tenartikeln übernimmt. Nicht nur für<br>Computerzeitschriften geeignet.

**DRUCKERI**O

Ein speicherresidentes Programm,<br>mit dem Druckereinstellungen vom<br>Computer aus vorgenommen wer-<br>den können. Auch aus einem laufen-<br>den Programm.

#### $\begin{tabular}{|l|l|l|} \hline & \multicolumn{1}{|l|}{\multicolumn{1}{|l|}{\multicolumn{1}{|l|}{\multicolumn{1}{|l|}{\multicolumn{1}{|l|}{\multicolumn{1}{|l|}{\multicolumn{1}{|l|}{\multicolumn{1}{|l|}{\multicolumn{1}{|l|}{\multicolumn{1}{|l|}{\multicolumn{1}{|l|}{\multicolumn{1}{|l|}{\multicolumn{1}{|l|}{\multicolumn{1}{|l|}{\multicolumn{1}{|l|}{\multicolumn{1}{|l|}{\multicolumn{1}{|l|}{\multicolumn{1}{|l|}{\multicolumn$ PRINTER BETOP NEWS<br>IPON-OROCKER-KOMATIBLE one prift distantion ============= Lutting Distant Militia, Laurente<br>Name: Nell PC PC 1<br>artes con la von 310

CCA-Emulator ()<br>Auf POs mit Hercules-Grafikkarte<br>laufen mit den Emulator auch Pro-<br>gramme, die den CGA-Grafik-Mo-<br>dus verlangen.

# **Utilities 2**

Bestell-Nr. PC-PD 02)

# Deskmate<sup>1</sup>

Notizbuch, Kalender, Telefonver-<br>zeichnis und vieles mehr stellt Ihnen<br>dieses Programm auf Tastendruck<br>zur Verfügung.

# **Copyplus**<sup>1</sup>

Einfaches, aber schnelles Kopier-<br>programm zum Erstellen von Sicher-<br>heitskopien. Besser als "Diskoppy".

### **O**dwno

Verbüffende Tonwiedergabe auch<br>auf dem PC. Musikstücke werden<br>mitgeliefert. Der Programmautor er-<br>stellt laufend neue Melodien.

# **Utilities 3**

(Bestell-Nr. PC-PD 04)

Cass-Cover ①<br>Eigene Covers für Audio-Cassetten<br>Können mit diesem Programm her-<br>gestellt werden.

**Textmaster** ①

# **Utilities 5**

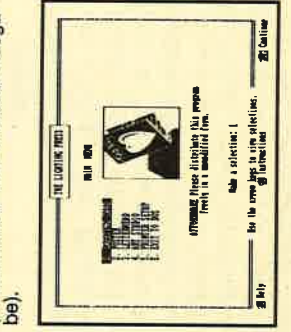

### **Spiele 1**

Bestell-Nr. PC-PD 03)<br>Striker ②

Klassiker unter den Computerspie-<br>len. Grafisch orientiertes Hub-<br>schrauberspiel mit verschiedenen<br>Schwierigkeitsstufen.

### Schach  $@$

Einfaches Schachprogramm mit<br>Grafikdarstellung und 6 Schwierig-Das bekannte Würfelspiel auf dem<br>Computer, Bis zu 10 Spieler wähl-<br>bar,  $Kn$ fffel $\odot$ deitsstufen

Alle Programme werden mit gedruckter deutschsprachiger Anleitung gelie-<br>fert. Außerdem sind auf jeder Diskette zu den einzelnen Programmen weite-<br>re Hinweise in Deutsch enthalten. Jede Diskette ist mit einem komfortablen<br>T

# **Spiele 2**

(Bestell-Nr. PC-PD 06)

 $Q - B$ ert $Q$ 

# Ein Spielhallenhit für den PC. Retten<br>Sie das Leben Q-Berts!

Ein Muß für jeden Computerspieler.<br>Eines der bekanntesten Computer-<br>spiele in einer schnellen und grafisch<br>ansprechenden Version. PacMan<sup>2</sup>

## Monopoly<sup>2</sup>

Jetzt körnen Sie dieses Spiel auf<br>dem PC spielen. Verwaltungsaufga-<br>ben übernimmt der Computer. (Da-<br>für ist er ja auch da!).

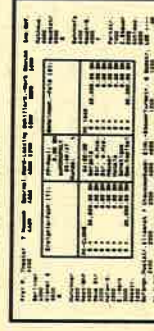

### The Control of the Control of the Control of the Control of the Control of the Control of the Control of the Control of the Control of the Control of the Control of the Control of the Control of the Control of the Control  $\mathbf{H}$

# **Spiele 3**

# Bestell-Nr. PC-PD 08)<br>3D-Chess ①

11 Spielstärken i Wahlweise 3D-Dar-<br>stellung, Replay-Funktion und viele<br>andere Features zeichnen 3D-Chess<br>als Spitzenprogramm aus.

### **Mühle**<sup>1</sup>

6 Spielstärken, Zugvorgschläge vom<br>Computer und einfache Bedienung<br>zeichnen diese Version des bekann-<br>ten Brettspiels aus.

# **Mastermind**<sup>1</sup>

Gute grafische Darstellung auf<br>schwarzweißern oder farbigern Mo-<br>nitor bieten viel Spielspaß.<br>Alle drei Spiele sind GGA- bzw. Her-<br>kules-kompatibel.

### **Spiele 4**

Restell-Nr. PC-PD 09)<br>Türme von Hanoi ②<br>Oft wurde dieses Spiel als prakti-<br>schoucht. Jetzt enthält es eine kniffli-<br>pe Denkaufgabe.

## Solitaire<sup>2</sup>

Gleich zwei Versionen sind auf der<br>Diskette enthalten. Ein bekanntes<br>Spiel für Ihren PC.

### **Duzzle**

Eine Besonderheit bei Puzzle ist,<br>daß nicht nur die Hölzer (Spielsteine)<br>ausammenpassen, sondern auch<br>ausammenpassen, sondern auch<br>Spielstufen wird deses Spiel be-<br>stimmt nie langweilig.

### **Nim-Spiel**<sup>O</sup>

Dieses Spiel ist auch unter dem Na-<br>men Kalahari bekannt. Fehlt der<br>Gegner, übernimmt der Computer<br>den Part.

# Siebzehn und vier

Die Battge Verwarten war die Germanische Reichstand<br>das Zeichen der Karten übernimmt<br>der Computer, Gewinnen müssen<br>Sie,

# Pokerautomat<sup>()</sup>

Oe, Cheese Strategy

Firebook 6 or oxing

Bestens geeignet zum Trainieren ist<br>diese Pokersimulation. Auf jeden<br>Fall bewahrt sie Sie vor größeren<br>Verfusten.

### Spiele 5

### Bestell-Nr. PC-PD 10) Zündhölzer<sup>3</sup>

Zwei Personen gegeneinander oder<br>Sie gegen den Computer, Wer's letz-<br>te nimmt ist selber schuld.

# **Springertour!**

**Der Live Company Company in Spiragerproblem in**<br>EGA-Auflösung ist bestens zum<br>Konzentrationstraining geeignet.

### Puzzle<sup>3</sup>

10 unterschiedliche Puzzlevarianten<br>mit vielen Schwierigkeitsstufen bie-<br>ten viel Unterhaltung. Die EGA-Gra-<br>fik setzt noch einen drauf.

**Türme von Manoi 3**<br>Wem die Hercules/CGA Darstellung<br>hicht genügt, dem sei diese EGA-<br>Version empfohlen.

Brillante EGA-Grafik bletet hier noch<br>mehr Spaß am Grübeln. **Solitaire**<sup>3</sup>

## **Utilities 6**

# Bestell-Nr. PC-PD 11)<br>Vokabel 2.1 4

In letzter Minute erreicht uns diese<br>Version. Taugt für verschiedene<br>Sprachen mit bis zu 5000 Vokabeln<br>Den drei, 5 ranzösische Sonderzei-<br>chen drei, 5 ranzösische Sonderzei-<br>das Angebot ab.

Englisch-Trainer (3)<br>Eine gute Ergänzung zum Vokabel-<br>trainer. Das Üben von Hauptwörtern,<br>verben und Sätzen wird ihr Englsich<br>generalig gehört, als Zugabe ein<br>munfang gehört, als Zugabe ein<br>Stichprobentest.

LP/CD Verwaltung 3<br>Bis zu 450 LPs oder CDs können Sie<br>mit diesem Programm verwalten.<br>Zahlreiche Optionen erleichtern Ih-<br>andas Auffinden Ihres Interpreten.<br>Dieskverarbeitungsprogramm (ASCII)<br>veränderbar.

① Hercules bzw. CGA<br>② CGA bzw. CGA-Emulator<br>③ EGA<br>④ MDA, CGA, EGA, VGA, HER

CGA-Emulator z.B. auf der Utilities 1<br>(Best.-Nr. PC-PD 01)

**PC-Public Domain Software** st auch auf 31/2"-Disketten leferbar. Aufpreis pro Diskette DM 2.-

# **Jede Diskette**

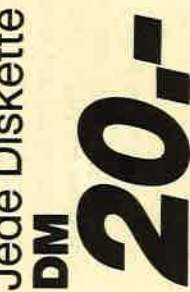

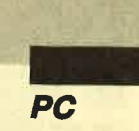

### Das verkannte Genie ..

Manche Programmierer schreiben lieber seitenweise verkettete Unterprogramme, statt sich selbstdefinierter Funktionen zu bedienen. Vielleicht liegt es daran, daß fast alle Lehrbücher dieses Kapitel nur streifen oder kurz und unklar abhandeln. Dabei bedarf es nur eines kühlen Kopfes und einiger Regeln, um die tollsten Funktionen selbst zu erstellen. Beginnen wir mit den Regeln und einigen Fachausdrücken. Dazu ein Beispiel :

#### $\frac{DEF}{1}$   $\frac{FNparabel}{2}$   $\frac{(x,a,b)}{3}$  =

#### $\frac{C*(x-a)*(x-a)+b}{4}$

Diese Funktion berechnet die Y-Werte einer Parabel für ein gegebenes X. Dabei ist a die Verschiebung längs der X-Achse, b die längs der Y-Achse, C bestimmt die "Weite".

Folgende Punkte sind zu beachten:

1. Aufruf zur Definition als Funktion

Dies gehört an den Anfang des Programms.

2. Funktionsname mit Typ

Dient zum Aufruf der Funktion, DerTyp bestimmt den Typ dessen, was zurückgegeben wird, hier also Real einfach.

3. Parameter

Dies sind Einflußgrößen, die während der Berechnung als Konstanten betrachtet werden. Die hier angegebenen Variablennamen sind lokal, d.h., sie haben nichts mit gleichnamigen Variablen im übrigen Programm zu tun und beeinflussen diese auch nicht! Sie enthalten jeweils den Wert, der ihnen beim Aufruf mitgegeben wird. Nach Verlassen der Funktion gerät er wieder in Vergessenheit.

#### 4. Funktionsrumpf

Variablen, die hier auftauchen, aber nicht bei den Parametern genannt wurden (2.8. C), sind global. Sie werden also aus dem laufenden Programm herausgeholt. Ihr derzeitiger Wert wird aber nicht verändert.

Die Regeln sind genauso einfach:

- 1. Der Funktionsrumpf muß "Formelcharakter" haben. Also sind Anweisungen wie IF, FOR NEXT, WHILE usw. nicht zulässig. Alle Standardfunktionen dürfen aber eingebaut und auch geschachtelt werden, beispielsweise SIN (INT (SQR (ABS  $(x))$ )). Da selbstdefinierte wie Standardfunktionen behandelt werden, können sie sich auch gegenseitig aufrufen, jedoch niemals sich selbst! (Es würde sich eine Endlos-Schleife bilden, die nach einiger Zeit den Basic-Stack verstopft. )
- 2. Die komplette Definition muß in eine Programmzeile passen. Sie kann also nicht<br>länger als 255 Zeichen sein. In anderen Computersprachen sind mehrzeilige Definitionen durchaus erlaubt, aber nicht in GWBasic und Basica sowie CPC-Basic. Weiter darf der Rumpf nicht mit Doppelpunkten in mehrere Statements aufgeteilt sein. Das würde dem Formelcharakter widersprechen.
- 3. Eine FN-Funktion kann erst zur Arbeit aufgerufen werden, wenn sie dem Rechner bekannt ist. Das bedeutet, daß diese alle an den Programmanfang gehören, wo sie einmal (und möglichst nur einmal) durchlaufen werden.
- 4. Anzahl, Typ und Reihenfolge der Parameter in der Definition und im Aufruf müssen übereinstimmen. da sie 1:1 zugeordnet werden.
- 5. Wenn eine FN-Funktion einen Fehler enthält oder einer zur Laufzeit auftritt, merkt der Rechner das erst, wenn die Funktion aufgerufen wird. In der Fehlermeldung steht also die Nummer der Zeile mit dem Aufruf, nicht die der Definition ! Wenn Sie z.B. in Zeile 30 eine Funktion  $FNnana(x) = IN-$ T)6\*RND) definiert haben, die eine falsche Klammer enthält, und diese erst in Zeile 700 aufrufen, wird der Syntax-Error in Zeile 700 gemeldet!

Nun aber zu den Funktionen des Listings. Das Programm wurde unter GWBasic auf einem PC 1512 geschrieben, der auf 640 KByte aufgerütset wurde und zusätzlich eine 30-MByte-Festplatte und ein 6,6-MByte-Diskettenlaufwerk von Kodak als preisgünstiges und schnelles Backup-Gerät erhielt.

Wenn das Programm (oder ein Teil davon) auf den kleinen CPCs laufen soll, müssen Sie nur alle Doppelkreuze (#) und die Befehle DEFDBL sowie KEY ON/OFF vergessen. Ob auch die Basic2-Fans Nutzen daraus ziehen können, kann ich nicht beurteilen. Aus Kompatibilitätsgründen zu anderen MS-DOS-Rechnern verwende ich es nie. Wichtig erscheint noch der Hinweis im Listing auf die Ladeoption für GWBasic, wenn man mit doppelter Genauigkeit arbeiten will. Wer diese nicht benötigt, kann auch beim PC die Doppelkreuze weglassen. **DEF FN ... ermöglicht in Basic Funffilms ...** Antal, Norma Helena Constraine in Siema Constraine in Siema Constraine in Siema Constraine in Siema Constraine in Siema Constraine in Siema Constraine in Siema Constraine in

Der erste Abschnitt bringt eine komplette Zusammenstellung aller sogenannten abgelei teten Winkelfunktionen. Man braucht sie im allgemeinen we nig, aber wenn dies der Fall ist, fängt die Sucherei an. Deshalb habe ich alle aufgeführt. Einige Funktionen wird mancher Leser nicht kennen, weil sie so selten sind. Ersparen wir uns deshalb auch mathematische Hinweise auf die Ableitungen und den Definitions- und Wertebereich. Wer sich dafür interessiert, sei auf das Buch "Kleine Enzyklo pädie Mathematik" verwiesen, aus dem auch die meisten For meln entnommen wurden.

Alle Funktionen dieses Be reichs wurden in Stichproben auf ihre syntaktische Richtig keit geprüft, nicht aber voll aus getestet! Dies hätte einfach zu viel Arbeitsaufwand erfordert. Hier noch ein Hinweis. Die Um kehrungen der Kreisfunktionen heißen alle Arcus, weil sie die Länge des zum Winkel gehören den Kreisbogens angeben. Die Umkehrungen der Hyperbel funktionen dagegen beschrei ben eine Fläche; deshalb nennt man sie Area-Funktionen.

Die ab Zeile 560 auftauchen den Funktionen sind von allgemeinerem Interesse.

FNZ% (MIN, MAX) erzeugt ganze, positive Zufallszahlen im Bereich der Werte von MIN bis MAX. FNZ% (30, 90) gene riert z. B. welche von 30 bis ein schließlich 90. Übrigens ist von der Verwendung der einfachen Anweisung RANDOMIZE TI- MER beim PC bzw. RANDO- MIZE TIME bei den CPCs ab zuraten. Sie bringt zu leicht schlechte oder bei wiederhol tem Start gleiche Folgen von Zahlen hervor. Bewährt haben sich trotz des Mehraufwandes
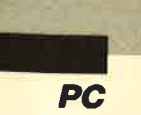

#### $VAL(LEFT$ TIME$, 2)) *$ VAL (RIGHT\$(TIME\$, 2)) beim PC und

#### VAL(LEFT\$(STR\$(TIME),3)) x VAL(RIGHT\$(STR\$(TI-ME),2)) bei den CPCs

Sie sind hinter RANDOMIZE einzusetzen.

FNS\$ (X) wandelt eine beliebigeZahl (zulässiger Größe) in einen vorzeichenlosen, ganzzahligen String um, bei dem das sonst bei STR\$ übliche führende Leerzeichen entfernt ist.

FNR\$(n, X) macht aus einer beliebigen Zahl eine ganzeohne Vorzeichen, erweitert sie auf die Länge n undfülltsie vorn mit Nullen auf, was USING nicht vermag. Die Funktion ist sehr nützlich, wenn man oft ein Datum formatieren muß. Natürlich kann die Null durch jedes andere, druckbare Zeichen ersetzt werden.

Die in den Zeilen 620 und 630 folgenden Datumsfunktionen zeigen erst richtig die Leistungsfähigkeit selbsterstellter Funktionen. Sie wurden nach Blaha/ Schärf entwickelt.

FNpartsum(T,M,J) berechnet im geschlossenen Ausdruck aus Tag, Monat und Jahreszahl (vierstellig) direkt die Anzahl der Tage, die seit dem 1.1. des Jahres bis zum augenblicklichen Datum einschließlich vergangen sind. Die Funktion arbeitet vom 01.01.1901 bis zum 31..12.2099. Das Rätsel dieser Grenzen, die immer wieder in allen möglichen Programmen auftreten, ist leicht zu lösen. 2000 ist ein Schaltjahr wie jedes andere durch 4 teilbare Jahr. Bei vollen Jahrhunderten gilt aber die Regel, daß sie auch durch 400 teilbar sein müssen. Das trifft bei 2000 zu, nicht aber bei 1900 und 2100. Hierfür wäre noch eine Jahrhundert-Korrektur einzubringen.

FNjoffset(J) berechnet für den gleichen Zeitraum den sogenannten Jahres-Offset. Das ist die Nummer des ersten Wochentages im Jahr. Die Einteilung gehtvon 0 bis 6, wobei 0für Sonntag steht, 1 für Montag usw.

Mit diesen beiden Funktionen zusammen lassen sich faktisch alle Datumsaufgaben spielend erledigen.

Die in den Zeilen 660 bis 700 dargestellten Textfunktionen sind nur für GWBasic von Bedeutung, weil dort die Befehle UPPER\$ und LOWER\$ nicht existieren. Für die CPCs müßte man sie abändern, wenn man mit einem deutschen Zeichensatz arbeitet. Sie verwandeln nämlich Klein- in Großbuchstaben bzw... umgekehrt, einschließlich A, O und U! Die dazu erforderlichen Strings VG\$ und VK\$ wurden als getrennte Variablen abgelegt, weil sonst die Definitionen einschließlich der Zeilennummer mehr als 80 Zeichen umfaßt hätten. Das wäre aber schlechter Programmierstil! Das Anwendungsbeispiel dazu verwendet einen Satz, der "direkt aus dem Leben gegriffen" ist (Zeile 870). Immerhin enthält er aber A, Ö und ü.

FNvg(X\$,Y\$) in Verbindung mit dem String VGL\$ kann für alle von Bedeutung sein, die Zeichenfolgen nicht nach dem ASCII-Code, sondern nach einer vorgegebenen Reihenfolge sortieren müssen. Diese wird durch den von Ihnen erstellten Vergleichs-String VGL\$ bestimmt. Hier wurde festgelegt, daß ä nach a, ö nach o, ü nach u und ß nach s folgt und Zahlen ganz am Ende stehen sollen, alle anderen Buchstaben in alphabetischer Folge. Nicht aufgeführte Zeichen haben den Wert 0, erscheinen also vorne. Beim alphanumerischen Vergleich zweier Zeichenketten stellt der Rechner normalerweise die AS-CII-Codes Zeichen für Zeichen paarweise gegenüber. Der erste gefundene Unterschied ist ausschlaggebend. Hier entscheidet die Position in VGL\$. In den Parametern X\$ und Y\$ werden jeweils die beiden zu vergleichenden Zeichen übergeben. FNvg liefert folgende Werte zurück:

 $X$ > Y$: +1  
X$ = Y$: 0  
X$ < X$: -1$ 

Im hier verwendeten Beispiel sollten auch Groß- und Kleinschreibung keine Rolle spielen. Deshalb werden die Einzelzeichen vor dem Vergleich mit Rücksicht auf das ß zunächst in Kleinbuchstaben verwandelt. Das hat jedoch keinen Einfluß auf die Originaltexte. Die Sortiergeschwindigkeit leidet natürlich sehr, vor allem weil ich nur linear ordnen lasse. Unter Uni-Comal (PC) wurde deshalb eine ähnliche Funktion fest eingebaut, die einen Vergleichs-String von exakt 256 Zeichen verlangt und darauf mit einem binären Suchbaum zugreift. In Verbindung mit einer schnellen Sortierroutine ergeben sich kaum noch Unterschiede zum Ordnen nach dem ASCII-Code.

Die ab Zeile 770 aufgeführten, ausgewählten Beispiele dienen in erster Linie dazu, die Anwendung und den Aufruf selbstdefinierter Funktionen aufzuzeigen. So ist esz.B. wichtig zu wissen, daß bei der Parameterübergabe im Aufruf der Funktion bereits wieder andere Funktionsaufrufe stehen dür fen. Sehen Sie sich dazu einmal die Zeile 1400 an. Hier wird zur Übergabe von Xg und Yg die Funktion MID\$ verwendet.

Dieser Beitrag soll Sie dazu anregen, durch den Einbau von selbstdefinierten Funktionen zu schnelleren, kürzeren und da mit besseren Programmen zu kommen. Weil diese Art von Funktionen maßgeschneidert sein muß, ist es wenig sinnvoll, die Beispiele im einzelnen zu er klären. Sollten Sie jedoch ganz bestimmte Fragen haben oder bei speziellen Anwendungen nicht weiter wissen, können Sie sich gerne an die Redaktion wenden.

Literatur:

Kleine Enzyklopädie Mathematik, Verlag Harry Deutsch, Frankfurt/M.

Blaha/Schärf , Programmiertraining Basic (Band <sup>I</sup>), Oldenburg-Verlag

Prof. Walter Tosberg

**100** L10 DEFDBL X: KEY OFF 120 130 PT#=4#\*ATN(18):' 140 DG#-PI#/180# 150 RD#=1#/DG# 160  $170$  \* \*\*\* 180  $190$  $200$  $210$  $220$ 29 240 '  $250$ 260  $270$ 280 29l, 300 ·  $310$   $'$ 310 ' Kreis-Funktionen<br>320 DEF FNSEC (X)=11/COS (X) : ' Secang<br>330 DEF FNCSC (X)=1/SIN (X) : ' Coseca 340 DEF FNCTN (X) = 1/TAN (X) : 350 360 DEF FNARCSIN(X)=ATN(X/SQR(1#-X\*X+1D-20)); 330 DEF RNCSC(X)=1/\$TM(X):' cosecans<br>340 DEF RNCTN(X)=1/TRN(X):' cosecans (cotangens 550<br>560 DEF RNARCCIN(X)=ATN(X/SQR(1#-x\*x+1D-20)):' Arcus Sinus<br>360 DEF RNARCCIN(X)=-RN(Q)+FI#/2#:' Arrus Cotangens<br>380 DEF RNARCCIN(X)=-R 390 380 DEE FNARCCIN(X)=-AIN(X)+PIl/21:' Areas Columgens (Argents)<br>390 DEE FNARCSEC(X)=AIN(SQR(X\*X-1))+(SQR(X)-1)\*PIl/21:' Areas Secans from DEE FNARCSEC(X)=AIN(J(SQR(X\*X-1))+(SQR(X)-1)\*PIl/21:'Areas Secans.<br>440 DEE FNARCSEC(X  $120$  DEF FNSINH(X)=(EXP(X)-EXP(-X))/21:' Simus hyperbolicus 136 DEF FNOOSH (X)=(EXP (X)+EXP (-x))/21: binding typerbolicus<br>
146 DEF ENTANH (X)=(EXP (X)-EXP (-x))/(EXP (X)+EXP (-x))): Tangens hyperbolicus 450 DEF FNOOTH(X)=(EXP(X)+EXP(-X))/(EXP(X)-EXP(-X)):' Cotangens hyperbolicus<br>460 DEF FNSDCH(X)=2#/(EXP(X)+EXP(-X)):' Secans hyperbolicus<br>470 DEF FNGCH(X)=2#/(EXP(X)-EXP(-X)):' Cosecans hyperbolicus<br>480 ' Area-Funktionen 460 DEF FNSECH  $(X) = 2\frac{1}{2}$ / (EXP $(X) +$ EXP $(-X)$ ): 470 DEF FNCSCH (X) = 2#/ (EXP (X) - EXP (-X)) : 48e 490 DEF FRARSINH (X) =LOG(X+SQR(X\*X+1)): 500 DEF FNARCOSH  $(X) = 1$  OG  $(X+STR(X+X-1))$ : 490 DEF INARSTUN(X)=LOG(X+SQR(X\*X+1)):' area Sinus hyperbolicu<br>500 DEF INARSOSH(X)=LOG(X+SQR(X\*X-1)):' Area Cosinus hyperbol.<br>510 DEF INARTINH(X)=LOG((1#+X)/(1#-X)):' Area Tangens hyperbol. 520<br>530 540 DEF FNARCSCH (X) =LOG ( (SGN (X) \*SQR (X\*X+1#) +1#) /X) : ' 550 **560 ·** 5't0 EEF IrEt0,[X,n\$ = IM(0GX{@+r1)rmD + !80:' lE rlss0o{flDo (sn\$(DnoBs(x) ) ),2) :' tos.Zfz vqr üDI his iß)( Blanc rcg vor Strhg 580 DEF FNS\$ (X) = HID\$ (STR\$ (INT (ABS (X))), 2): DEE FN.BAS Alle 16 Stellen sind exakt !!<br>Grad \* DG# => radians<br>radians \* rd# => Grad Himmeise zu den Winkelfunktionen:<br>
Doppelte Genauigkeit bei GMRASIC /Duktionen wird nur dann<br>
beredunt, wann es bereits mit 'GMRASIC /D' geladen wurde!<br>
beredunt, wann es bereits mit Basic-Programm gestartet<br>
werden, so g EF RNARODH(X)=LOG((X+1)/(X-1))/21:' Area Cotangens hyperb. DEF RNARODH(X)=LOG((X+1)/(X-1))/21:' Area Secans hyperbol. DEF RNARSFOR(X)=LOG((SQR(11-X\*X)+11)/X):' Area Gotangens hyperbol. IF NARCSCH(X)=LOG((SQR(11-X\*X)+11)/X) Allgemeine Funktionen

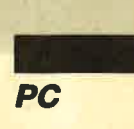

590 DEF FNR\$ (N, X) = RIGHT\$ (STRING\$ (N, "0") + FNS\$ (X), N) : ' Vorne Auffüllen mit Ø 600  $610^{-1}$ Datums-Funktionen 620 DEF ENPARTSUMS (T, M, J)=T+ ((158\*M-157) \5) + (M>2) \* (M- (J MOD 4<>0)) 630 DEF FNJOFFSET%(J)=(5\*((J-1901)\4)+((J-1901) MOD 4)+2) MOD 7 640  $650 +$ TEXT-Funktionen. Nützlich vorwiegend für GW-BASIC VGS="6ā"+CHR\$ (0) +CHR\$ (0) +"0": ' 660 -> Verweisdet het ENgroep 670 DEF FNGROSS (XS) =CHRS (ASC(XS) +32\* (XS) ="a" AND XS<="2") +5\*INSTR (VGS, XS)) 680 VKS="OA"+CHRS(0)+CHRS(0)+"U":' -------> Verwendet bei FNklein 000 Value CAST CAST (KS) The CAST (KS) = 12-1-1-1-1-1-2-1-2 (CAST CAST CAST CAST CAST CAST CAST (KS) = 12 (KS) = 12 (KS) = 12 (KS) = 12 (KS) = 12 (KS) = 12 (KS) = 12 (KS) = 12 (KS) = 12 (KS) = 12 (KS) = 12 (KS) = 12 (KS) = 710 DEF FWG(XS, YS)=9XW(INSTR(VGLS, FNKLEINS(XS)) - INSTR(VGLS, FNKLEINS(YS)))<br>720 • FWg=+1 -> XS>YS, FWg=0 -> XS-YS, FWg=1 --> XS<YS  $730$ 750 ' Ausgewählte Beispiele zu den definierten Runktionen.<br>760 ' Ausgewählte Beispiele zu den definierten Runktionen. 770 CLS: US\$=" ### BEL ESSERVATION OF 1111.17 THE PRINT "Designed: University of the TIMUS and zurück in ARCUS SINUS:":PRINT<br>T90 PRINT "Designed: University of the Sinus and zurück in ARCUS SINUS:":PRINT<br>T90 PRINT "GRAD.... Sinus...............Arc Sinus" **800 PRINT** 810 FOR GRAD=0 TO 180 STEP 10 820 XI-SIN (CDBL (GRAD) \*DGI 830 PRINT USING US\$; GRAD, X#, FNARCSIN(X#) \*RD# 840 NEXT: GOSUB 1540 850 860 CLS 870 TXS="aller hühner ärger ist das ölen ihrer flügel." 880 PRINT "Beispiel: Umwandlung des Satzes ";CHRS(34);TXS;CHRS(34)<br>890 PRINT "Deispiel: Umwandlung des Satzes ";CHRS(34);TXS;CHRS(34)<br>890 PRINT "von Kleinschrift in Großschrift und zurück:" 900 LOCATE 8, 1: PRINT TXS 910 LOCATE 10,1 920 FOR  $I=1$  TO LEN (TX\$) : MLD\$ (TX\$,  $I$ ,  $I$ ) = FNGROSS\$ (MLD\$ (TX\$,  $I$ ,  $I$ )) : NEXT<br>930 FRINT TX\$ 940 FOR I=1 TO LEN (TX\$) : MID\$ (TX\$, I, 1) = FNKLEIN\$ (MID\$ (TX\$, I, 1)) : NEXT 950 PRINT : PRINT TX\$<br>960 GOSUB 1540  $970$ 980 CLS 990 DATA Sonntag, Montag, Dienstag, Mittwoch, Donnerstag, Freitag, Samstag 1000 RESTORE 990: FOR 1-0 TO 6: READ WIS(I):NEXT<br>1000 RESTORE 990: FOR 1-0 TO 6: READ WIS(I):NEXT<br>1010 PRINT "Beispiel: Wochentag aller Neujahrstage von 1980 bis 2000:": PRINT 1010 PRINT DESDUEL MONDING MARK SUPPLIES 1<br>1020 FOR 19-1980 TO 2000<br>1030 PRINT"1.1.";FNS\$(I%),WT\$((FNPARTSUM%(1,1,1%)+FNJOFFSET%(I%)-1) MOD 7) 1040 NEXT: COSUB 1540 1050 1060 CLS: C=5 1070 PRINT "Beispiel: Wochentag eines Datums ab 1.1.1901 bis 31.12.2099 :"<br>1080 PRINT "Bitte Tag, Monat, Jahr (4-stellig) einzeln mit <ENTER> quittieren."<br>1090 PRINT "(Ende des Beispiels: Eingabe von 0 bei der Frage nach d 1100 LOCATE C, 1 : FRIDY SPACES (80) ;<br>1110 LOCATE C, 1 : FRIDY SPACES (80) ;<br>1110 LOCATE C, 1 : INPUT "Tag : ", T : IF T=0 THEN 1260<br>1120 LOCATE C, 12: INPUT "Monat: ", M 1130 LOCATE C, 25: INPUT "Jahr: ", J<br>1140 P=(J<1901 OR J>2099 OR M<1 OR M>12) IF NOT(P OR FNPARTSUPS(T, M, J) >=FNPARTSUPS(1, M+1, J)) THEN 1210 1150 LOCATE 25.30 1160 IF LEN(FNS\$(J))<>4 THEN PRINT "Jahreszahl 4-stellig angeben!";: 00TO 1190 1170 PRINT "Unzulässiges Datum!"<br>Z=TIMER+3: WHILE Z>TIMER AND INKEY\$="":WEND 1180 1190 1200 LOCATE 25, 30: PRINT SPACES (40) :: 00TO 1100<br>1210 WXS=WTS ((ENPARTSUMS (T, M, J) +ENJOFFSETS (J)-1) MOD 7) 1220 DTS-FNR\$(2,T)+ "." +FNR\$(2,M)+ "." +FNR\$(3)<br>1230 LOCATE C, 60-LEN(DT\$): PRINT DT\$;" ";WX\$ 1240 C=CSRLIN: GOTO 1100 1250 1260 CLS 1270 PRINT"Sortieren in der Reihenfolge: ";VGL\$ 1280 PRINT"Ohme Rücksicht auf Groß- oder Kleinschrift.":PRINT<br>1290 DATA Huhm, aber, Faß, fass, Faser, Argwohm, Ärger, Ort, örtlich, Örtchen, Übel, hübsch 1300 DATA BERLINALE, otto, BERLIN, 4900 Herford, OTTILIE, Ödipus, Unmut, Hühnchen, EOD 1310 RESTORE 1290: DIM CS(50)<br>1320 1=0: WHILE CS(I)<>"EDD":I=I+1:READ CS(I):WEND: N=I-1 1330 FOR I=1 TO N: PRINT CS(I): NEXT 1340 LOCATE 12,40: PRINT "Bitte etwas warten." 1350 1360 Z=TIMER 1300 C-11mm<br>
1300 FOR K=1+1 TO N: M=0<br>
1390 FOR K=1+1 TO N: M=0<br>
1390 MHLLE N:LEN(C\$(I)) AND M:LEN(C\$(K)): M=M+1<br>
1400 P=FNVG(MLD\$(C\$(I), M, 1), MLD\$(C\$(K), M, 1)) IF PO THEN M=256:00TO 1430<br>IF PO THEN SWAP C\$(I), C\$(K): M=256 1410 1420 1430 **WEND** IF P=0 AND M<>256 THEN IF LEN(C\$(I))>LEN(C\$(K)) THEN SWAP C\$(I),C\$(K) 1450 NEXT K, I: Z=TIMER-Z<br>1450 NEXT K, I: Z=TIMER-Z<br>1460 LOCATE 12, 40: PRINT SPACE\$(20) 1470 FOR I=1 TO N:LOCATE I+3, 20: PRINT C\$(I): NEXT 1480 LOCATE 22,38: PRINT"Sortierzeit für";N; "Wörter:"; INT(10\*Z+.5)/10; "Sekunden" 1490 GOSUB 1540:CLS 1500 PRINT"Sofern kein ERROR auftrat und Sie keine Veränderung am Programm vor-"

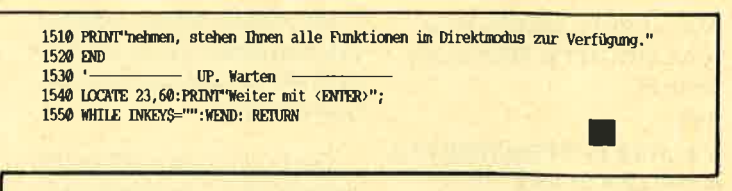

## **Turbo-Pascal** als Editor

Viele Anwender benutzen den Pascal-Editor nicht nur zur Programmierung, sondern auch als schnellen und komfortablen EDLIN-Ersatz oder zur Erstellung von Assembler-Programmen. Hier wirkt es sich sehr störend aus, daß jedesmal beim Aufruf nach dem Laden der Fehlermeldungen gefragt wird.

Das folgende Programm patcht den Editor von Turbo-Pascal 3.01a, so daß diese Frage unterdrückt und die Datei mit den Fehlermeldungen (TURBO.MSG) nicht geladen wird. Außerdem läßt sich die Standarddateiextension beliebig verändern, so daß z.B. die erstellten Texte automatisch die Endung TXT oder DOC erhalten. Für andere Turbo-Versionen kann ich jedoch keine Garantie übernehmen, da die entsprechenden Codestellen wohl kaum identisch sind.

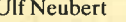

PROGRAM Turbo\_Patch; VAR Pascal: FILE of BYTE: PROCEDURE Datei\_Test; **BEGIN**  $|ST-1|$ Para<br>Assign (Pascal, TURBO.COM');<br>Reset (Pascal);<br>(SI+) IF IOresult<>0 THEN **BEGIN** Write ('Ich kann TURBO.COM nicht finden.'); Halt; END; END; PROCEDURE Extension; Standard-Dateiextension CONST<br>Bytel: BYTE = 954;<br>Byte2: BYTE = 958;<br>Byte3: BYTE = 954; Deispiele:<br>
TXT = \$54 \$58 \$54<br>
ASM = \$41 \$53 \$4D<br>
DOC = \$44 \$4F \$43  $\overline{p}$ **BEGIN** son<br>
Datei\_Test;<br>
Seek (Pascal, \$325E);<br>
Mrite (Pascal, Bytel, Byte2, Byte3);<br>
Close (Pascal);  $END:$ PROCEDURE Keine\_Fehlermeldungen; CONST CONST<br>
Bytel: BYTE = \$59;<br>
Bytel: BYTE = \$11;<br>
Bytel: BYTE = \$27;<br>
Bytel: BYTE = \$27;<br>
BYte5: BYTE = \$01;<br>
BEGIN<br>
BEGIN racei\_Test;<br>Seek (Pascal, \$2D5C);<br>Write (Pascal, Bytel, Byte2, Byte3, Byte4, Byte5);<br>Close (Pascal);<br>END; BEGIN<br>Extension: **Keine** Fehlermeldungen; WriteLn ('TURBO-PASCAL 3.01a erfolgreich gepatcht'); END.

Wo kann ich die Bezugsquellen von Low-budget-Spielen erfahren?

Die Vertreiber von Low-budget-Spielen sind normalerweße zumindest mit ihren Namen unter den entsprechenden Testberichten erwähnt. Um die genaue Anschrift zu ermitteln, sollten Sie einige Schneider Magazine durchblöttern. So finden Sie z. B. in der Ausgabe 11/88 auf Seite 105 einen Kasten mit vollständigen Adressen. Achten Sie auch auf Anzeigen der entsprechenden Firmen.

#### **Extensionen**

Was bedeuten die Extensionen PIC, LOA und ANP?

Alle Kürzel bis auf BAS und BIN haben auf dem CPC keine tiefere Bedeutung; sie sind mehr oder weniger willkürlich gewöhlt. Folgende Bedeutungen sind zu vermuten: PIC steht für Picture (Bild), LOAfür Loader (Ladeprogramm) und ANP fiir Anpassung.

#### **Speichern von Texten**

Wenn ich einen Text, der ein Komma enthält, mit PRINT #9 auf Diskette ablege, wird das Komma entfernt. Zudem werden zwei Texte daraus gemacht. Wie kann ich das verhindern?

Wenn Sie den Text nicht mit PRINT \*9, sondern WRITE #9 auf Diskette oder Cassette ablegen, werden die Kommas mitgespeichert. Der Text läßt sich dann ganz normal wieder mit INPUT #9 einlesen.

#### Retten von gelöschten Files

Wie kann ich gelöschte Files wieder reaktivieren?

Im Schneider Magazin 9/88 habe ich bei derselben Frage nur auf Programme verwiesen, die dazu in der Lage sind. Es gibt allerdings auch die Möglichkeit, solche Files bequem von Basic aus zu retten. Dazu müssen Sie folgendermaßen vorgehen:

1. POKE &A701,229 eingeben. Damit wird die User-Ebene auf 229 gesetzt, was

# Leserfragen

mit dem USER-Befehl nicht möglich ist. In diese Ebene werden gelöschte Programme verfrachtet.

- 2. Bei einem anschließenden CAT werden nur gelöschte Programme sichtbar.
- 3. Das zu reaktivierende File ist zu laden.
- 4. POKE &A701,0oder IUSER, 0 eingeben. Damit gelangt man wieder in User-Ebene 0.
- 5. Das Programm ist wieder abzuspeichern.

Beachten Sie aber bitte, daß nach Löschen des Files keine anderen mehr auf der Diskette abgelegt werden sollten. Der Speicherplatz, den das gelöschte File belegt, wird nämlich beim Löschen automatisch für andere Programme freigegeben. Wenn man nun ein neues File auf Diskette ablegt, kann es sein, daß Blöcke des gelöschten Programms überschrieben werden. In diesem Fall ist das Programm nicht mehr vollständig und möglicherweise überhaupt picht mehr zu retten, Die enßprechenden Operationen sollten nach versehentlichem Löschen also möglichst sofort durchgefiihrt werden.

#### **MC-Befehl RST**

Was bedeutet der Maschinensprachebefehl RST?

Restart-Befehle sind im Prinzip CALL-Kommandos, die zwei entscheidende Vorteile aufweisen:

- 1. Sie werden schneller ausgefiihrt als CALL-Anweisungen.
- 2. Sie sind nur zwei Bytes lang, nicht drei wie CALL-Befehle.

Mit Restart-Befehlen lassen sich allerdings nur acht verschiedene Adressen anspringen. Dementsprechend gibt es auch acht solcher Kommandos, nömlich RST 0 bis RST 7. RST 0. springt zur Adresse 0, RST 1 zur Adresse 8 ww. (immer im Abstand von 8 Bytes). Da diese Be-

fehle schneller und kürzer sind, hat man die Einsprungstellen der Restarß mit besonderen Routi nen belegt (2.8. Aufruf von ROM-Routinen ohne freige- scheltetes ROM). Auf die ge nauere Bedeutung der Ein sprungstellen möchte ich nicht weiter eingehen; dies würde zu weit führen. Ich möchte Sie aber auf "Das Schneider CPC Sy stembuch" von G. Woigk, er schienen im Sybex-Verlag, ver weisen. Hier finden Sie ab Seite 573 entsprechende Hinweise.

#### Originalgetreue Version von Donkey Kong

Es gibt für den CPC jede Menge Fassungen des Spiels "Donkey Kong". Leider halten sich die meisten nicht unbedingt an die Vorlage. Kennen Sie eine originalgetreue Version?

Die Firma Ocean bietet eine von Nintendo lizensierte "Don key Kong"-Version an. Soweit ich mich erinnere, hält sich diese total an das Original von Nintendo. Das Spiel heißt natürlich auch "Donkey Kong" und wur de von Arcana Software Design programmiert. Den Vertrieb hat aber Ocean übernommen.

#### **Sound beim CPC**

Wieso verfügt der CPC über keinen vernünftigen Sound? Liegt dies vielleicht an der Hardware? Wie kann ich auf dem CPC den Klang von Musikinstrumenten erzeugen?

Leider besitzt der CPC keinen besonders leistungsfähigen Soundprozessor. Dies wird al lerdings zum Teil dadurch wie der ausgeglichen, daß die Programmierung des Soundchips durch eine Reihe von Maschi nenspracheroutinen und lei stungsfähige Basic-Befehle sehr komfortabel ist.

Auch auf dem CPC ist es durchaus möglich, einen an spruchsvollen Sound zu erstellen, wie sich bei einigen Pro grammen zeigt. Musikinstru mente lassen sich ebenfalls ziemlich gut nachahmen. Da sie jedoch ein sehr komplexes Klangverhalten haben, ist die Nachbildung sehr schwierig und erfordert sicher auch gute musikalische Kenntnisse.

#### Verschieben von **MC-Programmen**

Wie kann ich Maschinenspracheprogramme im Speicher verschieben? Meistens stürzt mein CPC beim Aufruf eines verschobenen Programms ab. Oft ist noch nicht einmal ein Reset über CTRL, SHIFT und ESCA-PE möglich.

Die meisten Maschinenprogramme benutzen absolute Adressen bei Sprüngen oder Datenzugrffin. Verlagern Sie die Programme nun in einen anderen Speicherbereich, so wird immer noch an die alten Adressen gesprungen bzw. auf sie zugegriffen. In diesem Fall ßt oft ein Absturz die Folge.

Sie könien das Programm natürlich disassemblieren und von Hand die absoluten Sprünge und Datenzugriffe verändern. Dies dürfte aber bei längeren Werken recht schwierig sein. Eine andere Möglichkeit ist ein Relokator, der Sprungadressen und Datenzugriffe einer neuen Adresse automatisch anpalSt. Solche Relokatoren haben wir im Schneider Magazin bereits veröffentlicht. Leider schaffen sie es nicht, alle Programme einwandfrei anzupassen, da man für eine korrekte Durchführung die Semantik des Programms kennen mup. Kompliziertere Strukturen können diese Relokatoren leider nicht mehr erfassen und ändern.

#### Informatikstudium

Ich beschäftige mich sehr gerne mit Computern und möchte nach dem Abitur Informatik studieren. Wie sind die Zukunftsaussichten? Wo sollte ich studieren?

Dazu möchte ich lhnen einige Anhaltspunkte geben. Zunächst einmal ist die Beschöftigung mit Rechnern überhaupt keine Notwendigkeit fiir ein erfolgreiches Informatikstudium; mitunter ist

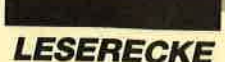

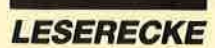

sie sogar hinderlich. 50 Prozent der Informatikstudenten, die ich kenne, besitzen keinen eigenen Computer und sind keineswegs schlechter als die anderen.

Sie sollten zudem bedenken, daß die Informatik nicht nur aus Programmieren besteht, sondern zu einem großen Teil aus abstrakten, theoretischen Themen, viel Mathematik usw. Auch werden Sie als Diplominformatiker wohl kaum noch selbst am Computer programmieren.

Wenn Sie sich für dieses Studium entscheiden und es erfolgreich beenden, haben Sie sehr gute Berufsaussichten mit hohem Einstiegsgehalt.

Wo man'studiert, kommt vor allem auf die ZVS an, die den Studenten die Hochschulen zuweist. Man kann zwar Wünsche angeben, diese werden aber nur selten erfüllt. Interessant ist natürlich auch, aus welchen Studienorten die Industrie am liebsten Informatiker einstellt.

#### Probleme bei CLOAD

Um Programme von Cassette auf Diskette zu übertragen, habe ich CLOAD benutzt. Die Programme wurden auch einwandfrei kopiert, lassen sich jedoch weder laden noch starten. Woran kann das liegen?

Das Dienstprogramm CLO-<br>AD kann leider nur CP/M-Kommandos einwandfrei übertragen. Bei den Programmen, die Sie überspielen wollten, handelte es sich vermutlich um normale AMSDOS-Programme, also beispielsweise um Spiele. Um andere von Cassette auf Diskette zu übertragen, bietet der Handel diverse Programme an<br>(z. B. "TRANSMAT"). Leider können auch diese nicht annähernd alle Files kopieren.

#### **Probleme mit Disksort**

"Disksort" aus Heft 6/88läuft bei mir nicht korrekt. Nach Eingabe des RSX-Befehls erscheinen die Copyright-Meldung und "Format testen...", aber der

Cassettenmotor springt an (CPC 664). Was ist die Ursache?

"Dßlcsort" ist für die Zusammenarbeit mit Diskettenlaufwerken geschrieben; Ihr CPC <sup>664</sup> besitzt ia auch ein eingebautes Laufwerk. Probieren Sie doch bitte einmal, ob es funktioniert, wenn Sie einfach den Stecker des Cassettenrecorders abziehen. Dies scheint mir die einfachste Lösung zu sein.

#### **Read error bei Programmcassetten**

Ich hatte bei gekauften Programmcassetten schon immer Schwierigkeiten mit dem Ladevorgang (Read error). Nachdem ich dem Tip eines Bekannten zufolge die Cassette nicht in die Schienen des Deckels vom Datarecorder, sondern direkt darunter legte und sie dann vorsichtig mit dem Schraubenzieher wieder herausholte, ließen sich die Programme einwandfrei laden. Wie ist das zu erklären? Kann diese Vorgehensweise dem Recorder oder den Cassetten schaden?

Wenn Sie Cassetten und Laufwerk sorgsam behandeln, schadet dies nicht. Möglicherweise sind die entsprechenden Cassetten mit einem schlecht justierten Tonkopf aufgenommen. Wenn andere einwandfrei zu laden sind, machen Sie sich also keine weiteren Sorgen. Tauchen solche Fehler jedoch höufiger auf, sollten Sie lhren Tonkopf reinigen und, wenn das auch nichts hilft, neu justieren lassen.

Andreas Zallmann

#### **Cassetteneinsprünge**

In den Schneider Magazinen 11/86 und 12186 interessierten mich die Cassetteneinsprünge CAS WRITE und CAS READ besonders, da sich mit ihnen headerlose Daten laden bzw. speichern lassen. Um diese Routinen auszuprobieren, hatte ich ein kurzes Basic-Programm (Länge 3088) und spei- CALL +BC9E, Startadresse (368), Länge (3088) aufCasset te ab. Den Satztyp wußte ich nicht. Nach dem Laden mit CALL &BCAI, 368, <sup>3088</sup> konnte ich das Programm weder listen noch starten. Was habe ich falsch gemacht?

Zunächst ist es nicht ausrei chend, den Routinen die Para meter an den CALL gehängt zu übergeben. In HL und DE müssen Startadresse und. Länge der Daten übergeben werden, au fierdem im A-Register der Satz typ (#2C für Header und  $#16$ für Daten).

Wird ein Programm headerlos abgespeichert und wieder gela den, so weiß Basic überhaupt nicht, daß eines geladen wurde. Sie müssen also schon einen ord nungsgemäl3en Header und da hinter die Daten abspeichern und anschließend normal mit LOAD laden. Das Abspeichern von Basic-Programmen mit CAS WRITE und CAS READ bietet sich nicht an, da nach dem headerlosen Laden des Basic- Programms noch mehrere Ak tionen durchgeführt werden müßten, bevor Basic das geladene als Basic-Programm aner kennt. gramm (Lange 308) und specified *normalized the controllation notes* here. then the controllation and dentilies the new plate here is the controllation of the NCAL + BOSIL + BOSIL + BOSIL + BOSIL + BOSIL + BOSIL + BOSIL +

#### **Ausdruck bei** Papermaker

Im Schneider Magazin 1/88 wurde das hervorragende Pro gramm "Papermaker" veröf fentlicht. Ein Detail stört mich jedoch daran. Beim Ausdruck meines NLQ 401 erscheinen die Textzeilen unmittelbar unter einander, also ohne Zwischen raum. Dies sieht nicht sehr gut aus, ist aber anscheinend für Überschriften und Schlagzeilen notwendig. Es hat mich aber doch sehr erstaunt, daß im Pro beausdruck auf Seite 72 in den Textpassagen ein Zeilenabstand eingehalten wird. Wie ist das möglich?

Im Gegensatz zu Ihrem NLQ 401 verfügt der NEC P7, auf dem der Probeawdruck hergestellt

- 
- 
- 
- 

- 
- 
- 
- 

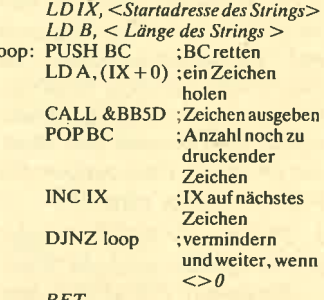

#### Spelchem und Laden von Bildausschnitten

Wie läßt sich ein bestimmter Bildschirmausschnitt auf Diskette speichern und wieder laden?

Das folgende kleine Programm speichert einen Bildschirmausschnitt unter dem Namen bild auf Diskette bzw. Cassette:

 $x = 10$ : ' rechter Rand des Fensters<br>1010  $y = 5$ : ' oberer Rand des Fensters<br>1020 br = 8: ' Breite des Fensters  $h = 4$ : 'Höhe des Fensters 1040 adr =  $49152 + x*2 + y*80-82$ oPENOUT "bitd" 1060 FOR hoehe = I TO <sup>h</sup> FOR breite = 0 TO br\*2-1<br>1090 PRINT +9, PEEK (adr +  $zeile*2048 + hoehe*80 +$ 

breite-80); I100 NEXT breite, zeile, hoehe IIIO CLOSEOUT

Das Programm legt einen in den Zeilen 1000 bis 1030 spezifizierten Bereich auf Diskette ab. Die Angaben beziehen sich auf Bildschirmmodus l. Beachten Sie bitte, daß der Bildschirm nach dem letzten MODE-Befehl nicht gescrollt werden durfte, das das Programm nicht mit Bildschirm-Offset arbeitet.

Um das Bild an gleicher Stelle wieder einzulesen, verwenden Sie wiederum dieses Programm,<br>aber mit folgenden Änderungen: In Zeile 1050 ändern Sie OPE-**NOUT** in OPENIN und in Zeile 1110 CLOSEOUT in CLOS-EIN, da jetzt gelesen und nicht geschrieben wird. Außerdem ist Zeile 1090 durch folgende zu ersetzen:

1090 INPUT  $*9$ , a: POKE (adr + zeile)  $*2048 + hoehe *80 + breite - 80$ ), a

#### **Diskettenformat**

Wie läßt sich bei einer Diskette das Format feststellen?

Dazu lesen Sie mit CAT die Directory in den Rechner ein und die Speicherstelle &A89F aus. Steht dort 65, handelt es sich um das CPIM-Format, bei <sup>193</sup> um das AMSDOS-Format.

Bei Eingabe von CAT wird die Directory allerdings immer auf dem Bildschirm angezeigt. Ist dies nicht erwünscht, kann die Zeichenausgabe mit PRINT CHR\$( &15 ); verboten und spöter mit PRINT CHR\$(&06); wieder erlaubt werden. Beachten

Sie aber, daß die Zeichenausgabe beim Eintritt in den READY-Modus auf jeden Fall wieder freigeschaltet ist. Als weiterer nachteiliger Effekt wird der Cursor weiterbewegt. Dadurch könnte ein unerwünschtes Scrollen des aktuellen Textfensters hervorgerufen werden.

Deshalb ist es besser, die Indirection TXT OUT ACTION (A.BDD?) zu patchen. Folgendes Programm stellt das Format fest, ohne den Cursor weiterzubewegen und ohne die Directory anzuzeigen:

IO POKE &BDDg,2O] : ' TXT OUT ACTION spcrrcn

20 CAT : ' Directory cinlesen

30 f = PEEK (& A89F)<br>: ' Format in Variable f 40 POKE &8DD9,195

' TXT OUT ACTION freigeben 50 IFf =6sTHEN PRINT"CPM" ELSE PRINT "AMSDOS"

#### Format ausgeben Poke für Defend or Die

Kennen Sie einen Pokc für das Spiel "Defend or Die" von Alligata, mit dem ich uncndlich viele l.eben erhalten kann?

Unendlich viele Leben kann ich lhnen leider nicht bieten, aber bis 2u255 davon und Bomben.

POKE &64E4, (Anzahl Raumschiffe)

POKE &64E8, (Anzahl Smart-Bomben)

#### Animationsprogramm

Wie kann ich eine Figur über den Bildschirm bewegen? Bitte schicken Sie mir ein entsprechendes Steuerprogramm.

Damit sich die Figur in angemessener Geschwindigkeit über den Bildschirm bewegt und dies möglichst flackerfrei erfolgt,<br>muß das zugehörige Programm in Maschinensprache geschrieben werden. Dieses kann ich Ihnen hier allerdings nicht angeben, da es zunächst einmal von vielen Fakten abhängt, die Sie nicht erwähnt haben (Größe des Sprites, Bewegung in Pixel oder Bytes, Bildschirmmodus, Geschwindigkeit usw.) Außerdem ist solch ein Programm für einen Brief zu umfangreich. Ich hoffe, Sie haben dafür Verständnis.

# NEU ★ NEU ★ NEU ★ NEU

## Neue Speichererweiterung für CPC

- 
- RAM-Erwelterung 64, 128, 256 oder 512 K für alle CPCs<br>■ alle Versionen nachträglich auf Maximal-Version aufrüstbar<br>■ optional 2 EPROM-Sockel mit frei wählbarer ROM-Nummer (1-15)
- 
- Patchprogramme für CP/M 2.2 (63 K CP/M). Endlich laufen dBase, Multiplan und Word<br>● Patchprogramm für CP/M Plus, CP/M Plus auch für CPC 464/664
- e resetleste RAM-Disc (maximal 448 K) für CP/M 2.2 und CP/M Plus resetleste RAM-Olsc unter BASIC (nur bel EPROM-Version)<br>100% kompatibel zu dk'tronics RAM-Erwelterung und Silicon-Disc
- 
- Anschluß über den Expansionsport (kein Eingriff in den Rechner nötig)<br>● geringe Abmessungen (mil Gehäuse: 160 × 83 × 20 mm) durchgeführter Erweiterungsbus
- RAM-Erwelterung mlt Software für CP/M 2,2 & CP/M Plus auf 3"-Diskette<br>(wahlwelse auch 3,5"- oder 5,25"-Diskette)

Preise: ohne RAMs DM 99,- 64 KByte DM 149,- 128 KByte DM 199,-<br>256 KByte DM 299,- 512 KByte DM 449,-<br>Aufpreis für zusätzliche EPROM-Sockel und Software im EPROM DM 49.-

## Die bessere Alternative:

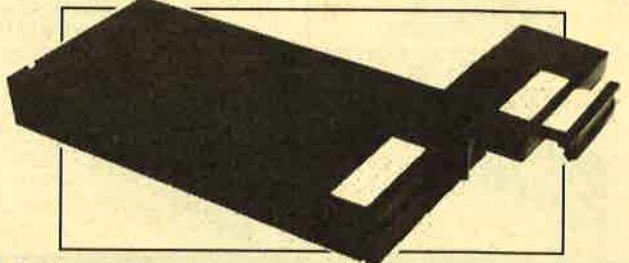

## X-Laufwerk für CPC 464/664/6128

Das X-Laufwerk ist ein Systemlaufwerk, das anstelle eines 3 -Zweittaufwerks am CPC 564/6128 mit einge-<br>bautern oder am CPC 494 mit zusätzlichem 3"-Controll∉r batrieben wird. Das X-DDOS-Betriebssystem wird<br>zusammen mit ein

- 
- D Die RAM-Belegung ist nahezu 100% kompatibel zu AMSDOS.<br>D Es kann softwaremäßig zwischen X-DDOS und AMSDOS umgeschaltet werden.<br>D Das Kopieren der Systemspuren ist auch unter Basic möglich. Es werden Anpassungspr<br>D Die C tür
- 
- 
- D Die 224-KByte-EPROM-Karte hat bei installiertem X-DDOS noch eine Restkapazität von 208 KByte<br>D Damit X-DDOS auoh in boliobigon andoron EPROM-Korton lauffähig lst, wurde völlig auf einen<br>- Koplerschutz verzichtet.
- D\_Als LOW-COST-Lösung beim CPC 464 kann das X-DDOS-EPROM auch einzeln bezogen und direkt<br>gegen das AMSDOS-ROM ausgetauscht werden. X-DDOS EPROM, Software & Beschreibung 199.- DM 224-KByto-EPROM-Karte

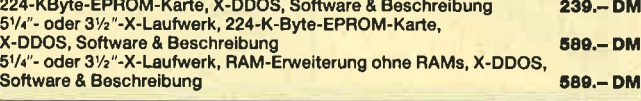

## **EPROM TOTA** Universeller EPROM-Programmer 4003 für Schneider

PC & CPC 464/664/6128

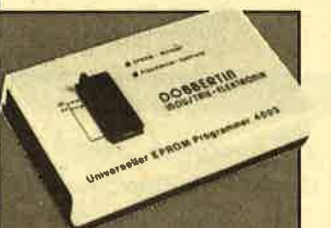

- Programmlert alle opangene EPROM<br>
27(32, 2776, 2761, 2776, 2776, 27728, 27728A, 27732, 2733, 2778, 27732, 2778, 27728, 27728, 27728, 27728, 27728, 27286, 27286, 2608, 2828, 2728, 2728, 2728, 2728, 2728, 2728, 27286, 272
- 
- 
- 
- Rote und grüne LED zur Betriebsartenanzelge<br>● Komplett mit 28poligem Textool-Sockel

Bauratz DM 239.-CPC-6128-Fertiggerät DM 319,50 Bausatz DM 269.--<br>PC-1512-Fertiggerät DM 399,50 Bausatz DM 349.-<br>● Aufprels für CPC-Software auf 3"-Diskette statt Cassette: DM 15.- ● CPC-464/664.Fortlggerät DM 289,50 CPC-6128-Fertiggerät **DM 319,50**<br>PC-1512-Fertiggerät **DM 399,50** 

#### EPROM-Karte 224 KByte für alle CPC

- 
- 
- 
- 9 Für die EPROM-Typen 2794, -128, -266<br>● ROM-Nummern 0-15 frei wählber<br>● ROM-Nummern 0-15 frei wählber<br>● Bel 27256 zwei ROM-Nummern pro Sockel<br>● Burchgetaht für OPC 484/864<br>● Durchgerat für OPC 484/864<br>Pertiggerat für OPC

#### Zubehör für EPROM.Karten

EPROM2764 DM 7,50 Protext-EPROM DM 124,-<br>EPROM27128 DM 8.50 Promerge Plus-EPROM DM 114,-<br>EPROM27256 DM 11.50 X-DDOS EPROM DM 99,-<br>EPROM27512 DM 21.50 Time-ROM (batterlegepufferts Echtzeitun **DOBBER** 

EPROM27128 DM 8,50 Promerge Plus-EPROM DM 114,— UTOPIA<br>EPROM272sSO DM 11,50 x-DDOSEPROM<br>EPROM27512 DM 21,50 Time-ROM (batterlegepufferte Echtzeltuhr) +EPROM DM DM

124,--<br>- 94,--<br>- 35,--<br>135,--

Brahmsstraße 9, 6835 Brühl, Telefon 0 62 02 / 7 14 17

# **Schneider Magazin**

# **Bezugsquellen**

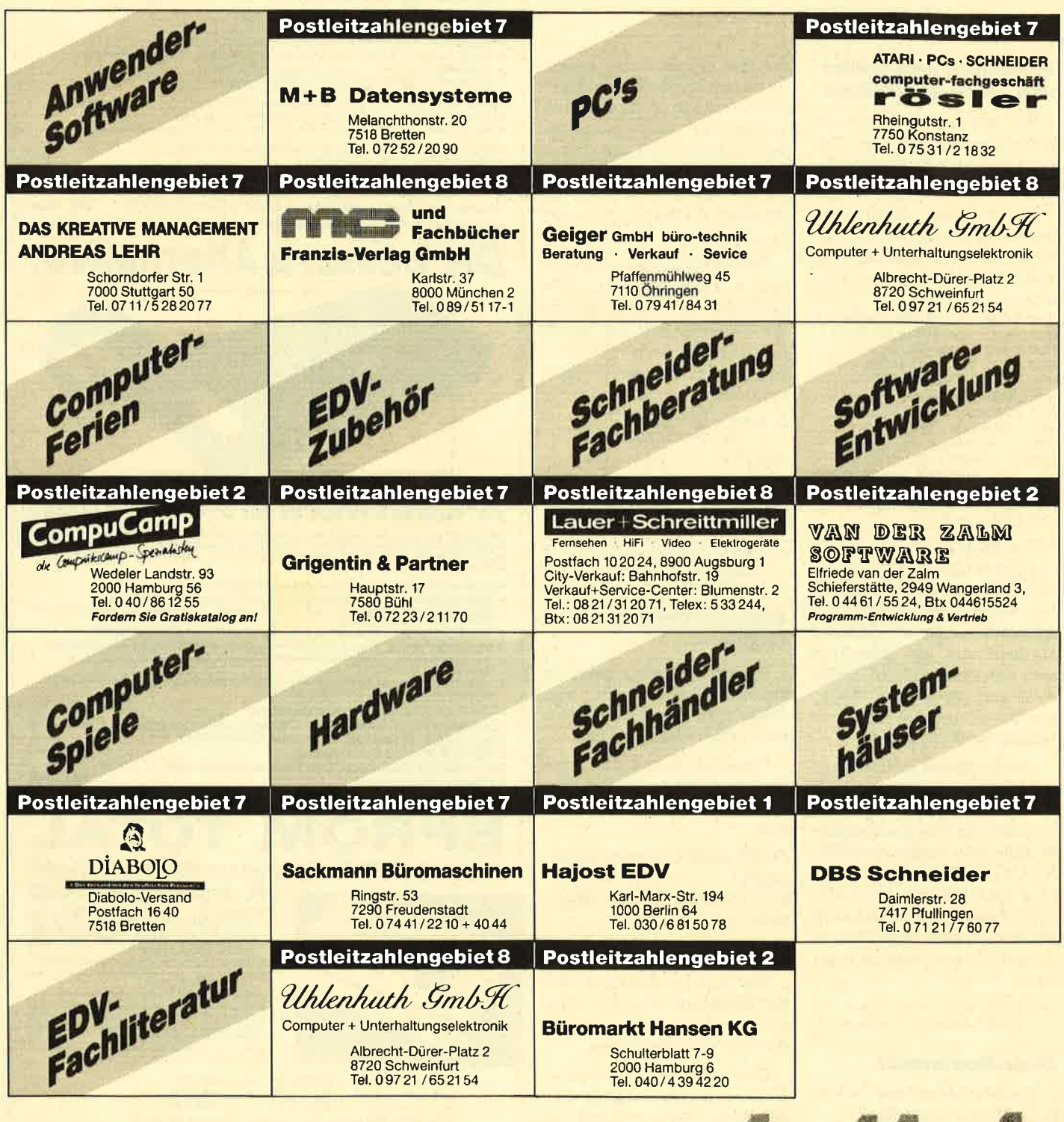

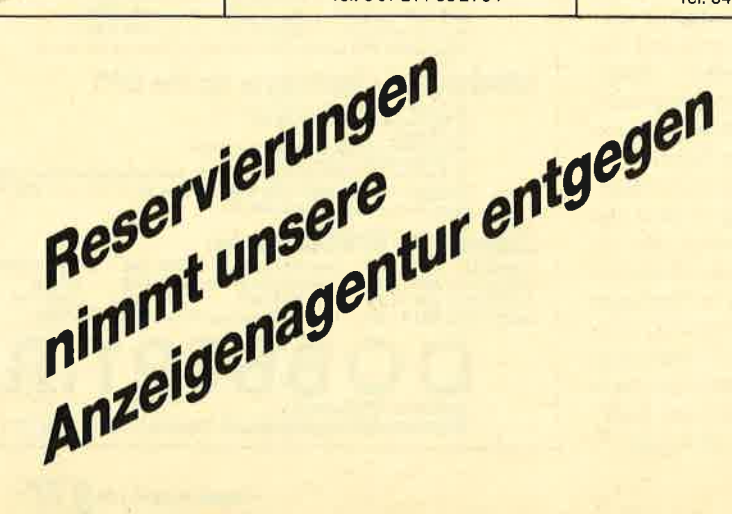

nzeigen arketing gentur Kaiserstraße 35 7520 Bruchsal Tel. 07251/85555+56

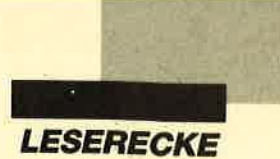

Verk. Schneider CPC 6128 spottbillig! Monitor GT 65 + Tv-Modulator + 50 Leerdisks + 37 Originalspiele. Preis nur 600.- DM (NP: 3300.- DM). 2 06021/ 53855

Verkaufe CPC 6128, GT 64, DMP 2000, Computertisch, 50 Disketten, Datasette, Zeitschriften. NP: ca. 2300.- DM. VB 1800.- DM. Eric Müller, Kempener Str. 207, 5060 Bergisch Gladbach 2, **%: 02202/85341** 

#### **OOO** Supergünstig **OOO**

Verkaufe CPC 6128 (Farbe), 1a-Zustand, + Datasette + Diskbox mit vielen Disks + Magazine. VB:950.- DM. \$8089/8344817 (ab 14 Uhr)

Verkaufe CPC 6128 + GT 65, 2 Systemdisketten + Handbuch für 400.-DM.  $\frac{3k}{106142}$ /227 16 (ab 18 Uhr)

a Verkaufe CPC 6128 (grün) O Hardware: DMP 2000, TEAC 5,25" (2 <sup>x</sup> 80 Sp.), Joystick, Software: z.B- Diskpara, Mscopy, Context, Tasword, Mathe-, Composer-, Copy-, Statistik-Star, Giga-CAD, Flug-, U-Boot-Simulator. lnsgesamt 42 5,25'- und 31 3'LDisketlen u. Fachliteratur. VB 1700.- DM. \*\* 021 53/3997 (ab 18 Uhr)

Verkaufe wegen Systemwechsels Amstrad-Komplettsystem für 22OO.- OM (VB), bestehend aus CPC 6128, Farbmonitor, Fl -X 5,25"-Zweitlaufwerk, 200 Disks, Diskbox, diverser Literatur und 35 Computezeitschriften (NP: 3000.- DM). \*\* 0781/38659 (Markus verlangen)

Verkaufe Schneider CPC m- Farbmon. u. Schn.-Disklaufwerk, div. Disks, Bücher, Druckerkabel, Zeitschr., Cass., Kabel zum Anschl. eines Akustikkopplers an CPC (keine Schnittst. nötig) geg. Höchstgebot. Marcus Kulov, Kampchaussee 51a, 2050 Hamburg 80

#### eee Suche MP-2 eee Zahle 100 .- DMI \* 07251 / 13396

Suche DDI-1! Angebote an: Roland Schwaz, Sudetenstr. 4, 8839 Wellheim Zweitlaufwerke für CPC 5,25" und 3 " je

110.-DM. \$20911/567696

Verkaufe CPC 6128 + Colormonitor + 100 Spiele und Joystick Joy2, 650.-<br>DM. a06142/67731

Verkaufe orig. dBase 70.- DM, orig.<br>BCPL-Compiler + Buch (engl.) 40.-DM. Björn Richter, 20 0451/498520

Verkaufe CPC 464 + Grünmonitor + Floppy DD1 + Handbuch + System-/ Dienstprogrammdiskette + Democassette für 580.- DM. Thomas Werner, Werderstr. 32, 7523 Graben-Neudorf

#### Verkaufe CPC 464 mit Colormonitor CTM 644. 2091 98/965 (ab 16 Uhr)

Verkaufe CPC 6128, Grünmonitor und Monitorverläng, 450.-DM, Drucker NLQ 401 mit Kabel 250.- DM, Floppy DDI mit Kabel (464/6128) 250. - DM. 8807251/ 17806 (nach 18 Uhr)

Suche preiswerten CPC 6128, Qruk-<br>ker, Farbmonitor CTM 644 sowie<br>Software. Thomas Lehnigk. Am Thómas Lehnigk, Am Stadtpark 12, 4780 Lippstadt,<br>® 0 29 41 / 7 72 87

Drucker Seikosha SP-1000 CP, 3 DB, CPO-lntemational 8/85 bis 6/87. Preis VS. Evtl. auch einzeln!  $\frac{1}{200}$  02 31/ 63 09 79

#### Suche RS 232 für CPC 664.  $\otimes$  0 21 81/ 73312

Suche für CPC 6128 Maus und Software 3", Grafik-Design mit dt. Handbuch. G. Marschall, Hugo-Wolf-Str. 7, 6050 Offenbach

#### ● Suche ● Suche ● Suche

Diskettenlaufwerk für CPC 464. Schickt Pfeisvorschläge an: Lutz Engelbach, Trarbacher Str.14, 5581 Irmenach

Suche CPC-464-Erst-Floppy (3" o. 5,25"). David Engster, Ludwig-Beck-Str. 21, 3400 Göttingen, <sup>8</sup> 0551/22268

Verkaufe 5,25"-Disk-Lw.  $(2 \times 40)$  T, 360 KB) für 6128 (fabrikneu). Preis: 150 bis 200.- DM je nach Ausstattung. Info bei: Bernd Schwedes, Pfälzerstr. 1, <sup>7520</sup> Bruchsal 7, % 07 25 1 / 57 12 (von 17 bis 20 Uhr)

CPC 464 (Farbe), 2 Joyst., Abd.-Haube <sup>+</sup>viele Topgames (2.8. Elite, Hanse, Vermeer, FM 1 + 2 usw. insg. ca. 50, alles Orig.) für 500.- DM oder Höchstgebot abzugeben. Im Raum MZ/F Lieferung möglich. C. Rübel, ® 06725/ 34 56

#### aao Gratis aaa

gibt's bei mir nichts, aber einen CPC 464 (grün) für 280.- DM. 8 02228/8131

Verk. CPC 464 mit Farbmonitor + Floppy DD1 + Software (über 100 Spiele, Star Writer, Turbo-Pascal u.a.) + Bücher für 800.- DM VB. Lill, <a> 026 55/2881

Verkaufe CPC 464 + Colormonitor + DDI <sup>+</sup>DMP 2000 + 50 Disks + Box + Joystick + Literatur, 1 Jahr alt, Originalverpakkung, für nur 1500. - DM VB. 204101/ 28635

Verkaufe CPC 464 + Grünmon. + vortex 128 K + MP2 + Drucker + Literatur, VB 750.- DM. 2 06897/8186. Nur komplettl

aoa Komplettpaket aaa CPC 464 mit vortex-Erweiterung auf 256 KByte, Monitor, Disk.-Laufwerk, Drukker NLQ 401, Software, Disketten, Literatur, VB 800.- DM. ® 02 11 / 40 72 27

Verkaufe CPC 664 mit GT65 u. vortex SP 256 mit BOS 2.1 u. Zweitlaufwerk, VB 900 .- DM. & 061 44/2460

#### **OOO** Zu verschenken **OOO**

habe ich nichts, aber ich verkaufe CPC 664 mit Floppy, Farbmonitor und viel Zubehör. VB 550.- DM. Daniel Link, Silberhecke 52,4600 Dortmund 30, **露 02 31 / 46 66 56** 

#### Suche defekten CPC 6128 und gebrauchte Disks.  $\otimes$  07930/6812

#### ooa cPc 6128 Oaa

mit Farbmonitor + 2 Joysticks + 60 Disketten + Bücher, zus. 890.- DM. **® 02362/22602 (ab 17 Uhr)** 

Verkaufe: CPC 6128 (Color) + DMP <sup>2000</sup>+ Tape <sup>+</sup>Literatur (CPC Mag./ Schn. INT) + ca. 50 Disks (Spiete, dBase ll, WS, Multiplan, Draw, Graph). Preis VB. 露 087 31 / 7 16 24 ab 18 Uhr P.O. Box 11 18, D-6464 Linsengericht Postfach 1025 22 . 3500 Kassel VB. ® 08731/71624 ab 18 Uhr P.O. Box 11 18, D-6464 Linsengericht Telefon 05 61 / 82 28 46

**OOO CPC Software Club Geldem OOO** Software-Tausch, Pokes, Clubzeitung, brandheiße Games. lnformationen gegen 80 Pf. Rückporto von: Marcus Hiltrop, Am Booshof 118, 4170 Geldern 1. Wir freuen uns über eure Post!

Verkaufe für CPC 464 DDI-Floppy 400.-DM, Cumana-Zweitfloppy (3") 250 .-DM, Hitachi-Zweitfloppy (3") 200.- DM, vortex-SP512-Sp.-Erw. 250.- DM, CPC 464 + Mon. + Spiele + Joystick + Literatur, 200.- DM, div. Original-Spiele, Preis VS. Nehme auch Computerhardware in Zahlung. **a** 08334/1513

#### OOO Suche für CPC 664000

Farbmonitor CTM 664, eventuell im Tausch (+ Aufpr.) mit GT 65, sowie Software aller Art (3") und Floppy. Listen und Angebote an: M. Makosch, Webergasse 41, 8960 Kemptena

● Suche AMX- oder kompatible Maus ● Bitte meldet euch möglichst schnell! **® 030/7035749** 

#### ■ Verkaufe wegen Systemwechsels ●

O für den Schneider CPC 464 O Drucker NLQ 401 + Traktor 250.- DM, Werner mach hin (Diskette) 20.-DM. Jede Cassette 10.- DM: Spindizzy, Master-Chess, Nomad, Hacker, Spannerman, Way of the Tiger, Spirit, Juggernaut, Shorts Fuse, Fruit Machine, Starion. Alles Originale! CPC-Ass.-Kurs Sybex + Softw. 30.- DM. Bücher in neuwertigem Zustand: Floppy-Buch (Data Becker) 20.- DM, Masch.-Spr.B. (Data Becker) 20.- DM, Wordstar f. d. CPC (M <sup>+</sup>T) 30.- DM. Software zu diversen CPC-Heften: 11 Cassetten, Stück 5.-DM. Hefe und Sonderhefte, ie 2.- DM. a 05371 /56904 (ab 18 Uhr)

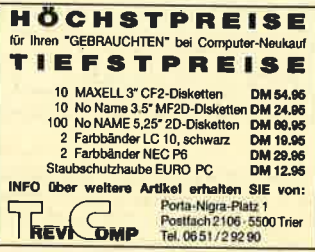

Verkaufe 464 (grün), DDI-1, 30 Spiele, MP-2, Joystick, Staubschutzhauben, Bücher für 550.- DM. <sup>8</sup> 06151/ 31 53 79

#### eee Wahnsinn eee

Schneider-CPC-Original-Software bereits ab 3.- DM! Liste gratis von: Dieter Köhler, Brandstätterstraße 26, 8501 Cadolzburg

Verkaufe Orig. CPC-Textomat, Datamat ünd Pro-Design, Preis VS. **®04184/7046** 

**OOO Public Domain User Gruppe OOO** Wir bauen eine deutsche Programmsammlung auf. Jeder ist dazu eingeladen, selbsterstellte Programme beizusteuem. Darüber hinaus bieten wir eine große Zahl gängiger Public-Oomain ausländischer UGs für CPC, Joyce und PC gegen UKB an. CPC-Info 2 x 1 .- DM, 4 PC-Katalogdisk. 7.- DM. P.D.U.G.,

Verkaufe CPC 464 (grün) + DDI + MP1 + <sup>1</sup>Joystick + 10 Spielecass. + Computerkurs + 20 Disks in Box + Bücher + Zeitschr. VB 650.- DM. ® 0 99 22 / 12 10 (ab 18 Uhr)

#### **aaa** Günstige Gelegenheit **OOG**

CPC 464 + Grünmonitor + 46Topgames <sup>+</sup>1 Joystick + einige Fachzeitschriften zum Superpreis von 450.- DM zu verkaufen. Alles in 1a-Zustand. Tim Schulz, Birkenweg 1, 2211 Beringstedt, **窗04874/1495** 

Schneider CPC Orig.-Softw. auf 3" Disk für CPC + div. Hardware (je Prog. 4 bis 5.- DM, alles neuwertig und original). M. Koczet, Binnefeldstr. 37, 4134 Rheinberg 1, 30 0 28 4 3 / 8 0 3 1 9

**ass** Österreich **ass** Verkaufe Spiele (nur Disk) für 464. **参 03 16 / 5 52 78 (ab 19 Uhr)** 

Wegen Systemwechsels zu verkaufen: 30 Disketten (3", Schneider/Maxell), je 4.- DM. Schneider Magazine 1-10/88, je<br>2.- DM, 70 Anleitungen (Games/Anw.), ie 1.- DM, Centronics-Druckerkabel 10.- DM, Monitor-Verlängerungskabel 10.- DM. & 06762/5758 (ab 18 Uhr)

Tausche Software für CPC 6128. Auch Anwendungen. Nur 3"! 100% Antwort! Listen und Disks an: Roadking, Hullerser Str. 7, 3352 Elnbeck

who will

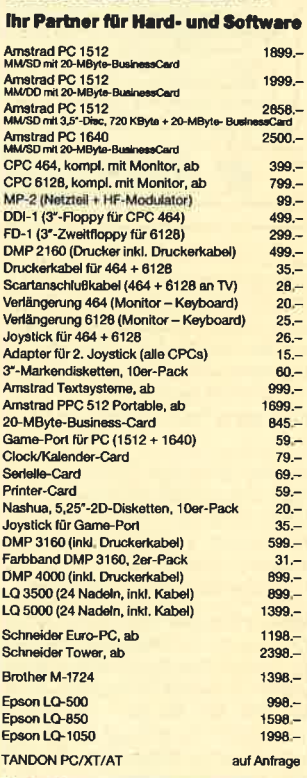

Schul- und Mengenrabatt auf An<br>Nachnahme oder Vorauskasse.<br>Vorauskasse 3% Skorito. Angeb<br>Prospekte nur gegen Freiumsch!

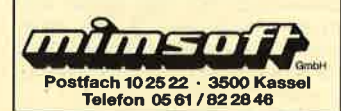

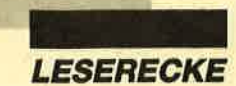

Suche Tauschpartner für CPC 6128. Habe neueste Softwaret Schickt eure Disks und Listen an: Markus Noll, Erzberger Str, 32, 7600 Offenburg. Bin Fl -X-Userl

Tausche neueste 3"-Software. Habe z.B. Mickey Mouse, Out of..., Street Fighter, Overlander, Darkside. Listen an: Mathias Maßböck, Oberschönauer Str. 27,8240 Schönau

Suche Rock'n Wrestle, Bob Winner, Gee Bee Air Rally, California Games und Street Fighter für CPC 6128 (nur 3"-Disks). Nur Tausch! @ 053 21/6 12 26

O Verkaufe Software & Bücher **a** Liste anfordern **a** 

**O**bei<sup>O</sup>

Andree Schmuck, Kleine Heide 12, 2803 Kirchweyhe 1. Bitte 1.- DM Unkostenbeitrag beilegen!

Suche Tauschpartner für CPC 464 auf 3"-Disk + Cass. Listen an: Rolf Baht, Marienburgerstr. 10, 5000 Köln 90

Locoscript 2.16, engl. Handbuch, 100.- DM; Minl Office Prof., Joyce, dt. Handb., 100.-DM. 202191/80113

#### Verkaufe auf Disk:

Budgot Managor, Speclal Ofters I + 2, Tempost, Marsport, Xarq, G. Gobllns. Evtl. Tauschl & 07930/6812

Suche Tauschpartner 'für 3". Martin Fehr, Stein 15, 8591 Plößberg. Habe: Karnov, 1943, Pirates, Tetris, Beyond lcepalace, Arkanoid 2 + 4, Target, North Star, Summergames 2, Captain Blood... <sup>1</sup>00 % Antwort. Tausche superschnell.

An alle Computerfreaks Tausche Software! Nur Disks!! Maidenhaltige Software in Massen vorhanden!!<br>® 07552/5227. Bis bald!

Verkaufe ROM-Listing für CPC 464. a 06695/1323

aaa cPc 6128 aaa Suche Advanced OCP Art-Studio und

AMX-Mouse oder Gleichwertiges. G. Hackl, <sup>®</sup>09922/1278

## PRO-DESIGN 2.0 CPC 464,664,6128

PRO-DESIGN eröffnet Ihnen die faszinierende Welt des Grafik-Designs. Was bisher<br>Jen Eigentümern von 16-Bit-Rechnem vorbehalten war, steht nun auch Ihnen zur Ver-<br>ügung! Im Handumdrehen erstellen Sie professionelle Grafike

- 
- 
- 
- 
- 
- 
- Ausführliches deutsches Handbuch im stabilen DIN-A5-Ordner<br>
Ausführlichos deutsches Handbuch im stabilen DIN-A5-Ordner<br>
10 tolle Schriften + CPC-Zeichensatz + Rahmen + Schmucklinien + Piktogramme<br>
Desktop-Steuerung mit sel
- 
- Amstraa international Tuves)<br>
▶ Version 1.0<br>
▶ PRO-DESIGN 2.0, 3-Diskette + Handbuch für nur. 64.95 DM<br>
Versand gegen Vorauskasse (kostenfrei) oder Nachnahme (zzgl. 5.-DM)

- Kostenloses INFO .

CRUSADER SOFTWARE

Verkaufe Originalspiele auf 3"-Disk für CPC (3.- DM/SI.): Hunt for the Red October, lndoor Sports, California Gamos und Gee Bee Air Rally. Alle Spiele mit Originalverpackung + Spielanleitung! ® 07522/ 6891 (ab 18 Uhr). Greetings to Pauli and Briegelsoftll

Achtung. Einmalige Gelegenheit! Verkaufe Original-Spielesampler für CPC (Cass.) unter dem halben Ladenpreis, dazu billigst 3"-Leerdisks, CPC-Zeitschriften, Musik-Modul. <br />
23/ <sup>41</sup>02 (abends, Joachim verlangen)

Verkaufe folgende Spiele (Orig.) für CPC 464 (Cass.): Ch. Challenge, Water Skiing, Werner, They Stole a Million, 6PAKl, Antiriad, V, 4 Games (Gremlin), je 15.- DM. She Fox für 20.- DM. Neul a <sup>07</sup>11 /5327 11 (Michael verlangen). Verkaufe auch Zeitschriften für CPC, ASM, Happy Computer!

Suche Tauschpartner für 3,5"-TEAC (Diskpara/360 K)! Kein vortex! lngo Werstler, Fasanenstr. 108, 8025 Unterhaching. Vor allem PD-Softl Beim ersten Mal bitte Rückporto und, wenn möglich, Umschlag! Nur CPC!

Verkaufe MP2 Modulator + viele Games (C) + Hefte (Schneider Intern. 7/85 bis 10/88 + Sonderhefte 4, 6, 7 und Schneider Magazin 12/85, 11 /87 bis 10/88). **® 071 51 / 6 95 08 (André verlangen)** 

Suche Tauschpartner(in) aus Deutschland. Habe ca. 200 Games, z.B. Paperboy 2, Garfleld, Jagd a. Roter Oktober. Bin zuverlässig! Alle Briefe werden beantwortet. J. Gentner, Gregor-Mendel-Str. 34, 6967 Buchen/Hainstadt

#### **O** Hey Freaks **O**

Tausche Software! Nur Disks!! Keine Anfänger!! Zahlreiche Software vorhanden. Listen an: Dirk Becker, Postfach 1540, 7798 Pfullendorf, 2075 52/53 32

#### aOO Rarität OOO

CPC-Schneider-Magazine 12/85 bis 9/ 87 komplett gegen Gebot abzugeben! a 04871 /21 95 (ab 18 Uhr)

#### **OOO** Hey Freaks **ago**

Tausche Spitzen-Software auf 3"-Disk. Habe z.B. Gryzor, Western Games, D.T. Olymp. Chal. u.a. Suche Football Manager ll, Barbarian ll. Sofort melden bei: Arnd Habermann, Falkenweg 6, 2351 Trappenkamp, <sup>®</sup> 04323/3859

Verkaufe CPC-6128 + Farbmonitor CTM 664, 1 Lightpen mit Programm, S5 Disk. Mit div. Programmen, Schn.-Magazin-Hefte, 1 Joystick, VB 750 .- DM.  $\otimes 0.69$  / 800 1948 (ab 18 Uhr)

Zu verkaufen: CPC 6128, 1 Jahr benützt + Farbmonitor + Zubehör. Ralf Angerbauer, 7150 Backnang, @ 07191/ 621 89

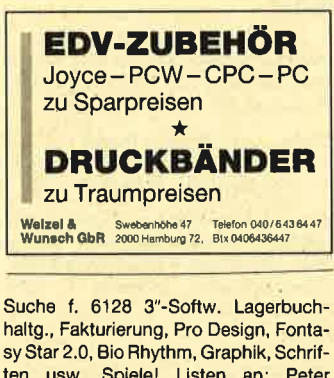

sy Star 2.0, Bio Rhythm, Graphik, Schriften usw. Spiele! Listen an: Peter Welsch, lm Bruch 4, 6653 Blieskastel 18

Sucho Splelo für Joyce. J. Altmann, Scheyerer Str. 6, 8068 Hettenhausen.

Verkaufe günstig Original-Programme auf Cassette für CPCs. Liste gegen Rückporto bei: Peter Breuker, Rektenstr. 10,4930 Detmold <sup>1</sup>

#### aa Kaufe Oa

günstige neuere Spiele und auch Anwenderprogramme. Angebote an: T. Fischer, Lerchenweg 16, 6973 Boxberg

Verkaufe Orig. auf Disk: Koronis Rift, Spindizzy, Starfox, Zoids, Focus, je 30.- DM, Elite (dt.) 35.- DM, Vektor 45.- DM, Maxam-Assembler auf EPROM mit Platine 110.- DM, Data-Becker-Bücher: Peeks & Pokes 10.- DM, 664/6128 Intern 30.- DM. PC 1512/164 0 Maus 50.- DM. 88 00 41 61 / 76 27 18

Suche Tauschpärtner (innen). Listen an: M. Adomeit, Alte Wiese 15, 5276 Wiehl 1, 202262/4570 (ab 14 Uhr)

Suche preiswert: Fugger, Guild of Thieves, lndian Mission (Tape/Disk). Angebote an: Steffen Römer, Stirnberg 33, 6305 Buseck-Beuern

a Verk. billige Orig.-Games auf Disk u. Cass. Jedes Game 20.- DM, z.B. Aliens, Leaderboard, Tomahawk (C), Zynaps, Bomb J. Ruft schnell an! ® 06345/ 38 24 (Martin verlangen). Alle Games für cPc 6128t

Suche die Files TLIST.COM, TINST- .COM, TINST.DTA für Turbo-Pascal 2.00, da diese aus Versehen gelöscht wurden. Bezahle gut! Stefan Schlesinger, Am Eichenkamp 23, 5060 Berg. Gladbach 1,

<sup>®</sup> 022 04 / 628 80

**OOO** Giant-Club of CPC-Users **@@@** sucht neue Mitglieder! Info: 205971/ 125 13. Codename: C.J.

Suche gute Graflkprogramm (kein abgetipptes) für CPC 6128. Ang. an: Markus Böhler, Gartenstr. 14, 7869 **Schönau** 

Haben Sie noch unveröffentlichte. selbsterstellte Programme in Ihrer Schublade? Hardware-Basteleien? Autoren für ein CPC-Sammelwerk gesucht! Schneider, Am Weinberg 46,<br>8301 Arth 8301 Arth

Verkaufe: Small-C-Entwicklungssystem, Small-C-Compiler, Programmieren in C mit Lösungsbuch, Das C. Lernbuch, Sybex-Assembler-Kurs, Z80 Assembler, Programmierung des Z80, ROM-Listing 464/664/6128, Sybex-Star-Texter, Datamat, Textomat, Data-Becker-Bücher, CPC-Arbeitsbuch.  $\frac{1}{60}$  06151/664766

Verkaufe Original-Cassetten-Spiele für alle CPCS. Abzugeben für mindestens 50% unter NP bzw. 5 bis 15.- DM. Ab 3 Spiele Mengenrabatt! Weiteres und kostenlose Liste von: Steffen Römer, Stirnberg 33, 6305 Buseck-Beuern

Verkaufe wegen Systemwechsels GT 65 für 95.- DM, Bücher, Zeitschriften, Sonderhefte, 3"-Disks, 10 St. 35.- DM. **®02461/7266** 

Verkaufe für CPC 6128 Codex II, III, IV für je 17.- DM. Die ldee, PD-Sott <sup>1</sup>, 2, 3, <sup>5</sup>für je 17.- DM. 20 Disketten, je Stück 5.- DM (mit Programmen). Das Schneider CPC Grafikbuch 30.- DM. Sybex-Assemblerkurs mit Disk 50.- DM. Vermeer (Disk) 35 .- DM. Ruft an! I 0 96 33/5 <sup>73</sup>

Userclub für Joyce-Anwender (innen)! lnfo gegen Rückporto von: Joyce-Userclub, c/o Berghof, Roseggerstraße 5, 5600 Wuppertal <sup>2</sup>

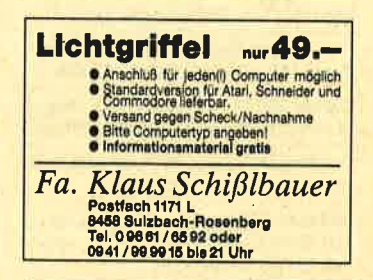

Suche Software für den Euro PC. W. Santo, Kreuzstr. 7, 7630 Lahr

### Bel den mit G bezeichneten Anzeigen handeltes slch um gewerbliche<br>Anbieter,

#### oao cPc 6128 aaa

mit Grünmon. + 3"-Zweitlaufwerk + Cassettenlaufwerk + Panasonic-NLQ-Drukker + Top-Software (z.B. Starwriter, Sybex-Assemblerkurs usw., Spiele), ca. 30 Disks + umfangreiche Literatur. Kompl. 1050.-DM. <a><a>0881 / 49333 (ab 18 Uhr)

Verkaufe CPC 6128. \$ 05932/2506

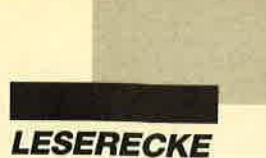

Gebrauchte Computer, An- und Verkauf von Hard- und Software. Gerold Hoffmann, Kaiserstraße 94, 7968 Saulgau,  $\frac{\%}{26}$  0 75 81 / 26 74, tägl. ab 18 Uhr, Sams-<br>tag ganztags tag ganztags

Lern- u. Trainingssoftware für Schule, Beruf u. privat, z.B. Rechtschreibtrainer 29, 90 DM. lnfo: Dr. Kolb, Konstanzer Straße 82, 6900 Heidelberg, **% 0 62 21 / 30 35 55** 

● EXTRA-BLATT ● Informations- und Anzeigenblatt für Nebenverdienst- und Existenzangebote, Geschäftskontakte und Gelegenheiten. Gratis-Probeheft von EXTRA-BLATT, Boite Postale 1S, F-11 100 Narbonne-Plage, Frankreich G

3"-Disk für CPC Joyce von Datace-Ventura mit Garantie 4.99 DM/Stk. Versand per NN od. Euroscheck + Porto DM 5.-. \*\*: 08322/5923 BRD. \*\*: 01-2146227 CH G

#### PREISSTURZ ! ! !

Joyce.Software

CARAT KASSE PLUS GYRUS ADRESS ........... ie 69.-WINDOW LAGER zuzüglich DM 5.- Versandkosten

> **Micro Market-Worms** Johann-Westermann-Platz 1<br>4780 Lippstadt, Tel. 0 29 41 / 5 92 90

Verk. CPC-Originale ab 6.- DM! Barbarian, Enduro u.v.m. \*\* 02923/72 11 (ab 18 Uhr)

**900 Tausche Soft @60** 

Suche Microdraft  $3'' + 5,25''$ . PLK 124019 C, 4770 Soest

Hallo CPC-Freunde! Tausche Software auf3". Schickt eure Listen an: lngrid Stephan, Freiburger Str. 8, 2160 Stade,  $\frac{1}{180}$  0.41 41/2218

#### aaa Achtung OOO

Verkaufe meine Spiele wegen Systemwechsels, z.B. Platoon, Wintergames, Gold Silber Bronze. Ruft an, es lohnt sich! ® 07579/1841 (Michael verlangen)

The Grate 88 3". <sup>®</sup> 0 53 41 / 5 81 79. Do it!

Verkaufe CPC 464 (Farbe) + 2 Bücher + 2 Joysticks + Software + viele Listings.  $\otimes 07393/1625$ 

Suche für CPC 464 einen Farbmonitor. Mircea Belea, An der Wildkoppel 6, 2057 Reinbek, ® 040/7 22 63 46

Verkaufe Cassetten für CPC 464 (She Fox, Die Formel, Tazan, One, Knight Rider, Mercenary <sup>1</sup>, Centurions). Preis VS. 家05021/64427

Tippe Programme für die CPCS ab. Pro angefangene DIN-A4-Seite 5.- DM + 2.- DM Rückporto. Datenträger + Programm an: Werner Stoof, lm Nüsslegarten 1A, 7840 Müllheim 16

Tausche/suche Software mit 100%iger Antwort. Tausche superschnell mit sehr guten Anwendungen u. Games! Listen an: Günther Bartels, Eupener Str. 3c, 2900 Oldenburg

CPC 6128 (Color) + Tape + Literatur + Spiele (C) für 800.- DM. W. Huth, Gartenstr. 16,5090 Leverkusen 3

CPC 664 mit Grünmonitor 350 .- DM vortex-Lw. Fl-X (5,25"/708 KByte) 300.- DM, NLQ 401 250.- DM, Star Writer I + Datei Star 150.- DM, viele Disketten, Zeitschriften u. Sonderhefte, 100.- DM. Komplett VB 1 100.- DM. S. Leidenberger, Altenhimmelstr. 35, 8581 Glashütten, <sup>8</sup> 09279/357 (Freitag bis Sonntag)

**OO** Public Domain User Gruppe **OO** Wir bauen eine deutsche Programmsammlung auf. Jeder ist dazu eingeladen, selbsterstellte Programme beizusteuern. Darüber hinaus bieten wir eine große Zahl gängiger Public Domain ausländischer UGs für CPC, Joyce und pC gegen UKB an. CPC-Info  $2 \times 80$  Pf, 4 PC-Katalogdisk. 7.- DM. P.D.U.c., P.O. Box 1118, D-6464 L.A.

Für CPC 464: vortex-Doppelfloppy (5,25", 1,4 MB) für 698.- DM, vortex-Floppy (3,5", 710 KB) für 498.- DM, Colormonitor t. 464-6128 für 398.- DM, WordStar oder Multiplan oder dB II f. 89.- DM, Data-Becker-Bibtiothek f. 464 o. 6128 für 99.- DM, RS-232-Schnittstelle f. 6128 für 99.- DM. RR 06221/ 86 09 42

● Verkaufe volle 3"-Disks ● Wegen Umstiegs auf 5,25" verkaufe ich 100 3"-Disks mit viel Software (Spiele und Anwendungen), St. 6.50 DM.<br>%' 040/7 65 91 73

Biete Lightpen für CPC 464/664, originalverpackt, und Grafikprogramm, 45.- DM (NP: 120.- DM). Ekber Bilaloglu, Cicerostr. 58, 1000 Berlin 31, <sup>®</sup> 030/ 8929423 (ab 19 Uhr)

Suche Software aller Art auf 3"-Disk. Listen und Angebote an: Uwe Gritzka, Osnabrücker Str. 14,4507 Hasbergen

Verkaufe wegen Systemwechsels meinen 61 28, inklusive CTM 644, Cass.-Recorder, 33 Disks, 17 CPC-Magazine, Data-Becker-Buch, Joystick, 3 Originale (Elite) und weiteres Zubehör gegen höchstes Gebot. Scharf, Velkenberg 3, 2401 Zarpen,  $\circledast$  04533/3759

#### **ae Suche 5,25"-Laufwerk oo** Gebraucht. Für CPC 6128. Zahle 20O.- DM (VHB). <sup>3</sup> 06 21 / 55 14 78

Suche zuverlässige Tauschpartner! <sup></sub>2</sup>06331/95241

Verk. CPC 6128, GT 65, mehrere Original-Games auf 3"-Disks, z.B. Bomb Jack, Colossus 4 u.a., oder tausche gegen Epson LX 800 bzw. Star NL 10. A. Morath, Am Reitplatz 10a, 6233 Kelkheim,  $\frac{1}{20}$  061 95/84 50

Für CPC 464: HiSoft Pascal 4T 50.- DM. DEVPAC-Assembler 50.- DM, Easy Topcalc 40.- DM, Cyrus-il-schach 30.- DM, Terminal Star 30. - DM, \$ 08232/ 15 78

Neue und alte Spiele wegen Systemaufgabe zu verk.! Ein Game 4 DM! 4 Disks voll mit Games 24.- DM! **<sup>2</sup>** 09 31 / 9 26 61

Verk. Original-Games, z.B. Bubble + Bobble, Shogun usw. Suche Farbmonitor u. 5,25"-Laufwerk. Kaufe Original-Software. Mache kostenlose Sicherheitskopien. Schickt eure Disks, Angc bote u. Anfragen an: Stetan Johannsen, Kampsiedlung 26, 2250 Husum

#### **OOO CPC 6128 000**

Monitor GT 65, Netzteil MP2 sowie <sup>10</sup> Disketten + 10 Spiele + Datei-Star, Handbuch + weilere Literatur + Zeitschriften. VHB 700.- DM. 2 07831/ 13 03

**OOO** Deutsches Grafikadventure **OOO** "Nord und Süd" über den Sezessions-<br>Krieg, 3teilig mit zahlreichen Beigaben, 55.- DM. Nur Vorauskassel Ralph Gorth, Berglenstr. 5, 7000 Stuttgart 1 j ● Für alle CPCs ●● Nur auf 3"-Disk ● G

OKI-Drucker ● OKI-DRUCKER sind o.k.! Dem intelligenten Rechner auf Dauer O die preiswertere Lösung · in Beruf, Gewerbe, Schule + privat! Fa. G. RUEHL soft- & hardware - Burgstr. 19d, 4150 Krefeld 11 **a** G

#### **e EDV-Haftetiketten. Info:**  $\frac{1}{20}$  **05564/** <sup>21</sup>50 G

#### US-Public-Domain

für PC 1512, deutsche Freesoft. Alle Programme ausführlich auf Schneider PC 1512 getestet. Liste mit ausf. Beschreibung gegen 2.- DM in Briefmarken bei EDB-Software Edwin Bleich, Knooper Weg 146, D-2300 Kiel 1 G

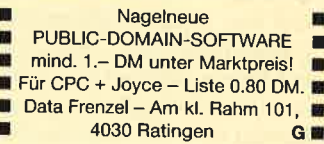

Verkaufe CPC 664 für 555.- DM mit Buch, Software und Spielen, inkl. Grünmonitor, Diskettenlaufwerk und Lightpen von dk'tronics. Originalverpackt! Ideal f. Einsteiger. **露 04 21 / 44 72 73** 

Verkaufe Schneider CPC 6128 (grün) + MP2, mit Turbo Pascal 3.0, div. Software, Joystick, div. Zeitschriften. VB: 700.-DM. 20581/736 10

Suche Computertisch.  $\otimes$  0421/ 47273

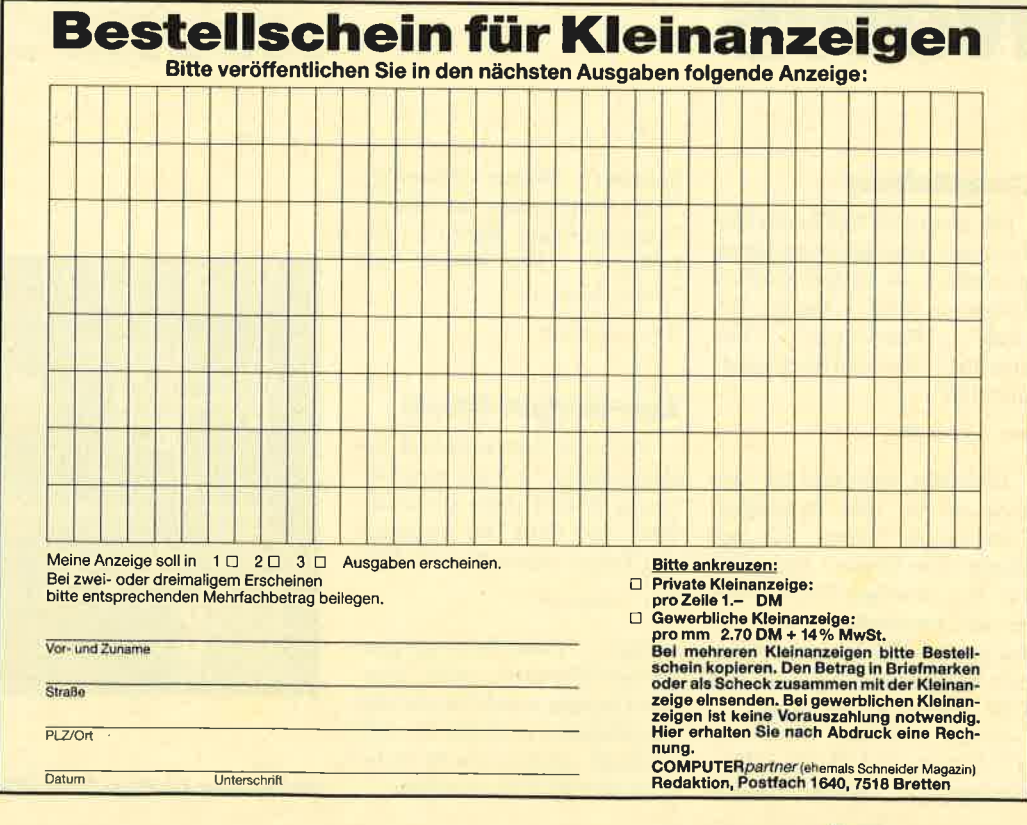

## Frches neues Jahr!

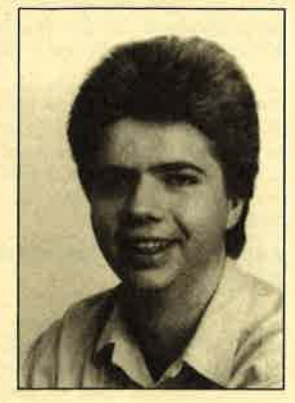

Herzlich willkommen zur ersten Ausgabe von MEGA-GAMES im Jahre 1989. Sie finden hier aktuelle Spieletests, Nachrichten, ein Interview mit Jürgen Göldner zum Thema Indizierungen und einen Bericht über das französische Software-Haus Infogrames. Wie Sie sicherlich schon festgestellt haben, sind wir zu einem anderen Bewertungssy stem übergegangen. Das alte mit den Bällen auf den Treppenstufen erschien uns zu un übersichtlich. Die Beurtei lungsskala reicht von 1 bis 6, wobei 1 die beste Note darstellt. Bewertet werden wie bisher Grafik, Sound und Mo tivation.

Zum Abschluß meines Vor worts möchte ich noch auf ei nen ganz besonderen Wettbe werb in dieser Ausgabe hin weisen. MEGAGAMES sucht das CPC-Spiel des Jahres 1988. Alle Leser sind zur Teilnahme aufgefordert. Doch mehr dazu auf Seite 86.

Jetzt wünsche ich Ihnen viel Spaß beim Lesen und viel Glück beim Wettbewerb.

Ihr Carsten Borgmeier

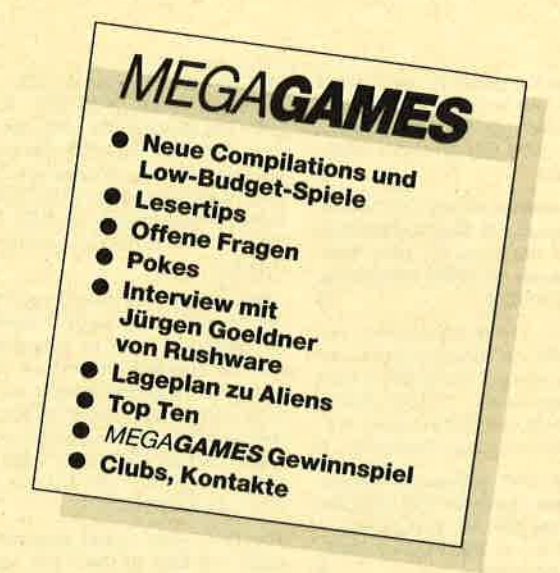

Einen rapiden Preissturz erlebte auch "Combat Lynx". Der Flugsimulator kostet jetzt ebenfalls nur noch 9.95 DM.

In derselben Preisklasse liegt "Biggles", ein Spiel, das aus zwei separaten Sequenzen besteht. Zunächst kämpfen Sie sich mit einem Gewehr in der Hand durch feindliche Linien. Danach findet ein Wechsel vom Action-Spiel zum Flugsimulator statt.

Info: Leisuresoft

Für knapp 15 DM ist "Mazie" zu haben, ein "Breakout"-Verschnitt, bei dem die einzelnen Screens logisch miteinander verbunden sind. Das Spiel macht Spaß. Allerdings verur sacht der Sound heftige Ohren schmerzen.

Info: Kingsoft

In "Joe Blade 2" terrorisieren Punker, Diebe und Räuber die Stadt London. Man ist seines Lebens nicht mehr sicher. Doch zum Glück ist Joe Blade wieder da, der mit der bloßen Faust re spektlos alles kurz und klein schlägt. Dieses Spiel von Play ers kostet 10.- DM.

Info: Leisuresoft

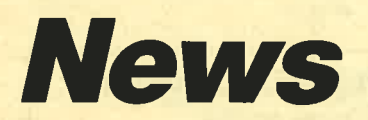

#### **Compilations**

Für knapp 40 DM bietet Mastertronic eine Spielesammlung mit sechs Low-budget-Spielen. Enthalten sind "Agent II", "Zub", "Rasterscan", "Destructor", "Curse of Sherwood" und "180".

#### Info: Leisuresoft

Vielleicht erinnern Sie sich noch an die tolle Sportspiel-Compilation "Game Set and Match" von Ocean? Zehn Games zum günstigen Preis erfreuten das Sammlerherz. Aufgrund des großen Erfolgs gibt es nun eine Fortsetzung. Sie trägt den Titel "Game Set and Match 2". Geboten werden "Matchday II", "Track and Field", "Basketmaster", "Steve Davies Snooker", "Winter Olympiad", "Nick Faldo plays the Open", "Championship Sprint", "Superbowl", "Test Match" und "Super Hang on".

Info: Leisuresoft

#### Low-budget-Spiele

Vor zwei Jahren kostete das Bond-Game "A View to a Kill" knapp 50 DM. Jetzt gibt es das Spiel zum Film "Im Angesicht des Todes" schon für 9.95 DM. Info: Leisuresoft

Das Fußballstrategieprogramm "Footballerof the Year" von Gremlin wurde bis vor einigen Monaten noch für 40.- DM verkauft. Inzwischen ist es bereits für 9.95 DM zu haben.

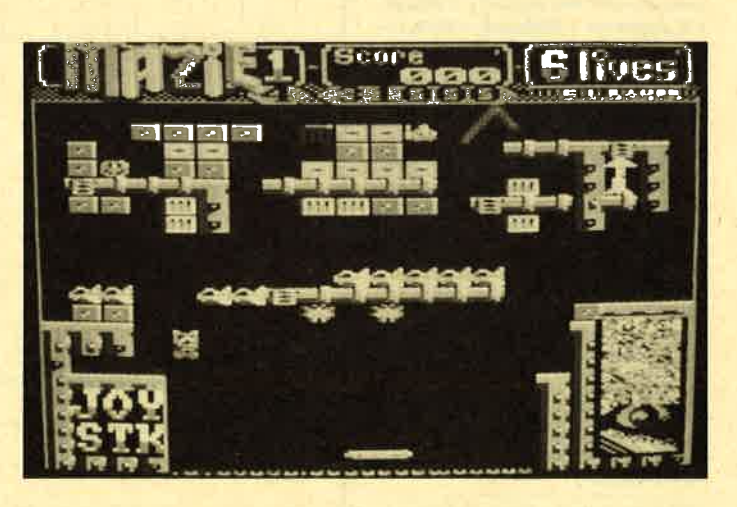

**Neues Low-Budget-Spiel "Mazie 1"** 

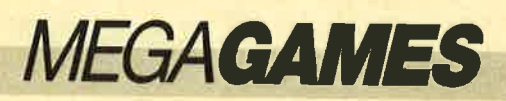

## Hallo. lieber Spielefan

Wer sitzt nicht gelegentlich haarcraufend vor seinem Computer, weil es einfach nicht gelingt, das dritte Bild zu erleben? Mit Ausdauer oder Glück ist aber auch manche Entdeckung möglich, die Anleitung oder Handbuch verschweigen. Damit nun nicht jeder in seinem stillen Kämmerlein das Rad neu erfinden muß, wollen wir hier **Hilfesuchende und Experten** unter unseren Lesern zusammenbringen.

## **Wer weiß mehr?**

Indizierte Programme können wir aus rechtlichen Gründen nicht berücksichtigen. Bitte haben Sie dafür Verständnis.

#### **The neverending Story**

Ich besitze dieses Programm sein ca. 2 Jahren. Die ersten beiden Teile habe ich bereits gelöst, der dritte bereitet mir allerdings Kopfzerbrechen. Über Tips oder die Lösung dieses Spiels würde ich mich sehr freuen.

**Stephan Michels** Hochstr. 36 5450 Neuwied 23

#### **Impossible Mission 2. Jagd auf Roter** Oktober. **Western Games**

Zu diesen Spielen suche ich Tips und Lösungswege. Wie läßt sich bei "Western Games" die Kuh melken? Wie kann man tanzen und priemspucken? Für jede Hilfestellung bin ich sehr dankbar.

**Robert Witoschek** Gerhardtstr. 2A 3000 Hannover 1

#### **Head over Heals**

Wie komme ich hier mit Heals zum Markt? Ich bleibe in dem Raum hängen, wo man vier

Schildern Sie uns die Probleme mit Ihren Programmen. Schreiben Sie uns Ihre Entdeckungen. Wir sind sehr an Pokes, Kurztips, Komplettlösungen, Lageplänen usw. interessiert. Verwenden Sie bitte für Ihre Zusendungen eine Schreibmaschine oder einen Drucker: Sie erleichtern uns damit die Arbeit. Ihre Fragen und Spieletips schicken Sie an folgende Adresse:

**Schneider Magazin Kennwort: Spieletips** z. Hd. Herrn Borgmeier Postfach 1640 7518 Bretten

**Bretter** aufeinandertürmen muß. Wer kann mir weiterhelfcn?

Jörn Mathia

#### **The Sentinel**

Ich hatte die Idee, eine Datei zu erstellen, die Codes für dieses Programm (Diskette) enthält. Natürlich verfüge ich nicht über alle und möchte deshalb die Leser von MEGAGAMES bitten, mir zu helfen. Kai Mokry

### **After Shock**

Ich suche nach einer Komplettlösung zu diesem Adventure. Wer hilft mir weiter? Ich bin gerne bereit, für Porto- und Kopierkosten aufzukommen.

**Markus Fulde** Zeppelinring 29<br>7950 Biberach I

#### **Tips und Pokes** gesucht

Wie durchquert man die Totenkopfhalle bei "Dragon's Lair"? Wie überwindet man bei "Escape from Singes Castle" das magische Mosaik? Ich zahle für Tips, Pläne und Pokes, die zur Lösung meiner Probleme führen, bis zu 3.– DM.

**Axel Kausler** Rembrandtstr, 17 8590 Marktredwitz

#### **Empire.** Zoids. **Jagd auf Roter** Oktober. **Hacker I**

Wer kann mir zu diesen Spielen Tips, Pokes oder komplette Lösungswege zusenden?

Marcus Hölzl Tünzhausen 8 8051 Allershausen

#### **Everyone's a Wally**

Wie fülle ich bei diesem Game die Ölkanne?

Stefan Hormorich

#### **Warlord**

Welchen Nutzen haben shield, skull, rope, vase? Was hat es mit druid, chariot, minerva (young woman) und der verdächtigen Person in Village Bridon auf sich? Kann man über den Sumpf gelangen? Ich habe bisher 40% erzielt und bin für Tips sehr dankbar.

Markus Weis Kolpingstr. 10 8768 Bürgstadt

#### **Clever & Smart**

Wie erkenne ich den Kindergarten? Was muß ich alles kaufen? Wie fälsche ich den Scheck? Wie entschärfe ich Bomben?

Olaf Pöthe Postfach 1203 3138 Dannenberg

## **Tips** unserer Leser

#### **Enduro Racer**

Wenn man beim Start die Tasten ESC, TAB, CAPS LOCK. SHIFT, CONTROL, 1, Q, A,  $\mathbf{Z}$ und COPY zusammen drückt, fährt man mit Höchstgeschwindigkeit in den vierten Level.

**Jörn Mathia** Forsthausstr. 40 6633 Wadgassen 6

#### **Sidewalk**

Die Motorradteile befinden sich im Schuppen, beim Punkgirl, bei der Frau im Garten. beim Konzertkartenverkäufer, am Zaun. Hinter dem Bild, wo man beginnt, ist der Lenker. Außerdem sind zwei Karten zu kaufen, das Bier ist immer aufzufüllen. Wenn man keine Teile findet, muß man sich mit den Rockern anlegen. Das Bier ist dann wieder aufzufüllen! Die Freundin muß man ab und zu anrufen. Leute sind auszufragen!

#### **Agent XII**

Das Paßwort NR3 lautet: Small Challenge Got rained upon

#### **Roland in the Caves**

Wer eine hohe Punktzahl erreichen oder in einen höheren

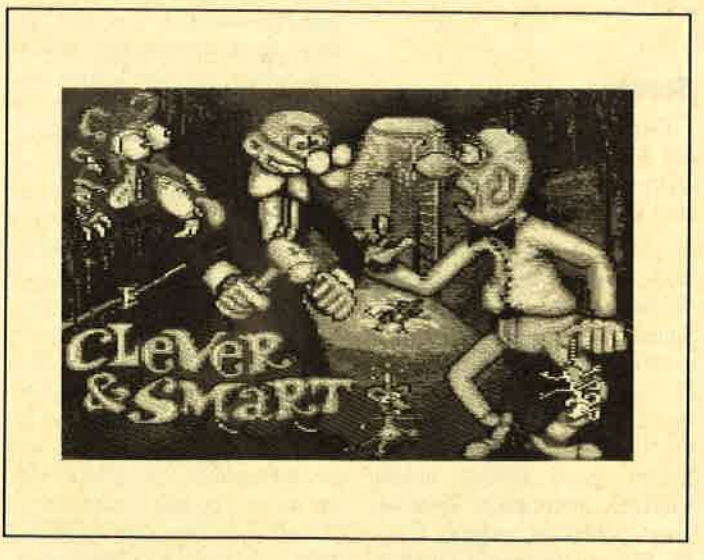

Wie geht's weiter bei "Clever & Smart"?

Level gelangen möchte, muß gleich beim Auftauchen von Roland den Cursor nach unten drücken.

#### Roadrunner

Wenn man beim Erscheinen des Titelbilds die Tasten U und S gleichzeitig drückt, erhält man einen Cheat-Mode.

Cünther Johe Eichenstr. I I 6124 Beerfelden I

#### **Jack the Nipper II**

Nur in besonderen Bildern lassen sich die Gegenstände benutzen. Um sie zu aktivieren, muß man den Feuerknopfdrükken und den Joystick nach unten ziehen. Das Fett mobilisiert man direkt über den Mann am Seil. Mit der Maus kann man den Elefanten erschrecken. Mit der Schokolade geht man zum Krokodil. Dort stellt man sich auf ein Floß und fährt los. Mit dem Seil kann man den kleinen Kannibalen am Baum aufhängen, indem man sich auf den Ast stellt und das Seil aktiviert, wenn er unter Jack steht. Wenn man den Honig hat, wirft man zuerst das Bienennest ab und aktiviert den Honig im Haus der Kannibalen. Den Holzwurm benutzt man auf der Brücke. Die Ananas kann man nur zusammen mit dem Dynamit verwenden.

Markus Kolenda Luisenstr. 35 4620 Castrop-Rauxel

#### Scram

Der Lösungsweg im Schneider Magazin 10/88 war leider nicht korrekt. Folgender führt aber zum Ziel:

N, gehe auf Baum, untersuche Nest, nehme Messer, springe, W, gehe unter Wasser, nehme Spaten, untersuche Fass, nehme Flasche, fuelle Flasche, W, N, O, nehme Floete, Mensch, W, S, O, O, S, nehme Bogen, O, S, nehme Stock, O, nehme Eichel, gebe Eichel, nehme Blatt, O, ueberquere Bruecke, toete Schlange, nehme Haut, W, W, S, ueberquere Tuempel mit Stamm, nehme Seerose, W, schwinge Liane, nehme Pfeil, schwinge Liane, W, schwinge Liane, nehme Pfeil, schwinge Liane, W, schwimme, grabe, nehme Eier, W, W, spiele Floete, gebe Pfeil, N, N, trinke, N, N, was fuer grosse Augen du doch hast, schneide Ohr, O, O, gebe Zutaten, W, S, O, O, O, O, gebe Zaubertrank, spreche, hebe Matte an, nehme Schluessel, oeffne Tuer, gehe in Zelle, gebe Kraft

#### **Antiriad**

Für 3.- DM und einen ausreichend frankierten Rückumschlag schicke ich Ihnen gerne einen Plan zu diesem Spiel zu.

Zoran Galetic Sigmaringer Str. l5 <sup>7487</sup>Gammertingen I

#### **Terrormolinos**

Zu diesem Programm wollen wir Ihnen eine fast komplette Lösung von 97% in 169 Schritten vorstellen. Sie lautet folgendermaßen:

E, examine settee, get password, w, n, n, get step, look step, get trunks, s, up step, get camera, down steps, s, u, n, get brochure; examine brochure, get tickets, get letter, open drawer, get hanky, s, e, open cabinet, get pills, w, up steps, open hatch door, u, switch on, get gun, get snorkel, get suitcase, down step, d, call doreen, s, drop step, hire taxi, e, e, e, e, s, e, u, drop cloth, get hanky, get gun, get snorkel, s, w, nw, get film, load camera, get lotion, rub lotion, se, take photo, ne, take photo, n, take photo, n, take photo, n, take photo, hire boat, e, take photo, call doreen, hire boat, fire gun, s, s, s, e, wear snorkel, e, swim, w, w, sw, sw, call ken, call beryl, go bullfight,  $yes, n, e, e, s, s, e, n, n, e, e, call$ doreen, call beryl, go monastery, u, u, take photo, s, s, e, s, nw, call snargsby, se, u, w,  $8 \times$  hire coach, nw, drop gun, get cubes, s, w, fit flash, take photo, e, n, se, sw, go wine, nw, sw, d, ne, se, take photo, kill spider, nw, sw, u, se, ne, hire coach, ne, e, n, order la cena, eat sludge, eat pills, s, u, get pass, get ticket, d, w, hire coach, n, w, hire taxi

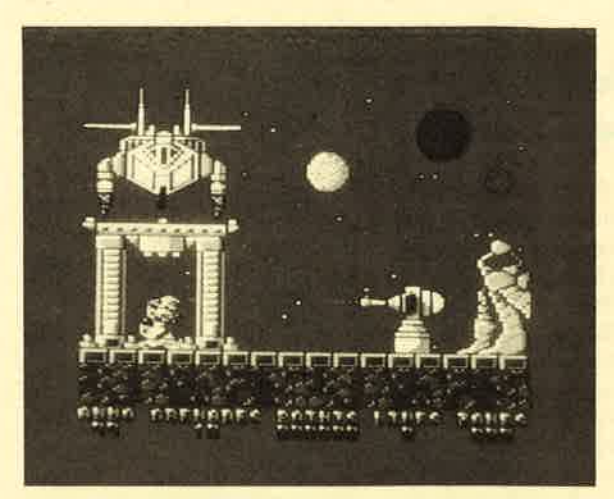

Hilfe gibt's für "Exolon"

#### Bubble Bobble, Trantor, Nebulus

Wer Tips zu diesen Spielen sucht, sollte mir schreiben und 2.50 DM für die Kopierkosten in Briefmarken beilegen.

Robert Jungholt Hohrainstr. 4l 7898 Lauchringen

#### **Trantor**

Wenn man in einem Schrank einen Hamburger findet, sollte man den Joystick nach unten drücken und gleichzeitig die Tasten P, R, O, B, E betätigen. So erhält man unendlich viel Energie.

Thorsten Michel

#### Exolon

Ich möchte zwei Fragen aus dem Schneider Magazin 8/88 beantworten.

Es gibt 125 verschiedene Zonen. Cheat-Mode: Bei "Redefine Keys" ist ZOBRA einzugeben, danach die wirkliche Steuerung. Nun verfügt man über unendlich viele Leben.

Nach dem Einsammeln der Perlen lassen sich die Optionen durch schnelles Hin- und Herrütteln des Joysticks anwählen.

#### **Hitchhiker's Guide** to the Galary

Zuerst machen wir einmal das Licht an und stehen auf. Dann nehmen wir unseren Morgenmantel und ziehen ihn an. Da ist doch was in der Tasche! Also schnell aufmachen. Die Kopfschmerztablette nehmen (10 points). Nun Zahnbürste und Schraubenzieher mitnehmen.

Wir verlassen das Haus in Richtung Süden. Vor der Haüstür liegt die Post, die man mitnimmt. Weiter nach Süden. Direkt hinlegen und so lange warten, bis Sie von selbst wieder aufstehen. Dann ab in den Pub. Dort drei Bier trinken (je <sup>5</sup> points) und sich Fords Geschichte anhören. Danach auf die Straße gehen und auf das Vogonenschiff warten. Jetzt legt Ford ein kleines, schwarzes Gerät ab, das man nimmt. Dann betätigt man den grünen Knopf (Beam), und schon ist man im Vogonenschiff, aber ohnmächtig. Ein bißchen durch die Gegend wandern, bis man etwas riechen kann. Mit "smell darkness", "smell shadow" gelangt man zu Bewußtsein (8 points).

Jetzt die Erdnüsse essen und den Morgenmantel ausziehen. Dann hängt man ihn über den Haken und ruht sich aus, bis Ford sich schlafen legt. Schnell nimmt man das Handtuch und die Tasche. Das Handtuch kommt auf das Gitter, die Tasche auf das Panel und die Post auf die Tasche. Den Dispenser Button drücken, und schon hat man den Babelfisch im Ohr (12 'points). Alles wieder einsammeln und den Schalter bedienen,

Nun läßt man sich von den Vogonen gefangennehmen. Während der Captain sein Ge-

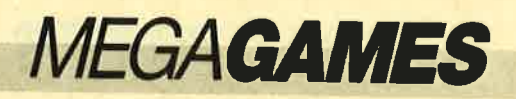

## österreich

Der Computerclub Graz bietet eine Programmbibliothek, einen Public-Domain-Software-Service, günstige Angebote für Mitglieder sowie Hilfestellung bei allen Fragen und<br>Problemen. Monatlich er-Monatlich erscheint unsere Clubzeitschrift. Wir erheben einen Jahresbeitragvon 200.-öS bzw. 30.-DM.

Wir arbeiten mit folgenden Computern: Atari ST, C 64, Amiga, IBM-Kompatible, CPC, Schneider PC, Sinclair QL, ZX Spectrum.

Computerclub Graz Postfach 9 4-8151 Hitzendorf bei Graz

#### **Altenhaßlau**

Wir stellen zahlreiche public-Domain-Programme für CpC, Joyce und PC-Kompatible zur Verfügung. Solche fürden Amiga sind in Vorbereitung. Außerddem konvertieren wir programme zwischen verschiedenen Systemen. Eigene Werke zum Aufbau einer Software-Bibliothek sind willkommen. Wer Interesse hat, sollte uns einfach<br>schreiben. Bitte legen Sie  $2 \times 80$ PF Rückporto bei. Unsere Adresse lautet:

P.D.U.G. Postfach 1118 6464 Altenhaßlau

#### Sande

Wir möchten gern im Raum Wilhelmshaven-Sande einen CPC-Computerclub gründen und hoffen auf genügend Zuspruch. Wer Interesse, Ideen oder Anregungen hat, melde sich bitte bei:

Tim Beitelmann Meisenweg <sup>1</sup> 2945 Sande

## Halle / Westfalen

Unser Club nennt sich "Fehler im System". Wir beschäftigen uns hauptsächlich mit dem CPC, daneben aber auch mit dem Amiga und IBM-PCs. Au-<br>ßer unserer Clubzeitschrift POINTER, die alle drei Monate erscheint, bieten wir eine um-

fangreiche Bibliothek mit Bü chern, Zeitschriften und Soft ware, zahlreiche Kurse zu Themen wie Assembler-Program mierung, Pascal usw., Fahrten zu Messen, eine Hotline und vieles mehr. Bald wollen wir auch einen Public-Domain- Pool und eine eigene Mailbox einrichten.

Unsere Clubtreffen, auf die wir großen Wert legen, finden samstags von 15.00 bis ca. 17.30 Uhr im Kiskerhaus in Halle statt. Ein Besuch verpflichtet natürlich keineswegs zur Mit gliedschaft. Weitere Informa tionen erhalten Sie unter fol gender Adresse:

**CFS** Matthias Hovestadt Kirchstr. 25 4836 Herzebrock-Clarholz Hotline 0.5245/76 13 (14.00 bis 22.00) Uhr)

## **Linsengericht**

Neben zahlreichen Public- Domain-Programmcn für CPC, Joyce und PC bieten wir interessierten Usern einen Konvertierungsservice von 3"-CP/M nach 5,25"-MS-DOS und vcrschicdc nen 5,25"-Formaten an. Wcnn Sie selbst Programmc schrcibcn und veröffentlichen möchten. wenden Sie sich bittc an uns. Ein Info ist gegen zwei 80-Pf-Brief marken, eine Katalogdiskcttc für PC gegen 2.- DM Rückporto bei folgender Adresse erhält lich:

PDUG Postfach 1118 6464 Linsengericht

## Ohlstadt

Der CPC-Computerclub BHG sucht noch Mitglieder aus<br>der ganzen Bundesrepublik. Pro Quartal erscheint ein 25 Sei ten starkes Clubheft mit pokes, Listings, Tips usw. Der Beitrag beläuft sich auf 5.- DM im Mo nat für Schüler und Studenten und 10.- DM für Berufstätige. Weitere Super-Infos erhalten Sie gegen 80 Pf Rückporto.

Computerclub BHG z. Hd. Herrn Berdnik Postfach 30

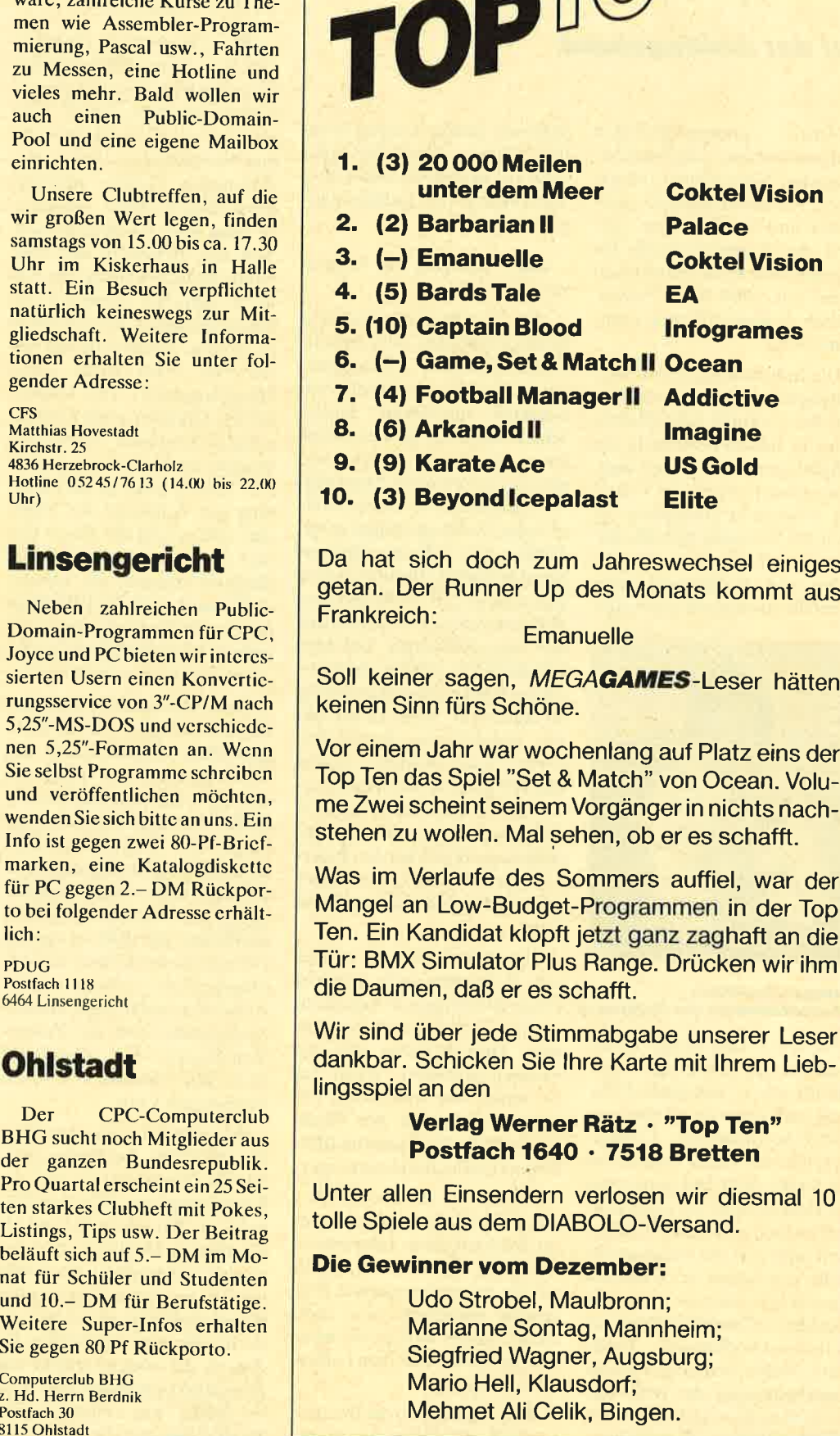

## **Computerspiele**

auf der Anklagebank

Neben pornographischen und gewalt- bzw. kriegsverherrlichenden Videofilmen, Magazinen, Fernsehsendungen, Btx-Seiten und Schallplatten indiziert die Bundesprüfstelle für jugendgefährdende Schriften in Bonn seit 1984 auch "sozialethisch desorientierende Computerspiele".

Die Indizierung eines Unterhaltungsmediums bedeutet, daß das Produkt Jugendlichen unter 18 Jahren nicht mehr zugänglich gemacht werden darf. Dazu gehört sowohl das Verbot der Auslage in Geschäften als auch der Werbung und öffentlicher Vorführungen. Testberichte und Rezensionen sind ebenfalls strengstens untersagt.

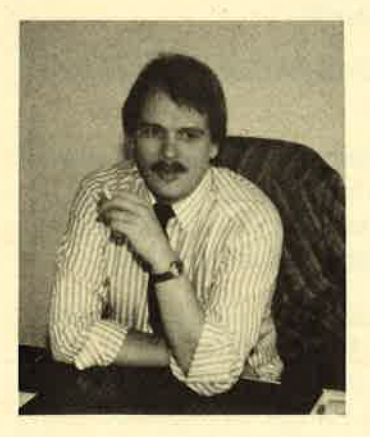

Juergen Goeldner, Geschäftsführer von Rushware

Natürlich sind einige dieser Verbote gerechtfertigt. Wer möchte schon, daß Klein Fritzchen nach dem Genuß eines gewaltverherrlichenden Computerspiels mit Papas Pistole auf die Straße läuft und genau wie der Held im Spiel auf unschuldige Zeitgenossen ballert? Trotzdem muß sich die Bundesprüfstelle von Seiten der Fachwelt Vorwürfe anhören. Jürgen Goeldner, Geschäftsführer des Software-Großhandels Rushware, wehrt sich gegen einige Entscheidungen der BPS. Für ihn ist es nicht einsichtig, warum anspruchsvolle SimulationsSoftware jungen Leuten Schaden zufügen sollte. Wir sprachen mit Jürgen Goeldner über Einzelheiten der Indizierungsproblematik.

**SM:** Wie geht eine Indizierung vor sich?

JG: Ein Bürger wird auf ein pornographisches oder gewaltverherrlichendes Computerspiel aufmerksam und geht zum nächsten Jugendamt. Dieses schickt dann der BPS eventuell einen Antrag zur Indizierung, den sie zu prüfen hat. Dazu sind Verhandlungen in einem Dreier- oder Zwölfergremium nötig. Diese setzen sich aus völlig unterschiedlichen Berufsgruppen zusammen, z.B. Schriftsteller, Kirchenvertreter und Beisitzer der Jugendverbände. Die Mitglieder des Gremiums beraten, ob das Spiel indizierungswürdig ist oder nicht. Sollte es sich um ein sozialethisch desorientierendes Spiel handeln, schickt die BPS einen Brief an den Hersteller, in dem dieser erfährt, daß sein Programm für eine Indizierung vorgesehen ist. Innerhalb einer Woche kann er dagegen schriftlich Widerspruch einlegen.

Theoretisch wäre es zu diesem Zeitpunkt noch möglich, durch überzeugende Argumente eine Indizierung zu verhindern. Dies ist bisher aber nur wenigen gelungen. Wenn das Gremium eine Indizierung beschließt, erscheint der Name des betreffenden Spiels im BPS-Report und im Bundesanzeiger.

Sobald wir als Großhändler von der Indizierung eines unserer Spiele erfahren, informieren wir sofort alle Händler, damit sie uns das entsprechende Programm zurückschicken. Indizierte Games dürften sie nämlich nur noch unter dem Ladentisch verkaufen.

**SM:** Sie halten die Bundesprüfstelle für nicht kompetent. Wie kommen Sie zu dieser Auffassung, und wie sind Sie gegen die BPS vorgegangen?

JG: Das Problem für Rushware liegt darin, daß in den Gremien der BPS niemand aus der Computerbranche sitzt. Dort weiß bis auf den stellvertretenden Vorsitzenden, Herrn Regierungsrat Adams, niemand etwas über Rechner, geschweige denn über Computerspiele. Von den Beisitzern des Gremiums ist zudem kaum einer unter 40 Jahre alt. Wenn wir von ihnen verlangen, einmal selbst zu spielen, machen sie nur selten mit. Also lautet unser Hauptargument: Die Mitglieder der Gremien sehen Computerspiele nur passiv. Solche Programme sind jedoch interaktiv. Der Spieler greift in die Handlung ein. Aufgrund der Tatsache, daß es sich bei diesen Games also um ein interaktives Medium handelt, ist unserer Auffassung nach die BPS überhaupt nicht zuständig. Ihre Aufgabe ist es nämlich laut Gesetz, passive Medien zu indizieren.

Unser Ansatzpunkt war nun, die Zuständigkeit der BPS anzuzweifeln. Dabei haben wir Schützenhilfe vom ZDF bekommen. Die Bundesprüfstelle hatte vor einigen Monaten eine Folge der Schwarzwaldklinik mit einer Vergewaltigungsszene indiziert. Dies mußte rückgängig gemacht werden, da dieZuständigkeit der BPS in diesem Fall seitens des Kölner Verwaltungsgerichts verneint wurde. Außerdem erklärte das Verwaltungsgericht, daß die Zusammensetzung des Gremiums nicht dem Medium Fernsehen entsprechen kann.

Wir gehen den gleichen Weg wie das ZDF. Rushware zweifelt die Zuständigkeit und die Kompetenz der BPS vor Gericht an. Wir versuchen mit allen legalen Möglichkeiten, gegen sie vorzugehen. So wurde von uns ein Verfahren gegen die Bundesprüfstelle angestrebt, da sie Raubkopien von Spielen indiziert, die noch gar nicht auf dem Markt erhältlich sind. Dazu haben wir entsprechende Strafanträge gestellt. Diese Aktion war jedoch sinnlos. Ein Ge richt gab der BPS die Erlaubnis, Raubkopien zu besitzen. Für al le anderen Bürger ist dies straf bar, nicht so für die BPS. Nun, man mag darüber denken, wie man will.

SM: Nach welchen Krite rien wird ein Spiel indiziert?

JG: DieFormulierungenin den Indizierungsanträgen sind immer gleich: "Das Spiel ist ge waltverherrlichend. Es ist dazu angetan, die Jugendlichen so zial zu desorientieren." Diese beiden Sätze sind in allen Anträ gen zu finden. Nur ist meiner Meinung nach jedes Spiel ein Einzelfall. Man darf bei solchen Anträgen keine Floskeln ver wenden. Brutale Kriegsspiele, bei denen man Menschen ab schießen muß, und anspruchs volle Simulationen werden in ei nen Topf geworfen. Kriegssi mulationen sind laut Bundes prüfstelle ebenfalls gewaltver herrlichend. Wenn man bei spielsweise bei einem Flugsimu: lator eine feindliche Maschine abschießt, muß man sich laut BPS darüber im klaren sein, daß Menschen darin sitzen, die durch den Abschuß getötet wer den.

Wir haben der BPS einige Spiele genannt, die gewaltver herrlichend, aber nicht indiziert sind. Nach den Kriterien der Bundesprüfstelle müßte man auch Schach verbieten, da der Spieler dort Bauern opfert. Wenn die BPS U-Boot-Simula tionen indiziert, müßte sie auch ein Spiel wie "Schiffe versenken" als bedenklich ansehen. Versenkt man nämlich ein feindliches Schiff, muß man sich genau wie bei einer U-Boot-Si mulation darüber im klaren sein, daß Menschen in den Schiffen sitzen. Dochfür "Schif fe versenken" und Schach nimmt die BPS es mit ihren Indi zierungskriterien nicht so ge nau. Da stellte sich uns natürlich die Frage: "Was indiziert die BPS eigentlich?" Demnach doch nur die Anleitung. Das wurde von der BPS mehr oder weniger bejaht. Würden wir in einer Anleitung schreiben, daß es sich beim Feind nicht um eine

irdische Macht, sondern lediglich um einen Haufen Aliens handelt, die sich bei ihrer Invasion irdischer Mittel bedienen, würde das Spiel nicht indiziert.

**SM:** Hat Rushware versucht, mit der BPS zusammenzuarbeiten?

JG: Wirhaben uns bemüht! Rushware hat die BPS um Richtlinien gcbcten, damit wir kcine gcwaltverherrlichenden Spicle mchr ankaufen. Außerdcm wärcn solchc Informationcn auch hilfrcich, um die amerikanischen Anleitungen, in denen klarc Fcindbildcr geschaffen wcrdcn, umarbcitcn zu könncn. Da sagt dic BPS jcdoch: "Ncin, wir könncn lhncn da nicht hclfcn. Unserc Aufgabc ist cs, Spiclc zu indizicrcn, und nicht, Indizicrungcn zu vcrhindcrn."

Als dicsc Bemühungcn fchlschlugcn, habcn wir uns ent-

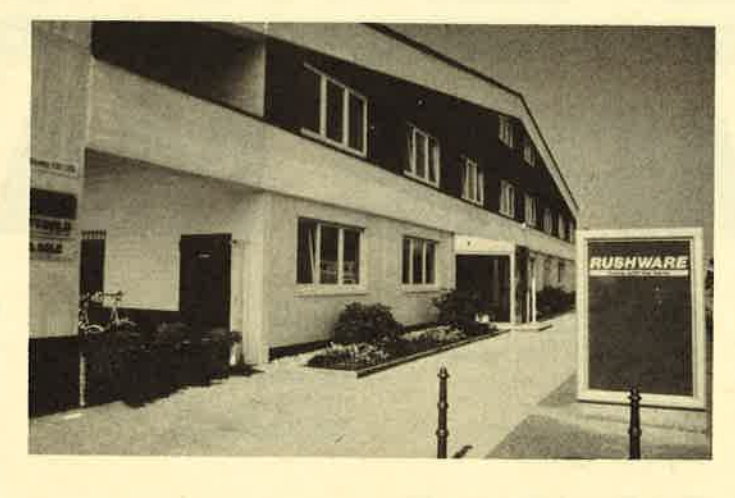

#### Rushware, Domizil

schlossen, eine CSK (Compu ter-Selbstkontrolle) einzufüh rcn. Wir werden auf jeder Ver packung einen Aufkleber mit einer Altersbegrenzung anbrin gen und den Einzelhandel dazu schlossen, eine CSK (Compu-<br>
vachsene geeignet sind, nicht<br>
ter-Selbstkontrolle) einzufüh-<br>
an Jugendliche zu verkaufen.<br>
einzufüh-<br>
packung einen Aufkleber mit lerdings noch einige Monate<br>
einer Altersbegrenzung anbrin-<br>

SM: Warum nehmen Sie einen solchen Aufwand auf sich?

JG: Wir müssen etwas in dieser Richtung unternehmen, denn wer weiß, wo die Indizierungen noch hinführen. Vielleicht kommt die BPS eines Tages auf die Idee, "PacMan" zu verbieten, weil man dort Monster fressen muß. In der CSK sehe ich die einzige Chance für die Zukunft der Spielebranche. Für die beiden Rushware-Games, bei denen die BPS die Indizierung aufgrund eines Verfahrensfehlers zurückziehen mußte, liegt bereits wieder ein Indizierungsantrag vor. Allein dadurch, daß wir die Kompetenz der BPS anzweifeln oder ihr Verfahrensfehler nachweisen, kommen wir langfristig gesehen nicht weiter.

SM; Vielen Dank für das interessante Gespräch !

Carsten Borgmeier

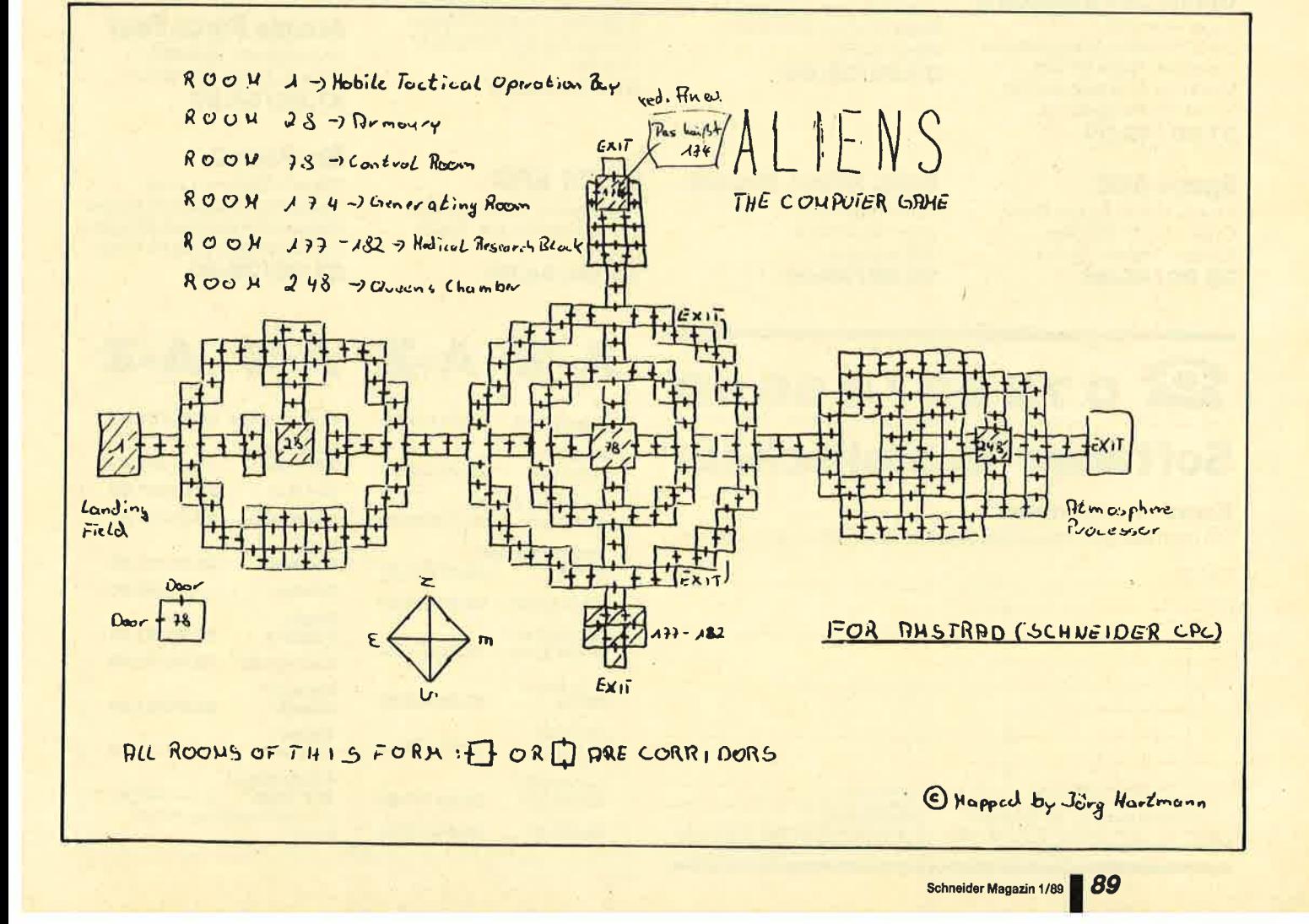

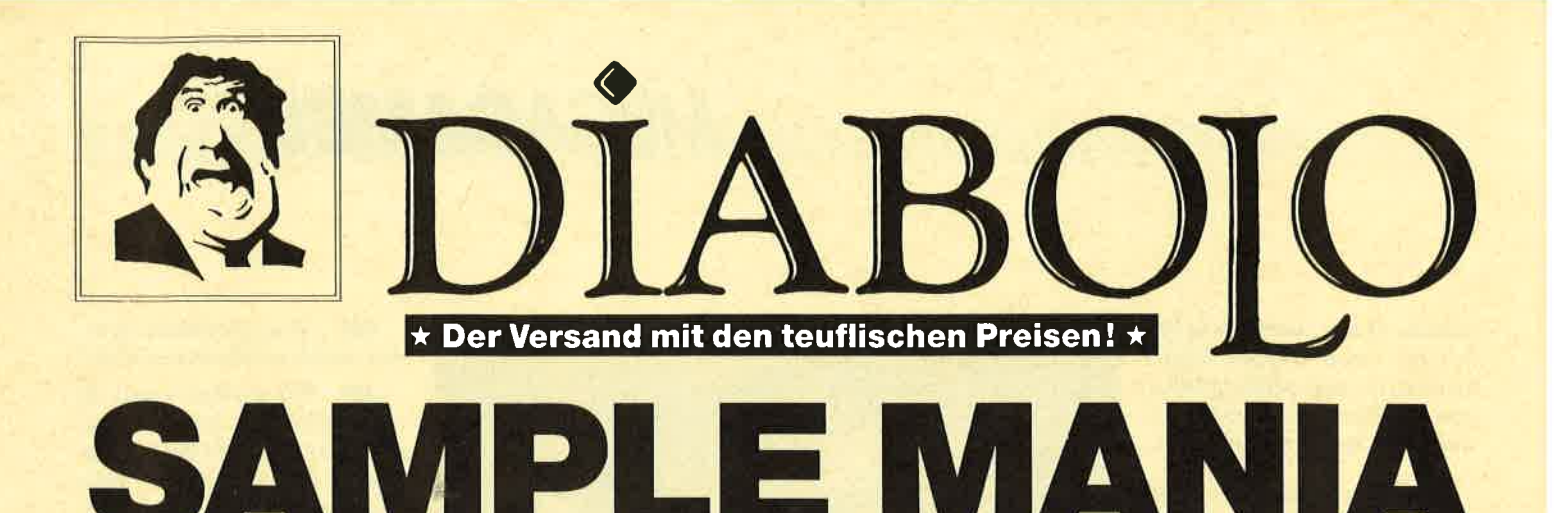

## **NEU NEU NEU**

\*\*\*\*\*\*\*\*\* **GIANTS** 

**California Games, Gauntlet II, Out Run,** Rolling Thunder, 720°

35.90/49.90

## **Supreme Challange**

\*\*\*\*\*\*\*\*\*

Elite, Sentinel, Starglider, **ACE II, Tetris** 37.90/44.90

## **Game, Set & Match II**

Super Hang on, Davis' Snooker, Basket Master, Superball, Track & Field, Matchday II, Championchip Sprint, Winterolympiad 37.90/49.90

#### **Space ACE**

Xevius, Venon Strikes Back, Cybernoid, North Star, Zynaps, Trantor, Exolon 39.90/49.90

**Flight ACE Advanced Tactical Fighter,** Tomahawk, Strike Force Harrier, Speedfire 40, ACE, Airtraffic, Combat

39.90/49.90

## **Ten Great Games III**

10th Frame, Firelord, Ranarama, Fighter Pilot, Leaderboard, Iridis Alpha, Eagles, Rebounder, **Alley Cat, Last Mission** 35,90/39.90

### **Ten Mega Games**

North Star, Cybernoid, Deflector, Trailblazer, **Bloodbrother, MASK II,** Tour de Force, Hercules. Masters of the Universe. **Blood Valley** 37.90/39.90

## **Gold, Silver, Bronze**

Summergames I, Summergames II Wintergames 39,00/59,00

# 07252/86699

## **Software-Bestellschein**

### **Kunden-Nummer**

Ich bestelle aus dem Diabolo-Versand folgende Software:

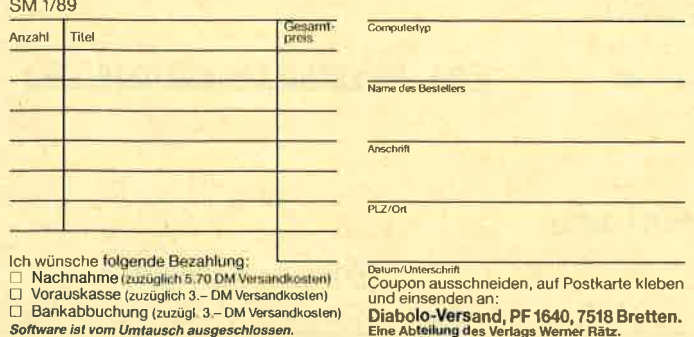

#### Par<sub>3</sub> Leaderboard, Leaderboard Tournement, **WordIclass Leaderboard** 39,00/49,00

**Karate ACE** Way of the Tiger, Samural Trilogie, Bruce Lee, Kung Fu Master, Exploding Fist, Avenger, Uchi Mata 37.90/39.90

### **GAME-SET-MATCH**

W. S. Baseball, W. S. Basketball, Super Soccer, Hyperforce, Ping Pong, D. Thompson's Supertest, Konami's Tennis, Boxing, Squash, Konami's Snooker

37.90/49.90

## **EPICS EPIX**

Worldgames, Wintergames, Impossible Mission, Supercycle 25,90/54.90

 $A-Z$   $A-Z$   $A-Z$ 

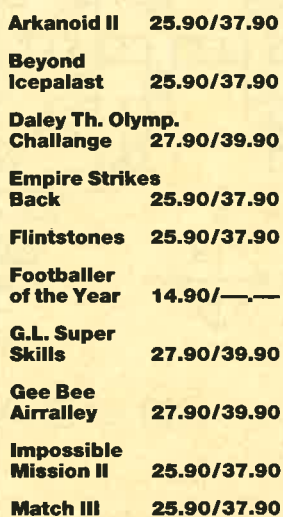

## **SOLID GOLD**

Gauntlet, Ace of Aces, Leaderboard, Winter Games, Infiltrator 25.90/49.90

## **PLAYER'S DREAM 4**

Q-Bert 2, 3D Snakes, Blasted Squares, Jump Around, Golf Master Chip, Diggler, Kalahari I + II, Ghosts, Hanseat, Pang 19.90/24.90

### **TOP TEN**

Saboteur I, Saboteur II, Sygma III, Critical Mass, Airwolf, Deep Strike, Combat Lynx, Turbo Esprit, Thanatos, Bombjack II 25.90/37.90

## **Arcade Force Four**

Road Runner, Gauntlet, Indiana Jones, Metrocross 27.90/54.90

## **Six-Pack 3**

Ghost'n Goblins, Living Daylights, Escape from Singes Castle (nicht auf Disc), Dragons Lair, Paperboy, Enduro Racer 27.90/39.90

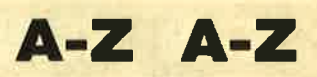

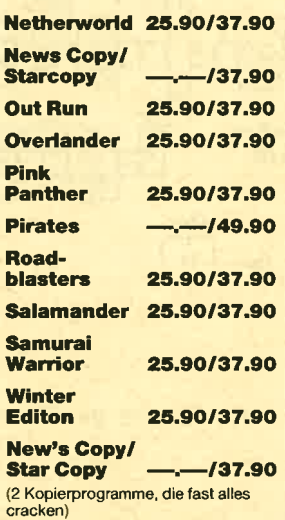

# **ist da! 35,90/37,90**

# **ACHTUNG!**

## $\star$  NEU  $\star$  NEU  $\star$  NEU  $\star$  NEU  $\star$

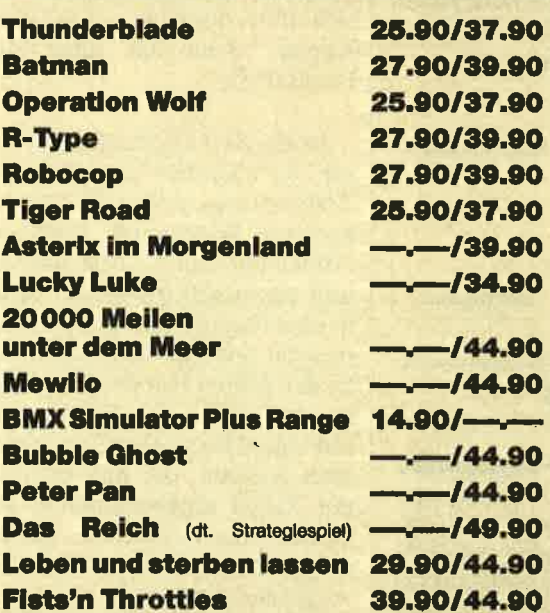

Wir nehmen Vorbestellungen für **BARBARIAN II entgegen.** Wer das Spiel haben will, sollte schneller sein als die Bundesprüfstelle für

jugendgefährdende 2590/3790 Schriften.

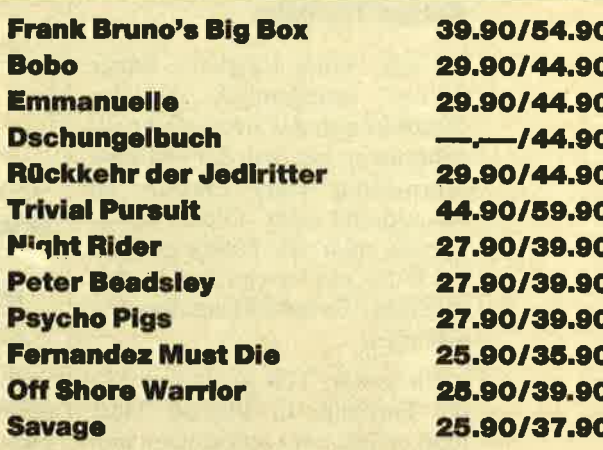

# O.K. Jungs – zieht die Hosen stramm! **Emanuelle**

kommt auch in deinen **Computer.** 

> 29.90/44.90 Bestellen - Tür zu -**Licht aus!**

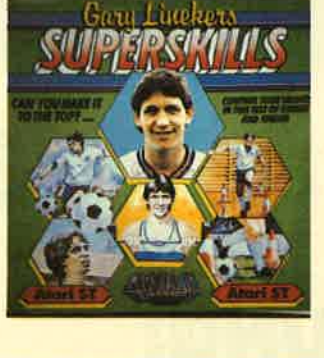

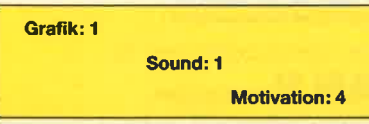

## **Gary Lineker's** Superskills

#### **Hartes Training**

Nach "Gary Lineker's Super Soccer" veröffentlicht Gremlin Graphics nun das zweite Fußballprogramm, bei dem der britische Stürmerstar Gary Lineker im Mittelpunkt steht. Dieses Game könnte man als Trainingsolympiade für ein bis vier Spieler bezeichnen. Es besteht aus drei Abschnitten.

Im ersten Teil gerät Gary in der Turnhalle in Schweiß. Dort muß er sich mit Liegestützen und Klimmzügen abplagen, ja sogar Gewichte stemmen. Gesteuert wird Gary dabei per Joystick oder Tastatur. Im zweiten Trainingsabschnitt geht es nach draußen auf den Fußballplatz. Dort muß Gary einen Fußball jonglieren, um dann im letzten Teil Dribbeln und Anschneiden zu üben. Nun werden auch Torschüsse und Strafstöße trainiert.

Das gesamte Programm präsentiert sich in einer sehr guten Grafik mit hübscher Animation. Wer auf gelungenen Sound Wert legt, kommt bei der Titelmelodie von Ben Daglish voll auf seine Kosten. Wirklich brillant! Schade ist nur, daß "Gary Lineker's Superskills" sehr schnell langweilig wird. Hat man alle Disziplinen einmal erfolgreich durchgespielt, setzt das große Gähnen ein.

System: CPC 464/664/6128 Hersteller: Gremlin Info: Leisuresoft Carsten Borgmeier

Grafik:2 Sound:2 Motivation: 2

## Supersports

#### Die alternative Olympiade

Mit Verspätung – die olympischen Spiele sind ja schon lange vorbei -bringt Gremlin Graphics einen sportlichen Wettkampf für ein bis vier Spieler auf den<br>Markt. Zur Begrüßung ertönt hier ein fetziger Sound. Ein Sportkommentator, der mit ei ner Sprechblase am rechten Bild schirmrand zu sehen ist, fragt

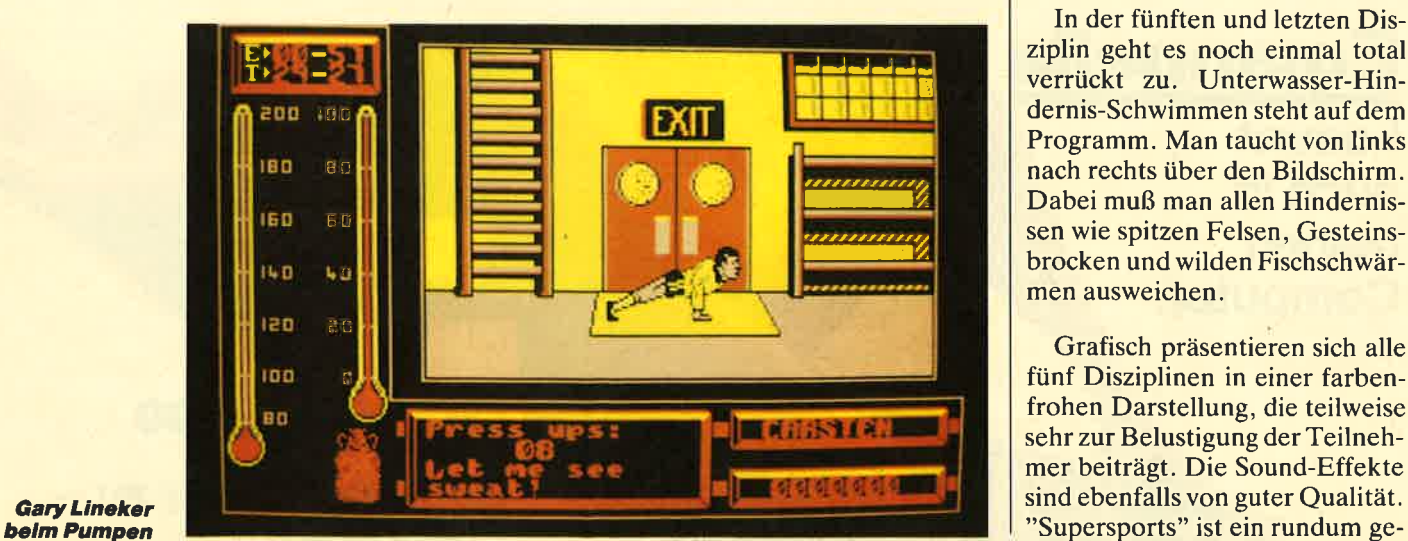

nach Anzahl und Namen der Teilnehmer.

Danach beginnt der Wettkampf, der ganz und gar nicht olympische Disziplinen bietet. Die erste nennt sich Meisterschießen. Sie wird aber nicht, wie normalerweise üblich, auf einem Schießstand ausgetragen, sondern an einer Straßenecke. Mit einer Pistole zielt der Spieler auf fliegende Blechbüchsen, Flaschen und Zielscheiben, die sich hin und her bewegen. Im Prinzip muß man auf alles ballern, was sich rührt, nur nicht auf niedliche Katzen, denn das führt zum Punktabzug.

Ist die Zeit abgelaufen, geht es mit der nächsten Disziplin, dem Todessprung, weiter. Bei diesem lustigen Wettkampf muß der Athlet auf einen Turm klettern und aus möglichst großer Höhe in eine Regentonne springen. Eine echt spaßige Angelegenheit! In der dritten Runde sind Ziegel zu zerschlagen. Der Spieler steht mit einem Karateanzug zwischen zwei Asiaten, die ihm liebevoll die Ziegel entgegenhalten. Mit Tritten oder Fausthieben gilt es, möglichst viele davon in einer vorgeschriebenen Zeit zu zerschmettern. Dann folgt das Armbrustschießen. In einer bestimmten Zeitspanne muß man möglichst viele Schüsse absolvieren, die Punkte einbringen.

In der fünften und letzten Disziplin geht es noch einmal total verrückt zu. Unterwasser-Hindernis-Schwimmen steht auf dem Programm. Man taucht von links nach rechts über den Bildschirm. Dabei muß man allen Hindernissen wie spitzen Felsen, Gesteinsbrocken und wilden Fischschwärmen ausweichen.

Grafisch präsentieren sich alle fünf Disziplinen in einer farbenfrohen Darstellung, die teilweise sehr zur Belustigung der Teilnehmer beiträgt. Die Sound-Effekte sind ebenfalls von guter Qualitat.

lungenes Spiel, das sehr viel Spaß bereitet, aber leider nicht sehr lange zu motivieren vermag.

System: CPC <sup>464166416128</sup> Hersteller: Gremlin Info: Ariolasoft

Carsten Borgmeier

Grafik:3 Sound:2 Motivation: 3

## Leben und sterben Iassen

#### Bond is backl

In einer Gemeinschaftsproduktion der beiden englischen Software-Häuser Domark und Elite entstand "Leben und sterben lassen". Held des Spiels ist James Bond. Ihm fällt wieder einmal die Aufgabe zu, die Welt zu retten. Sein Widersacher ist ein rücksichtsloser Premierminister namens Dr. Kananga. Dieser baut auf einer karibischen Insel riesige Mohnfelder an und bringt das daraus gewonnene Heroin tonnenweise auf den amerikanischen Markt. Tausende und aber Tausende von Teenagern werden von der Droge abhängig. Kananga verteilt sie nämlich kostenlos. Der skrupellose Geschäftsmann rechnet mit einem großen Kundenstamm, wenn er durch die Gratisvergabe von Heroin erst einmal die Konkurrenz ausgebootet hat.

Mr. Big, wie der niederträchtige Minister in Unterweltkreisen auch genannt wird, verschifft das Heroin von einem geheimen Ha-<br>fen einer Karibikinsel. Diesen muß Bond ausfindig machen und das Treiben des windigen Geschäftsmanns beenden. Dazu muß er mit einem Schnellboot durch eine Wasserstraße brausen und mit der Bordkanone auf die Verteidigungsanlagen des Heroinhändlers ballern. Dieser hält

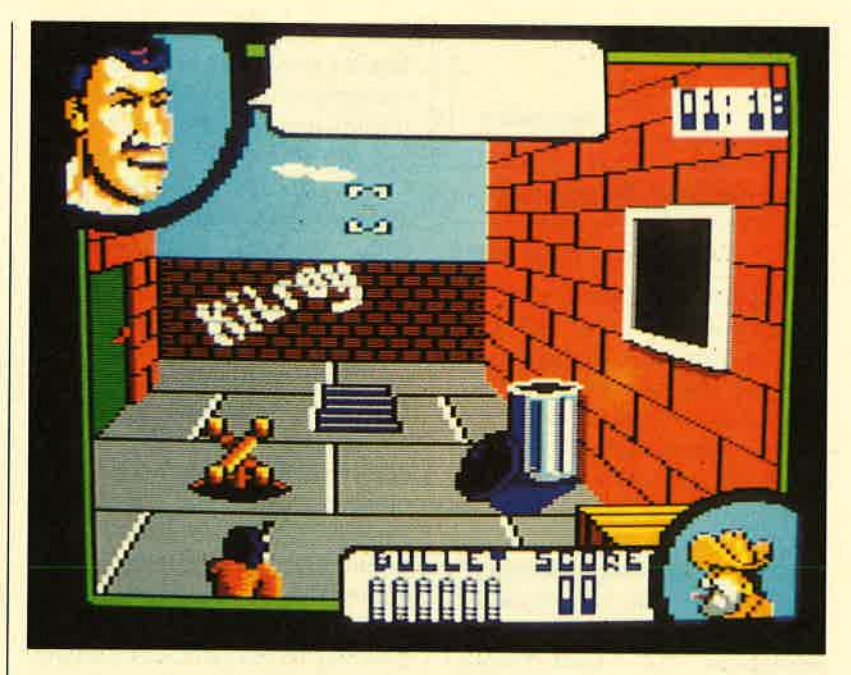

"Supersports" bletet alternatives zur Olympiade

sich eine Privatarmee, um alle Eindringlinge abzuschrecken. Flugzeuge und Schnellboote greifen Bond bei seiner rasanten Fahrt an.

Im Wasser liegende explosive Fässer, Minen und Felsen verlangen die ganze Aufmerksamkeit des Helden. Außerdem muß er darauf achten, daß der Sprit seines Motorbootes nicht zur Neige geht. Das bedeutet, so oft wie möglich Fässer mit Treibstoff einzusammeln. Auf einer Anzeige im Cockpit ist zu sehen, wie es um den Tankinhalt bestellt ist. Wenn das Rennboot vollgetankt ist, kann man wieder richtig Gas geben. Dazu drückt man den Joystick nach vorne, und das Fahrzeug düst los. In etwas rukkeliger 3-D-Grafik rast die Landschaft auf den Spieler zu. Leider ist die Grafik viel zu grobkörnig. Man kann kaum erkennen, ob man sich einem Felsen oder einem Treibstoffaß nähert. Das hat oft fatale Folgen !

Damit man sich an das Motorboot und an die Verteidigungsanlagen gewöhnen kann, stehen drei Trainingsmissionen zur Verfügung. In der ersten jagt man über die Wasserstraße und schießt auf Zielscheiben. Die zweite und die dritte bieten Gelegenheit, sich mit den Verteidi-

gungsanlagen vertraut zu ma chen. Bei der eigentlichen Auf gabe des Spiels muß man die Wasserstraße durchfahren, um an deren Ende auf die heroinver arbeitenden Fabriken des Mini sters zu stoßen. Diese sind mit ei nem gezielten Raketenschuß zu zerstören.

Zusammenfassend läßt sich folgendes festhalten. Handlung und Spielkonzept sind exzellent. Leider hat man sich bei der Gra fikdarstellung zu wenig Mühe ge geben. Diese Schwäche kann auch der hervorragende Sound nicht wettmachen.

System: CPC 464/664/6128<br>Hersteller: Domark/Elite Info: Bomico

Existen Borger transferred and the **Mit dem**<br>Info: Bomico<br>Carsten Borgmeier **Carsten Borgmeier** 

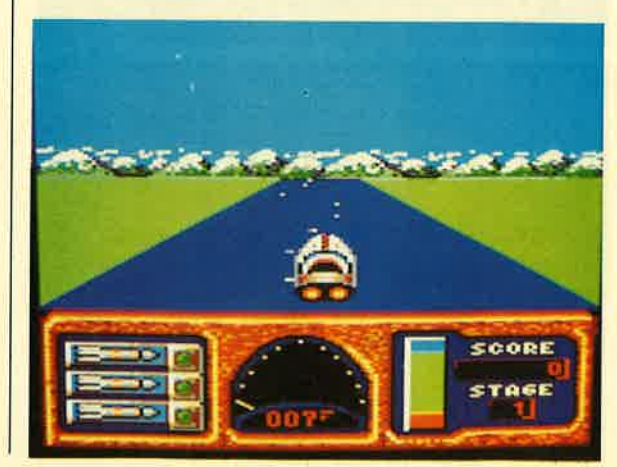

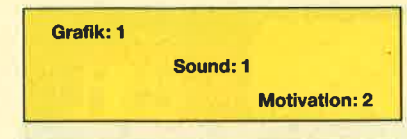

#### Macadam Bumper

#### Flippern mach SpaB

Flippern am Rechner ist für eingeschworene Fans sicherlich nur ein schwacher Ersatz für ein Spiel an einem echten Flipper. Doch wer hat schon einen solchen zu Hause stehen? Deshalb entschloß sich ein Flipperfreak, eine Simulation für den C 64 zu programmieren. So entstand das legendäre "Macadam Bumper". Dieses Programm erlaubt außerdem, eigene Flipper auf dem<br>Bildschirm zu konstruieren. konstruieren. Nachdem inzwischen auch Spiele für den PC den Markt erobert haben, darf sich nun der PC-Besitzer auf eine "Macadam Bumper"-Version freuen.

Nach dem Start kann das Programm der Rechner-Hardware angepaßt werden. Doch keine Angst, dies beschränkt sich menügesteuert auf fünf Einstellungen. Man legt fest, in welcher Sprache Textausgaben erfolgen

"Macadam", Flippersimulation<br>"Title

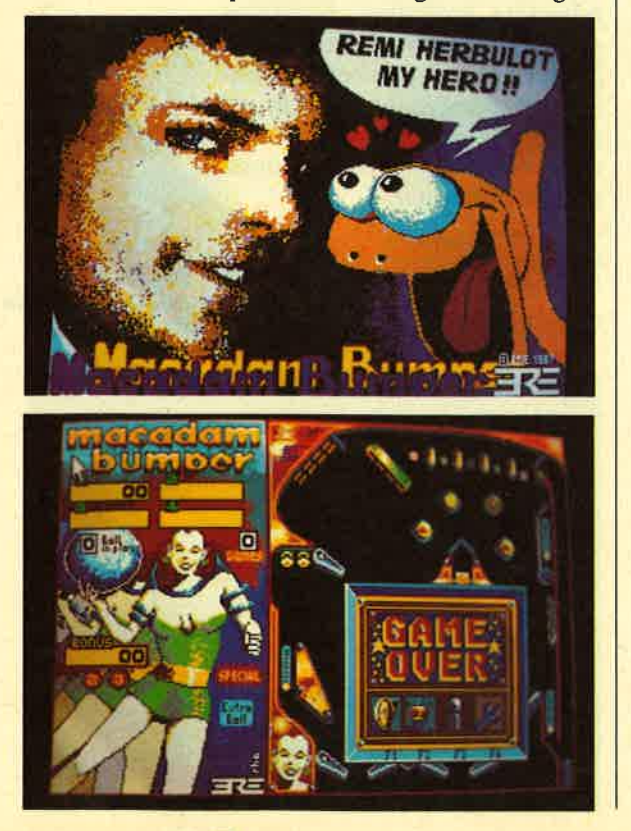

sollen, welche Grafikkarte verwendet wird und ob eine Maus vorhanden ist. Außerdem bestimmt man die Tastenbelegungen für Sound-Abschaltung und Chef-Taste. Diese Werte werden abgespeichert und dann bei jedem weiteren Programmstart übernommen.

Nun gelangt man in das Hauptmenü, das sich in GEM-gewohnter Manier icongesteuert präsentiert. Jetzt ist zu entscheiden, ob ein bereits fertiger Flipper von der Diskette geladen wird oder ob man einen völlig neuen konstruieren will. Auf der Programmdiskette sind bereits drei abgespeichert, die man einmal ausprobieren sollte. Dadurch erhält man bereits einen Einblick in die Möglichkeiten, die in diesem Software-Paket stecken. Zum anderen lernt man so die Wirkung der verschiedenen Bauteile kennen, die zur Verfügung stehen.

Gespielt wird hauptsächlich mit zwei Tasten, die jeweils den rechten bzw. linken Flipper bedienen. Durch Betätigen einer weiteren Taste ist es auch möglich zu rütteln. Doch Vorsicht, wenn man dies zu stark tut, heißt es plötzlich wie in der Realität: Tilt!

Kommen wir nun zum Editor. Zuerst sollte man die einzelnen Elemente auf der Spielfläche unterbringen. Die Auswahl ist dabei sehr groß. Schlagtürme in verschiedenen Größen, Drehtore, Banden, Kugelfänge, Überrollkontakte, Tore usw. stehen zur Verfügung. Flipperarme dürfen in beliebiger Menge plaziert werden. Danach legt man die Punktzahlen für die unterschiedlichen Treffer fest. Außerdem lassen sich mehrere Ziele kombinieren, um Bonuspunkte, Extrabälle und Freispiele zu gewinnen. Damit hat man alle Mittel in der Hand, um richtige Flipper zu simulieren. Natürlich lassen sich die neueren, recht kompliziert aufgebauten, elektronischen Geräte nicht nachahmen.

Anschließend kann man noch die Spielfläche und das Scoreboard nach eigenen Wünschen bemalen. Damit ist der Flipper fertig. Je nach Geschmack lassen sich von Spiel zu Spiel die physi kalischen Parameter wie Nei gung der Fläche, Stärke des Ab pralls, Empfindlichkeit des Tilts und Geschwindigkeit der Kugel variieren.

Grafik und Sound sind sehr gut gelungen. Das Spieltempo kann in weiten Bereichen eingestellt werden. Dies ist auch dringend erforderlich, da die Geschwin digkeit des Programms von der des Rechners abhängt; aufeinem XT-Rechner läuft also alles we sentlich langsamer ab als auf ei nem AT.

Das Handbuch wurde fachge recht ins Deutsche übersetzt, er scheint mir vom Umfang her je doch ein wenig knapp gehalten. Die einzelnen Bauelemente wer den beispielsweise nicht erklärt. Ebenso könnten die Hinweise zum generellen Vorgehen beim Konstruieren eines Flippers aus führlicher sein. Leider ist die Dis kette mit einem Kopierschutz versehen, so daß sich keine Si cherheitskopien anfertigen las sen. Die Motivation, die "Maca dam Bumper" ausstrahlt, ist sehr groß, so daß man sicher lange Spaß an diesem ungewöhnlichen Programm haben wird.

System: MS-DOS-Rechner mit mindestens <sup>256</sup> KByte und EGA-, CGA- oder Hercules-Karte Hersteller: Ere Informatique Bezugsquelle: Micro Partner

H.-P. Schwaneck

#### Leserservice

Folgende GroBhändler geben Ihnen Auskunft, wo Sie die getesteten Programme in Ihrer Nähe beziehen können. Unter jedem Spiel ist in einem Info vermerkt, welches Unternehmen dieses Produkt zur Zeit des Redaktionsschlusses in seinem Sortiment führte. Infoadressen: Ariolasoft GmbH Postfach 1350<br>4830 Gütersloh 1<br>Tel. 0 52 41 / 80 38 71 Leisuresoft Industriestraße 23 4709 Bergkamen 5<br>Tel. 0 23 89 / 60 71 Bomico Vertriebs- u.<br>Investitions GmbH<br>Elbinger Straße 3<br>6000 Frankfurt 90 Tel. 069/706050 NEW's Softwarevertrieb Karl-Heinz Klug<br>Wühlfrather Str. 8<br>4000 Düsseldorf 1 Profisoft Sutthauser Str. 50/52 4500 Osnabrück Tel. 0541/5 3905 **Rushware Micro** handelsgesellschaf<br>Bruchweg 128-132 4044 Kaarst 2 Tel. 02101/6070 Micro-Partner Goethestraße 1<br>4830 Gütersloh 1<br>Tel. 0 52 41 / 18 34

**MEGAGAMES** 

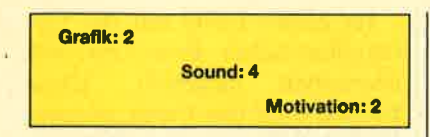

## 7he Train

#### **Auf einer Lock durch** Frankreich

Frankreich vor Ende des zweiten Weltkriegs. Die Nationalsozialisten haben zahlreiche Kunstschätze gestohlen und auf einen Zug geladen, der sie von Metz nach Berlin transportieren soll. Als Mitglied der französischen Widerstandsbewegung hören Sie vom Plan der Deutschen und beschließen, die Kunstschätze vor den Nazis zu retten. Dazu müssen Sie den Zug in Ihre Gewalt bringen und in den Westen Frankreichs fahren. Dort stoßen Sie auf alliierte Truppen, die thnen weiterhelfen. Doch bis dahin ist es ein langer Weg, bei dem Sie oft ins Schwitzen kommen.

Zu Beginn Ihres Einsatzes liegen Sie auf den Schienen des Bahnhofs, auf dem der Zug mit den Kunstwerken steht. Mit einem Maschinengewehr müssen Sie auf die Wachen schießen, die sich im Bahnhofsgebäude verschanzt haben. Wenn in einem Fenster Licht brennt und Sie finstere Gestalten bemerken, gilt es, mit dem Fadenkreuz richtig zu zielen und dann loszuballern.

Ist der Weg zum Zug frei, wechselt das Szenario. Im zweiten Level befindet man sich im Führerhaus der Lokomotive. Diese ist nun per Joystick oder Tastatur zu steuern. Sie lassen Dampf im Kessel ab, bremsen, schaufeln Kohle nach und sorgen für die Kühlwasserzufuhr. Unsachgemäßes Vorgehen führt zu Schäden, eventuell sogar zur Fahruntüchtigkeit der Lok. Kleinere Defekte können im nächsten Bahnhof repariert werden.

Grafisch ist "The Train" gehobenes Mittelmaß. Außer ein paar Geräuschen und einem kurzen Ausschnitt aus der französischen

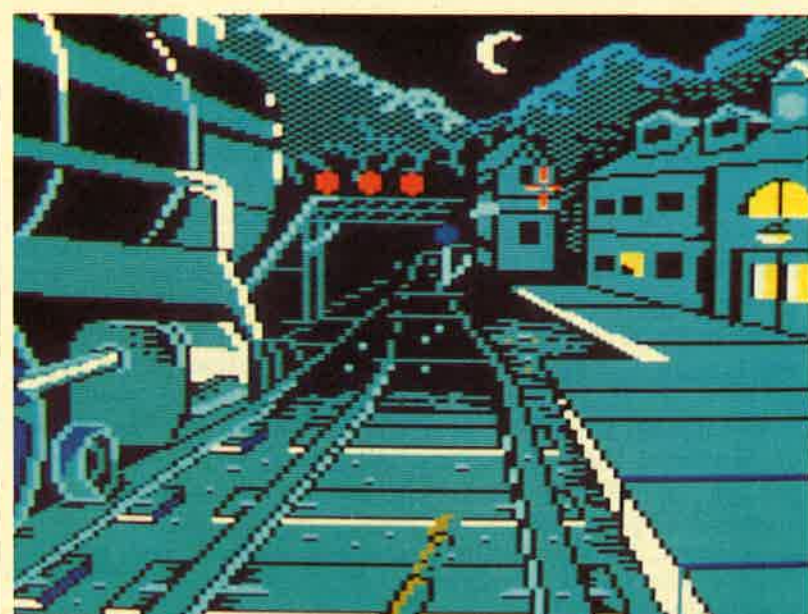

Nationalhymne ist keinerlei Sound zu hören. Das Game sorgt leider nicht lange für Unterhaltung; auf Dauer bietet es zu wenig Abwechslung. Lobenswert sind die neue Spielidee und die gut umgesetzte Story.

System: CPC 464/664/6128 Hersteller: Electronic Arts<br>Info: Rushware Ca Carsten Borgmeier

Grafik: 3

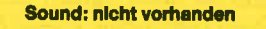

Motivation: 3

#### Strip Poker Il PIus

#### Nackte Tatsachen

Manch einer wird sich noch an "Strip Poker I" von Anco erinnern, das vor etwa drei Jahren auf den Markt kam. Hier ging es darum, mit einer jungen Dame zu pokern. Wenn diese ihren Einsatz von 100.- DM verspielt hatte, mußte sie nach und nach ihre Kleidungsstücke ablegen.

Diese unterhaltsame Spielidee hat Anco wieder aufgegriffen. In "Strip Poker II Plus" stehen Sam und Donna als Pokerpartnerinnen bereit. Mit 100.- DM geht es los. Jeder wettet auf sein Blatt. Jetzt ist zu überlegen, ob man den Einsatz erhöht, sich neue Karten geben läßt oder aufgibt, um nicht zuviel Geld zu verlieren. Jeder Sieg bringt Sie dem Ziel näher, die Gegnerin langsam zu entkleiden. Voyeure kommen bei diesem Spiel aller dings kaum auf ihre Kosten, denn als Grafiken stehen schlich te Schwarzweiß-Zeichnungen zur Verfügung. Alle Aktionen wie Einsatz erhöhen, neue Karten geben lassen, wetten oder aufgeben werden per Joystick in einem kleinen Menü am rechten Bildschirmrand ausgewählt.

Mich konnte dieses Pokerspiel nicht so recht überzeugen. Zum einen sind die Schwarzweiß-Gra fiken nicht dazu angetan, die<br>richtige Stimmung zu erzeugen. Zum anderen fehlt jegliche Sound-Untermalung. Auch mit der Spielstärke der beiden Pokerpartnerinnen ist es nicht so Donnalädtzum weit her.

Pokcrn eln

In "The Train"

**Als Kämpfer bei** der Resistance

System: CPC 464/664/6128 Hersteller: Anco Info: Leisuresoft

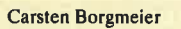

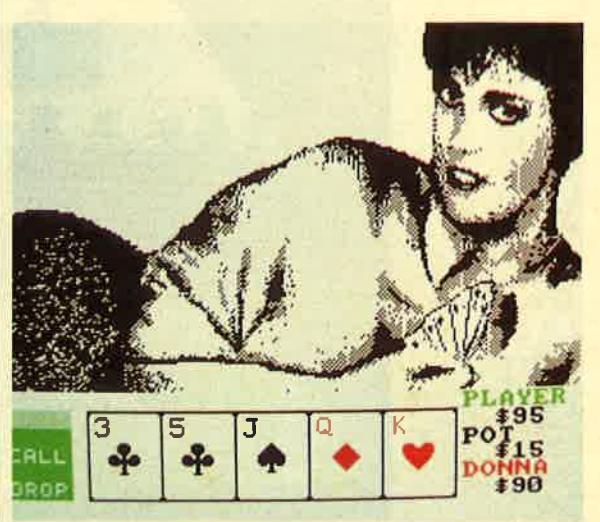

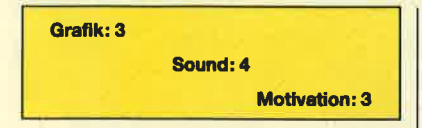

**By Fair Means** of Foul

#### **Faule Hiebe im Ring**

Hier müssen Sie sich im Boxing bewähren. Beim Kampf gegen den Computer gilt es, sechs brutale Schläger hintereinander zu besiegen, um den Weltmeistertitel zu erringen. Im Zwei-Spieler-Modus können Sie gegen einen zweiten Teilnehmer antreten. Ein Schiedsrichter paßt auf, daß man nicht zu unfairen Mitteln greift. Doch auch er sieht nicht alles. So ist es beispielsweise möglich, den Gegner durch Tritte oder andere unfeine Aktionen zu traktieren.

Gewonnen hat, wer den Kontrahenten k.o. schlägt oder nach 15 Runden punktemäßig überlegen ist. Ein Energiestreifen und eine Strichfigur am oberen Bildschirmrand verraten, wie es um den eigenen Kämpfer bestellt ist. Selbst wenn der Computergegner einmal Mitleid mit Ihnen hat, bei den blutrünstigen Zuschauern kommen solche Gefühle garantiert nicht auf. sie fordern den Stärkeren durch kleine Sprechblasen im Bildhintergrund auf, kurzen Prozeß zu machen.

Der **Schiedsrichter** sleht machmal nlcht rlchtlg

Die Grafik ist zwar nichts Besonderes, erfüllt aber ihren Zweck. Die Sound-Effekte beschränken sich auf Geräusche aus der Zuschauerkulisse und das Klatschen der Schläge, welche die beiden Boxer austeilen. Spaß macht dieses Spiel schon. Man kann so richtig Dampf ablassen, ohne einen Mitmenschen zu verletzen. Motivation bietet das Programm nur so lange, bis man alle sechs Boxer besiegt hat. Dann wird es langweilig.

System: CPC 4641664/6128 Hersteller: Superior Software Info: Leisuresoft Carsten Borgmeier

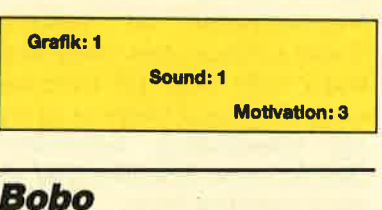

#### **Megahlt des Monats**

Lesern der alten Fix & Foxi-Hefte dürfte der Häftling Bobo ein Begriff sein. Der quirlige Knacki ist stets darum bemüht, aus dem Gefängnis Riegelfest zu entkommen. Dazu tüftelt er die raffiniertesten Fluchtwege aus. Im vorliegenden Spiel geht es aber weniger darum als vielmehr um die alltäglichen Schikanen, mit denen Bobo in Riegelfest zu kämpfen hat. In fünf verschiedenen Episoden nimmt der Spieler am Leben des Häftlings teil.

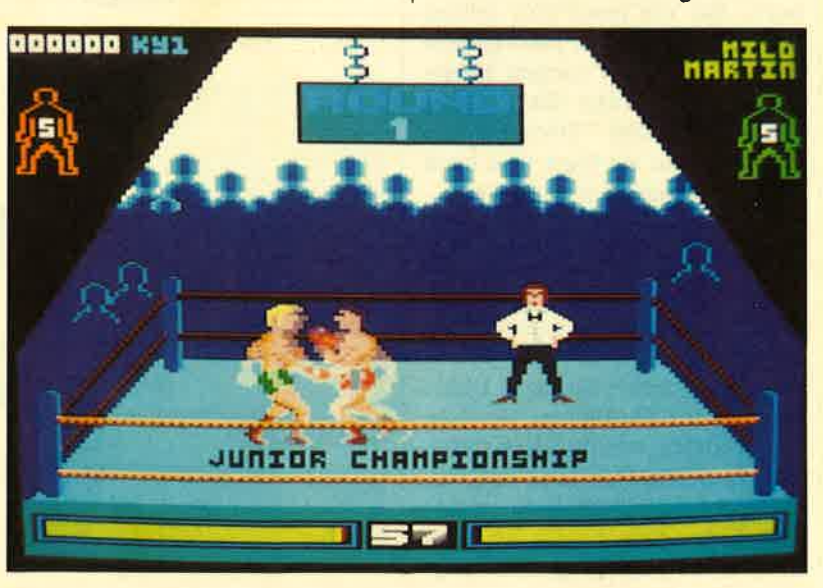

Im ersten Level hat der Gefängnisaufseher Bobo zur Küchenarbeit eingeteilt. Unser Freund muß das Essen an seine Knastbrüder austeilen. Diese sitzen an zwei langen Tischen und warten ungeduldig. Dabei schlagen sie in bester Comicgrafik die Teller auf den Tisch, um Bobo zu einer schnelleren Essensausgabe zu animieren. Wenn dieser seine hungrigen Kollegen nicht schnell genug versorgt, hauen sie ihm den Speisebottich auf den Kopf.

In der zweiten Episode geht es nicht weniger dramatisch zu. Durch energisches Rütteln am Joystick bringt man Bobo dazu, Kartoffeln zu schälen. Das Ganze muß in rasender Geschwindigkeit vor sich gehen, sonst verschwindet unser Freund in einem riesigen Kartoffelberg. Eine außergewöhnliche Befreiungsaktion steht im dritten Level an. Mit einem Trampolin verhilft Bobo aus dem Fenster springenden Häftlingen durch einen Flug tlber die Gefängnismauer in die Freiheit.

In der vierten Episode unternimmt Bobo selbst einen ausgefallenen Fluchtversuch. Beim Entlanghangeln an drei Stromkabeln muß er darauf achten, keine Stromschläge zu bekommen. Im fünften und letzten Level will Bobo schlafen. Doch seine Zellengenossen schnarchen furchtbar. Bobo klettert deshalb auf die Etagenbetten und rüttelt seine Kameraden an den Schultern, damit sie endlich Ruhe geben. Das ist lustig anzuschauen.

Wie im letzten Level überzeugt "Bobo" während des gesamten Ablaufs durch eine farbenprächtige, comicartige Grafik. In den fünf abwechslungsreichen Episoden ertönt jeweils ein anderer fetziger Sound. Ein Nachteil soll aber auch nicht verschwiegen werden. Das Spiel ist unheimlich schwer. Der zweite Level ist meiner Meinung nach sogar unmöglich zu meistern. Trotz energischen Rüttelns am Joystick in höchstmöglicher Geschwindigkeit versackt Bobo

MEGAGAMES

nach einigen Minuten im Kartoffelberg. Was aber Grafik, Sound und Spielwitz betrifft, stellt das Programm eine Bereicherung  $\frac{d}{dx}$ 

System: CPC 464/664/6128 Hersteller: Infogrames Info: Bomico Carsten Borgmeier

Grafik: 1 Sound: 3 **Motivation: 2** 

## **Driller**

#### **Fußball einmal anders**

Was die Aktualität von Spielen angeht, bleibt der PC um einiges hinter anderen Rechnern wie Amiga oder Atari ST zurück. Deshalb ist auch erst jetzt die Adaption des Hits "Driller" erhältlich.

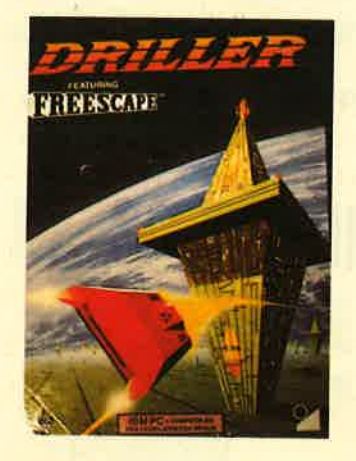

Bei diesem Programm stehen die Bewohner von Evath vor einem lebensbedrohlichen Problem. Der Mond ihres Planeten wurde jahrelang durch Bergbau ausgebeutet. Die dabei entstandenen Hohlräume füllten sich mit einem hochexplosiven Gasgemisch. Nun haben Astronomen entdeckt, daß ein Meteor sich dem Mond nähert. Durch eine Kollision käme es zur Explosion des Gases in den Höhlen und damit zur Zerstörung des Mondes. Dies hätte wiederum zur Folge, daß der Planet Evath aus der Umlaufbahn seiner Sonne geworfen würde und alles Leben dort dem Kältetod zum Opfer fiele.

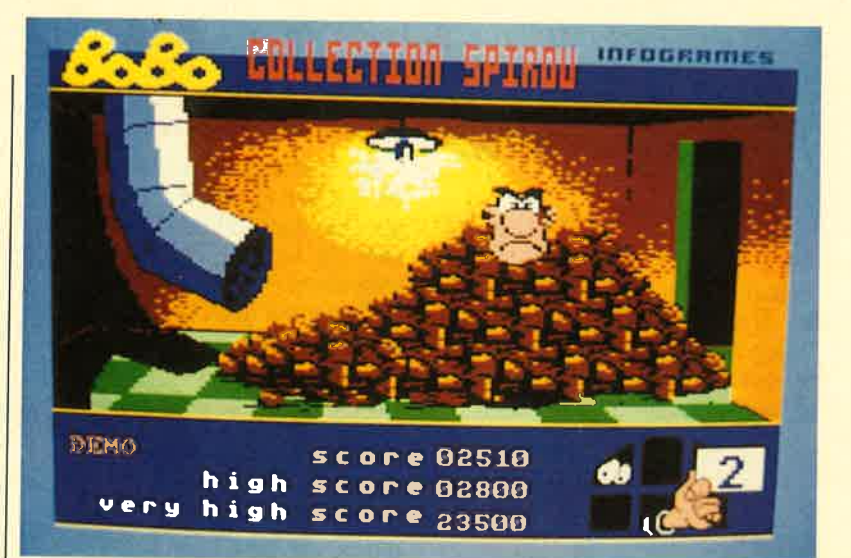

**Der Megahit des Monats belm** Kartoffelschälen

Die einzige Möglichkeit zur Rettung besteht darin, mit einem hochmodernen Bohrfahrzeug alle unterirdischen Hohlräume anzubohren und das Gas langsam abzufackeln. Insgesamt 18 Sektionen mit je einem Gasfeld sind zu erkunden. Der Spieler muß jeweils eine geeignete Stelle zur Bohrung finden, denn nicht überall führt diese Maßnahme zum Erfolg. Zusätzliche Schwierigkeiten bereiten automatische Wachstationen, die das Bohrfahrzeug als unerwünschten Eindringling betrachten und deshalb angreifen.

Auch der Übergang von einer Sektion zur nächsten ist nicht unproblematisch. Es existieren verborgene Ein- bzw. Ausgänge, die sich erst nach längerer Suche oder durch Beschießen eines besonderen Objekts zu erkennen geben. Der Spieler erlebt das Geschehen aus der Sicht der Führerkanzel seines Fahrzeugs. Die au-**Berhalb davon ablaufenden Vor**gänge sind auf einem Monitorbild zu sehen, das den Hauptteil des Bildschirms einnimmt. Darunter und daneben befinden sich die verschiedensten Anzeigeinstrumente, mit deren Hilfe Zustand und Position des Fahrzeugs kontrolliert werden.

"Driller" zeichnet sich durch einen interessanten Spielablauf aus. Dabei kommt es weniger auf pausenloses Schießen an als auf eine ausgeklügelte Taktik und gutes Orientierungsvermögen.

Motivation hoch. Das herausragende Merkmal dieses Programms ist die hervorragende 3-D-Grafik. Bewegungen in allen drei Dimensionen sind möglich; die Darstellung ist dennoch absolut realistisch. Die Geschwindigkeit des Grafikaufbaus bleibt dabei nicht auf der Strecke, selbst wenn das Spiel auf einem "einfachen PC" läuft. All dies wird durch ein neu entwikkeltes Software-Werkzeug zur Grafikprogrammierung erreicht, das sich Freescape nennt. Bei zukünftigen Spielen ist sicher noch

einiges zu erwarten.

Immer neue Überraschungen

tauchen auf und reizen zum Wei-

terspielen. Infolgedessen ist die

Alles in allem ist "Driller" ein gelungenes Programm, das vor allem durch seine hervorragende Grafik und einen interessanten Ablauf überzeugen kann. Auch die Ausstattung ist üppig ausgefallen. Ein ausführliches Handbuch, das zusätzlich eine begleitende Geschichte enthält, gibt. nicht nur Auskunft über die Bedienung, sondern bietet auch wichtige taktische Hinweise. Ein Faltmodell des Mondes soll die Kartografie der Sektionen erleichtern. Wer sich für derartige Spiele begeistert, wird mit "Driller" sicher keine Enttäuschung erleben.

System: MS-DOS-Rechner mit mindestens 256 KByte, CGA- oder EGA-Karte Hersteller: Incentive **Bezugsquelle: Micro Partner** 

H.-P. Schwaneck

# **VORSCHAU**

### Dallas

Über den großen Teich entführt Sie diesmal das Spiel des Monats. Zeigen Sie als Pumper mal so richtig, daß J.R. & Co. flüsternde Chorknaben in diesem Geschäft sind.

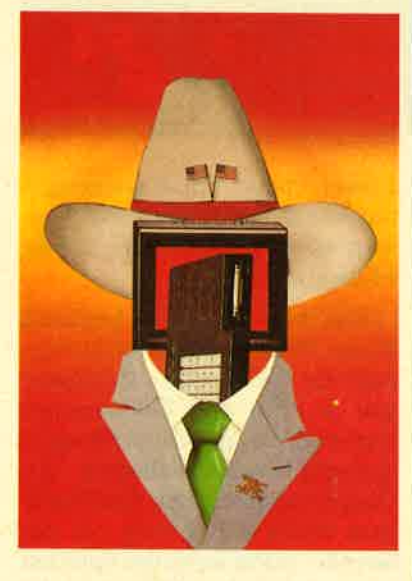

## Tracker Ball für<br>den CPC

Für eine Maus (Was ist denn das?) ist auf lhrem Tisch kein Platz. Der Joystick hält auch nicht immer, was er verspricht. Also gibt's nur noch eins, den Tracker Ball. Hier können Sie lhre Maus am Bauche kitzeln, spricht, Sie bewegen die Kugel mit den Fingern und die Maus liegt auf dem Rücken. Das mitgelieferte Zeichenprogramm Easy Art ist nicht nur eine Prima Demo für den Bedienkomfort, sondern auch ein tolles Grafik-Programm.

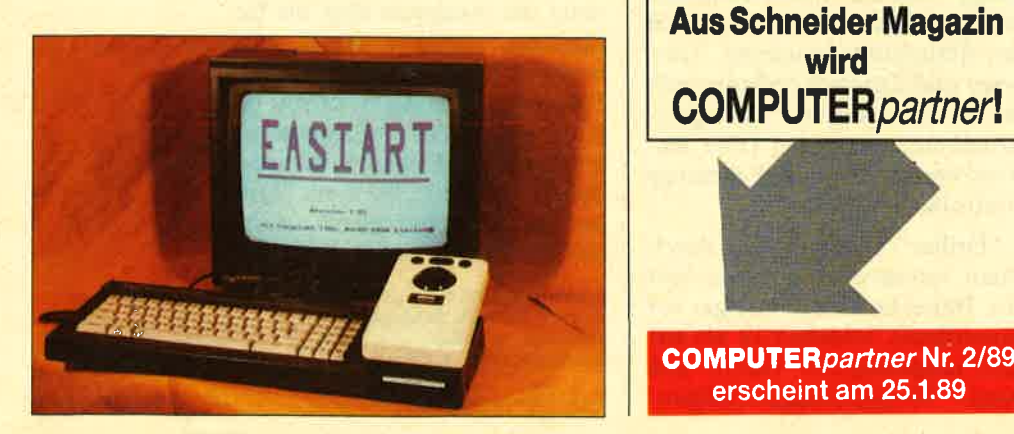

**98** Schnelder Magazin 1/89

#### **Condensed**

Wem 20 Zeichen im Mode 0 oder 40 Zeichen in Mode 1 nicht genügen, der kann mit dem Tip des Monats die Anzahl Zeichen pro Zeile vergrößern. 160 Zeichen im Mode <sup>2</sup> sind aber nur noch für die scharfäugigen zu empfehlen.

#### Terminkalender

Und damit Sie beim Pumpen nicht in Terminnöte geraten, hier noch gleich der benötigte Terminkalender. Ein Diskettenlaufwerk haben Sie ja schon. Auf Kassette würden Sie nämlich garantiert alle Termine verschlafen.

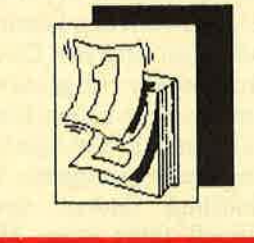

#### Turbo-C 2.O

Heimsoeth heißt der deutsche Distributor von Borland. Jeder kennt ihn, wenn man Turbo Pascal erwähnt. Turbo C ist ein weiteres feines Produkt aus dieser Quelle, das die gewohnte Qualität bietet. Die Version 2.0 wollen wir lhnen jetzt vorstellen.

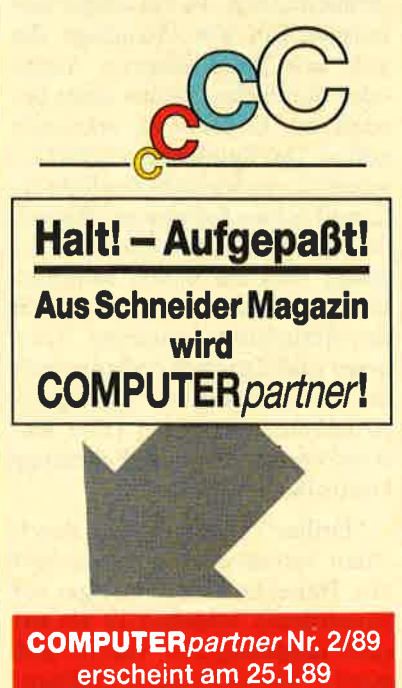

# **INSERENTEN**

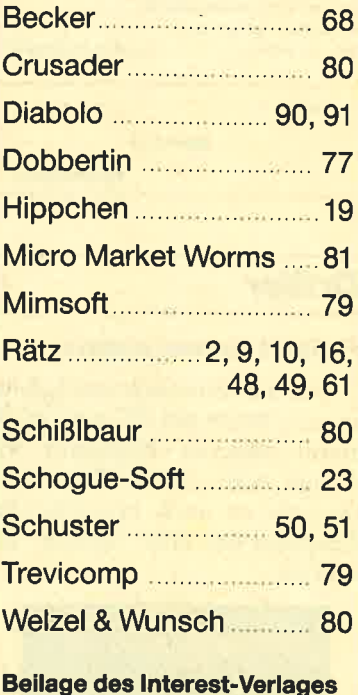

# **IMPRESSUM**

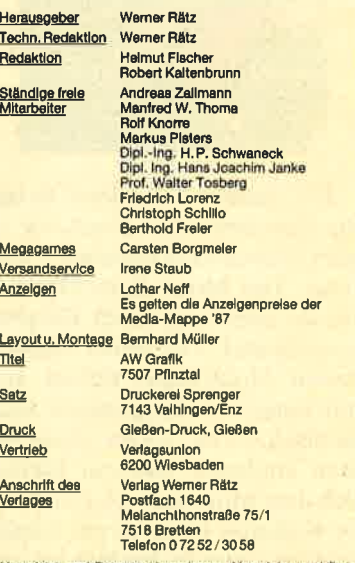

übernom kenn trotz nicht übernorr Das Schnelder Magazin erschelnt monatlich jeweils am letzten Mitt-

woch des Vormonats, Das Einzelheft kostet 6.– DM.

# **Know how** für (C)PC-User

**NEU** 

(Hrsg.)

Chaos Computer Club

Hacker sind keine vorübergehen

de Modeerscheinung wie Punks

feste Größe in einer menschlichen<br>Zukunft Seit dem Erscheinen der

Hackerbibel I haben die Jungs von

Chaos Computer Club durch ihre

erobert. In diesem Buch werden

Aktionen immer wieder die<br>Schlagzeilen der Weltpresse

ihre Talen dokumentiert. Hier<br>klären sie den Leser über ihre

Motive auf: Vom NASA-Hack,

über die Viren-Gefahr, Netzwerk

Hoffnungen und die Hacker-Ethik

oder Juppies. Hacker sind eine

**Hacker Bibel 2** 

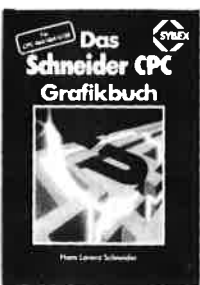

Hans Lorenz Schneider Das Schneider CPC Grafikhuch

336 Seiten Der Autor behandelt zunächst die einzelnen Grafik-Modi, die Grafik Einzenfehr Grahk-Modi, die Grahk-Befehle und die wichtigen Betriebasystem-Routinen. Es folgen universell einsetzbare Basic-Unterprogramme zum Zeichnen bestimmter<br>Figuren (z.B. Quader, Kreise, Ellipsen). Auch der Geschäftsgrafik ist sein, kapitel gewicht, in dem Kapitel gewicht, in dem die<br>Programmierung von Diagrammen<br>(Linien-, Balken-, Torten- und Säulendiagramme) vorgeführt wird Diejenigen Leser, die an Animation interessiert sind, finden ein eigenes Interessiert sind, inider ein eigenes<br>Kapitel, das sich mit der Erzeugung<br>von Sprite-Grafik befaßt. Eine Hard-<br>copy-Routine, die die Ausgabe der erstellten Grafiken auf einen Drucker

Best.-Nr. SY 06111 DM 48.- emöglicht, rundet das Buch ab.

Best .- Nr. CH 0101 DM 33.33

**HACKERBIREL** 

#### Peter Heiß Z80-Maschinensprachkurs für den CPC 464/664/6128

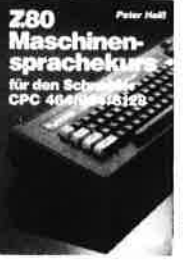

Best - Nr. HE 11111 DM 34.-

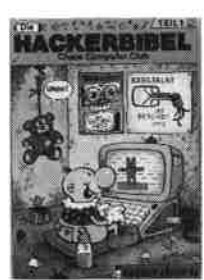

#### Robert Fürst MS-DOS Einfache Zugänge

finden Bestellschein

162 Seiten Das Buch ordnet die vielfältigen. bas bach ordnet die vielratigen<br>MS-DOS-Befehle und Program-<br>miermöglichkeiten nach den Bedürfnissen des PC-Alltans. Es setzt keine MS-DOS-Kenntnisse orzu wonie i wiel-beden den typischen<br>oraus und ist nach den typischen Alltagsproblemen aufgebaut, In übersichtlicher Darstellung werdecisionalistic baracciang wer-<br>den die MS-DOS-Befehle in sofort<br>benutzbarer Form gezeigt Nicht zuletzt durch die gelungene Aufnachung macht MS-DOS mit diesem Buch Spaß

#### Chaos Computer Club Die Hackerbibel

259 Seiten Überall in den Medien ist seit geraumer Zeit Rede von den -<br>Hackern, Und wenn man "Hacker" sagt, meint man in diesem unse-<br>sagt, meint man in diesem unsedes Chaos Computer Club Hamburg und seine Ableger, Sei es der<br>130 000 DM Coup bei der Hamburger Sparkasse oder die diversen Auftritte in Tagesschau, hei Frank Elstner und anderswo: üb<br>Frank Elstner und anderswo: üb über erstmals ein Buch von ihnen. Nicht nur über das "Wie" des<br>Hackens, sondern auch über das

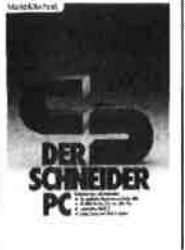

354 Seiter Der PC 1512 mit seinen beiden

Der Schneider PC

R. Kost

Betriebssystemen und der grafi-Schien Benutzeroberfläche GEM<br>ist eine Herausforderung für die<br>Welt der Mikrocomputer, Wie man MS-DOS und DOS Plus einsetzt wide boot and boot has einsetzt<br>wird in diesem Buch anschaulich<br>beschrieben. Die Funktionsweise von GEM und die Arbeit mit seinen Utilities stellt den Hauptteil dieses<br>Bandes dar, Der Anwender wird<br>schrittweise in GEM eingeführt und mit den anderen GFM-Pro Best .- Nr. MT 0101 DM 49 .dukten bekannt gemacht

Brückmann/Schieb

Das Floppy-Buch zum CPC

Was man alles aus der DDI-1 des

CPC holen kann, zeigt dieses<br>Buch auf eindrucksvolle Weise<br>Neben den nötigen Erklärungen

und einem ausführlichen DOS

Disk-Manager, Selbst CP/M

in diesem Buch einen wertvollen

dia circin distantificient DO3-<br>Listing gibt es zahlreiche Utilities:<br>eine komfortable Dateiverwaltung,<br>einen Disk-Monitor und einen

422 Seiten

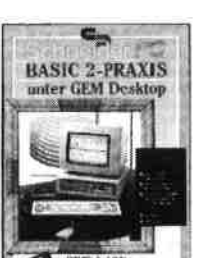

Best -Nr. TW 0301

#### D. A. Lien Basic2 - Praxis unter GEM Desktop

450 Seilen Den schnellen Zugang zu Basic2 ben schneien Zugang zu bez<br>werden Sie mit diesem Buch<br>finden. Die Handhabung von Basic2 unter GEM wird ebenso erläutert, wie die einzelnen Befehle<br>übersichtlich dargestellt und ihr praktischer Einsatz mit Listings anschaulich gemacht wird. Ein<br>Buch, das Sie direkt neben die Maus legen sollten

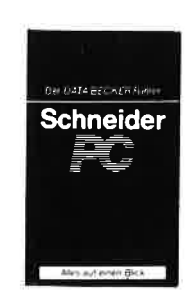

Best-Nr. DB 0402 DM 29.80 lassen.

Data Becker Führer **Schneider PC** 126 Seiten

Für das schnelle Nachschlagen<br>während der Arbeit am Schneider<br>PC ist dieses Buch ideal tisch geordnet wird in Stichworten ascrigeoidileit wird in stichworten<br>auf die einzelnen Funktionen und<br>Befehle eingegangen und ihr<br>Einsatz an Beispielen erläutert. Das handliche Format lut ein Das Handliche Format tar din<br>übriges, um dieses Buch für Ihre<br>Praxis unentbehrlich werden zu

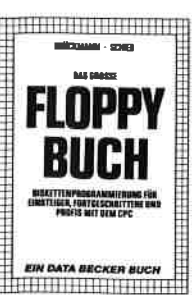

Disk-wantager selbst OP/M-<br>Grundlagen und die relative Datei-<br>verwaltung werden erklärt, So<br>findet wirklich jeder CPC-Besitzer

Best.-Nr. DB 04125 DM 49. Ralgeber

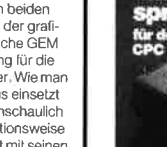

194 Seiten Schon im CPC Magazin 6/86

benefit in et et magazin et externale<br>haben wir diesen wirklich guten<br>Kurs vorgestellt. Er wendet sich an alle Benutzer der CPCs 464/664/ alle benuzer der or os sostos<br>6128, die bereits über Basic-<br>Kenntnisse verfügen und nun in<br>die Maschinenspracheprogramdie maschinichsplachteprogram<br>mierung einsteigen wollen. Die<br>Befehle des Z80-Prozessors<br>werden anhand kleiner Beispielprogramme erklärt. Die Anpassun-

gen für den 664/6128 sind jeweils angegeben. Das Buch enthält<br>eine Tabelle aller Z80-Befehle und einen einfachen Direktassembler der auch auf Cassette bezogen<br>werden kann

DM 59.-

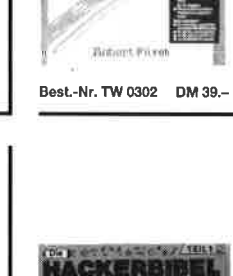

 $S$ -DOS

**EINFACHE** 

ZUGANGE

# "Warum"

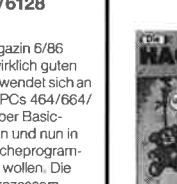

Best.-Nr. CH 09500 DM 33.33

# O FTWARE o-O

## Codex I

Hexmonitor (12/85), Sprites mit Editor (12/85), Kalender (12/85), Datenverwaltung (1/86), DIR-Doctor (Directory-Editor) (2/86). Mini-Monitor (3/86), Mathematik (3/86), Statistik (4/86), Baudcopy (4/86), Hidump (Hardcopy) (4/86), Bücherdatei (5/86), Labelassembler ASSO (6/86), Notizblock (Sideklick) (6/86), Basic-Compiler (8-9/86), Disassembler (10/86)

## Codex 2

NEU

Softwareuhr (12/85), Disk-Doktor (1 /86), CPC Orgel (1 /86), Datagenerator (2/86), Taschenrechner (3/86), Painter (3/86), Periodensystem (3/86), Elektro-CAD (5/86), Scrollbremse (6/86), Copy??right!! V2.0 (6/86), 3-D-Prozessor (7/86), Digitalisierer (7/86), Tastenklick (8-9/86), Oszilloskop (8-9/BO), Symbol-Editor (10/86), Fast-Routine (10/86), DFÜ (10/86),<br>Datei (12/86), Neues HI-Dump (1/87)

## Codex 3

**Allgemeines:** Mini-Texter (11/86), Haushalt (1/87) Sound: Hüllkurven (1/87), Musik-Compiler (3/87), lslam (8/87) Grafik: Mini-Movie (8/86), Fractals (4/87), Top-Grafik (5/87) Programmiersprachen: Forth-Compiler (11/86), Basic-Logo-Translator (12/86)<br>**Utilitys:** 

RSXINFO (8/86), File-Examiner (1 0/86), Windows (10/86), Window Creator (11/86), GIGADUMP (3/87), Strukto (3/87), UNERASE.COM (3/87), Suche (3/87), XREF (7 /87), REM-Killer (B/87)

## Codex 4

Schach Archiv (11/86), Kio-Fox-Assembler (4/87), Super Painter ,(6/87), TopCalc (7/87)<br>-Super Edit 1.1 (7/87), Girokonto führung (9/87), Entwurf (10/87), Sternenhimmel (12/87), Soundmaschine (12/87), TurboPlot (3/88), ALmonitor (4/88), ASCIIdatei-Wandler (5/88)

## Player's Dream NEU 5 Nr.

Rösselsprung (6/86), Shoot out (7/88), C.A.S.P. (7 /88), Gold Hunter (8/88), Tracer (9/88), Energy Ball (10/88), Ei-Ball (10/88), Käsekästchen (10/ 88), Turris (10/88), Gravitiy (11/88), Quadron (12l 88), Future Games (12/88)

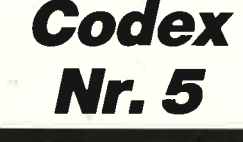

Text Maker (8/88), DTP (1/88), Typographie (2/ 88), Multitrainer (5/88), Buchomat (6/88), Haushaltsbilanz (11/88), Steuerberechnung (12/88)

# **Cassette**

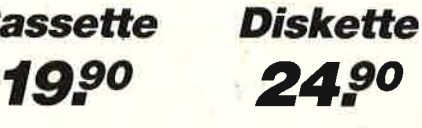

Diese Software-Editionen enthalten die besten Programme aus<br>dem Schneider Magazin (jetzt COMPUTERpartner). In "Codex"<br>sind Anwenderprogramme zusammengestellt. "Player's Dream" bietet die herausragenden Spiele der vergangenen <sup>4</sup>Jahre Schneider Magazin.

In Klammern ist jeweils die Heftnummer wiedergegeben.

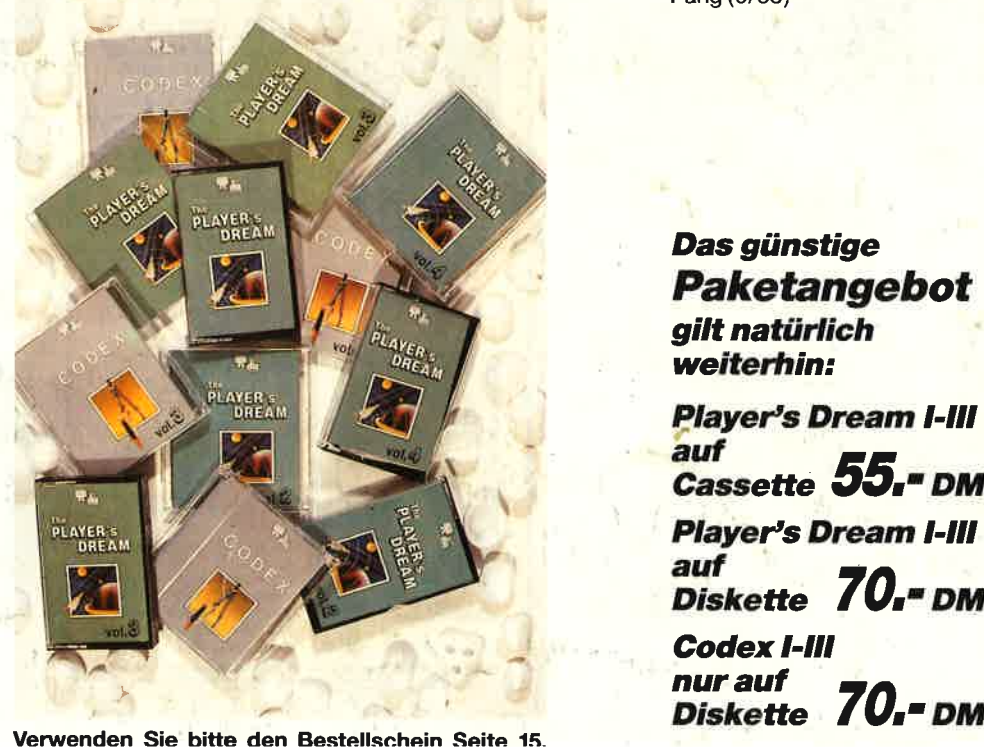

## **Player's Dream 1**

Darts (12/85), Senso (12/85),<br>Showdown (1/86), Jump Over<br>(2/86), Pingo (2/86), Zentus<br>(5/86), Steinschlag (6/86),<br>Centibug (7/86), Jolly Jumper<br>(8-9/86) und Pyramide (10/86)<br>Player's Dream<br>Sepp im Hochhaus (4/86), Life<br>(5/

## **Player's Dream 2**

Sepp im Hochhaus (4/86), Life<br>(5/86), Minigolf (7/86),<br>Tennis (11/86), Astronaut<br>(12/86), Suicide Squad (2/87),<br>Royal Flush (3/87), Flowers<br>(4/87), Roulette (4/87)<br>und Buggy Blaster (CK 10/85)<br>**Player's Dream**<br>(5/87), Ritt ) und Buggy Blaster (CK 10/85)

## Player's Dream 3

Partnertest (2/87), Memotron<br>(5/87), Ritter Kunibert (6/87),<br>Soft-Ball (7/87), Skat (8/87),<br>Labyrinth (9/87), Frogger<br>(10/87), Bulldozer (11/87),<br>Dow Jones (12/87)<br>Dow Jones (12/87)<br>Q-Bert 2(12/87), 3D Snakes<br>(1/88), Blast

Q-Bert 2(12/87), 3D Snakes<br>(1/88), Blasted Squares (1/88),<br>Jump Around (2/88), Golf Master<br>Chip (3/88), Diggler (4/88),<br>Kalahari l + ll (4/88), Ghosts<br>(5/88), Hanseat (5/88),<br>Pang (6/88)

Das günstige **Paketangebot<br>gilt natürlich** weiterhin:

Player's Dream I-III<br>auf cassette 55." DM Player's Dream I-III<br>auf<br>Diskette **70. BM** 

**Codex I-III** nurauf